<span id="page-0-1"></span>**[Home](#page-7-0) > [Articles](#page-8-0) > [Here](#page-10-0)**

# **Windows PowerToys FAQ for Windows 95, 98, ME, 2000 & XP**

**Version 9.0, Updated August 5, 2005** Hold mouse **[here](#page-10-0)** for list of most recent changes. **[Receive notice whenever this page is updated.](#page-19-0)**

# **What are the Windows PowerToys?**

# **Original Windows PowerToys**

The original Windows PowerToys are extra goodies that simply should have been part of Windows 95 at the beginning. The designers of the Windows 95 shell wrote them for their own use initially, and later were permitted to post them as free, unsupported add-ons (which work very well despite the official "unsupported" stance). For several years, I have thought of them simply as indispensable parts of a standard Windows install. Mostly, these original PowerToys work very well not only in Windows 95, but also in Windows 98, Windows Millennium Edition (ME), and Windows XP. This FAQ explains which ones do and do not work in each of these versions of Windows.

# **Windows XP PowerToys**

Microsoft has released **an entirely new set of PowerToys custom created for Windows XP,** including TweakUI 2.0 (which, in this FAQ, I'll simply call "TweakUI XP"). This is the first new issue of a PowerToys set since Windows 95. With only a couple of exceptions, these tools do not at all duplicate the original Win95 PowerToys. This means that most of the original Win95 PowerToy set is also still very useful and desirable on Win XP in addition to the new XP PowerToys.

# <span id="page-0-0"></span>**Where can I get the Windows PowerToys?**

# **Original Windows PowerToys**

Here is the **[direct Microsoft link to the original PowerToys](#page-20-0)**. (In the event they move it again, the best place to start looking is **[here](#page-22-0)**.)

**IMPORTANT NOTE:** I recommend that you download and install a **current version** of the Windows PowerToys, rather than use a copy downloaded in the past. A few bugs have been resolved over the years. All remarks in this FAQ concerning safety and correct performance of these utilities presume the latest version. Especially, **do not use the version of TweakUI that comes with the original PowerToys distribution** — even on a Win95 computer. A much improved version is available **[here](#page-39-0)**.

# **Windows XP PowerToys**

Links to Microsoft's download site for the Windows XP PowerToys can be found on the "My Favorite Freeware" page **[here](#page-39-1)**.

As with the Original Windows PowerToys, I recommend that you download and install a **current version** of the Windows XP PowerToys, rather than use a copy that you or someone else downloaded in the past. Already there have been several changes in the released tools, and it is likely there will be other revisions over time. Some of these could be bug fixes.

**NOTE:** New versions will not install, or will not install correctly, unless you completely uninstall the earlier version first. It is not necessary to uninstall previous versions of **all** prior PowerToys to install new ones — you just have to uninstall the currently installed version of the particular PowerToy you want to upgrade. Before uninstalling a current version, I recommend you read **[Some of the XP PowerToys are missing!](#page-5-0)** below.

# <span id="page-1-1"></span>**Do the Win95 PowerToys work in Windows 98, Windows Millennium, and Windows XP?**

When you go to the download page, MS tells you in nice bold type:

THIS DOWNLOAD IS NOT INTENDED FOR USE ON PCS RUNNING MICROSOFT® WINDOWS® 98. Windows 98 already has many of the enhancements previously available for Windows 95 from this Web site. You should not download this component for use on a PC running Windows 98.

<span id="page-1-2"></span>The truth, though, is that you **can** use most of them, and they work just fine in Windows 98, Windows ME, and Windows XP. You just have to know which ones.

# **Are any of these programs dangerous to use in Windows 98, ME, or XP?**

**Send to X,** which adds to the "Send To" context menu options of Send To Any Folder, Send To Clipboard, and Send To Command Line, has caused some problems in Windows 98. Some people report that it interferes with Win98's built-in Send to Desktop feature. This does not happen on every computer (it didn't happen on mine), but does happen on some.

**Win ME & XP NOTE:** With only a single exception known to me, users have reported that this PowerToy installs and works just fine on Windows ME and XP, without needing the patch. To ward against even a slim chance of a problem, set a Restore Point right before installing "Send to X," immediately test for problems, and do a System Restore if you want to back out of the install.

**Cabfile Viewer** is not needed for Win98 or later. In some cases, it actually has disabled Win98's native ability to open cabinet files. Don't install it except on Win95!

**NOTE:** If you do inadvertently "break" CAB file viewing by installing this, uninstall the Cabfile Viewer and, from a Run box or other command prompt, type: **regsvr32 cabview**

<span id="page-1-3"></span><span id="page-1-0"></span>**Shortcut Target Menu** may be a problem if you use an early version of PowerToys. This one was originally broken, but the problem is fixed in later releases. (We call this the "Early TargetToy Bug." This is why I recommend you download and install a **current** version of the PowerToys, rather than use a copy you downloaded in the past.) If an early version of Shortcut Target Menu is installed on an upgrade to any post-Win95 operating system, right-clicking on any shortcut will cause Windows to crash. A Registry patch to fix this problem (based on information from MS-MVP Alex Nichol) can be downloaded **[here](http://aumha.org/downloads/fixtarget.zip)**.

# **What about TweakUI? I keep hearing it's really dangerous!**

TweakUI isn't dangerous, except in the sense that it's powerful. If you misuse it, you will get exactly what you have asked it to do.

Though TweakUI ver. 1.33 (created for Win9x) also works perfectly for me on **Windows XP** (except for two specific features), Windows XP has its own version of TweakUI that comes with the XP PowerToys (see **[above](#page-0-0)**). In general, I recommend that you use TweakUI XP with Windows XP. (I have both versions installed on Win XP, and use TweakUI 1.33 for a couple of features that TweakUI XP doesn't have; but, to do this hassle-free, you have to careful of the possible problems listed below.)

**Problems of TweakUI 1.33 in Windows XP:** (1) Do not use the "Log on automatically at startup" feature (on the Logon tab). This causes Win XP to freeze during startup, requiring a reinstallation to get past it. (2) Based on input from TweakUI's creator, Raymond Chen, MS-MVP Alex Nichol additionally advises against using any of the features on TweakUI's Desktop tab the primary concern being item *(1)* below concerning changing the first item on the desktop. (3) In general, avoid the problems mentioned below that apply to other post-Win95 versions of Windows.

In TweakUI ver. 1.33, there are a few small, bothersome bugs in Windows versions later than Win95. The following list was compiled by numerous MS-MVPs and other participants in the Microsoft newsgroups supporting Windows ME. I've added notes in brackets. (None of these issues applies to TweakUI XP.)

- 1. Do not change the first icon (My Computer) on the Desktop tab. *Doing this disables some desktop context menu items on Windows ME.*
- 2. Do not uncheck "Search Results" on the Desktop tab. *You'll lose the search function altogether — again, this is a Win ME issue. In Win XP, this produces a yellow triangle with an exclamation point.*
- 3. Do not hide the TweakUI icon on the Control Panel tab. *It will be difficult to use TweakUI if you do!*
- 4. Do not uncheck "Show Control Panel on Start Menu" on the IE tab. *You'll be unable to access the Control Panel at all — including using TweakUI to change it back! The fix is* **[here](http://aumha.org/regfiles.php#cprestor)***.*
- 5. Do not uncheck "Shell Enhancements" on the IE tab. *You'll lose more functions than you might think!*

# <span id="page-2-0"></span>**What can I do about the Send to X problem?**

The fix is a Registry hack. This lets you test whether you can use this PowerToy without problems. Just back up the Registry before installing it, knowing that you can restore the backed up Registry if something goes wrong.

<span id="page-2-1"></span>The permanent fix, if problems develop, is a **[Registry patch](http://aumha.org/regfiles.php#send2x)** that you can download and apply.

# **Okay, which of the original Windows PowerToys can I use in Win98, Win ME, and Win XP?**

A partial list of the various Win95 PowerToys includes:

**TweakUI (Tweak User Interface)** - The most important and useful of them all. I strongly recommend that everyone download the **[latest version](#page-39-0)** rather than use any of the earlier ones. (For Windows XP, use TweakUI XP instead.)

**Cabfile Viewer** - This is built into Win98, Win ME, and Win XP, with nothing required for install. **Do not use** the old Win95 CAB-file viewer in Win98/ME/XP — it is not needed and, in some cases, it has disabled Windows' native ability to open CAB files.

**X-Mouse** - This is built into the current versions of TweakUI (including TweakUI XP) on the Mouse tab. These controls in TweakUI work perfectly for me on Windows 98, ME, and XP. You do not need to use the old X-Mouse PowerToy (*xmouse.exe*) on Win98/ME/XP. However, the Win95 version is apparently **safe,** at least in Win95/98, because MS says, right in TweakUI ver. 1.33, that if this setting item is not available, use the Win95 X-Mouse PowerToy. Since the Win95 version has more options and functionality, some people have chosen to use it in Win98, though others have found that it only works intermittently and, therefore, prefer the TweakUI implementation. (I have not tested the old X-Mouse PowerToy in Win XP, and therefore do not recommend it. Use the controls in TweakUI XP.)

**QuickRes** - Now built into Win98/ME, so there is no need to use the old stand-alone utility (*quickres.exe*). In Win98/ME, go to **Desktop Properties | Settings | Advanced** and check the box to have the icon appear in the task bar. Unfortunately, for Win XP the old QuickRes PowerToy doesn't work, and there is no native function as in 98/ME. I recommend a third-party solution, such as **[QuickRes NT](#page-36-0)** or **[1st QuickRes](#page-36-0) [Light](#page-36-0)**. (See **[My Favorite Freeware](#page-42-0)** for a brief discussion of the advantages and disadvantages of each.)

**Flexi CD** - I have always found the Windows standard CD player to work really well and cannot tell that Flexi CD adds anything. But if you want it for some reason, *flexicd.exe* does still work fine on Win98 and later, as far as I can tell.

**DeskMenu** - Works fine in Win98/ME/XP, though some think it is unnecessary with other new built-in features which do different, but related, tasks. (The executable is *deskmenu.exe.*)

**DOS Prompt Here** - Works perfectly in Win98/ME, but fails in Win XP. (It doesn't appear to cause any new problems *per se;* it just fails). This is one of the few places where the XP PowerToys set has a complete replacement, "Open Command Prompt Here" (see **[below](#page-4-0)**), which you should use instead of its predecessor.

<span id="page-3-0"></span>Also working perfectly well for me on Win98, ME, and XP, and with no problem reports I have seen: **Round Clock** (*clock.exe*)**; Explore From Here; Shortcut Target Menu** (with the "Early TargetToy Bug" caveat mentioned **[above](#page-1-0)**) and **Fast Folder Contents.**

# **Please tell me more about the Windows XP PowerToys.**

Here follows a listing of each of the Windows XP PowerToys, with a few notes about usage. If you already have one version of one of these "toys" installed, it is necessary to uninstall it before installing a newer version. If you don't uninstall it first, the new installation may **appear** to work, but actually will not install.

**Before you uninstall all of your old ones:** Some Windows XP PowerToys released in a previous version are no longer in the present version. You may want to read **[Some of the XP](#page-5-0)**  **[PowerToys are missing!](#page-5-0)** below before proceeding.

**One minor warning:** Some users (only a few) have reported that installation and use of XP PowerToys causes desktop icons to revert to older (pre-XP) forms. When this occurs, the cause is corruption of certain Registry keys. A patch to repair this is available **[here](http://aumha.org/regfiles.php#xpicons)**.

**TweakUI XP** - Perhaps most exciting about this new version is that it no longer installs into the Control Panel. It's a small (197 KB) stand-alone program (*tweakui.exe*) that requires no installation — just drop it where you want it on your hard drive. One powerful new feature is that it has a button to launch the Windows XP Group Policy Editor, which permits hundreds of individual settings to be changed. (Group Policy Editor is not included in Win XP Home Edition.)

**NOTE:** There is a newer version of TweakUI that requires Win XP Service Pack 1, and also works on Server 2003. Microsoft has withdrawn the link for the earlier one that works on Windows XP without SP1, but the file is still available for download if you know where to look. I give links to both versions **[here](#page-39-1)**.

**NOTE:** Some people wish TweakUI XP were still in the Control Panel. MS-MVP Kelly Theriot has a **[registry patch](http://www.kellys-korner-xp.com/regs_edits/AddTweakUItoCP.reg)** to accomplish this. Always back up your Registry before patching it!

<span id="page-4-0"></span>**Open Command Prompt Here** - In Windows 9*x*, you had a DOS prompt (based on COMMAND.COM); but in Windows XP, it's a Command Prompt (based on CMD.EXE). The "DOS Prompt Here" PowerToy from the original Win95 set doesn't work in Win XP, but this new "Open Command Prompt Here" works very well! Right-click on any folder in Windows Explorer, and select this option from the context menu — *voila!* you have a command prompt open in the selected folder.

**Task Switcher (Alt+Tab Enhancement)** - I like this one! After TweakUI, it is definitely my favorite of the new PowerToys. Task Switcher (*taskswitch.exe*) replaces the traditional Alt+Tab application-switching mechanism with a better user interface. What's "better" about it? Primarily that it shows a large thumbnail of the application you are selecting, which makes it easier to get the right one. For example, if you have several browser windows open, as you hot-switch between them you get to see the page each is displaying, rather than simply choosing from a row of identical IE icons. Unlike earlier versions, the current one does set itself to run automatically at system startup. (You used to have to add your own shortcut to this PowerToy to your Startup folder.) **TIP:** Don't forget that Shift+Alt+Tab shifts **backwards** through the list.

**NOTE:** Some users complain that this Task Switcher works much slower than the default Win XP task switching. There is also a very rare report that this PowerToy doesn't work well with the Silver style. I've never seen either problem. Apparently, mileage varies for different drivers. Be sure you have the latest video drivers and XP Service Packs installed. I think this is one of the coolest PowerToy additions, but it does get more user complaints than any other.

**Image Resizing** - Previously called *PhotoToys.* After you install this, if you right-click on any image file, there will be a "Resize Picture" entry in the context menu. Click this, and you'll have various quick-resizing options. Select one, and a resized duplicate of the image-file will be created. In my limited use of it, this PowerToy works really well! You can also resize multiple image files at once.

**NOTE:** MS-MVP Alex Nichol pointed out that Image Resizer **may** not work if you have disabled image preview in Windows XP. If you encounter this problem, the usual repair is to type the following from a command prompt: **REGSVR32 SHIMGVW.DLL**

**CD Slideshow Generator** - Generate a slide show when you burn photos to a CD-ROM. I haven't tried this

one — I don't have a CD-burner. But I suspect it will make a lot of people very happy. To use it, according to the accompanying documentation, "Add only images to a CD-RW drive using Windows XP Explorer and then write these files to a CD-R or CD-RW disc. A new task is presented in the wizard for generating the autorun for the slideshow. Now when you take this disc to another computer that isn't running Windows XP you can still view your images as a slide show."

**PowerCalc** - A stand-alone graphical calculator (*powercalc.exe*): an alternative to the standard Win XP calculator, which has a different set of functions, including equation graphing, measurement conversions, trig functions and other scientific calculations — or, it can act like a simple numeric calculator. It doesn't really replace the standard Calculator, but does have a different feature set.

**Virtual Desktop Manager** - Allows you to switch between four different desktop views from the Windows taskbar. They can have different backgrounds and different running applications. To use it, add the Virtual Desktop Manager item to any toolbar/taskbar on your desktop: Right-click on the taskbar, click Toolbars, then click Desktop Manager. Click the green button, and see all four of them at once!

**NOTE:** Before April 2002, Virtual Desktop Manager didn't work quite right on some computers. It might crash your computer, or just not quite render the various desktops right. Usually nothing catastrophic (unless you lose unsaved data in a crash), and the problem goes away when you disable it. I haven't heard that this problem persists in the April 2002 re-release. Be sure you are installing the latest versions!

**Taskbar Magnifier** - Allows you to magnify part of the screen from the taskbar. It resembles the familiar Accessibility magnifier, except that it is rooted on the desktop taskbar and only views a small area. Rightclick on the taskbar, click Toolbars, then click Taskbar Magnifier. Thereafter, whatever your mouse or cursor passes over appears in the magnification window.

**HTML Slide Show Wizard** - This stand-alone utility (*htmlgen.exe*) generates an HTML-based slideshow presentation, with lots of conveniences built in. You can view it as a stand-alone item on your computer, send it to someone else, post it on a Web page, etc. Quite cool for photo viewing.

**Webcam TimerShot** - This tool takes webcam photos at specified intervals, and provides various management services.

<span id="page-5-0"></span>**SynchToy** - Sophisticated folder synchronization — making sure that the files in one folder are exact replicas of the files in another. Requires Windows XP SP2 and .NET Framework 1.1 or later.

# **Some of the XP PowerToys are missing!**

Some Windows XP PowerToys released in a previous version are no longer in the present version. Usually, these were items with which some users reported having problems (though in some cases I'm not aware of any reported problems). While it is prudent to assume that these were pulled from the current set for good cause — due to some problem — it is also true that many computers had **no problems** with these.

Before installing **new** versions of the XP PowerToys, you have to uninstall the old ones. If you already have one or more of the following items installed and you uninstall it, you will not find a replacement version in the current PowerToys release, so you will not be able to reinstall it unless you have the original install files saved somewhere. You have to make your own decision whether or not to continue running these utilities that Microsoft pulled from circulation — I'm just giving you information about the situation (and personally declining to uninstall the withdrawn Background Switcher!).

**Background Switcher** - *(New, December 2001. Withdrawn January 2002.)* This one allows your desktop background to periodically change. After you install it, go to Desktop Properties (right-click on an empty part of the desktop) and click on the new Slide Show tab. Select the folder holding the images you want to use, choose whether they should be rotated randomly or sequentially, and pick how often you want them to change.

**Faster User Switcher** - *(Withdrawn April 2002.)* "With Fast User Switching enabled on Windows XP, this PowerToy allows you to switch users without having to use the logon screen." To enable it once it's installed, see **Control Panel | User Accounts | Change the way users log on or off | Use Fast User Switching.** You then can use Win+Q to toggle between users. (The Win+L function remains available also and, frankly, I prefer it.) To learn about restrictions to this function, search under "Fast User Switching" in Help & Support.

**ISO Image Burner** - *(New, December 2001. Withdrawn January 2002.)* As mentioned above, I'm not the one to ask about this; but a lot of people have been waiting for this one! Burn ISO images to a CD-ROM burner. Since this one has been withdrawn, a very popular recommendation is Alex Feinman's ISO recorder, available **[here](http://isorecorder.alexfeinman.com/isorecorder.htm)**.

**Shell Media Player** - *(New, December 2001. Withdrawn January 2002.)* Play music from the desktop taskbar. After executing the install file, right click your desktop taskbar, click on Toolbars, and click Audio Player. You should see four buttons, one green and three blue. If you do not see these, then you need to resize the Audio Player portion of the taskbar. (You may need to unlock the taskbar to do this: Right-click on it to get this option.) Click the up-pointing button, load your playlist, and you're off!

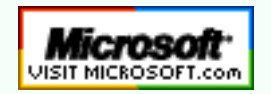

**[Top of Page](#page-0-1) [Home](#page-7-0) [Site Map](#page-112-0) [Search](#page-123-0) [Forums](http://forum.aumha.org/) [Feedback](#page-127-0) [Donate](#page-148-0)**

#### <span id="page-7-0"></span>Windows Support Center

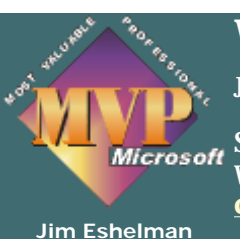

**[AumHa VSOPs](#page-60-0)  [& Contributors](#page-60-0) Windows Vis Windows XP & 2** 

**Windows Support Center**

**James A. Eshelman, Proprietor & Webmaster**

**SUPPORTING MICROSOFT DESKTOP SYSTEMS Windows Operating Systems & Leading Application Software [Click here to offer site feedback, alert me to broken links, etc.](#page-127-0)**

**[SITE MAP](#page-112-0) [SEARCH](#page-123-0) [FORUMS](#page-105-0) [MY](#page-129-0) [RÉSUMÉ](#page-129-0)**

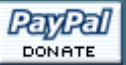

**Windows 95, 98 Support Site** 

**Articles & FA** 

**Registry Patc** 

**Knowledge B** 

**Parasite Remo** 

**[Freeware](#page-98-0)**

**Learn HTM** 

**[Forums](#page-105-0)**

**[About Us](#page-109-0)**

**[Site Map](#page-112-0) What's Hot Search This ! [Feedback](#page-127-0) [My Résumé](#page-129-0) Site Statistic Recommend t [site](mailto:?Subject=Windows%20Support%20Center%20-%20http://aumha.org/&Body=Hi!%20I%20think%20you%20would%20like%20the%20following%20site:%20Windows%20Support%20Center%20http://aumha.org)**

**SELECT YOUR WINDOWS VERSION:**

**[version 6](#page-68-0) [WINDOWS VISTA](#page-68-0)**

**[version 5](#page-69-0)  [WINDOWS 2000 & XP](#page-69-0)**

**[version 4](#page-70-0) [WINDOWS 95, 98 & ME](#page-70-0)** **OR PICK A TOPIC:**

**[WINDOWS SUPPORT SITES](#page-72-0) [PARASITES, VIRUSES, SECURITY](#page-140-0) [ARTICLES & FAQ FILES](#page-8-0) [ERROR MESSAGES](#page-145-0) [REGISTRY PATCHES](#page-85-0) [MICROSOFT KNOWLEDGE BASE](#page-93-0) [MY FAVORITE FREEWARE](#page-98-0) [HTML TUTORIALS & AIDS](#page-100-0)**

**[About This Site](#page-109-0)**

## **COUNTDOWN**

to the end of American Tyranny abroad, & the Rekindling of the American Dream

> through Restoration of Civil Liberties ¤ Security through Strength & Peace ¤ Aggressively protecting & healing the environment ¤ Economic strength & security for all classes of Americans ¤ Federal surplus, not deficit ¤ Smaller, more effective government ¤ Revitalization of Hope, Vision & Optimism ¤ and The end of White House terrorism against the American people

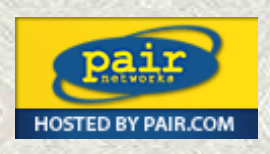

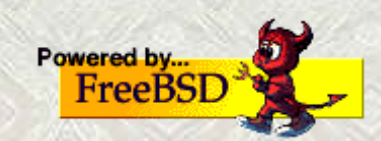

This page last updated 21 Feb 2007

<span id="page-8-0"></span>Windows Articles & FAQ Files

© 1999-2007 James A. Eshelman. All Rights Reserved. **[Recommend this site](mailto:?Subject=Windows%20Support%20Center%20-%20http://aumha.org/&Body=Hi!%20I%20think%20you%20would%20like%20the%20following%20site:%20Windows%20Support%20Center%20http://aumha.org)** and **[bookmark this site](javascript:addToFavorites())**.

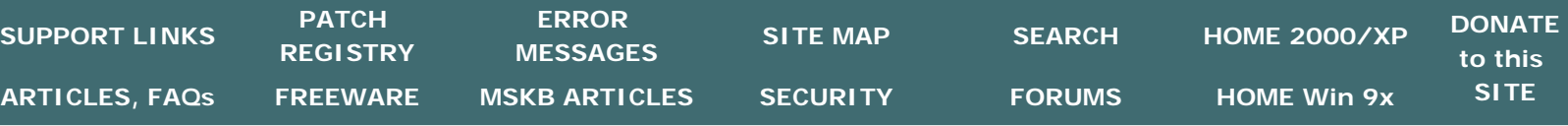

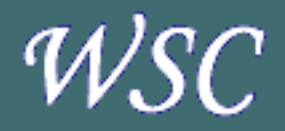

**OPTIMIZATION [Computer Health](http://aumha.org/a/health.htm) [Startup Programs](http://aumha.org/a/loads.htm) [Memory Management](http://aumha.org/win4/a/memmgmt.htm) [Virtual Memory in XP](http://aumha.org/win5/a/xpvm.htm) [Resources FAQ](http://aumha.org/win4/a/resource.htm) [Partition Planning](http://aumha.org/win4/a/parts.htm) [Registry Compaction](http://aumha.org/win4/a/regpak.htm)** 

> **SECURITY [Parasite Fight!](http://aumha.org/a/parasite.htm) [Parasite Scanner](http://aumha.org/a/noads.htm) [Recovering Files](http://aumha.org/a/recover.htm) [Other Resources](http://aumha.org/win5/supp2f.htm)**

**WINDOWS SHUTDOWN [Shutdown/Restart Ctr](http://aumha.org/win4/a/shutdown.htm) [Win98 SE](http://aumha.org/win4/a/shtdwnse.htm) [Win ME](http://aumha.org/win4/a/shtdwnme.htm) [Win XP](http://aumha.org/win5/a/shtdwnxp.htm) [Shutdown Shortcuts](http://aumha.org/win4/a/shutcut.htm)** 

**INSTALLS/UPGRADES [Clean Reinstall: Win98](http://aumha.org/win4/a/clean.htm) [Upgrade: Win98 to SE](http://aumha.org/win4/a/98upgrad.htm) [Upgrade to Win ME](http://aumha.org/win4/a/meupgrad.htm) [Upgrade to Win XP](http://aumha.org/win5/a/xpupgrad.htm) [Win XP SP2 FAQs](http://aumha.org/win5/a/sp2faq.htm) [F.A.S.T Wizard](http://aumha.org/win5/a/fast.htm)** 

**OTHER ARTICLES [Batch File Commands](http://aumha.org/a/batches.htm) [Burning CDs in Win XP](http://aumha.org/win5/a/xpcd.htm) [Convert FAT32 to NTFS](http://aumha.org/win5/a/ntfscvt.htm) [FAT vs. NTFS Explained](http://aumha.org/win5/a/ntfs.htm) [GIF & JPEG Preview](http://aumha.org/win4/a/jpggif.htm) [MS Public Newsgroups](http://aumha.org/nntp.htm) [PowerToys FAQ](#page-10-0) [Start Menu Goodies](http://aumha.org/win4/a/strtmenu.htm) [Win Troubleshooting](http://aumha.org/a/tshoot.htm) [Win XP WPA FAQ](http://aumha.org/win5/a/wpa.htm)** 

**[Home](#page-7-0) > Here**

# **WINDOWS SUPPORT ARTICLES & FAQ FILES**

**Last updated April 18, 2005 [Click here to refresh this page & its menu bar.](#page-8-0)**

# **Optimizing Your Computer**

- **[Computer Health.](http://aumha.org/a/health.htm)**
- **[Startup Program](http://aumha.org/a/loads.htm) [Loading.](http://aumha.org/a/loads.htm)**
- **[Win98 & Win ME](http://aumha.org/win4/a/memmgmt.htm) [Memory Management.](http://aumha.org/win4/a/memmgmt.htm)**
- **[Virtual Memory in](http://aumha.org/win5/a/xpvm.htm)  [Windows XP.](http://aumha.org/win5/a/xpvm.htm)**
- **[Resources vs.](http://aumha.org/win4/a/resource.htm) [Memory FAQ.](http://aumha.org/win4/a/resource.htm)**
- **[Partition Planning.](http://aumha.org/a/parts.htm)**

# **Other Helpful Articles**

- **[Troubleshooting](http://aumha.org/a/tshoot.htm)  [Windows.](http://aumha.org/a/tshoot.htm)**
- **[Windows Power Toys](#page-10-0) [FAQ.](#page-10-0)**
- **[Burning CDs in](http://aumha.org/win5/a/xpcd.htm)  [Windows XP](http://aumha.org/win5/a/xpcd.htm)**
- **[Batch File Commands.](http://aumha.org/a/batches.htm)**
- **[Registry Compaction.](http://aumha.org/win4/a/regpak.htm)**
- **[FAT & NTFS File](http://aumha.org/win5/a/ntfs.htm)  [Systems in Win XP.](http://aumha.org/win5/a/ntfs.htm)**
- **[Converting FAT32 to](http://aumha.org/a/ntfscvt.htm)  [NTFS.](http://aumha.org/a/ntfscvt.htm)**
- **[Start Menu Goodies.](http://aumha.org/win4/a/strtmenu.htm)**
- **[How to restore GIF](http://aumha.org/win4/a/jpggif.htm)  [and JPEG preview.](http://aumha.org/win4/a/jpggif.htm)**
- **[Microsoft Public](http://aumha.org/nntp.htm)  [Newsgroups.](http://aumha.org/nntp.htm)**

# **Windows Shutdown Issues**

- **[Windows Shutdown](http://aumha.org/win4/a/shutdown.htm)  [& Restart Center.](http://aumha.org/win4/a/shutdown.htm)**
- **[Windows Shutdown](http://aumha.org/win4/a/shutcut.htm)  [& Restart Shortcuts.](http://aumha.org/win4/a/shutcut.htm)**

# **Installations & Upgrades**

- **[How to do a clean](http://aumha.org/win4/a/clean.htm)  [reinstall of Windows](http://aumha.org/win4/a/clean.htm)  [98.](http://aumha.org/win4/a/clean.htm)**
- **[Upgrade Win98 to](http://aumha.org/win4/a/98upgrad.htm) [Win98 Second Edition.](http://aumha.org/win4/a/98upgrad.htm)**
- **[Upgrade Win98 to](http://aumha.org/win4/a/meupgrad.htm) [Millennium Edition.](http://aumha.org/win4/a/meupgrad.htm)**
- **[Upgrade Win98/ME](http://aumha.org/win5/a/xpupgrad.htm) [to Windows XP.](http://aumha.org/win5/a/xpupgrad.htm)**
- **[Win XP SP2 FAQs &](http://aumha.org/win5/a/sp2faq.htm) [Best Practices](http://aumha.org/win5/a/sp2faq.htm)**
- **[File & Settings](http://aumha.org/win5/a/fast.htm)  [Transfer Wizard.](http://aumha.org/win5/a/fast.htm)**

# **Customizations**

● **[Creating Custom](http://aumha.org/win4/a/splashes.htm) [Startup & Shutdown](http://aumha.org/win4/a/splashes.htm) [splash or logo screens](http://aumha.org/win4/a/splashes.htm)** ● **[Disabling Logon/](http://aumha.org/win4/a/nopwdlog.htm) [Startup Password](http://aumha.org/win4/a/nopwdlog.htm) [Request.](http://aumha.org/win4/a/nopwdlog.htm)**

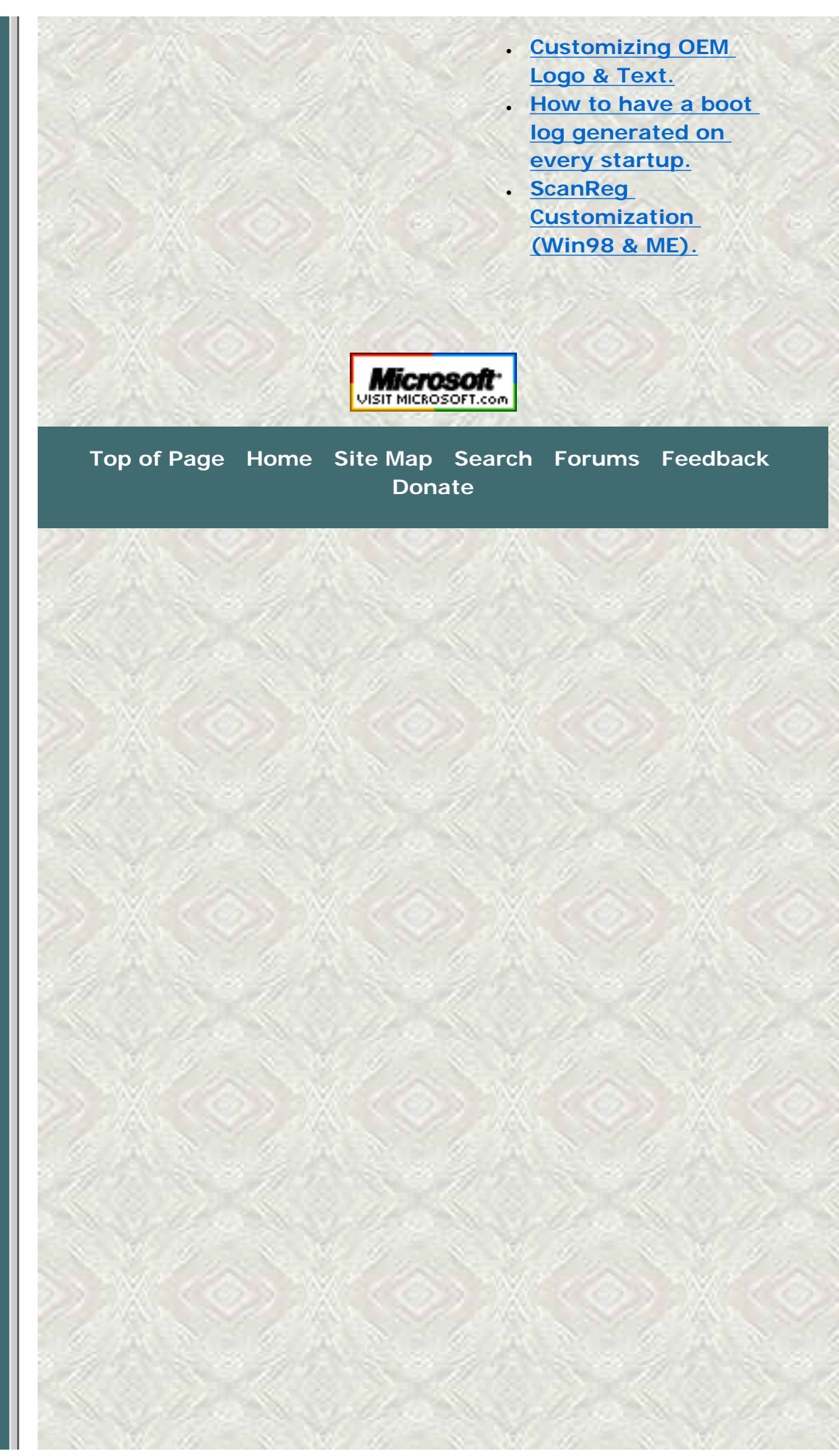

<span id="page-10-0"></span>Windows PowerToys FAQ

© 1999-2007 James A. Eshelman. All Rights Reserved. **[Recommend this site](mailto:?Subject=Windows%20Support%20Center%20-%20http://aumha.org/&Body=Hi!%20I%20think%20you%20would%20like%20the%20following%20site:%20Windows%20Support%20Center%20http://aumha.org)** and **[bookmark this site](javascript:addToFavorites())**.

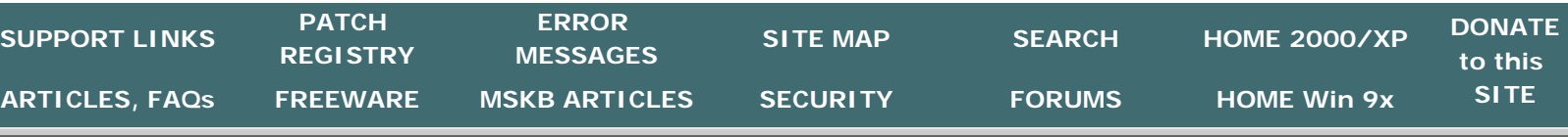

<span id="page-10-1"></span>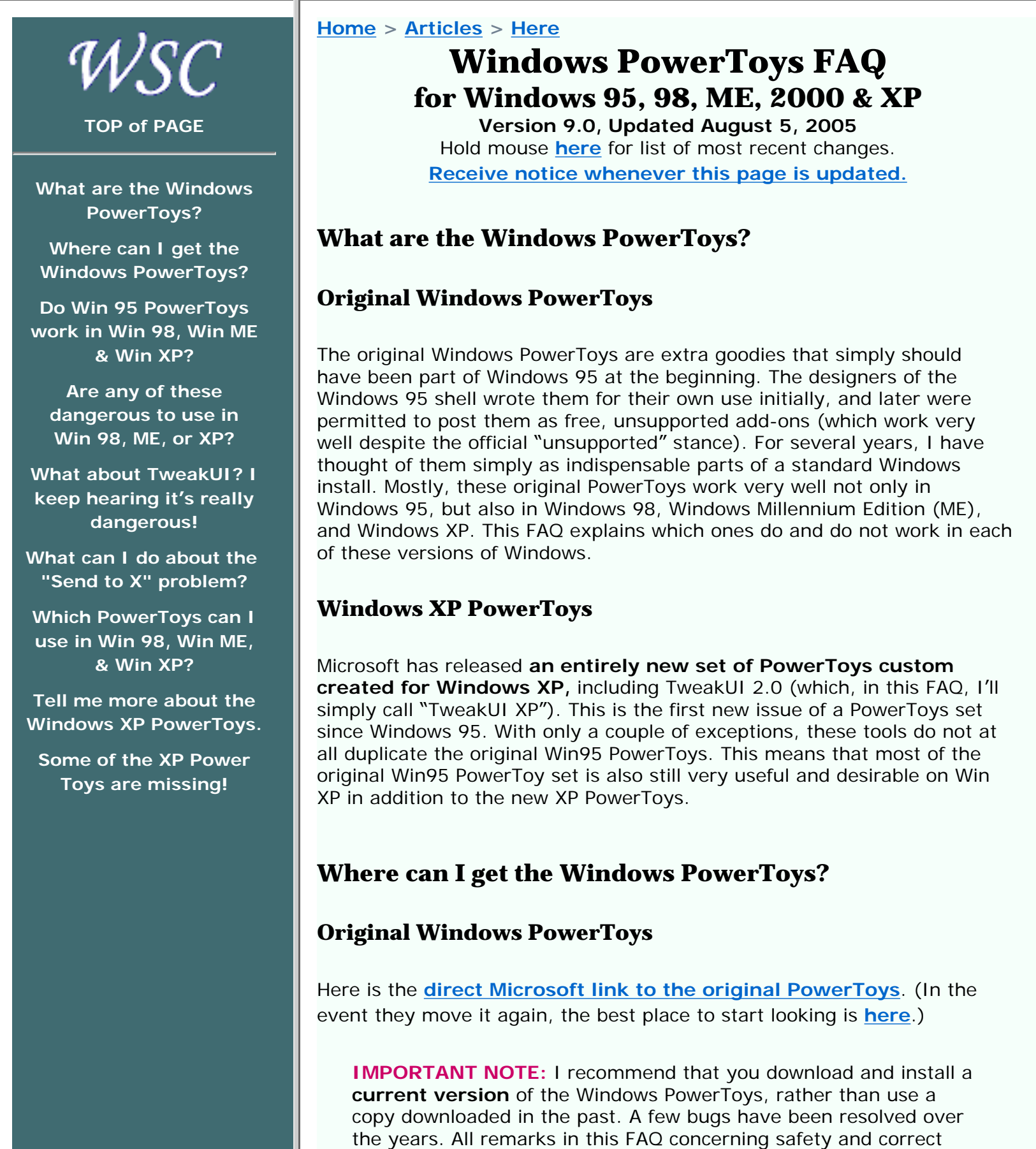

performance of these utilities presume the latest version. Especially, **do not use the version of TweakUI that comes with the original PowerToys distribution** — even on a Win95 computer. A much improved version is available **[here](#page-39-0)**.

# **Windows XP PowerToys**

Links to Microsoft's download site for the Windows XP PowerToys can be found on the "My Favorite Freeware" page **[here](#page-39-1)**.

As with the Original Windows PowerToys, I recommend that you download and install a **current version** of the Windows XP PowerToys, rather than use a copy that you or someone else downloaded in the past. Already there have been several changes in the released tools, and it is likely there will be other revisions over time. Some of these could be bug fixes.

**NOTE:** New versions will not install, or will not install correctly, unless you completely uninstall the earlier version first. It is not necessary to uninstall previous versions of **all** prior PowerToys to install new ones — you just have to uninstall the currently installed version of the particular PowerToy you want to upgrade. Before uninstalling a current version, I recommend you read **[Some of the](#page-17-0) [XP PowerToys are missing!](#page-17-0)** below.

# **Do the Win95 PowerToys work in Windows 98, Windows Millennium, and Windows XP?**

When you go to the download page, MS tells you in nice bold type:

THIS DOWNLOAD IS NOT INTENDED FOR USE ON PCS RUNNING MICROSOFT® WINDOWS® 98. Windows 98 already has many of the enhancements previously available for Windows 95 from this Web site. You should not download this component for use on a PC running Windows 98.

The truth, though, is that you **can** use most of them, and they work just fine in Windows 98, Windows ME, and Windows XP. You just have to know which ones.

# **Are any of these programs dangerous to use in Windows 98, ME, or XP?**

**Send to X,** which adds to the "Send To" context menu options of Send To Any Folder, Send To Clipboard, and Send To Command Line, has caused some problems in Windows 98. Some people report that it interferes with Win98's built-in Send to Desktop feature. This does not happen on every computer (it didn't happen on mine), but does happen on some.

**Win ME & XP NOTE:** With only a single exception known to me,

users have reported that this PowerToy installs and works just fine on Windows ME and XP, without needing the patch. To ward against even a slim chance of a problem, set a Restore Point right before installing "Send to X," immediately test for problems, and do a System Restore if you want to back out of the install.

**Cabfile Viewer** is not needed for Win98 or later. In some cases, it actually has disabled Win98's native ability to open cabinet files. Don't install it except on Win95!

**NOTE:** If you do inadvertently "break" CAB file viewing by installing this, uninstall the Cabfile Viewer and, from a Run box or other command prompt, type: **regsvr32 cabview**

<span id="page-12-0"></span>**Shortcut Target Menu** may be a problem if you use an early version of PowerToys. This one was originally broken, but the problem is fixed in later releases. (We call this the "Early TargetToy Bug." This is why I recommend you download and install a **current** version of the PowerToys, rather than use a copy you downloaded in the past.) If an early version of Shortcut Target Menu is installed on an upgrade to any post-Win95 operating system, right-clicking on any shortcut will cause Windows to crash. A Registry patch to fix this problem (based on information from MS-MVP Alex Nichol) can be downloaded **[here](http://aumha.org/downloads/fixtarget.zip)**.

# **What about TweakUI? I keep hearing it's really dangerous!**

TweakUI isn't dangerous, except in the sense that it's powerful. If you misuse it, you will get exactly what you have asked it to do.

Though TweakUI ver. 1.33 (created for Win9x) also works perfectly for me on **Windows XP** (except for two specific features), Windows XP has its own version of TweakUI that comes with the XP PowerToys (see **[above](#page-10-1)**). In general, I recommend that you use TweakUI XP with Windows XP. (I have both versions installed on Win XP, and use TweakUI 1.33 for a couple of features that TweakUI XP doesn't have; but, to do this hassle-free, you have to careful of the possible problems listed below.)

**Problems of TweakUI 1.33 in Windows XP:** (1) Do not use the "Log on automatically at startup" feature (on the Logon tab). This causes Win XP to freeze during startup, requiring a reinstallation to get past it. (2) Based on input from TweakUI's creator, Raymond Chen, MS-MVP Alex Nichol additionally advises against using any of the features on TweakUI's Desktop tab — the primary concern being item *(1)* below concerning changing the first item on the desktop. (3) In general, avoid the problems mentioned below that apply to other post-Win95 versions of Windows.

In TweakUI ver. 1.33, there are a few small, bothersome bugs in Windows versions later than Win95. The following list was compiled by numerous MS-MVPs and other participants in the Microsoft newsgroups supporting

Windows ME. I've added notes in brackets. (None of these issues applies to TweakUI XP.)

- 1. Do not change the first icon (My Computer) on the Desktop tab. *Doing this disables some desktop context menu items on Windows ME.*
- 2. Do not uncheck "Search Results" on the Desktop tab. *You'll lose the search function altogether — again, this is a Win ME issue. In Win XP, this produces a yellow triangle with an exclamation point.*
- 3. Do not hide the TweakUI icon on the Control Panel tab. *It will be difficult to use TweakUI if you do!*
- 4. Do not uncheck "Show Control Panel on Start Menu" on the IE tab. *You'll be unable to access the Control Panel at all — including using TweakUI to change it back! The fix is* **[here](http://aumha.org/regfiles.php#cprestor)***.*
- 5. Do not uncheck "Shell Enhancements" on the IE tab. *You'll lose more functions than you might think!*

# **What can I do about the Send to X problem?**

The fix is a Registry hack. This lets you test whether you can use this PowerToy without problems. Just back up the Registry before installing it, knowing that you can restore the backed up Registry if something goes wrong.

The permanent fix, if problems develop, is a **[Registry patch](http://aumha.org/regfiles.php#send2x)** that you can download and apply.

# **Okay, which of the original Windows PowerToys can I use in Win98, Win ME, and Win XP?**

A partial list of the various Win95 PowerToys includes:

**TweakUI (Tweak User Interface)** - The most important and useful of them all. I strongly recommend that everyone download the **[latest](#page-39-0)  [version](#page-39-0)** rather than use any of the earlier ones. (For Windows XP, use TweakUI XP instead.)

**Cabfile Viewer** - This is built into Win98, Win ME, and Win XP, with nothing required for install. **Do not use** the old Win95 CAB-file viewer in Win98/ME/XP — it is not needed and, in some cases, it has disabled Windows' native ability to open CAB files.

**X-Mouse** - This is built into the current versions of TweakUI (including TweakUI XP) on the Mouse tab. These controls in TweakUI work perfectly for me on Windows 98, ME, and XP. You do not need to use the old X-Mouse PowerToy (*xmouse.exe*) on Win98/ME/XP. However, the Win95 version is apparently **safe,** at least in Win95/98, because MS says, right in TweakUI ver. 1.33, that if this setting item is not available, use the Win95

X-Mouse PowerToy. Since the Win95 version has more options and functionality, some people have chosen to use it in Win98, though others have found that it only works intermittently and, therefore, prefer the TweakUI implementation. (I have not tested the old X-Mouse PowerToy in Win XP, and therefore do not recommend it. Use the controls in TweakUI XP.)

**QuickRes** - Now built into Win98/ME, so there is no need to use the old stand-alone utility (*quickres.exe*). In Win98/ME, go to **Desktop Properties | Settings | Advanced** and check the box to have the icon appear in the task bar. Unfortunately, for Win XP the old QuickRes PowerToy doesn't work, and there is no native function as in 98/ME. I recommend a third-party solution, such as **[QuickRes NT](#page-36-0)** or **[1st QuickRes](#page-36-0)  [Light](#page-36-0)**. (See **[My Favorite Freeware](#page-42-0)** for a brief discussion of the advantages and disadvantages of each.)

**Flexi CD** - I have always found the Windows standard CD player to work really well and cannot tell that Flexi CD adds anything. But if you want it for some reason, *flexicd.exe* does still work fine on Win98 and later, as far as I can tell.

**DeskMenu** - Works fine in Win98/ME/XP, though some think it is unnecessary with other new built-in features which do different, but related, tasks. (The executable is *deskmenu.exe.*)

**DOS Prompt Here** - Works perfectly in Win98/ME, but fails in Win XP. (It doesn't appear to cause any new problems *per se;* it just fails). This is one of the few places where the XP PowerToys set has a complete replacement, "Open Command Prompt Here" (see **[below](#page-15-0)**), which you should use instead of its predecessor.

Also working perfectly well for me on Win98, ME, and XP, and with no problem reports I have seen: **Round Clock** (*clock.exe*)**; Explore From**  Here; Shortcut Target Menu (with the "Early TargetToy Bug" caveat mentioned **[above](#page-12-0)**) and **Fast Folder Contents.**

# **Please tell me more about the Windows XP PowerToys.**

Here follows a listing of each of the Windows XP PowerToys, with a few notes about usage. If you already have one version of one of these "toys" installed, it is necessary to uninstall it before installing a newer version. If you don't uninstall it first, the new installation may **appear** to work, but actually will not install.

**Before you uninstall all of your old ones:** Some Windows XP PowerToys released in a previous version are no longer in the present version. You may want to read **[Some of the XP](#page-17-0) [PowerToys are missing!](#page-17-0)** below before proceeding.

**One minor warning:** Some users (only a few) have reported that

installation and use of XP PowerToys causes desktop icons to revert to older (pre-XP) forms. When this occurs, the cause is corruption of certain Registry keys. A patch to repair this is available **[here](http://aumha.org/regfiles.php#xpicons)**.

**TweakUI XP** - Perhaps most exciting about this new version is that it no longer installs into the Control Panel. It's a small (197 KB) stand-alone program (*tweakui.exe*) that requires no installation — just drop it where you want it on your hard drive. One powerful new feature is that it has a button to launch the Windows XP Group Policy Editor, which permits hundreds of individual settings to be changed. (Group Policy Editor is not included in Win XP Home Edition.)

**NOTE:** There is a newer version of TweakUI that requires Win XP Service Pack 1, and also works on Server 2003. Microsoft has withdrawn the link for the earlier one that works on Windows XP without SP1, but the file is still available for download if you know where to look. I give links to both versions **[here](#page-39-1)**.

**NOTE:** Some people wish TweakUI XP were still in the Control Panel. MS-MVP Kelly Theriot has a **[registry patch](http://www.kellys-korner-xp.com/regs_edits/AddTweakUItoCP.reg)** to accomplish this. Always back up your Registry before patching it!

<span id="page-15-0"></span>**Open Command Prompt Here** - In Windows 9*x*, you had a DOS prompt (based on COMMAND.COM); but in Windows XP, it's a Command Prompt (based on CMD.EXE). The "DOS Prompt Here" PowerToy from the original Win95 set doesn't work in Win XP, but this new "Open Command Prompt Here" works very well! Right-click on any folder in Windows Explorer, and select this option from the context menu — *voila!* you have a command prompt open in the selected folder.

**Task Switcher (Alt+Tab Enhancement)** - I like this one! After TweakUI, it is definitely my favorite of the new PowerToys. Task Switcher (*taskswitch.exe*) replaces the traditional Alt+Tab application-switching mechanism with a better user interface. What's "better" about it? Primarily that it shows a large thumbnail of the application you are selecting, which makes it easier to get the right one. For example, if you have several browser windows open, as you hot-switch between them you get to see the page each is displaying, rather than simply choosing from a row of identical IE icons. Unlike earlier versions, the current one does set itself to run automatically at system startup. (You used to have to add your own shortcut to this PowerToy to your Startup folder.) **TIP:** Don't forget that Shift+Alt+Tab shifts **backwards** through the list.

**NOTE:** Some users complain that this Task Switcher works much slower than the default Win XP task switching. There is also a very rare report that this PowerToy doesn't work well with the Silver style. I've never seen either problem. Apparently, mileage varies for different drivers. Be sure you have the latest video drivers and XP Service Packs installed. I think this is one of the coolest PowerToy additions, but it does get more user complaints than any other.

**Image Resizing** - Previously called *PhotoToys.* After you install this, if you right-click on any image file, there will be a "Resize Picture" entry in the context menu. Click this, and you'll have various quick-resizing options. Select one, and a resized duplicate of the image-file will be created. In my limited use of it, this PowerToy works really well! You can also resize multiple image files at once.

**NOTE:** MS-MVP Alex Nichol pointed out that Image Resizer **may** not work if you have disabled image preview in Windows XP. If you encounter this problem, the usual repair is to type the following from a command prompt: **REGSVR32 SHIMGVW.DLL**

**CD Slideshow Generator** - Generate a slide show when you burn photos to a CD-ROM. I haven't tried this one — I don't have a CD-burner. But I suspect it will make a lot of people very happy. To use it, according to the accompanying documentation, "Add only images to a CD-RW drive using Windows XP Explorer and then write these files to a CD-R or CD-RW disc. A new task is presented in the wizard for generating the autorun for the slideshow. Now when you take this disc to another computer that isn't running Windows XP you can still view your images as a slide show."

**PowerCalc** - A stand-alone graphical calculator (*powercalc.exe*): an alternative to the standard Win XP calculator, which has a different set of functions, including equation graphing, measurement conversions, trig functions and other scientific calculations  $-$  or, it can act like a simple numeric calculator. It doesn't really replace the standard Calculator, but does have a different feature set.

**Virtual Desktop Manager** - Allows you to switch between four different desktop views from the Windows taskbar. They can have different backgrounds and different running applications. To use it, add the Virtual Desktop Manager item to any toolbar/taskbar on your desktop: Right-click on the taskbar, click Toolbars, then click Desktop Manager. Click the green button, and see all four of them at once!

**NOTE:** Before April 2002, Virtual Desktop Manager didn't work quite right on some computers. It might crash your computer, or just not quite render the various desktops right. Usually nothing catastrophic (unless you lose unsaved data in a crash), and the problem goes away when you disable it. I haven't heard that this problem persists in the April 2002 re-release. Be sure you are installing the latest versions!

**Taskbar Magnifier** - Allows you to magnify part of the screen from the taskbar. It resembles the familiar Accessibility magnifier, except that it is rooted on the desktop taskbar and only views a small area. Right-click on the taskbar, click Toolbars, then click Taskbar Magnifier. Thereafter, whatever your mouse or cursor passes over appears in the magnification window.

**HTML Slide Show Wizard** - This stand-alone utility (*htmlgen.exe*) generates an HTML-based slideshow presentation, with lots of conveniences built in. You can view it as a stand-alone item on your

computer, send it to someone else, post it on a Web page, etc. Quite cool for photo viewing.

**Webcam TimerShot** - This tool takes webcam photos at specified intervals, and provides various management services.

**SynchToy** - Sophisticated folder synchronization — making sure that the files in one folder are exact replicas of the files in another. Requires Windows XP SP2 and .NET Framework 1.1 or later.

# <span id="page-17-0"></span>**Some of the XP PowerToys are missing!**

Some Windows XP PowerToys released in a previous version are no longer in the present version. Usually, these were items with which some users reported having problems (though in some cases I'm not aware of any reported problems). While it is prudent to assume that these were pulled from the current set for good cause  $-$  due to some problem  $-$  it is also true that many computers had **no problems** with these.

Before installing **new** versions of the XP PowerToys, you have to uninstall the old ones. If you already have one or more of the following items installed and you uninstall it, you will not find a replacement version in the current PowerToys release, so you will not be able to reinstall it unless you have the original install files saved somewhere. You have to make your own decision whether or not to continue running these utilities that Microsoft pulled from circulation  $-1$ 'm just giving you information about the situation (and personally declining to uninstall the withdrawn Background Switcher!).

**Background Switcher** - *(New, December 2001. Withdrawn January 2002.)* This one allows your desktop background to periodically change. After you install it, go to Desktop Properties (right-click on an empty part of the desktop) and click on the new Slide Show tab. Select the folder holding the images you want to use, choose whether they should be rotated randomly or sequentially, and pick how often you want them to change.

**Faster User Switcher** - *(Withdrawn April 2002.)* "With Fast User Switching enabled on Windows XP, this PowerToy allows you to switch users without having to use the logon screen." To enable it once it's installed, see **Control Panel | User Accounts | Change the way users log on or off | Use Fast User Switching.** You then can use Win+Q to toggle between users. (The Win+L function remains available also and, frankly, I prefer it.) To learn about restrictions to this function, search under "Fast User Switching" in Help & Support.

**ISO Image Burner** - *(New, December 2001. Withdrawn January 2002.)* As mentioned above, I'm not the one to ask about this; but a lot of people have been waiting for this one! Burn ISO images to a CD-ROM burner. Since this one has been withdrawn, a very popular recommendation is Alex Feinman's ISO recorder, available

# **[here](http://isorecorder.alexfeinman.com/isorecorder.htm)**.

**Shell Media Player** - *(New, December 2001. Withdrawn January 2002.)* Play music from the desktop taskbar. After executing the install file, right click your desktop taskbar, click on Toolbars, and click Audio Player. You should see four buttons, one green and three blue. If you do not see these, then you need to resize the Audio Player portion of the taskbar. (You may need to unlock the taskbar to do this: Right-click on it to get this option.) Click the uppointing button, load your playlist, and you're off!

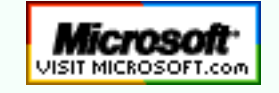

 **[Top of Page](#page-0-1) [Home](#page-7-0) [Site Map](#page-112-0) [Search](#page-123-0) [Forums](http://forum.aumha.org/) [Feedback](#page-127-0) [Donate](#page-148-0)**

# **Activate Page Monitoring Page Info**

<span id="page-19-0"></span>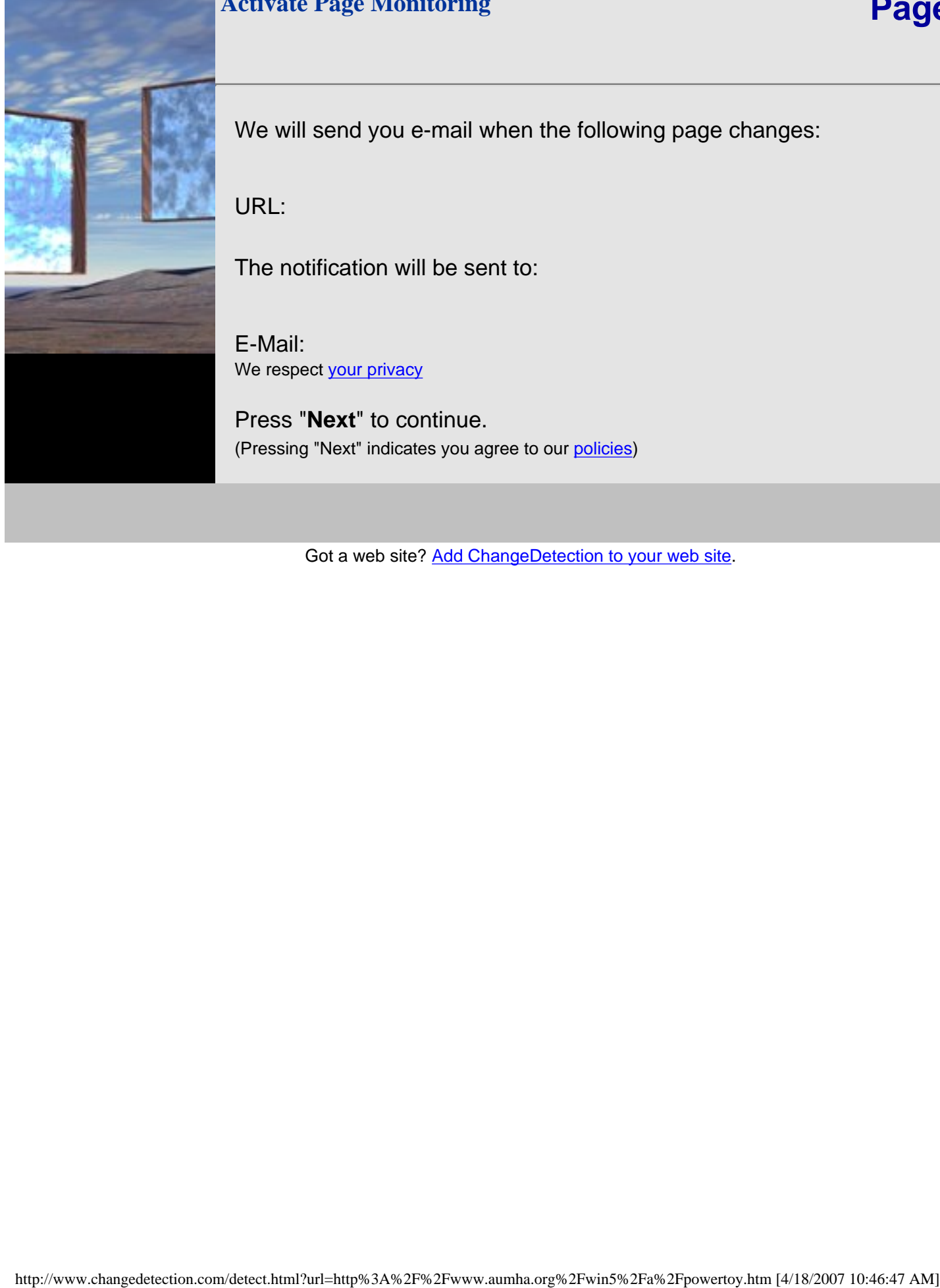

We will send you e-mail when the following page changes:

URL: http://www.aumha.org/win5/a/powertoy.htm

The notification will be sent to:

E-Mail: We respect [your privacy](http://www.changedetection.com/policy.html#privacy)

Press "**Next**" to continue. (Pressing "Next" indicates you agree to our [policies\)](http://www.changedetection.com/policy.html)

Got a web site? [Add ChangeDetection to your web site](http://www.changedetection.com/).

<span id="page-20-0"></span>Windows 95 Power Toys Set : [Microsoft, Windows 95, downloads, download, updates, update, PowerToys power toys, power toys set]

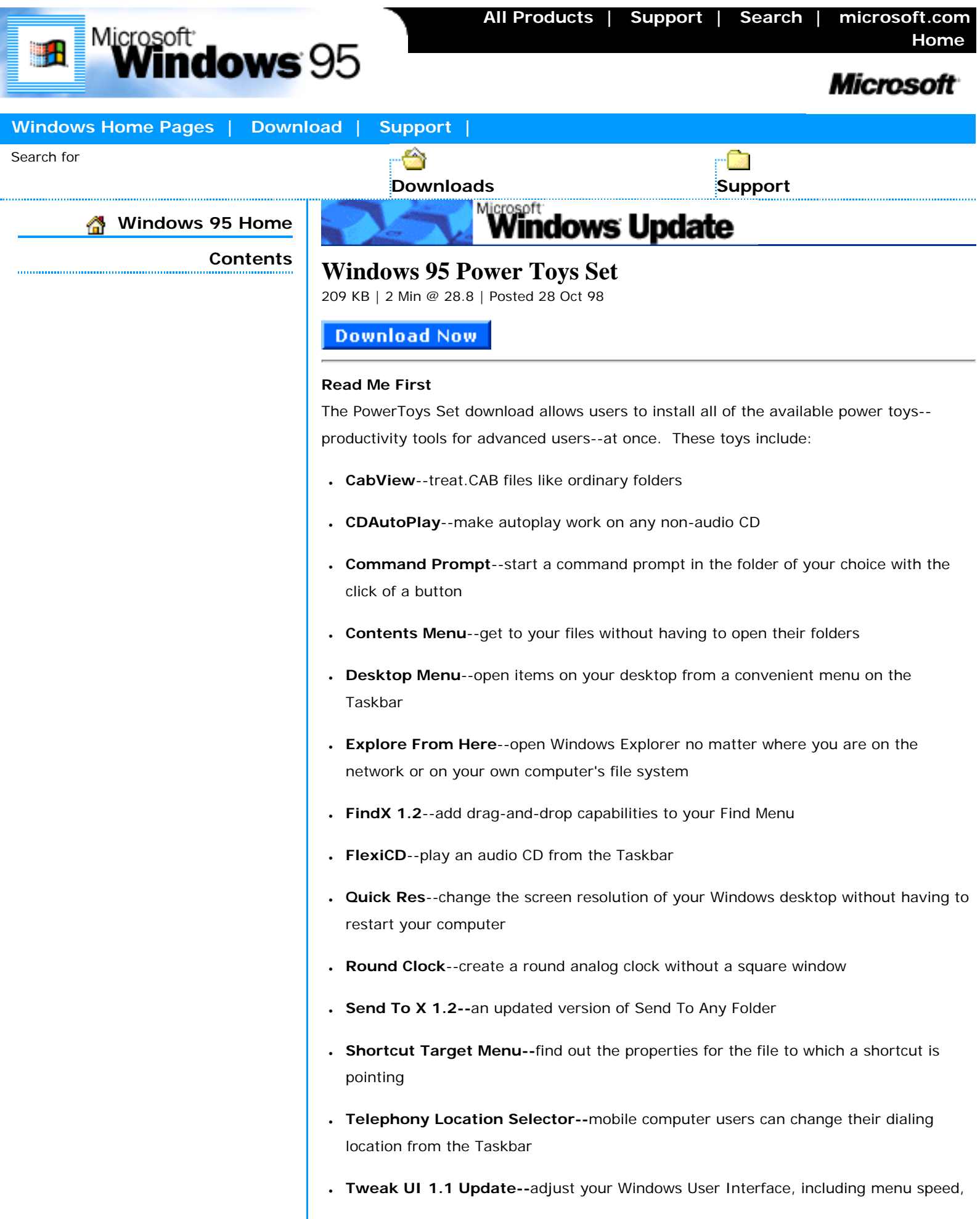

I

window animation, and Microsoft Internet Explorer

● **Xmouse 1.2--**make the focus follow your mouse without clicking in the same way X Windows does

The Microsoft® Windows® Shell Development Team has put together a set of productivity tools called PowerToys. If you're a **Windows power-user**, go ahead and try them out, but realize these are **unsupported tools**. Microsoft Technical Support is unable to answer questions about PowerToys.

**NOTE: This download is not intended for use on computers running Microsoft® Windows® 98, or on computers running Microsoft® Windows® 95 OSR 1 or earlier versions.**

#### **System Requirements**

Microsoft Windows 95 OSR2

## **How to Download**

- 1. **Create a folder** by right-clicking on the desktop, click **New**, and then click **Folder**. Type a name for the folder.
- 2. Click the **Download Now** button at the top or bottom of this page. In the File download dialog box that appears on your screen, click **Save Program to Disk**.
- 3. In the Save As dialog box, choose to save the file in the folder you just created, then click **Save**.
- 4. Open the folder and double-click the downloaded file. This may create several new files in your folder. Among these, look for "Read Me" or "INF" files.
- 5. The "Read Me" file will contain any additional download information you need to know. To install the file, right click the **.INF** file and click **Install**.
- 1.

### **Related Information**

### [Disclaimer](http://www.microsoft.com/windows95/downloads/contents/Common/Disclaimer.asp?site=95)

Click here to read about the terms of use with this product.

 Last updated: Tuesday, March 04, 2003 [Top of Page](#page-20-0) [© 2005 Microsoft Corporation. All rights reserved. Terms of Use.](http://www.microsoft.com/info/cpyright.htm) <span id="page-22-0"></span>Windows 95: Download-Windows Update : [Windows 95, updates, updating, do...inistrative tools, deployment tools, management tools, networking tools]

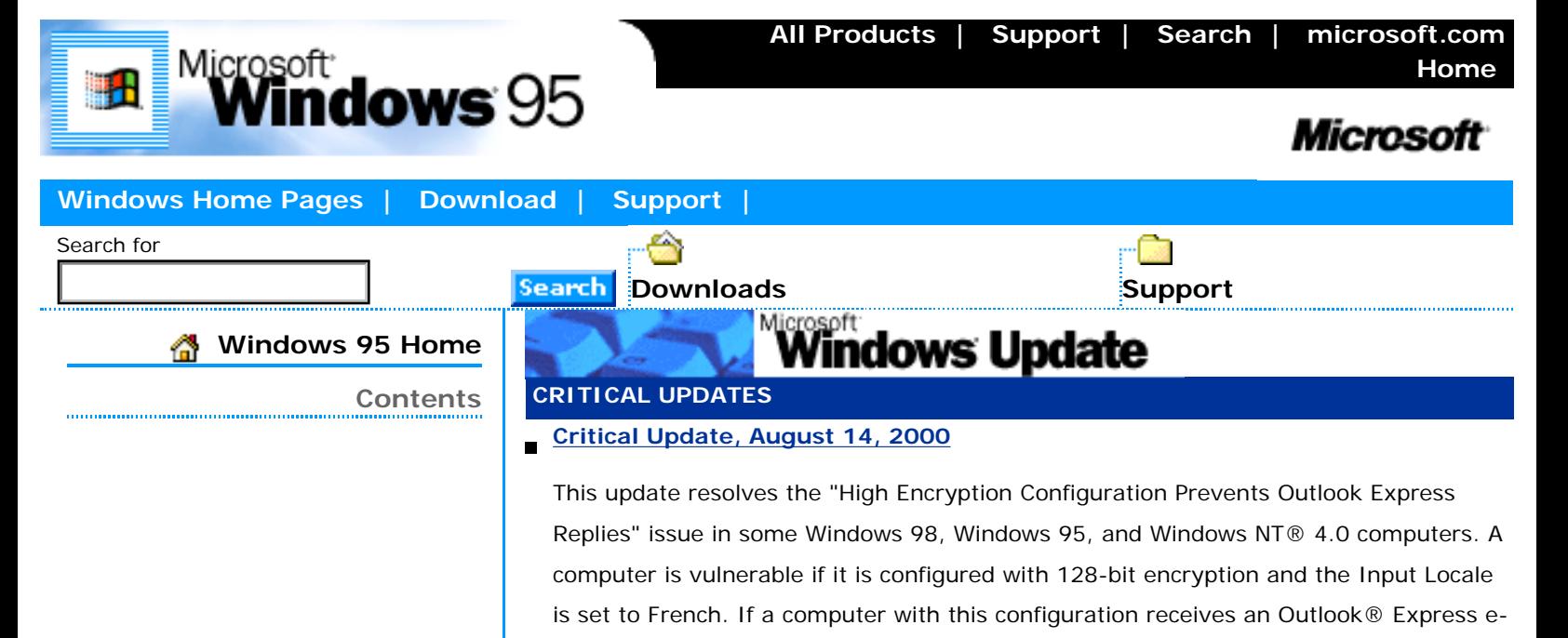

**[Critical Update, June 15, 2000](http://www.microsoft.com/windows95/downloads/contents/WUCritical/q263305/Default.asp)**

**[Security Update, May 19, 2000](http://www.microsoft.com/windows95/downloads/contents/WUCritical/q259728/Default.asp)**

Posted 11 Jul 00

Posted 19 May 00

mail message from a computer with 56-bit encryption, replying to this e-mail message may cause the computer with 128-bit encryption to stop responding.

This update resolves the "High Encryption Configuration Prevents Outlook Express Replies" issue in some Windows 95 computers. A computer is only vulnerable if it is

computer with this configuration receives an Outlook Express e-mail message from a computer with 56-bit encryption, replying to this e-mail message may cause the

This update resolves the "IP Fragment Reassembly" security vulnerability in Windows 95. Installing this update will help minimize the negative effects that fragmented Internet Protocol (IP) datagrams could have on your computer's central processing

communication. If a continuous stream of fragmented IP datagrams with a particular malformation were sent to an affected computer, it could be made to devote most or all of its CPU availability to processing these fragments. The vulnerability would not allow a malicious user to compromise data on the computer or usurp administrative

unit (CPU). IP datagrams are a necessary part of network and Internet

configured with 128-bit encryption and the Input Locale is set to French. If a

computer with 128-bit encryption to stop responding.

### **[Security Update, March 17, 2000](http://www.microsoft.com/windows95/downloads/contents/WUCritical/dosdevice/Default.asp)**

Posted 17 Mar 00

control over it.

http://www.microsoft.com/windows95/downloads/default.asp (1 of 9) [4/18/2007 10:46:58 AM]

This update eliminates the "DOS Device in Path Name" security vulnerability found in Microsoft Windows 95. With this update, you can help prevent a malicious user from causing your computer to crash by accessing a file or folder whose path contained certain reserved words.

# **[Critical Update, March 3, 2000](http://www.microsoft.com/windows95/downloads/contents/WUCritical/schannel/Default.asp)**

#### Posted 3 Mar 00

Update for Web Connections using SGC. Unable to connect to Web sites using Server Gated Cryptography (SGC)? Some computers may be unable to connect to Web servers using SGC for strong encryption when an encrypted connection is required. Installing this update will eliminate these connection failures.

#### **[Security Update, January 17, 2000](http://www.microsoft.com/windows95/downloads/contents/WUCritical/rtfcontrol/Default.asp)**

#### Posted 17 Jan 00

This update will eliminate the "Malformed RTF Control Word" vulnerability. With this update, you can help prevent a malicious user from sending a specially malformed email and crashing your e-mail reader.

#### **[Security Update 2, November 29, 1999](http://www.microsoft.com/windows95/downloads/contents/WUCritical/Password/Default.asp)**

#### Posted 29 Nov 99

This update eliminates the "Legacy Credential Caching" vulnerability in Microsoft Windows® 95. Installing this update will help prevent a malicious user from acquiring your network password.

#### **[Security Update 1, November 29, 1999](http://www.microsoft.com/windows95/downloads/contents/WUCritical/SRPoint/Default.asp)**

#### 170 KB | 1 Min @ 28.8 | Posted 29 Nov 99

This update eliminates the "Spoofed Route Pointer" and "Fragmented IGMP Packet" vulnerabilities in Microsoft Windows 95. Download now to help prevent a malicious user from using source routing to obtain network information through your Windows 95 computer, and to protect your computer's performance when it encounters fragmented data packets.

## **[Security Update, November 12, 1999](http://www.microsoft.com/windows95/downloads/contents/WUCritical/fileacc/Default.asp)**

#### Posted 12 Nov 99

This update eliminates the "File Access URL" vulnerability in Microsoft Windows® 95. Installing this update will prevent a malicious web site or e-mail message from exploiting that vulnerability to cause your computer to crash or run arbitrary code.

# **[Internet Explorer Security Update, September 30, 1999](http://www.microsoft.com/windows95/downloads/contents/WUCritical/favorites/Default.asp)**

#### Posted 30 Sep 99

This update eliminates two security vulnerabilities in Internet Explorer: 1) ImportExportFavorites Issue and 2) Unsafe ActiveX Controls. Installing this update will help prevent a web site operator from writing malicious files to your computer and, it will also help prevent a web site from running several unsafe ActiveX controls without your permission.

#### **[Security Update, September 9, 1999](http://www.microsoft.com/windows95/downloads/contents/WUCritical/Telnet/Default.asp)**

#### 175 KB | 1 Min @ 28.8 | Posted 9 Sep 99

Malformed Telnet Argument. This update eliminates a vulnerability in the Telnet client that ships as part of Windows 95. The vulnerability could allow a web page to take malicious action on the computer of the user who visited the page.

# **[Security Update, September 7, 1999](http://www.microsoft.com/windows95/downloads/contents/WUCritical/scriptlet/Default.asp)**

#### 108 KB | 1 Min @ 28.8 | Posted 7 Sep 99

Update for Security Vulnerabilities in "Scriptlet.typlib" and "Eyedog" ActiveX Controls. This update eliminates the "scriptlet.typlib/eyedog" security vulnerability. Without this update, these ActiveX controls can be maliciously used to perform unauthorized actions on a user's computer.

## **RECOMMENDED UPDATES**

### **[Windows Share Level Password Update](http://www.microsoft.com/windows95/downloads/contents/WURecommended/q273991/Default.asp)**

This update resolves the "Windows Share Level Password" vulnerability in Windows 95. If a computer that is linked to a network has File and Print Sharing enabled, and has at least one password-protected folder shared, it may be possible for a user on the network to gain unauthorized access to the folder. This vulnerability exists because of the way the password feature of share level access is implemented for Windows 95 computers. A malicious user can exploit this vulnerability and use a special client utility to gain access to a share without knowing the entire password, and may be able to retrieve, modify, or delete any file within that share. Download now to help prevent unauthorized access to files that are shared over a network that uses share level security.

### **FEATURED UPDATES**

#### **[Microsoft Internet Explorer](http://www.microsoft.com/windows95/downloads/contents/WURecommended/S_WUFeatured/IE/default.asp)**

#### Posted 17 Nov 99

With Internet Explorer you can browse, communicate and collaborate on the Web.

### **[Windows Media Player](http://www.microsoft.com/windows95/downloads/contents/WURecommended/S_WUFeatured/MediaPlayer/Default.asp)**

Upgrades previous versions of Media Player, NetShow player, and ActiveMovie Player and plays most multimedia formats found on the Internet or your computer.

#### **[Euro Currency Support for Windows 95](http://www.microsoft.com/windows95/downloads/contents/WURecommended/S_WUFeatured/W95EuroPatch/Default.asp)**

The Microsoft Euro Currency Support for Windows 95 Download adds Euro currency symbol support to the Microsoft Windows 95 operating system.

# **[Windows 95 Year 2000 Update](http://www.microsoft.com/windows95/downloads/contents/WURecommended/S_WUFeatured/win95y2k/Default.asp)**

Provides critical Y2K updates for Windows 95 users

#### **[Windows 95 Corporate Year 2000 Companion Update](http://www.microsoft.com/windows95/downloads/contents/WURecommended/S_WUFeatured/w95y2kcorp/Default.asp)**

The Corporate Update package addresses deployment and maintenance issues, insuring greater ease of administration.

#### **[2 to 4 Digit Date Conversion Tool](http://www.microsoft.com/windows95/downloads/contents/WURecommended/S_WUFeatured/DateConversion/default.asp)**

89 KB | 1 Min @ 28.8 | Posted 10 Sep 99

This 2 to 4 Digit Date Conversion Tool allows IT managers to quickly and simply set the default Short Date format in Control Panel/Regional Settings to display 4 digit years.

## **SERVICE PACKS**

#### **[Windows Library Update](http://www.microsoft.com/windows95/downloads/contents/WURecommended/S_WUServicePacks/MFCLibrary/Default.asp)**

This update resolves an issue that can cause some third party software to behave unexpectedly after the installation of the Works Suite 99, Encarta Encyclopedia 99 (US only), Encarta Virtual Globe 99, Studio Greetings 99, and/or other third party software.

## **[Windows 95 Service Pack 1](http://www.microsoft.com/windows95/downloads/contents/WURecommended/S_WUServicePacks/W95SvcPack1/Default.asp)**

1,265 KB | 11 Min @ 28.8 | Posted 31 Dec 95

Windows 95 Service Pack 1 includes an update, system administration tools, additional components, and drivers for Windows 95.

# **[Windows 95 OLE 32 Update](http://www.microsoft.com/windows95/downloads/contents/WURecommended/S_WUServicePacks/W95OLE32Update/Default.asp)**

405 KB | 3 Min @ 28.8 | Posted 28 Oct 98

The OLE Update improves Windows 95 OLE2 in the areas of document integrity and privacy, consistent behavior with respect to local and network file systems and system stability when using 16-bit ODBC applications.

## **[Windows 95 Backup Update](http://www.microsoft.com/windows95/downloads/contents/WURecommended/S_WUServicePacks/W95BackupUpdate/Default.asp)**

449 KB | 4 Min @ 28.8 | Posted 28 Mar 96

The Backup Update slightly improves performance of the earlier released version of Microsoft Windows 95 backup application.

#### **[Windows 95 Update for AMD-K6-2/350](http://www.microsoft.com/windows95/downloads/contents/WURecommended/S_WUServicePacks/AMDPatch/Default.asp)**  $\blacksquare$

Microsoft® Windows® 95 Update for AMD-K6®-2/350 fixes a software timing loop that is sensitive to processor frequency and is not a processor erratum.

# **[Windows 95 OEM SR2 Update for Proper Plug and Play Operation with](http://www.microsoft.com/windows95/downloads/contents/WURecommended/S_WUServicePacks/PCCard/Default.asp)  [Multifunction CardBus Cards](http://www.microsoft.com/windows95/downloads/contents/WURecommended/S_WUServicePacks/PCCard/Default.asp)**

Updates for Windows 95 OEM SR2 that resolves several issues.

# **COMMUNICATIONS**

# **[Windows 95 Fax Update](http://www.microsoft.com/windows95/downloads/contents/WURecommended/S_WUCommunications/W95FaxCoverPageFix/Default.asp)**

147 KB | 1 Min @ 28.8 | Posted 6 Feb 96

The Microsoft Fax Cover Page Fix fixes a problem with Microsoft Fax that may disable cover pages when sending faxes.

## **[Microsoft Infrared Transfer Version 1.0](http://www.microsoft.com/windows95/downloads/contents/WURecommended/S_WUCommunications/W95InfraredTrnsf/Default.asp)**

#### 246 KB | 2 Min @ 28.8

Microsoft Infrared Transfer Version lets you transfer files using infrared with one mouse click.

#### **[Windows 95 IrDA 2.0 Infrared Driver](http://www.microsoft.com/windows95/downloads/contents/WURecommended/S_WUCommunications/W95IrDA/Default.asp)**

339 KB | 3 Min @ 28.8 | Posted 15 Apr 96

With this download, you can set up your wireless peripheral devices or Infraredequipped Windows-based PCs.

#### **[Internet Mail Service for Windows 95 Release/Update](http://www.microsoft.com/windows95/downloads/contents/WURecommended/S_WUCommunications/W95InternetMailSrvc/Default.asp)**

241 KB | 2 Min @ 28.8 | Posted 17 Apr 96

Use Microsoft Exchange to send and receive mail over the Internet.

#### **[Exchange Update for Windows 95](http://www.microsoft.com/windows95/downloads/contents/WURecommended/S_WUCommunications/W95ExchUpdate/Default.asp)**

3,087 KB | 26 Min @ 28.8 | Posted 26 May 96

Exchange Update contains a complete update for the Exchange components that shipped with Microsoft Windows 95. Improve startup time and shared folder access, with updated Internet mail service.

### **NETWORKING**

## **[Microsoft Virtual Private Networking](http://www.microsoft.com/windows95/downloads/contents/WURecommended/S_WUNetworking/vpn/Default.asp)**

This update improves Virtual Private Networking stability.

#### **[Microsoft DUN 1.3 and Winsock2 Year 2000 Update](http://www.microsoft.com/windows95/downloads/contents/WURecommended/S_WUNetworking/dunwinsky2k/Default.asp)**

In an ongoing effort toward Year 2000 compliance, Microsoft has identified a minor Year 2000 issue with the Windows® 95 DUN 1.3 and Winsock2 Updates. This update corrects a minor issue associated with generating dates on your computer on or after January 1, 2000.

# **[Script and Slip Support for Dial-up Networking Tool](http://www.microsoft.com/windows95/downloads/contents/WURecommended/S_WUNetworking/W95DialUpNetwkTool/Default.asp)**

77 KB | 1 Min @ 28.8 | Posted 14 Feb 96

Create scripts that automate connecting to online services.

#### **POWER AND KERNEL TOYS**

#### **[Windows 95 Power Toys Set](#page-20-0)**

209 KB | 2 Min @ 28.8 | Posted 28 Oct 98

The PowerToys Set download allows users to install all of the available power tools- productivity tools for advanced users--at once.

#### **[Windows 95 Kernel Toys Set](http://www.microsoft.com/windows95/downloads/contents/WUToys/W95KernelToy/Default.asp)**

57 KB | <1 Min @ 28.8 | Posted 28 Oct 98

With the Kernel Toys Set update, you can download all available Kernel Toys- productivity tools for power users--at once.

#### **OTHER DOWNLOADS**

# **[Update for Apple Printer Utility Users](http://www.microsoft.com/windows95/downloads/contents/WUOther/W95ApplePrinterUtility/Default.asp)**

124,392 KB | 1,037 Min @ 28.8 | Posted 3 Jul 97

Run Apple Computer, Inc.'s Apple Printer Utility for Windows 95 to manage certain Apple Color LaserWriter printers over a network.

## **[Active Directory Services Interface 2.5](http://www.microsoft.com/windows95/downloads/contents/WUOther/ADSI25/Default.asp)**

This release of Microsoft Active Directory Service Interfaces version 2.5 (ADSI) enables developers to create directory management applications using high-level tools such as Microsoft Visual Basic, Java, or C/C++

## **PREVIEWS**

# **[Internet Print Services](http://www.microsoft.com/windows95/downloads/contents/WUPreviews/IPP/Default.asp)**

214 KB | 2 Min @ 28.8 | Posted 14 Jul 99

This beta release makes it easier to manage Windows 95, Windows 98, and Windows NT Workstation 4.0 environments.

### **ADMINISTRATIVE TOOLS**

## **DEPLOYMENT TOOLS**

## **[Financial Impact Analysis Tool](http://www.microsoft.com/windows95/downloads/contents/WUAdminTools/S_WUDeploymentTools/W95Financial/Default.asp)**

143 KB | 1 Min @ 28.8 | Posted 29 May 96

Analyze the business impact of moving to a 32-bit operating system platform

# **[Windows 95 Client Update](http://www.microsoft.com/windows95/downloads/contents/WUAdminTools/S_WUDeploymentTools/W95PromptUpdate/Default.asp)**

1,265 KB | 11 Min @ 28.8 | Posted 31 Dec 95

The Prompted Update Download makes it easy for administrators to update computers that are running Windows 95 locally rather than from a network.

# **[Windows 95 INF Generator](http://www.microsoft.com/windows95/downloads/contents/WUAdminTools/S_WUDeploymentTools/W95INFGen/Default.asp)**

90 KB | 1 Min @ 28.8

Get the utility that can help you prepare for automatic installation of Windows 95 from your corporate network.

#### **[Windows 95 INF Installer](http://www.microsoft.com/windows95/downloads/contents/WUAdminTools/S_WUDeploymentTools/W95INFinst/Default.asp)**  $\blacksquare$

#### 38 KB | <1 Min @ 28.8

Automatically install Windows 95 components by integrating .inf files from tools directories within the Admin directory on the Windows 95 CD.

# **[Service Pack 1 Deployment Support Assistant](http://www.microsoft.com/windows95/downloads/contents/WUAdminTools/S_WUDeploymentTools/W95SupportAsst/Default.asp)**

1,321 KB | 11 Min @ 28.8 | Posted 13 Feb 96

Use the Windows 95 Help search engine for easy navigation and assistance when moving to Windows 95

#### **[Network Distribution Tool](http://www.microsoft.com/windows95/downloads/contents/WUAdminTools/S_WUDeploymentTools/W95NetwkDistPoint/Default.asp)**

2,588 KB | 22 Min @ 28.8

Get the files you need to update a network server from which users can download Windows 95.

#### **[Batch Setup 2.0](http://www.microsoft.com/windows95/downloads/contents/WUAdminTools/S_WUDeploymentTools/W95BatchSetup/Default.asp)**  $\blacksquare$

1,967 KB | 16 Min @ 28.8

Automate Windows 95 setup with script you create.

#### **MANAGEMENT TOOLS**

# **[Zero Administration Kit for Windows 95](http://www.microsoft.com/windows95/downloads/contents/WUAdminTools/S_WUManagementTools/W95ZAK/Default.asp)**

349 KB | 3 Min @ 28.8 | Posted 14 Apr 99

Makes it easier to manage Windows 95, Windows 98, and Windows NT Workstation 4.0 environments.

#### **[Windows NT Server Management Tools for Windows 95](http://www.microsoft.com/windows95/downloads/contents/WUAdminTools/S_WUManagementTools/W95ServMgmtTool/Default.asp)**

1,070 KB | 9 Min @ 28.8

Manage Windows NT servers from a Windows 95 desktop.

## **[Long-Filename Backup Tool](http://www.microsoft.com/windows95/downloads/contents/WUAdminTools/S_WUManagementTools/W95LongFile/Default.asp)**

31 KB | <1 Min @ 28.8

Back up long filenames when using older MS-DOS disk utilities. For experienced Windows 95 users.

## **[System Policy Editor](http://www.microsoft.com/windows95/downloads/contents/WUAdminTools/S_WUManagementTools/W95PolicyEditor/Default.asp)**

87 KB | 1 Min @ 28.8

Create or edit system policies.

# **[Password List Editor](http://www.microsoft.com/windows95/downloads/contents/WUAdminTools/S_WUManagementTools/W95PwdEditor/Default.asp)**

30 KB | <1 Min @ 28.8

Edit a user's password list file

# **[Remote Registry Service](http://www.microsoft.com/windows95/downloads/contents/WUAdminTools/S_WUManagementTools/W95RemReg/Default.asp)**

44 KB | <1 Min @ 28.8

Change registry entries on computers over the network.

# **[MS-DOS Environmental Tool](http://www.microsoft.com/windows95/downloads/contents/WUAdminTools/S_WUManagementTools/W95EnvironVar/Default.asp)**

45 KB | <1 Min @ 28.8

MS-DOS Environmental Tool provides tools for utilizing MS-DOS environmental variables in Windows.

### **NETWORKING TOOLS**

**[Microsoft Service for NetWare Directory Services](http://www.microsoft.com/windows95/downloads/contents/WUAdminTools/S_WUNetworkingTools/W95NetWareDirServ/Default.asp)**

380 KB | 3 Min @ 28.8

Get all the functionality you need to connect to NDS servers.

#### **[Network Monitor Agent](http://www.microsoft.com/windows95/downloads/contents/WUAdminTools/S_WUNetworkingTools/W95NetworkMonitor/Default.asp)**

121 KB | 1 Min @ 28.8

Troubleshoot problems on your network.

#### **[Print Agent for NetWare Networks](http://www.microsoft.com/windows95/downloads/contents/WUAdminTools/S_WUNetworkingTools/W95PrintAgent/Default.asp)**

29 KB | <1 Min @ 28.8

Direct print jobs from a NetWare server to a computer running Windows 95 with Client for NetWare Networks and Microsoft Print Agent for NetWare Networks.

#### **[Remote Procedure Call Print Provider](http://www.microsoft.com/windows95/downloads/contents/WUAdminTools/S_WUNetworkingTools/W95RemProc/Default.asp)**

#### 37 KB | <1 Min @ 28.8

Allow a Windows 95 client to get complete accounting and job status information from a Windows NT Server.

#### **[SNMP Agent](http://www.microsoft.com/windows95/downloads/contents/WUAdminTools/S_WUNetworkingTools/W95SNMPAgent/Default.asp)**  $\blacksquare$

68 KB | 1 Min @ 28.8

If your network uses Simple Network Management Protocol (SNMP) products, you can monitor remote connections to Windows 95 computers.

## **[Windows Socket Update - Kernel 32](http://www.microsoft.com/windows95/downloads/contents/WUAdminTools/S_WUNetworkingTools/W95Kernel32/Default.asp)**

#### 337 KB | 3 Min @ 28.8

This update to Kernel 32 for Windows 95 resolves a memory leak which occurs when using applications that require continuous opening and closing a socket using the Windows Sockets API over a long period of time.

#### **[Windows Socket 2 Update](http://www.microsoft.com/windows95/downloads/contents/WUAdminTools/S_WUNetworkingTools/W95Sockets2/Default.asp)**  $\blacksquare$

986 KB | 8 Min @ 28.8

Resolves a number of issues in Winsock 2 and includes an update of the TCP/IP stack.

#### **[Winsock/DNS Upgrade 1.2 for PPTP](http://www.microsoft.com/windows95/downloads/contents/WUAdminTools/S_WUNetworkingTools/W95WinsockUpgrade/Default.asp)**

193 KB | 2 Min @ 28.8

The Winsock upgrade can improve DNS searches by adding the ability to search for DNS names on more than one network.

Last updated: Wednesday, December 29, 1999

[Top of Page](#page-22-0)  $\Bigg|\begin{array}{l} \textcircled{2005 Microsoft Corporation. All rights reserved. Terms of Use.} \end{array}$ 

Favorite Freeware

**[Home](#page-7-0) > [Freeware](#page-98-0) > [Here](#page-42-0)**

# **MY FAVORITE FREEWARE**

**Last Updated February 24, 2007**

Hold mouse **[here](#page-42-0)** for list of most recent changes.

**[Click here to submit your freeware suggestions!](http://aumha.org/freeware/moreidea.htm)**

<span id="page-31-0"></span>**I personally use every program listed here,** or previously used it on an earlier version of Windows than I presently run. My only guarantee to you is that I've used these, I like them a lot, and I can recommend them. YMMV.

**Items marked [at left](#page-42-0) with \*\* are MUST HAVE for everyone, IMHO.**

Other **\*** items, I consider **MUST HAVE** for more sophisticated users actively managing their computer systems.

# **CODES USED TO SPECIFY WINDOWS VERSIONS:**

**All-9x** includes **Win 95, 98, ME**. If not for all of them, individual versions are specified. **All-NT** includes **Win NT4, 2000 (2K), XP, Server 2003**. If not for all of them, individual versions are specified.

**Vista** includes **Windows Vista**.

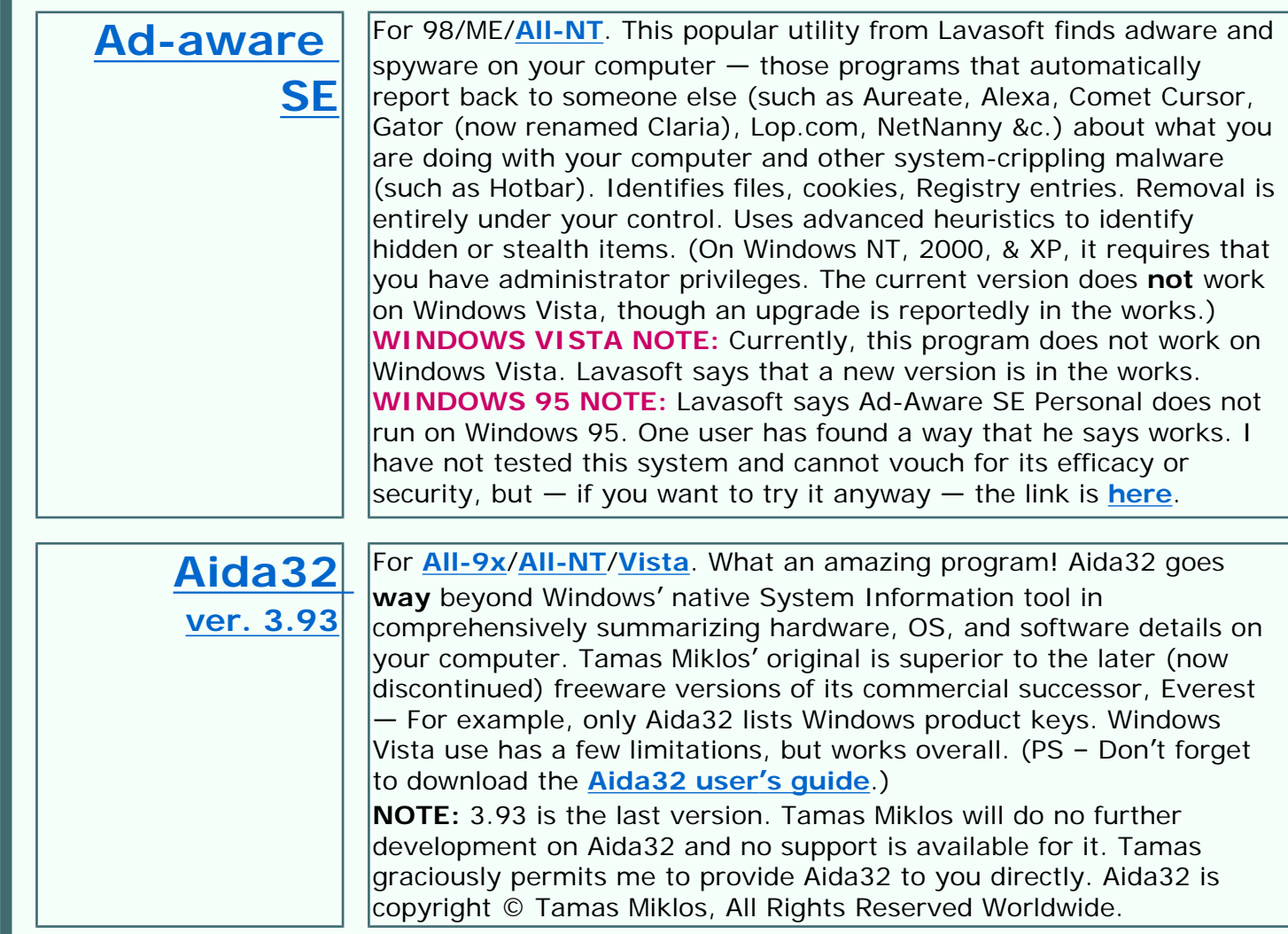

<span id="page-32-0"></span>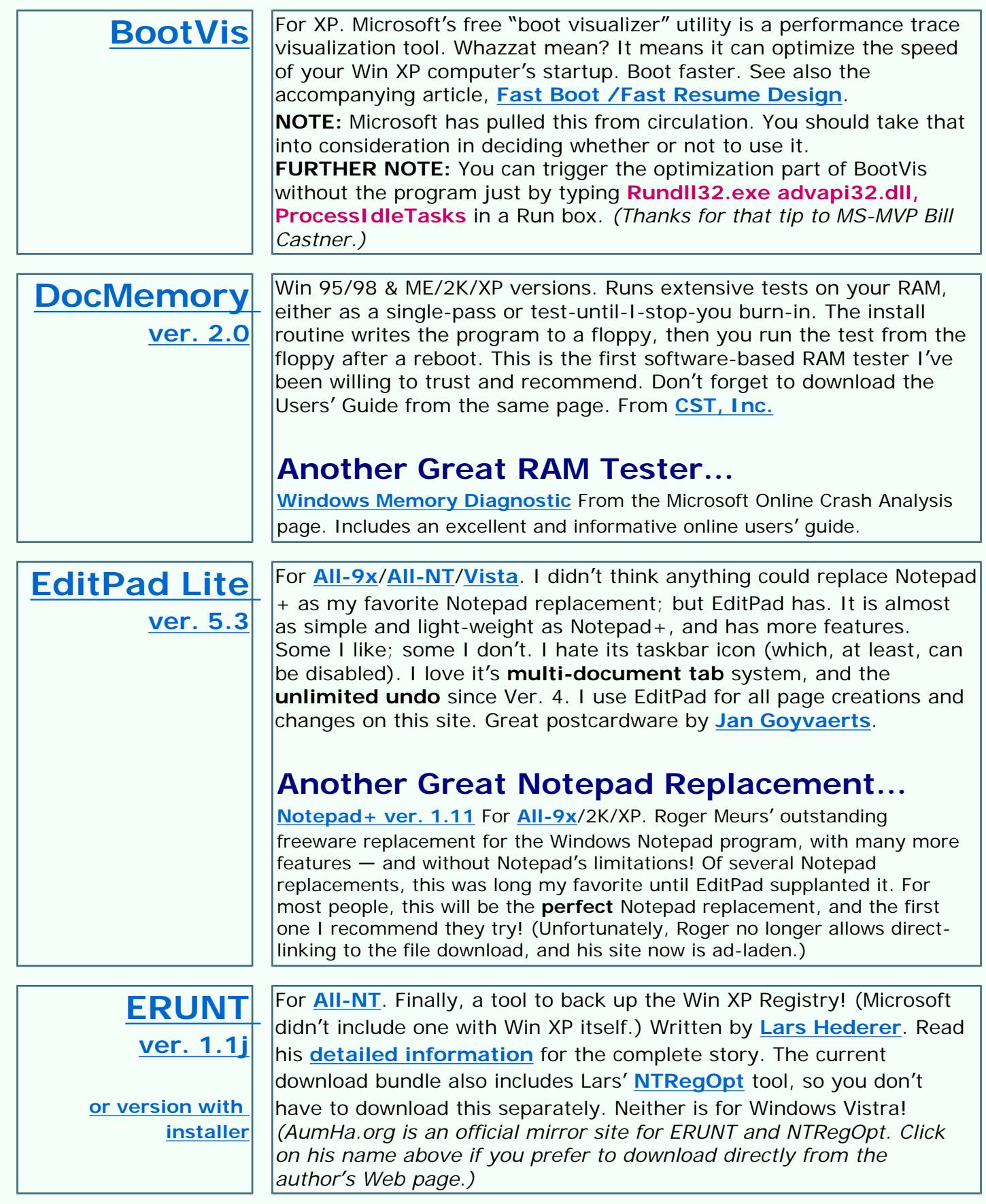

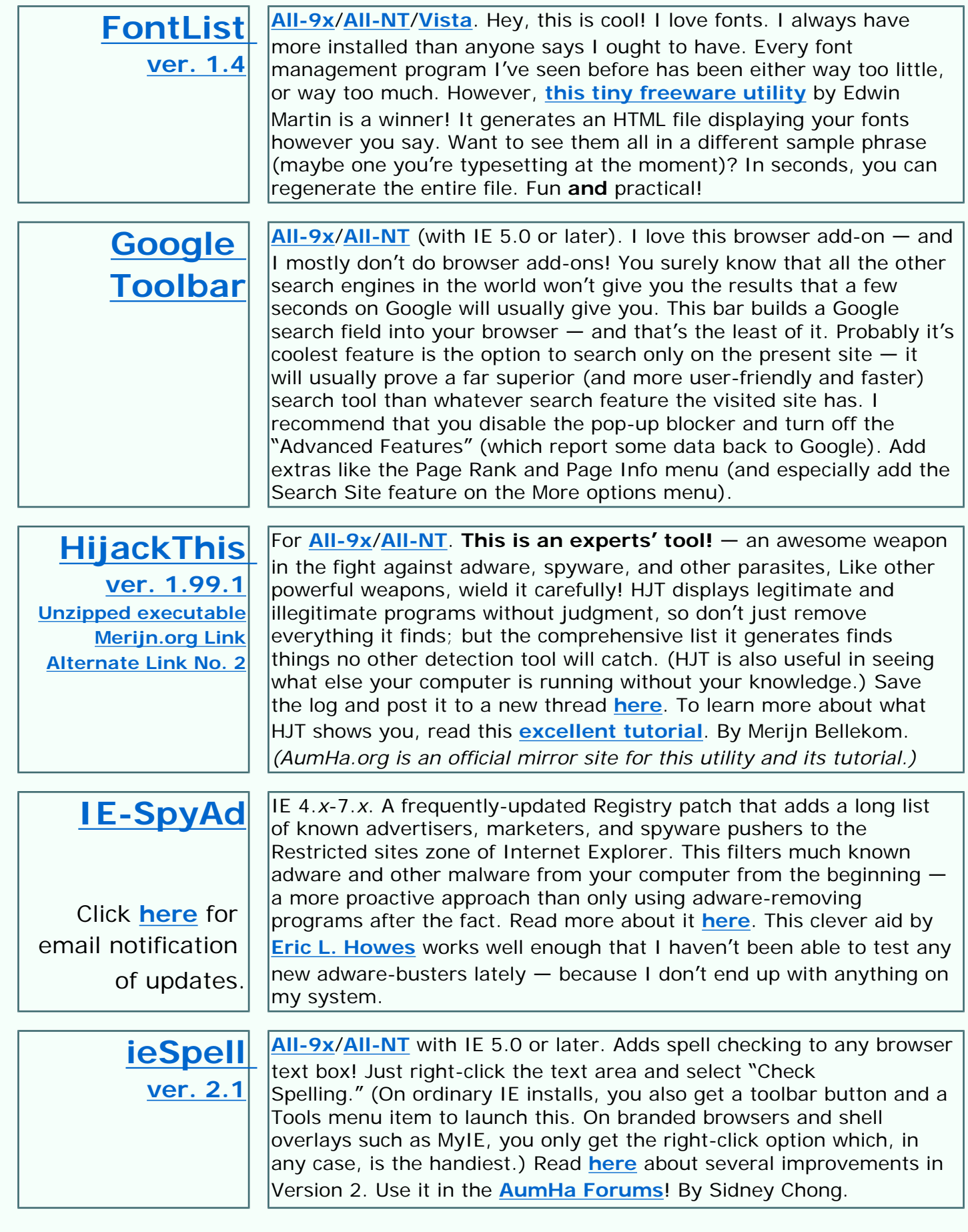

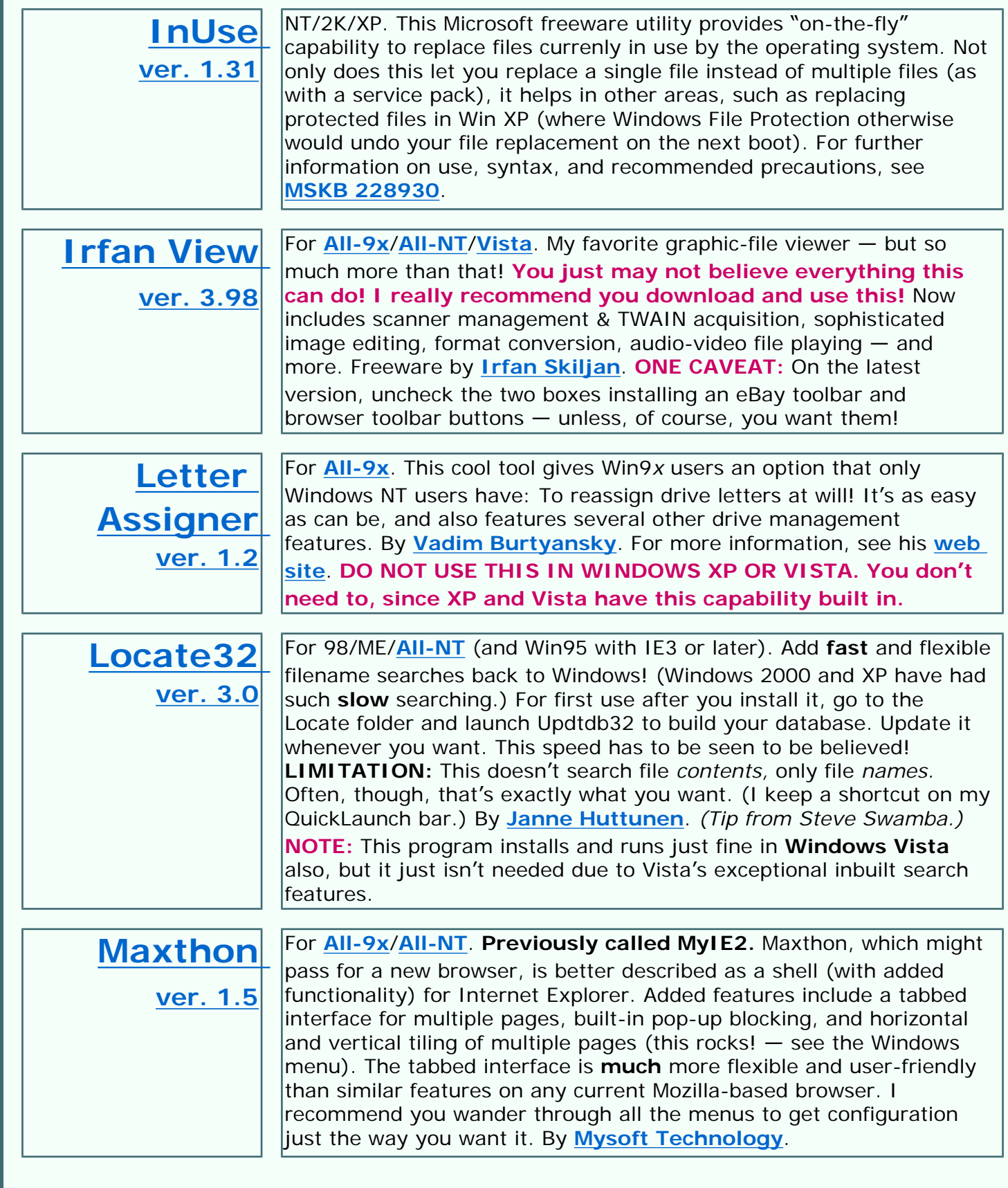

<span id="page-35-0"></span>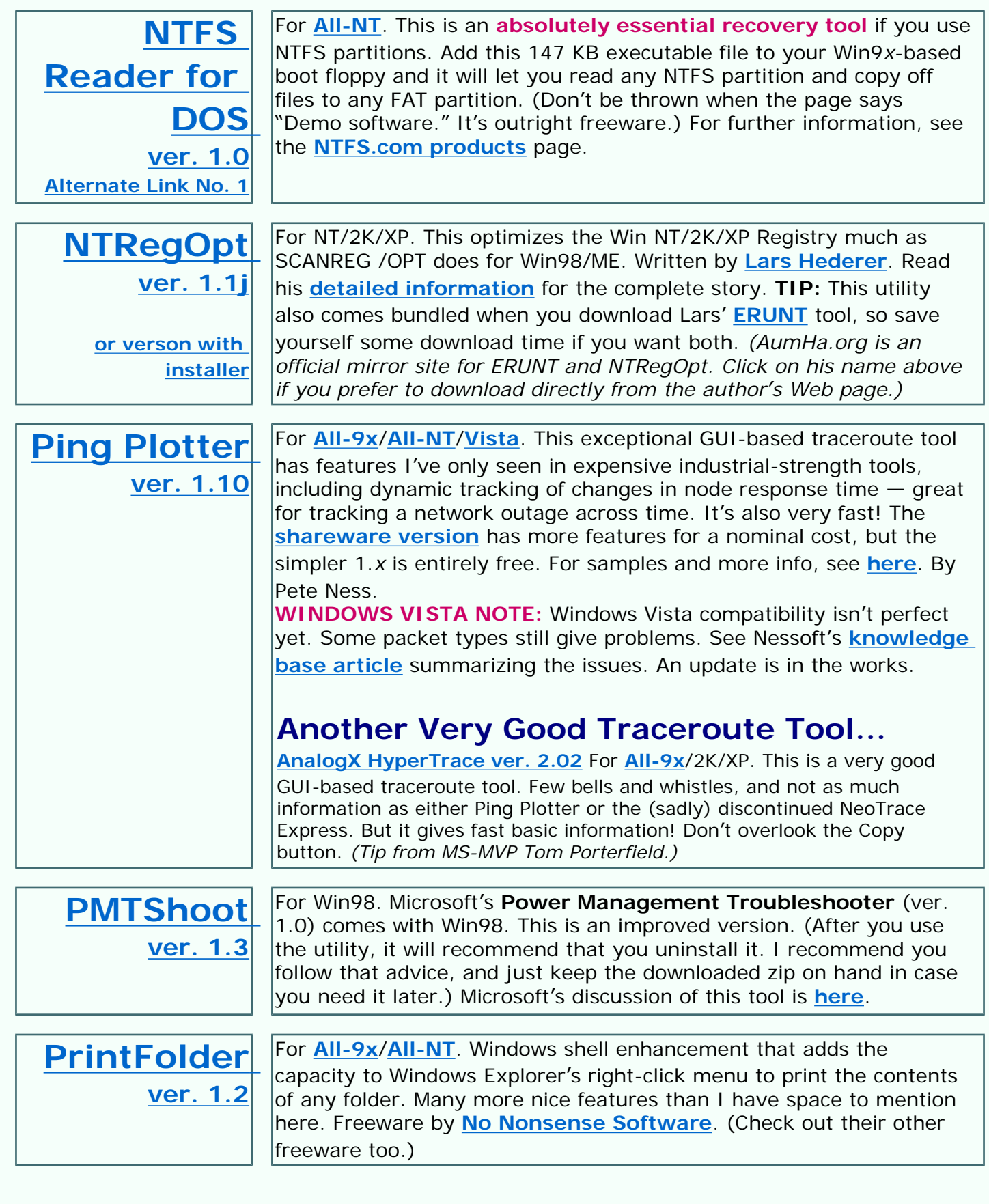
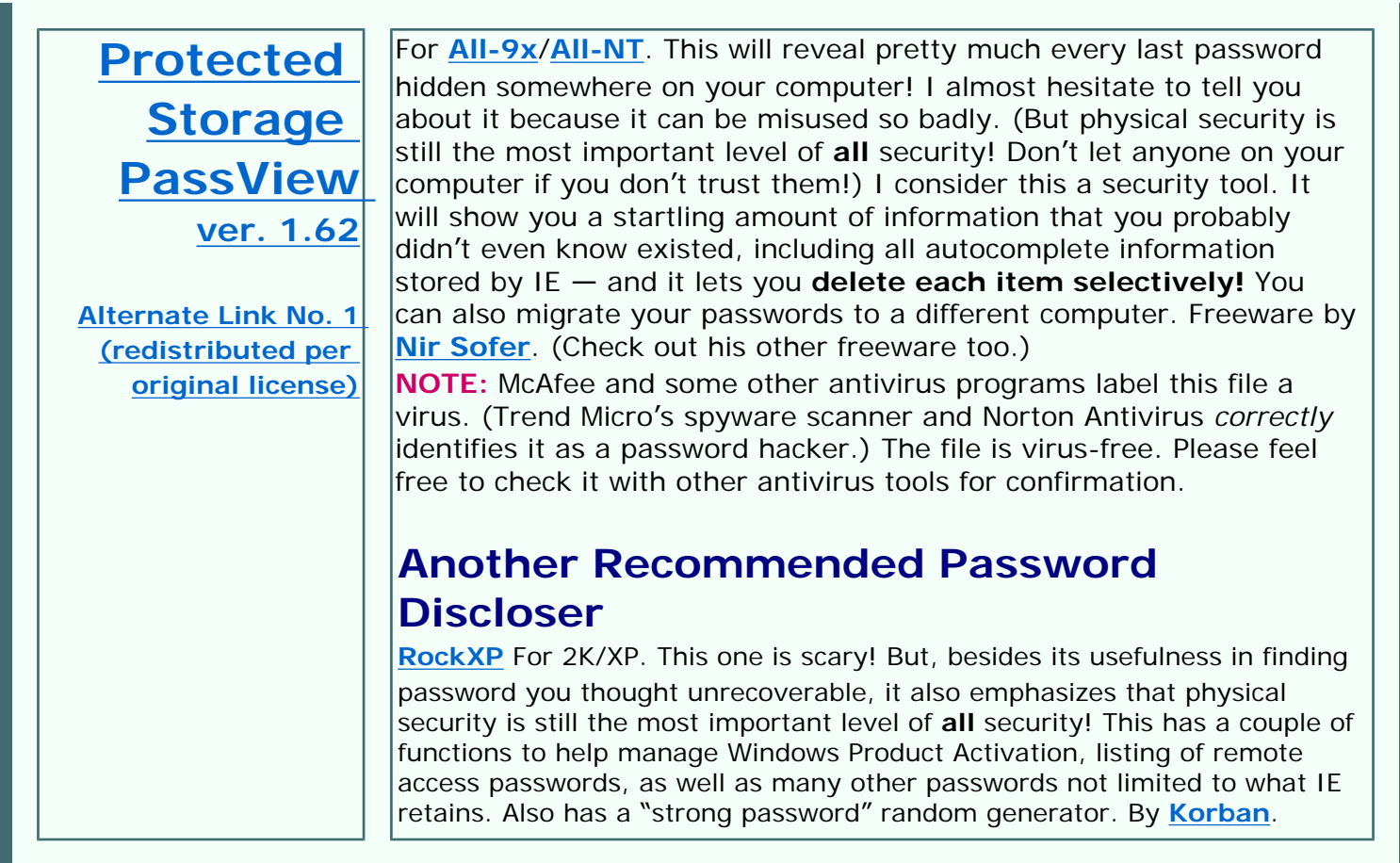

<span id="page-36-0"></span>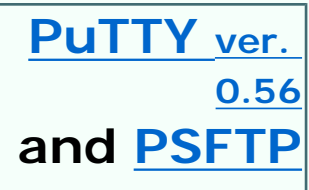

For **[All-9x](#page-31-0)**/**[All-NT](#page-31-0)**. By Simon Tatham. PuTTY is a Windows-based Telnet and SSH client. SSH, or Secure Shell, is essentially a secure Telnet popular on the Unix platform. PuTTY is much more robust than Windows' native Telnet client. PSFTP is a Secure FTP client (command line based) from the same author. I use both, and redistribute them here under the MIT license. Learn more about them, read the FAQ and documents, and learn about companion tools **[here](http://www.chiark.greenend.org.uk/~sgtatham/putty/)**.

<span id="page-36-2"></span><span id="page-36-1"></span>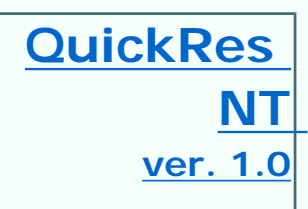

For **[All-NT](#page-31-0)**/**[Vista](#page-31-0)**. This clone of the free **[Windows PowerToy](#page-39-0)** QuickRes does everything the original does — sit in the System Tray and let you dynamically change screen resolution and color depth with a click — and more (*e.g.,* change screen refresh rate). **[By David](mailto:webmaster@sunlightd.com) [McCabe](mailto:webmaster@sunlightd.com)** on **[Sunlight](http://sunlightd.virtualave.net/)**.

### **Another Great QuickRes Substitute...**

[1st QuickRes Light](http://www.greenparrots.com/1stqres.zip) For NT/2K/XP. Comes in a "Pro" version, and the freeware version linked here (confusingly marked "trial" version). Besides allowing you to dynamically change screen resolution and color depth with a click, it has additional features not found in QuickRes NT, though I've found it to slightly misbehave. Also works on Win 9*x*, but Win98 and ME don't need it. From **[Green Parrots Software](http://www.greenparrots.com/)**.

<span id="page-37-3"></span><span id="page-37-2"></span><span id="page-37-1"></span><span id="page-37-0"></span>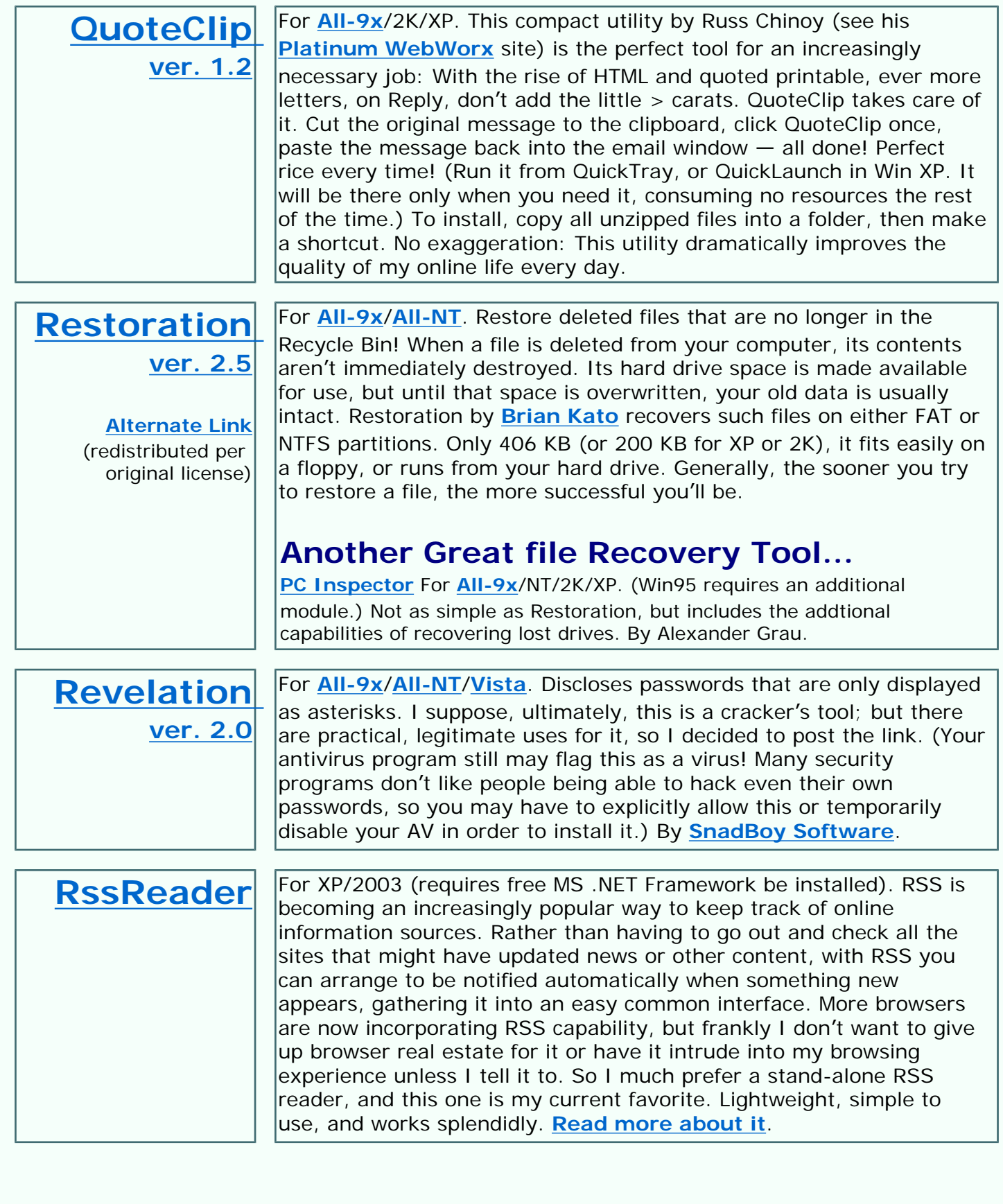

<span id="page-38-4"></span><span id="page-38-3"></span><span id="page-38-2"></span><span id="page-38-1"></span><span id="page-38-0"></span>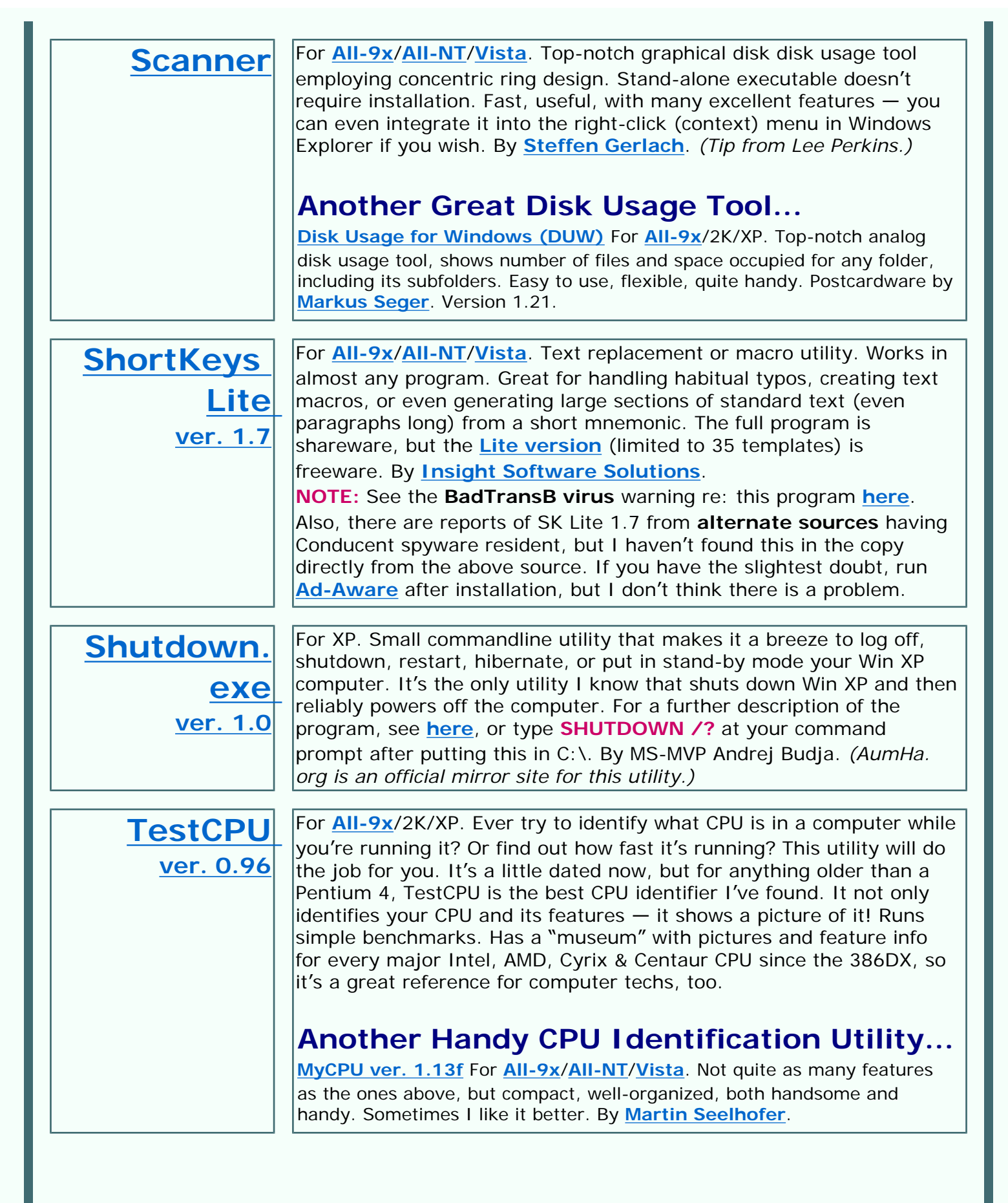

<span id="page-39-4"></span><span id="page-39-3"></span><span id="page-39-2"></span><span id="page-39-1"></span><span id="page-39-0"></span>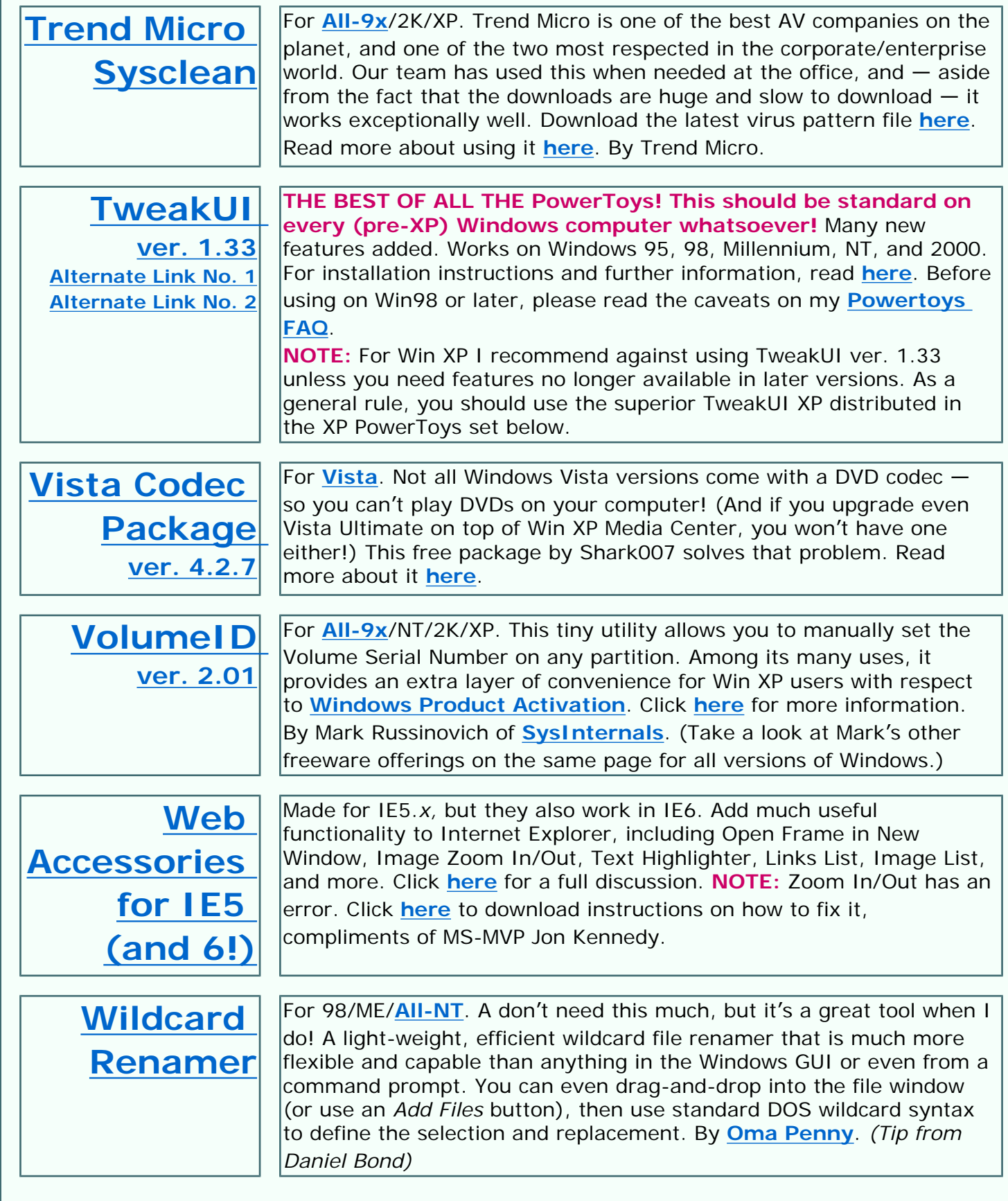

<span id="page-40-2"></span><span id="page-40-1"></span><span id="page-40-0"></span>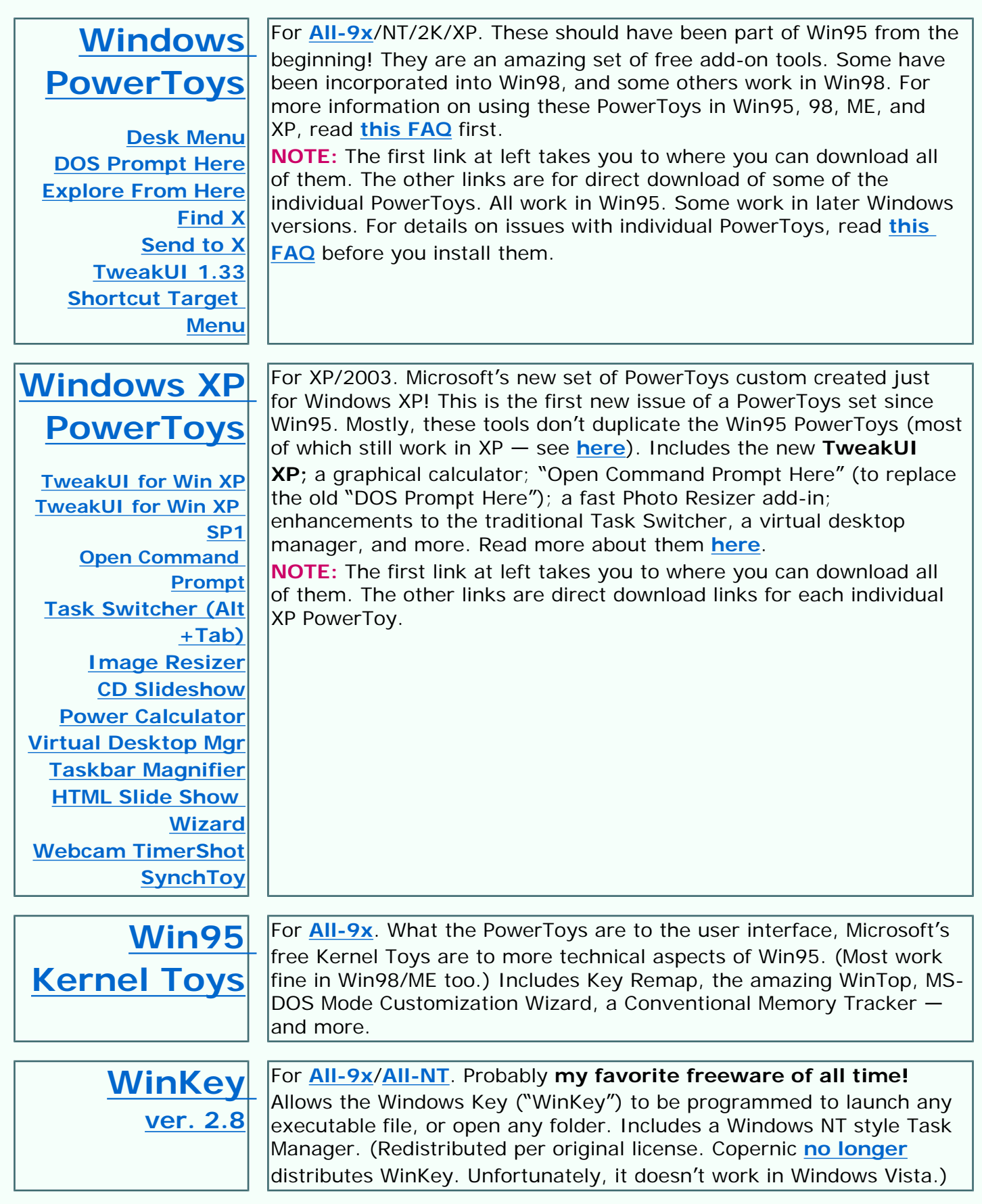

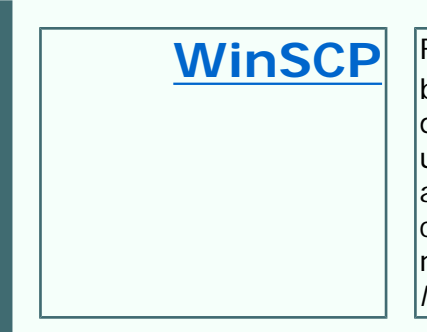

**[WinSCP](http://winscp.net/)** For **[All-9x](#page-31-0)/[All-NT](#page-31-0)/[Vista](#page-31-0)**. Small, flexible secure SFTP and SCP utility by Martin Prikryl. You can open it in a classic two-pane (source-anddestination) view, which I prefer, or in a My Computer view. Either use WS\_FTP-type keystrokes to upload and download, or just dragand-drop. The Preferences pane allows considerable control over confirmation dialogues. Many other features it you want'em. This is now the software I use to maintain this Web site. *(Tip from Charles Marcus)*

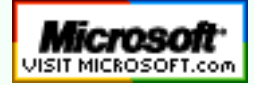

**[Top of Page](#page-31-1) [Home](http://aumha.org/) [Site Map](#page-112-0) [Search](#page-123-0) [Forums](#page-105-0) [Feedback](#page-127-0) [Donate](#page-148-0)**

<span id="page-42-0"></span>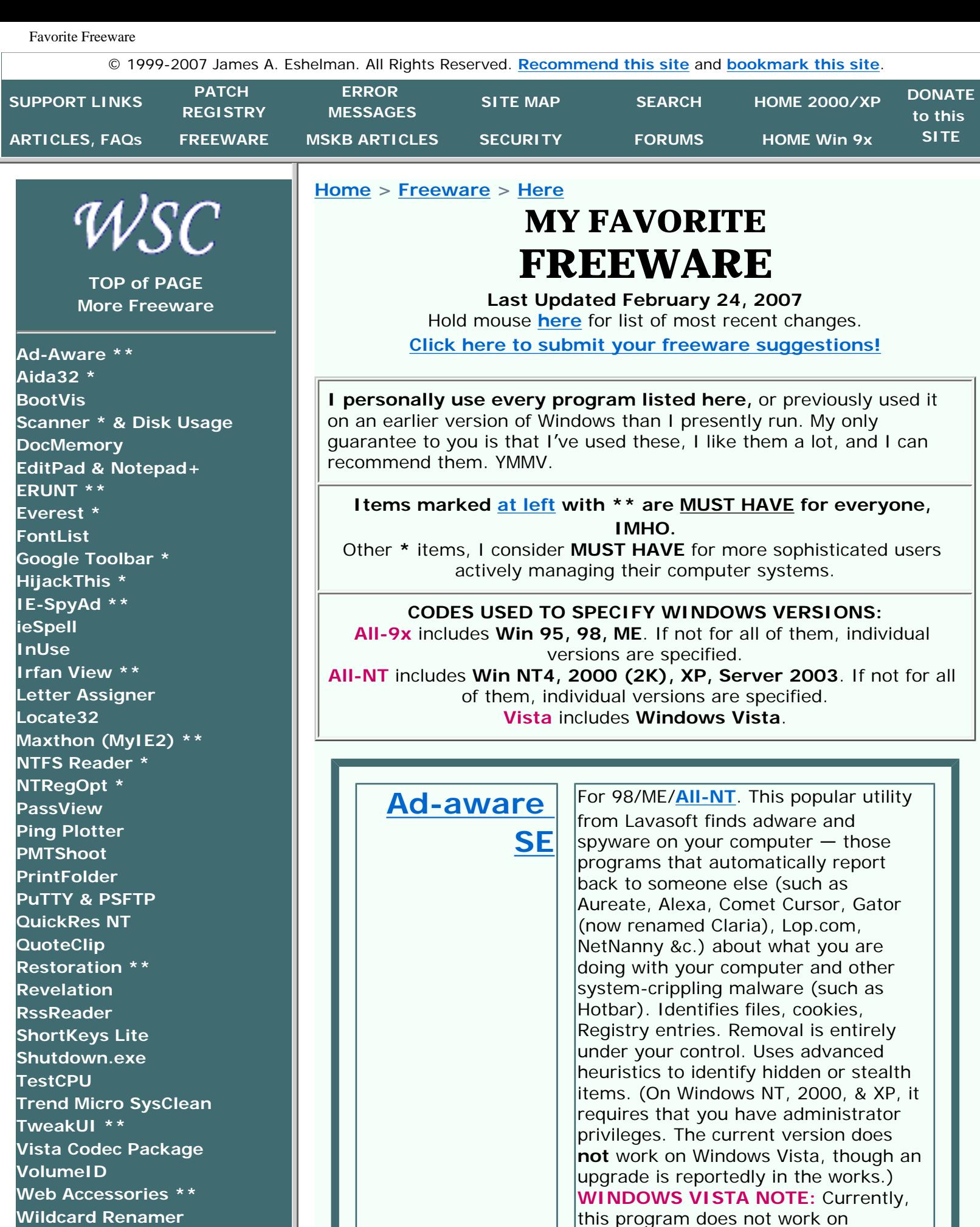

this program does not work on Windows Vista. Lavasoft says that a

http://aumha.org/freeware/freeware.htm (1 of 17) [4/18/2007 10:47:41 AM]

<span id="page-42-1"></span>**[Windows PowerToys \\*\\*](#page-39-0)**

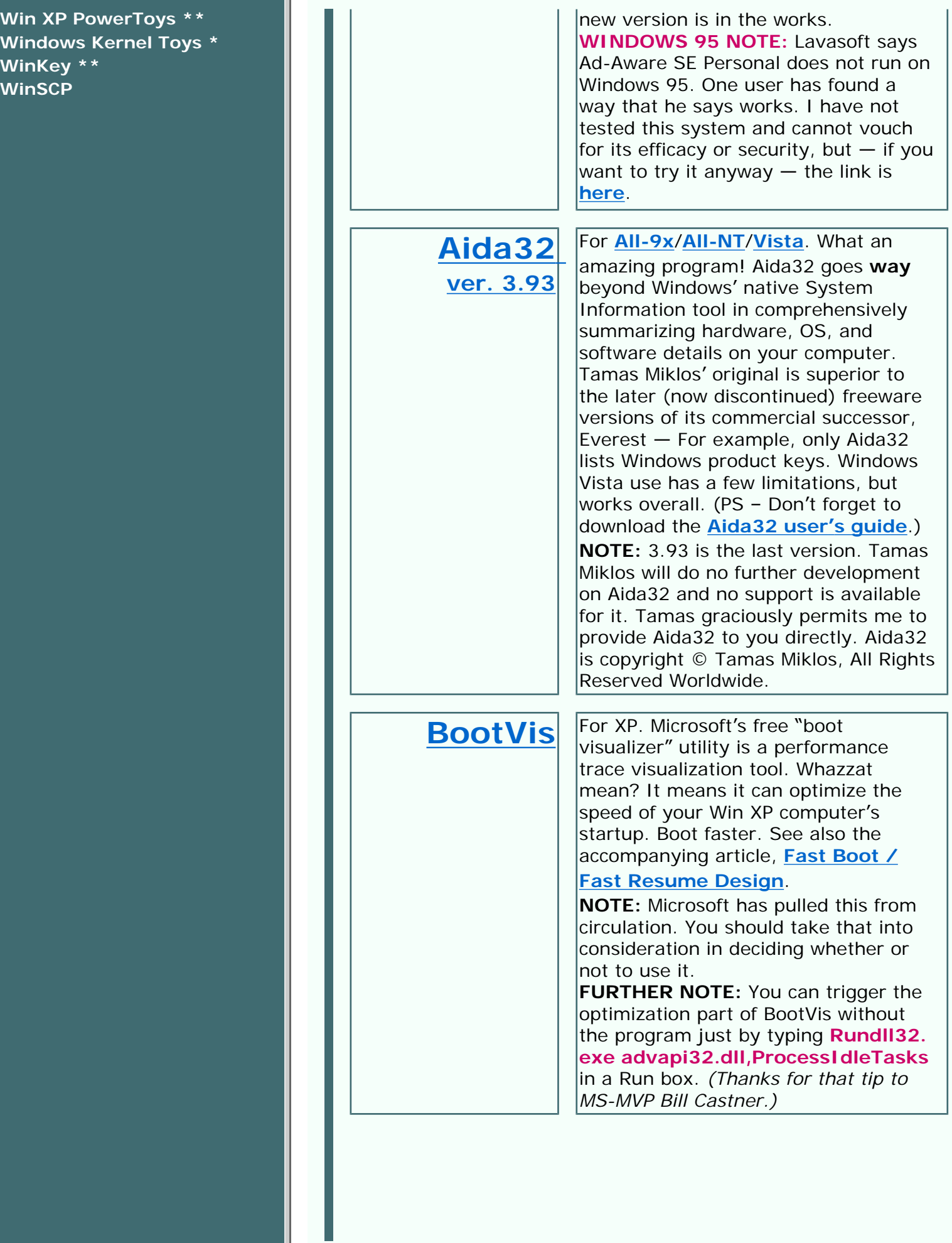

<span id="page-44-0"></span>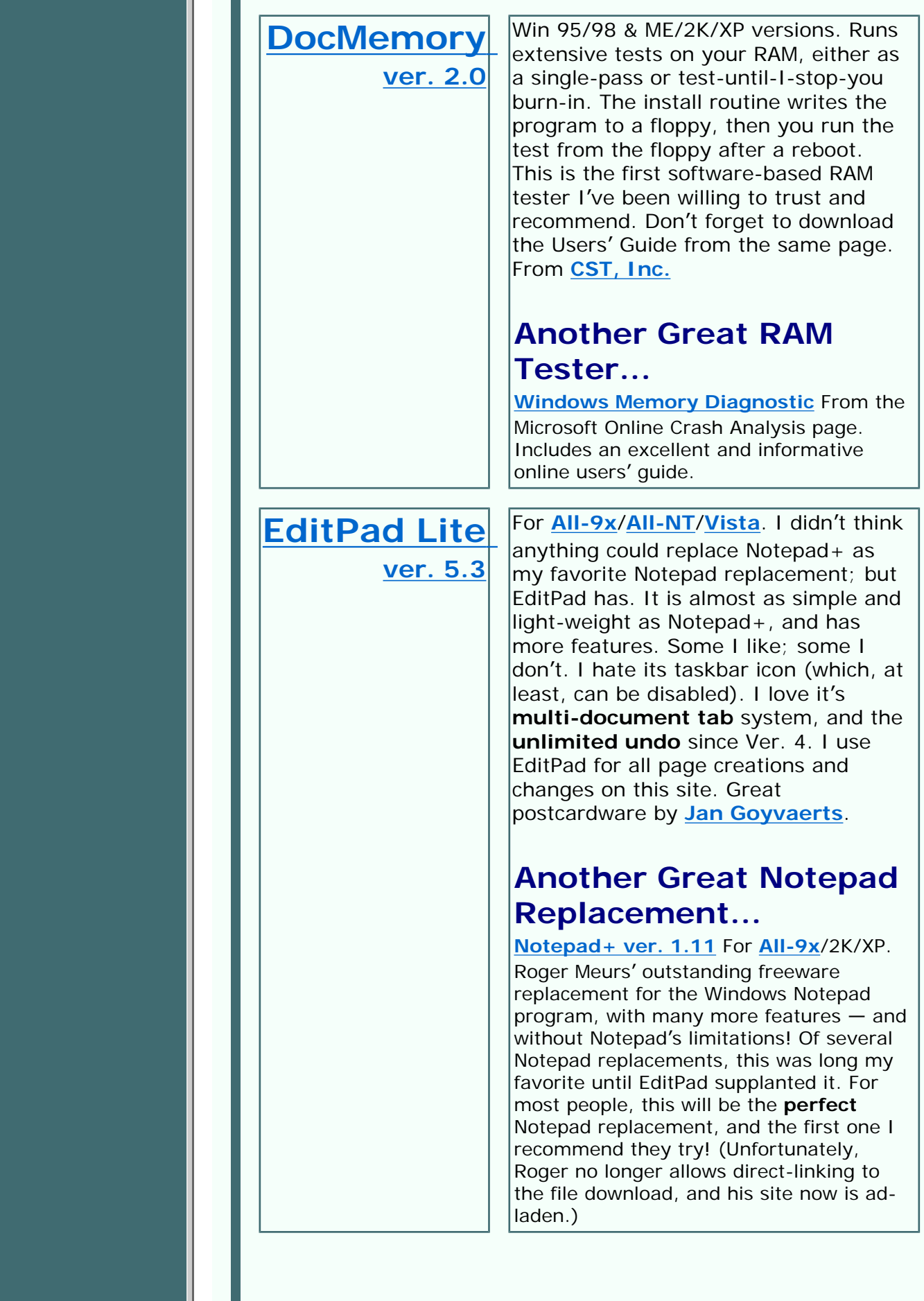

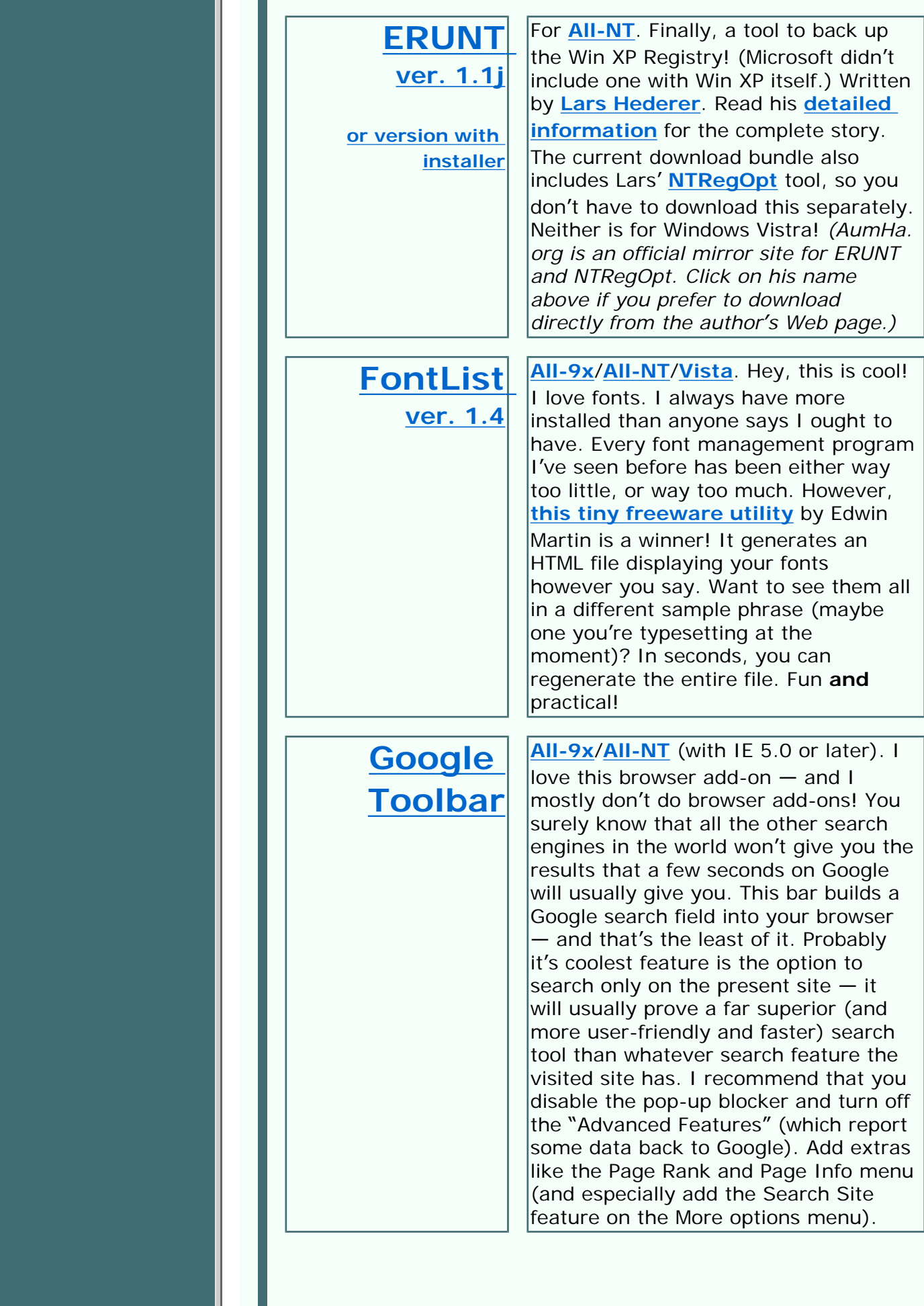

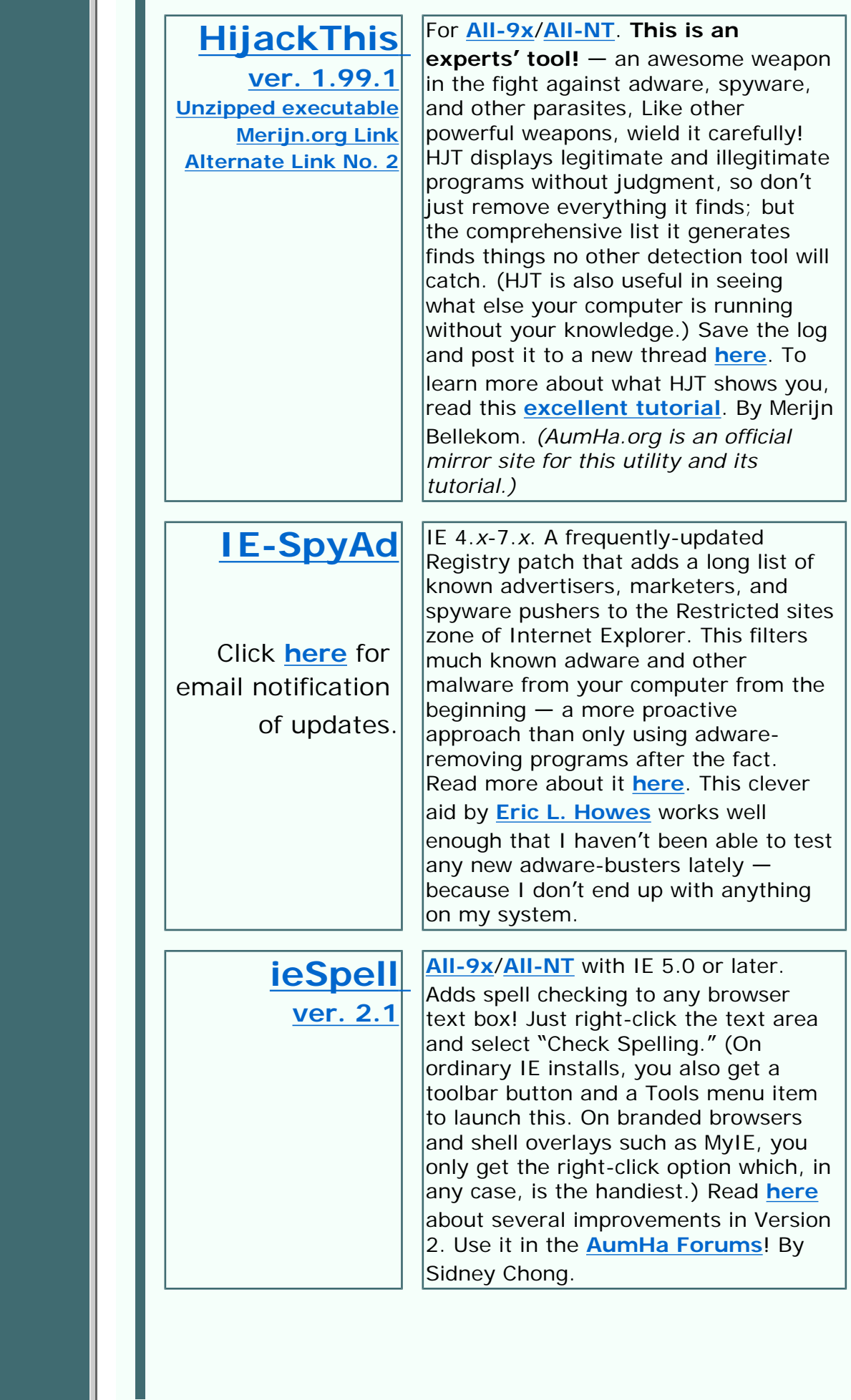

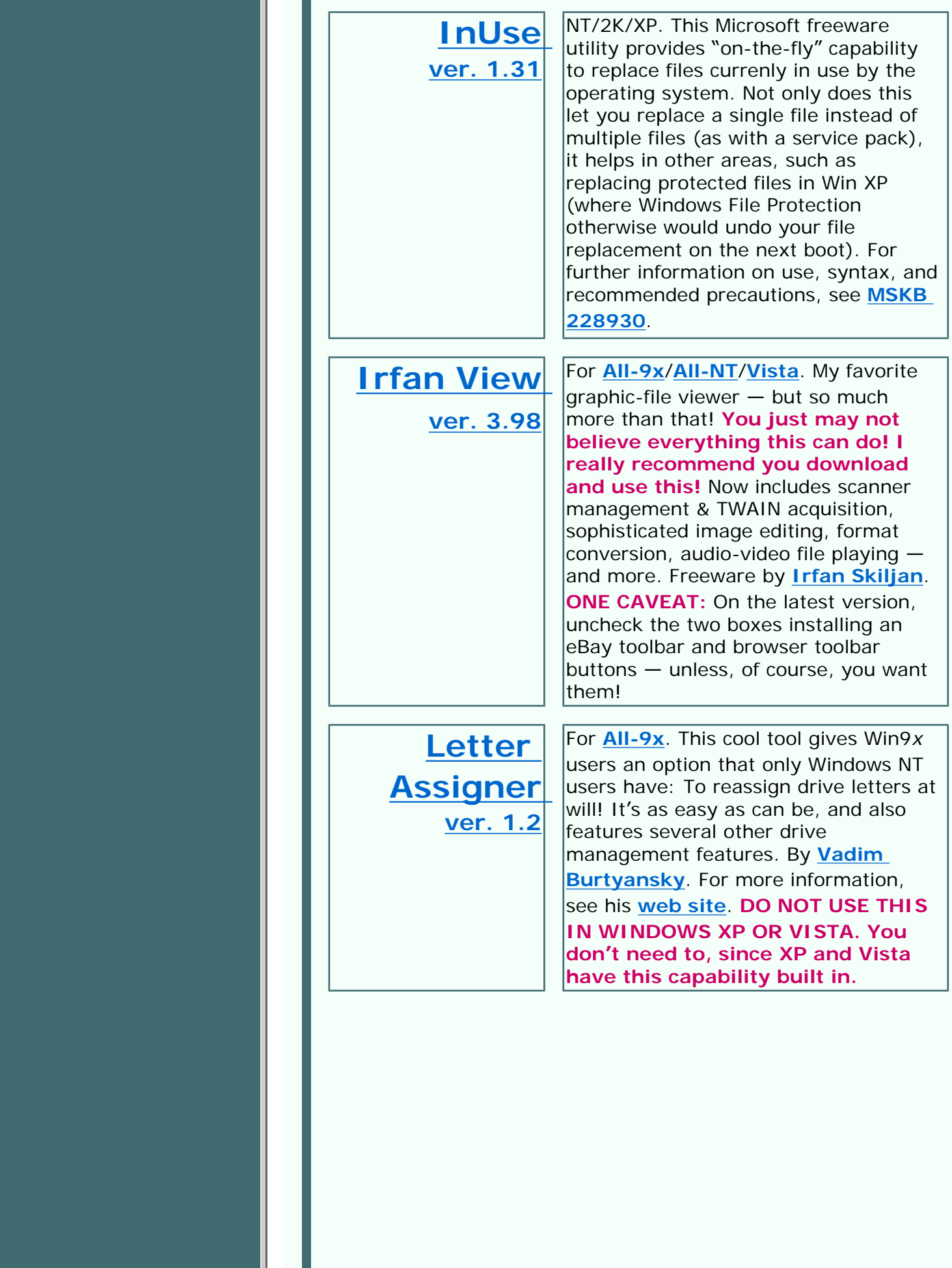

http://aumha.org/freeware/freeware.htm (6 of 17) [4/18/2007 10:47:41 AM]

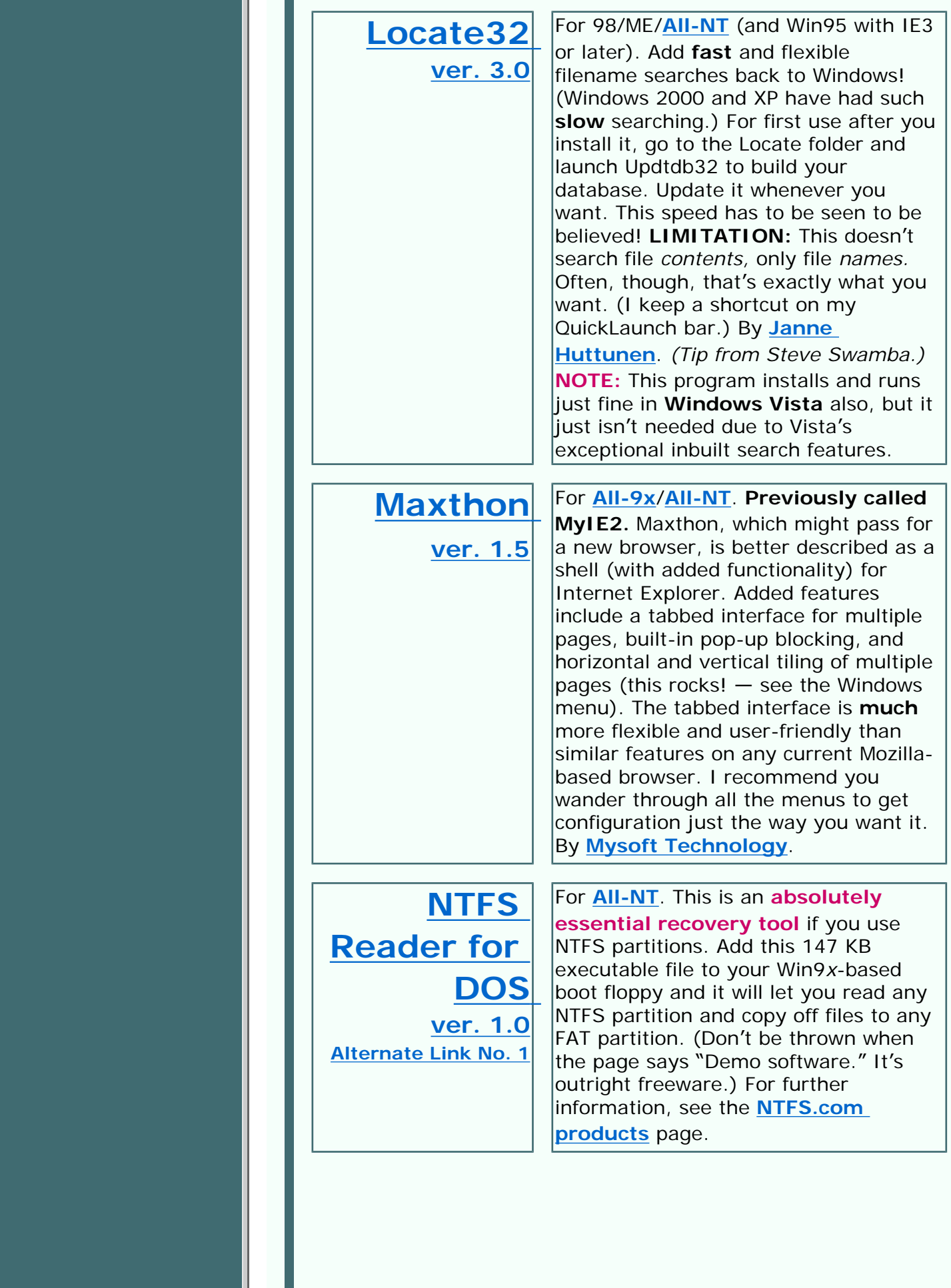

Ш

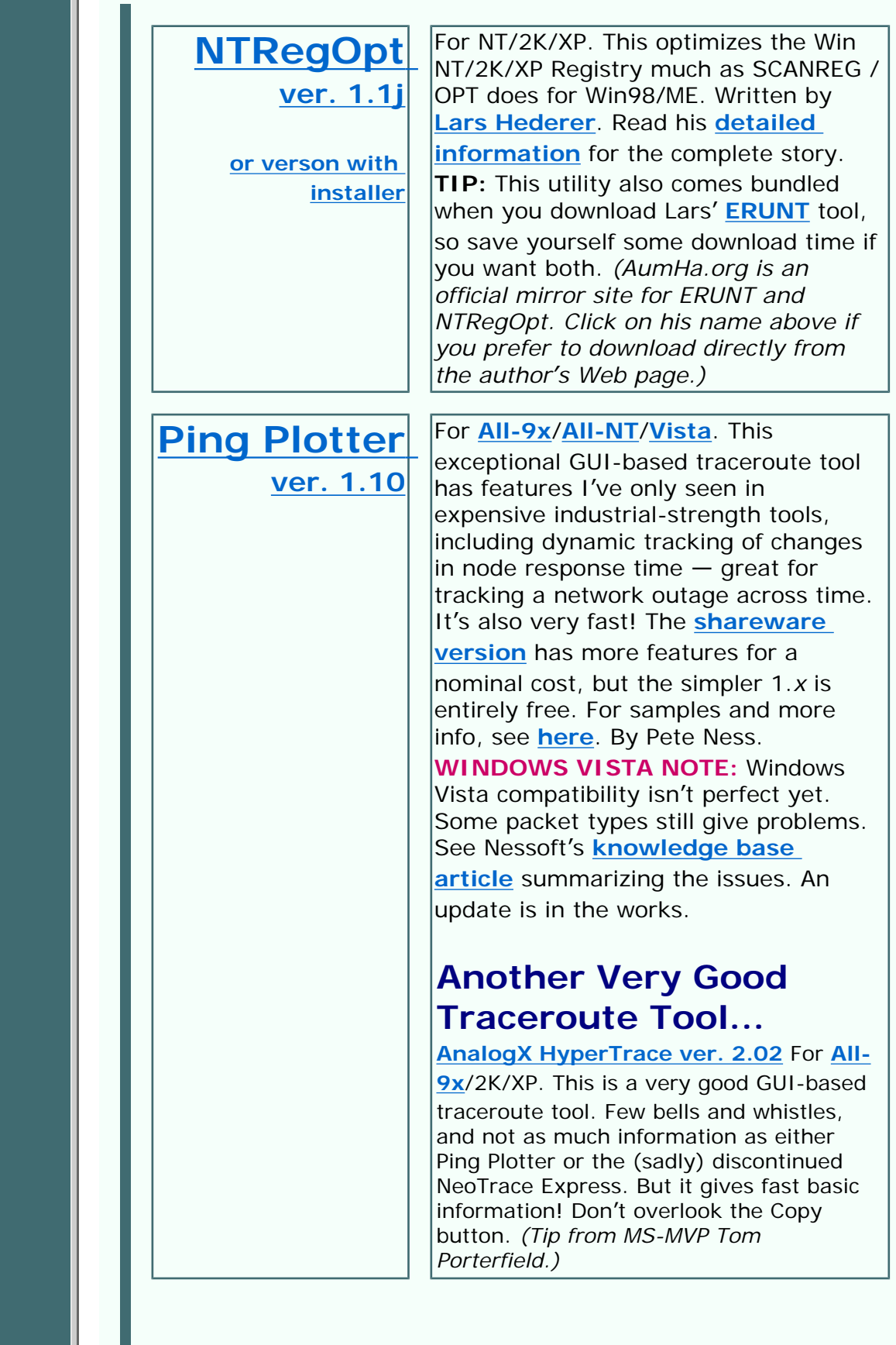

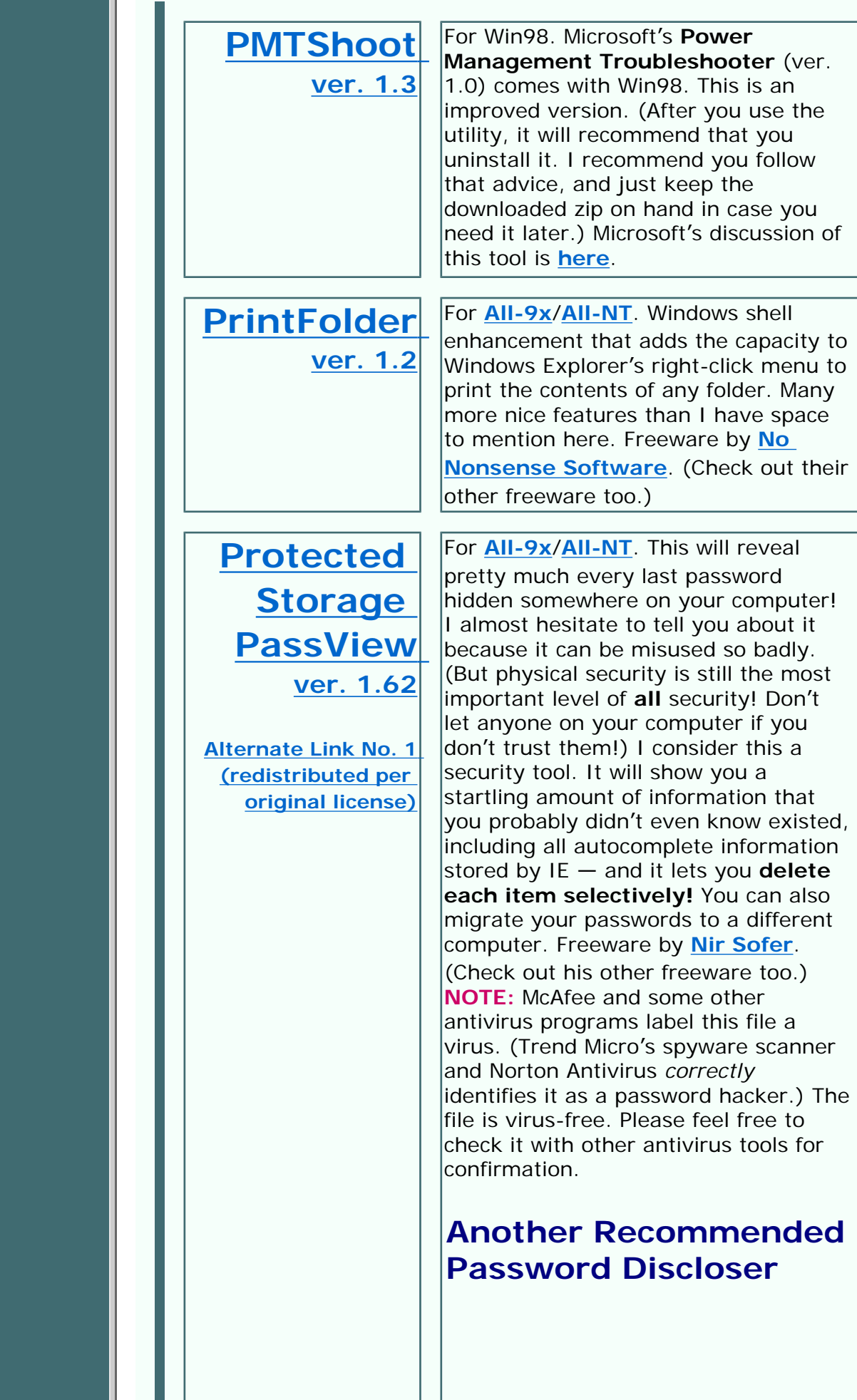

http://aumha.org/freeware/freeware.htm (9 of 17) [4/18/2007 10:47:41 AM]

- 1

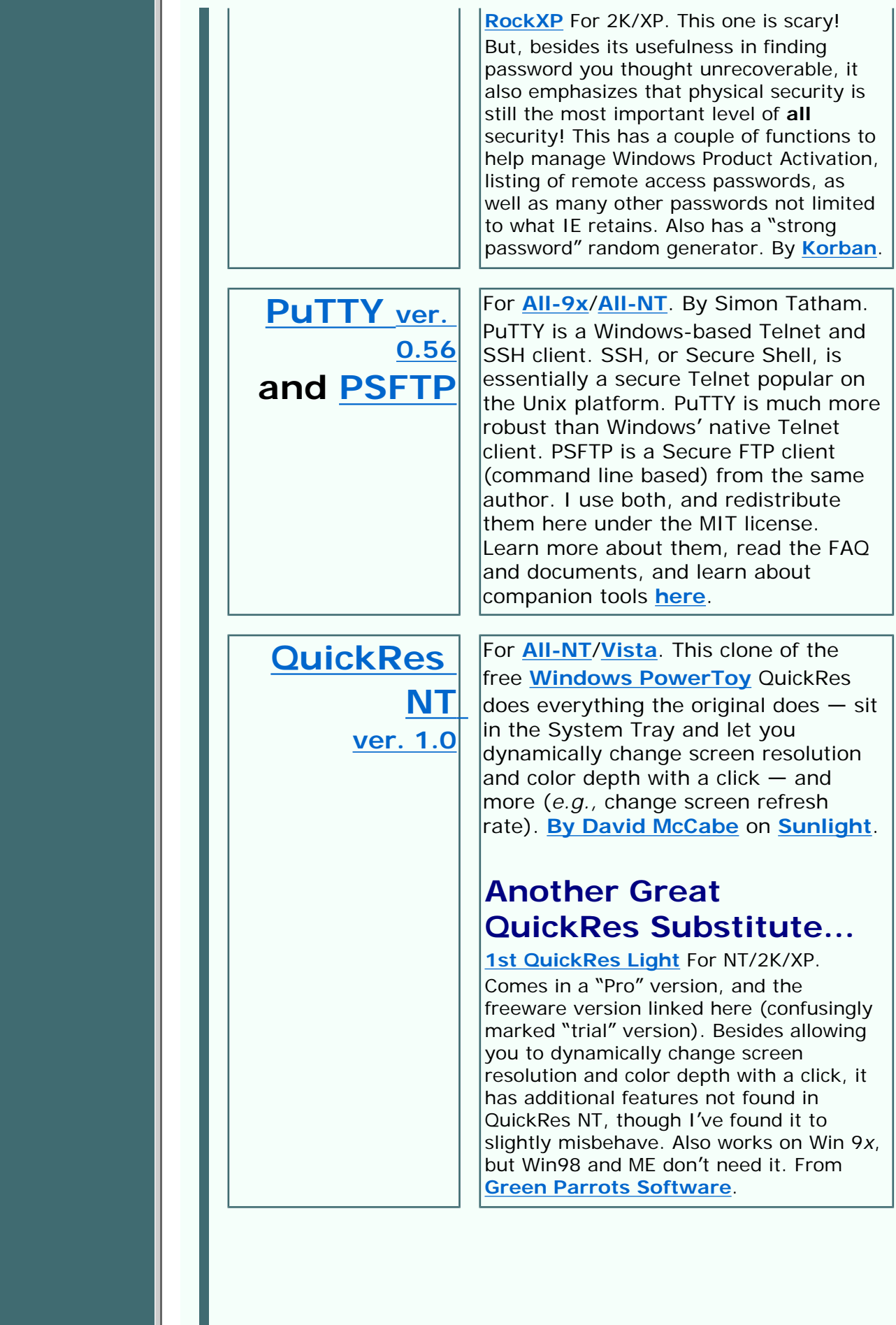

http://aumha.org/freeware/freeware.htm (10 of 17) [4/18/2007 10:47:41 AM]

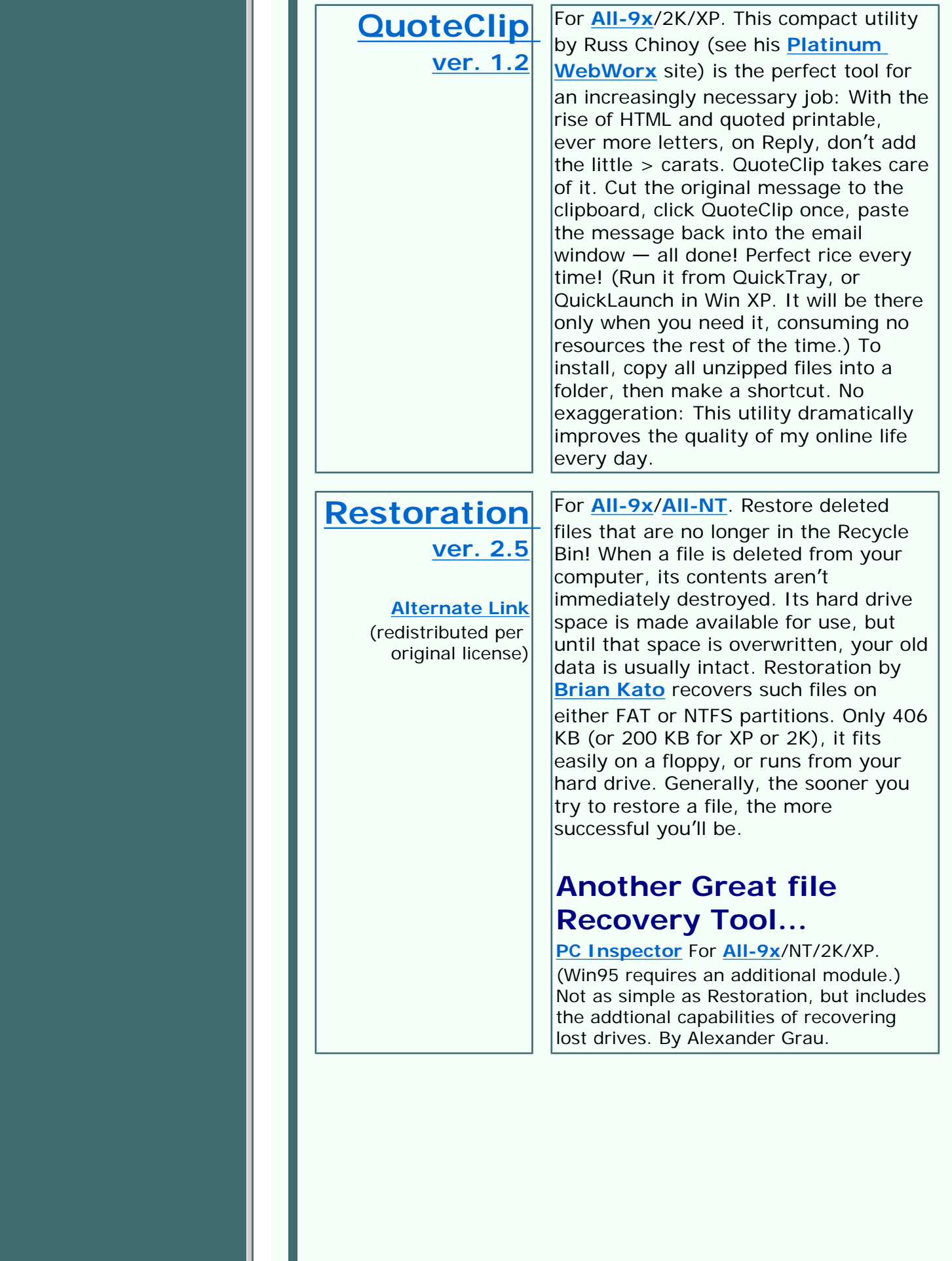

h.

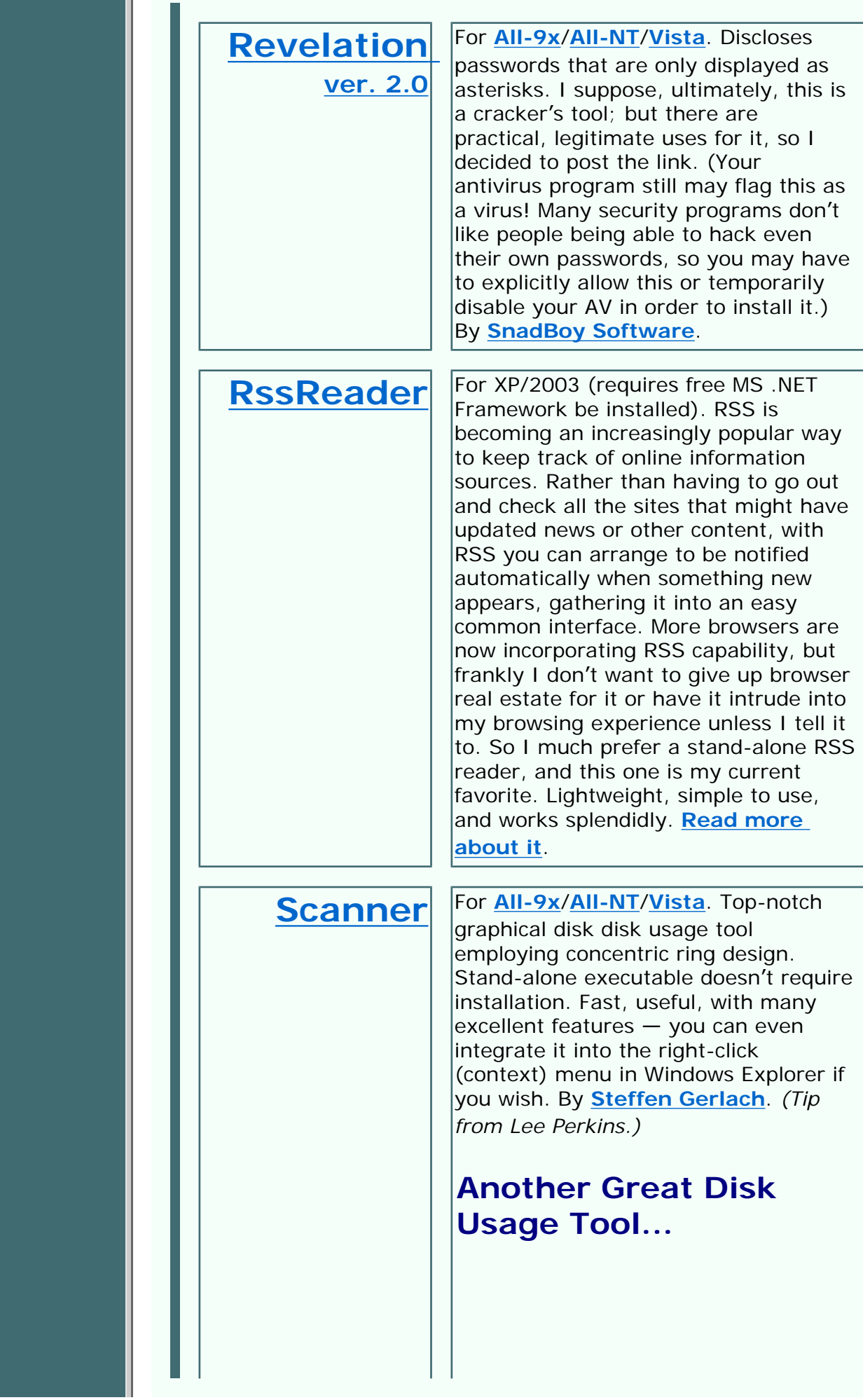

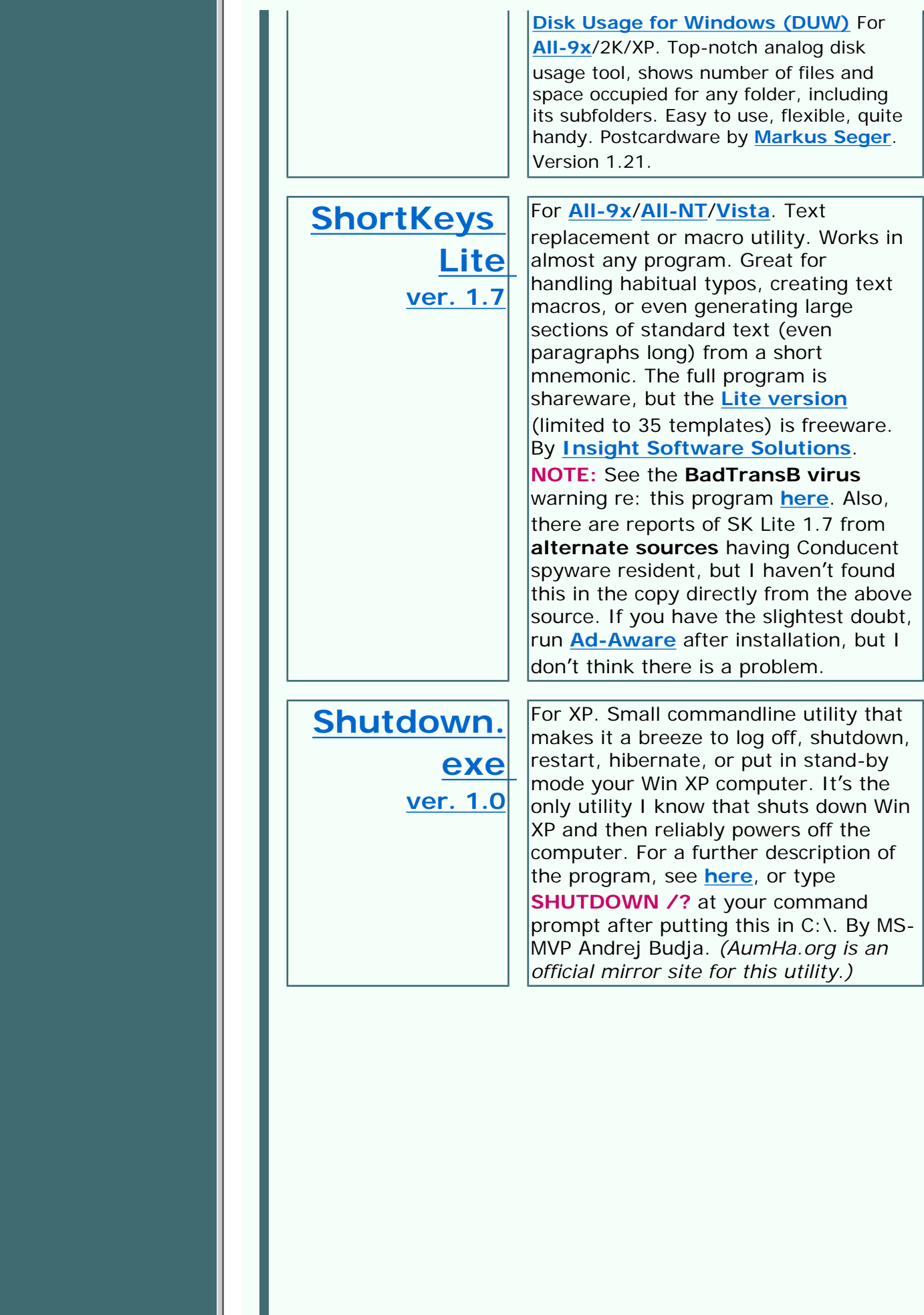

http://aumha.org/freeware/freeware.htm (13 of 17) [4/18/2007 10:47:41 AM]

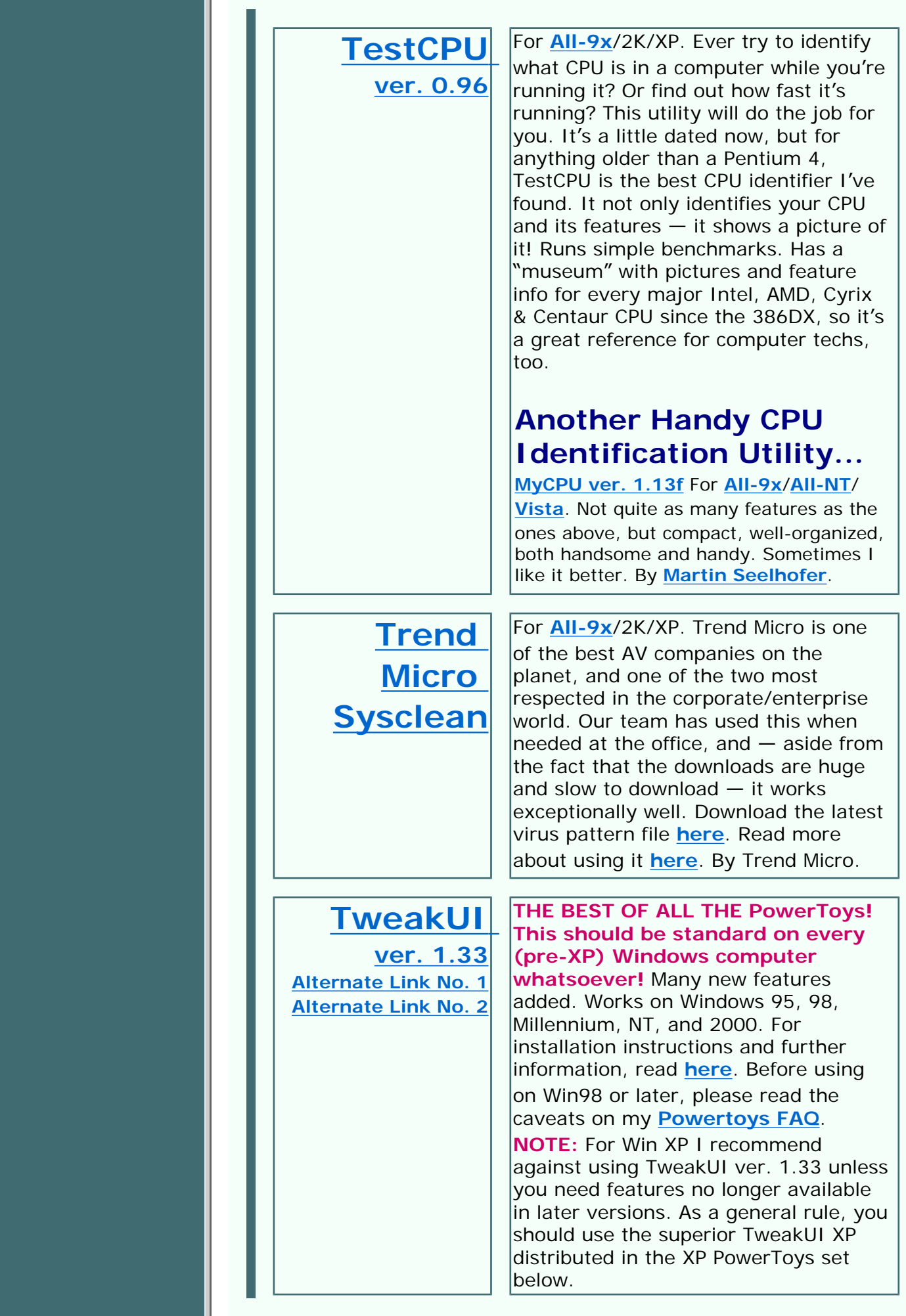

http://aumha.org/freeware/freeware.htm (14 of 17) [4/18/2007 10:47:41 AM]

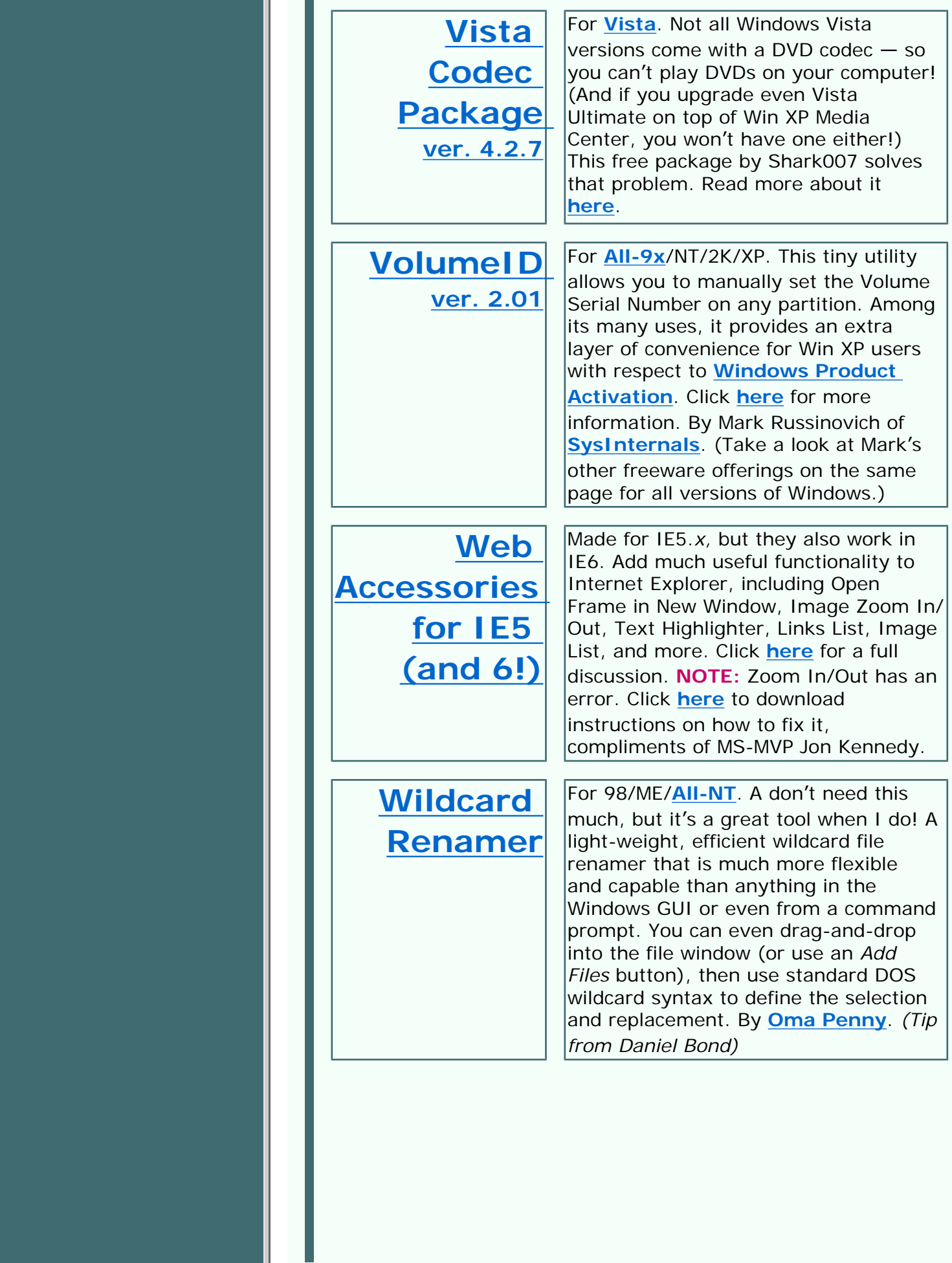

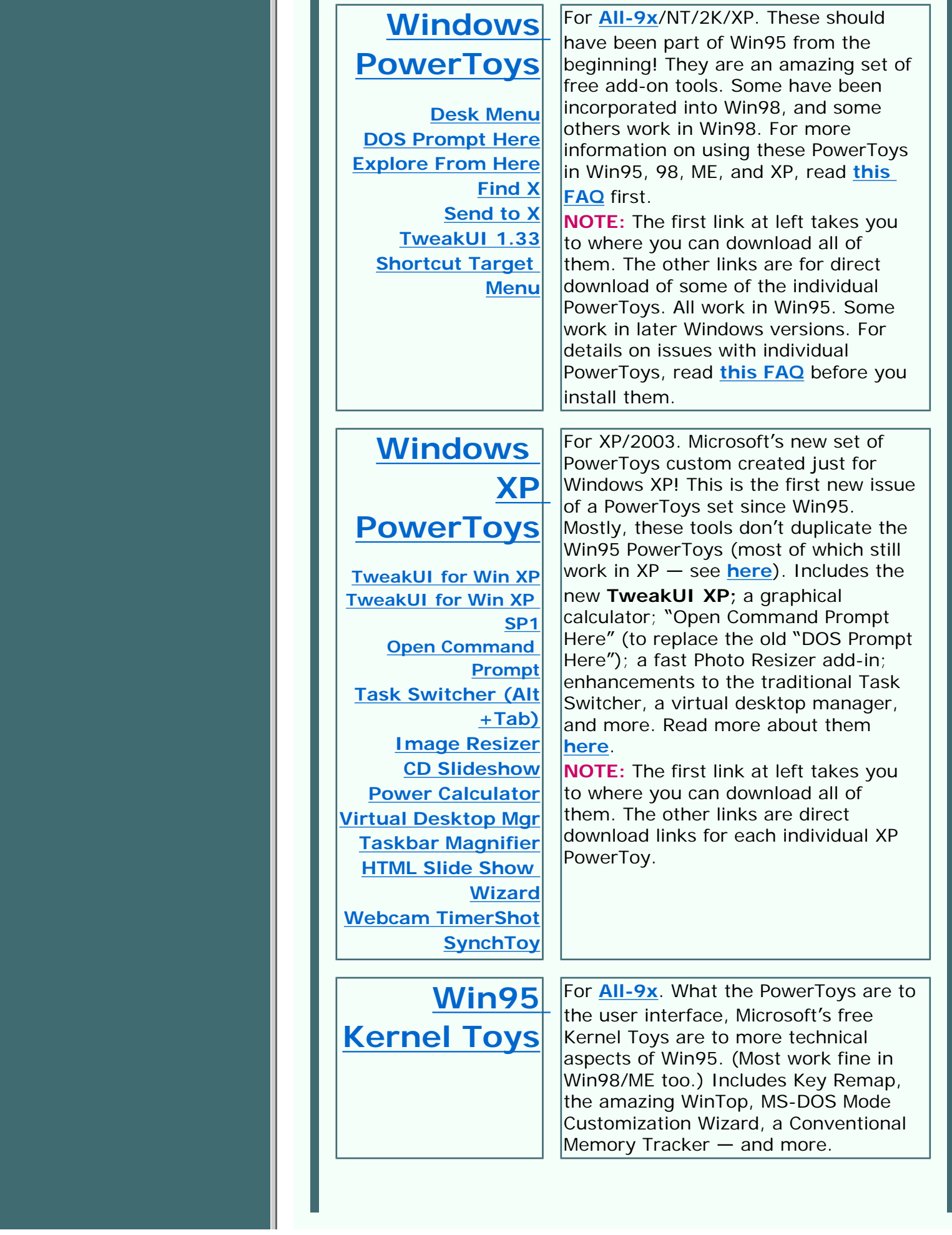

H

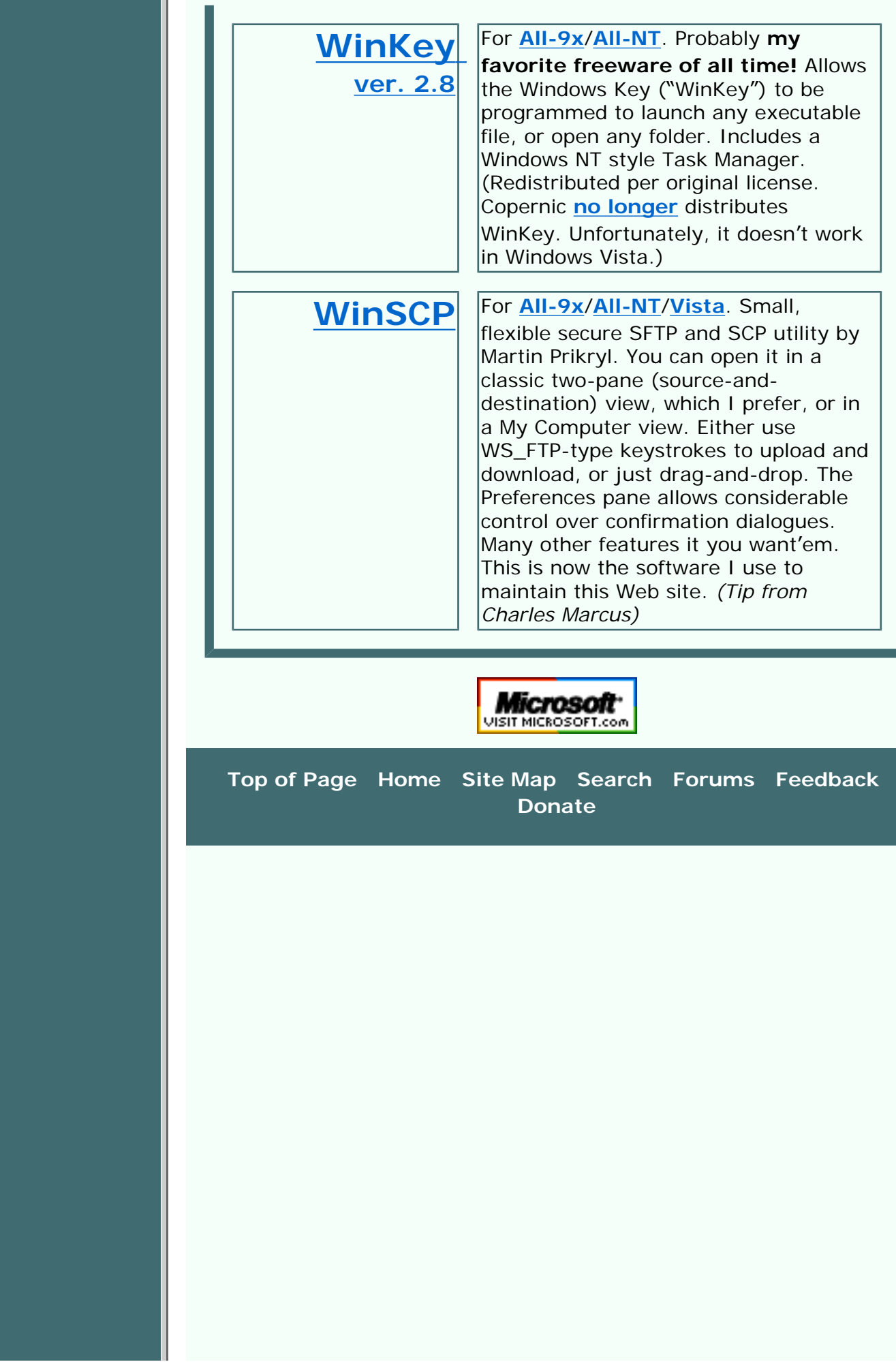

### <span id="page-59-0"></span>**JIM ESHELMAN Windows Support Center Webmaster**

Welcome! In July 1999, I began this site as a small collection of articles gathered from my newsgroup posts and OnComputers "Geek Speak" radio broadcasts. With help and encouragement of friends and colleagues, acceptance of the technical press, and the frequent visitation of computer users around the world, it grew, in about a year and a half, to become one of the most widely cited and referenced

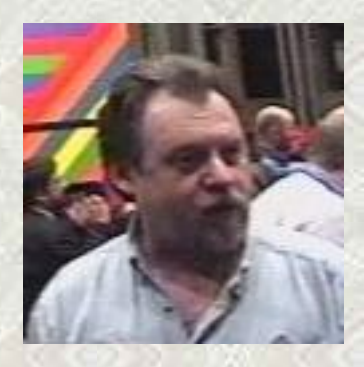

Windows web sites in the world outside of *www.microsoft.com* itself. (This isn't bragging — it's numb-brained humility in the face of it all.) Please make yourselves at home and enjoy the site!

I've spent most of my life as a writer in one or another capacity, and practiced law for 14 years (ten of those in private practice). Presently I work in IT for **[Warner Music Group](http://www.wmg.com/)**, and do occasional consulting for the **[Los Angeles Coalition to End Hunger &](http://lacehh.org/) [Homelessness](http://lacehh.org/)**. Microsoft has been kind enough to strengthen my résumé by gifting me with its annual **[Most Valuable Professional](http://mvp.support.microsoft.com/) [award](http://mvp.support.microsoft.com/)** every year since 1999. — *Jim Eshelman, Webmaster*

### **Writings by Jim Eshelman**

*(in addition to all content on this site not specifically credited to someone else)*

- **[AumHa Forum Posts by Jim](http://forum.aumha.org/search.php?search_author=Jim+Eshelman)**
- **[A few newsgroup posts by Jim](http://groups.google.com/groups?as_q=&num=10 &btnG=Google+Search&as_oq=&as_epq=&as_eq=&as_ugroup=&as_usubject=&as_uauthors=Jim+Eshelman&as_umsgid=&lr=)**
- **Jim'[s Résumé](#page-129-0)**
- **[Some of Jim](http://aumha.org/a/poems.htm)'s poetry**
- **Jim'[s Pedigree](http://aumha.org/eshelman/pafg04.htm#1)**
- **[Breaking, Entering Your PC](http://aumha.net/downloads/latimes-041126.pdf)** by Terry McDermott, *Los Angeles Times* (11/26/04) — front page exposé on adware/spyware including interview with Jim Eshelman

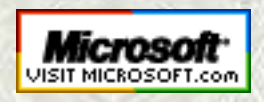

 **[Top of Page](http://aumha.org/jae.php#top) [Home](http://aumha.org/) [Site Map](#page-112-0) [Search](#page-123-0) [Forums](#page-105-0) [Feedback](#page-127-0) [Donate](#page-148-0)**

<span id="page-60-0"></span>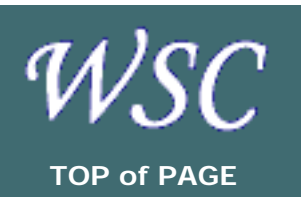

**[Walter CLAYTON](http://aumha.org/vsop.php#clayton) [Manny CARVALHO](http://aumha.org/vsop.php#carvalho) [Bill CASTNER](http://aumha.org/vsop.php#castner) [Robear DYER](http://aumha.org/vsop.php#dyer) [Jim ESHELMAN](http://aumha.org/vsop.php#eshelman) [Sandi HARDMEIER](http://aumha.org/vsop.php#hardmeier) [Bert KINNEY](http://aumha.org/vsop.php#kinney) [Randy KNOBLOCH](http://aumha.org/vsop.php#knobloch) [Terry LOCKE](http://aumha.org/vsop.php#locke) [Maurice NAGGAR](http://aumha.org/vsop.php#naggar) [Alex NICHOL](http://aumha.org/vsop.php#nichol) [Ramesh SRINIVASAN](http://aumha.org/vsop.php#srinivasan) [Don VARNAU](http://aumha.org/vsop.php#varnau) [Glen VENTURA](http://aumha.org/vsop.php#ventura) [Steve WESCHLER](http://aumha.org/vsop.php#weschler) [Gary WOODRUFF](http://aumha.org/vsop.php#woodruff)** 

## **AumHa VSOPs Valued Support Online Professionals**

You probably know that VSOP means "the good stuff." It's a sign of **class, maturation,** and **superior quality.** At least, it is in cognac, where it is the abbreviation for Very Special Old Pale. On the **[AumHa Forums](#page-105-0)**, VSOP also means "the good stuff."

Around here, the abbreviation stands for **Valued Support Online Professionals,** an award recognizing those who, freely giving their time to answer technical questions and make other significant contribution to this site, demonstrate **technical skill, spirit of community,** and **generosity of contribution.** Those designated "AumHa Contributors" are our "senior VSOPs." A **[small gift](#page-67-0)** accompanies the award. — *Jim Eshelman, Webmaster*

## **Webmaster & Primary Author**

### **Jim Eshelman** *(MS-MVP, AumHa Webmaster/Proprietor)*

California, USA. User Support Specialist for O'Melveney & Myers in Los Angeles. Jim is the only person listed here who has never been awarded the AH-VSOP Award. Despite this, he has exercised his unreasonable and monopolistic control to force his way onto this page. He used a PDP-11 at DePauw University in the early 1970s, just down the road from where Gary Woodruff was using the bigger model. Jim also managed to be born before Alex Nichol finished graduate school. He actually used to cold-boot an Interdata mainframe by loading binary machine code with toggle switches, and

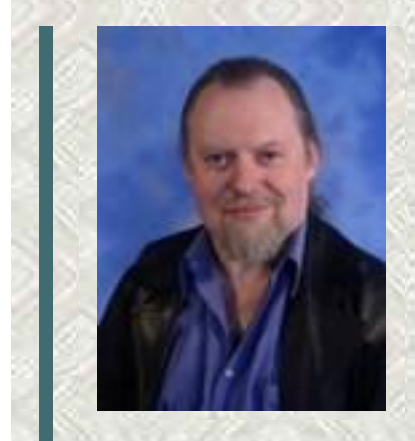

still believes email was meant to be a plaintext medium (kinda like Post-Its™). He has an honest-to-gods M.A. degree in Skeptical Theurgy which he doesn't bother to put on his résumé. His musical tastes run from Gesualdo to Green Day. He hates spyware even more than Mow Green does, but Mow is meaner (and much taller).

**[Web site](http://aumha.org/) [AumHa Forum Posts](http://aumha.net/search.php?search_author=Jim+Eshelman) [Pedigree](http://aumha.org/eshelman/)**

## **AumHa Authors/ Contributors**

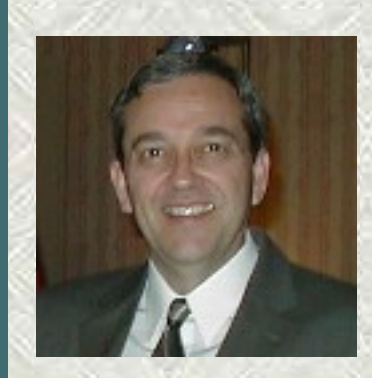

**Gary Woodruff** *(MS-MVP, AumHa Author/Contributor)*

Indiana, USA. "District Manager for Grain Systems, a division of The GSI Group. Worked with a PDP-111 at Purdue University in the '70s doing agricultural harvest simulation routines. After graduation I used Coleco Adam and Apple II computers to do simulation, pricing, and other business applications I wrote. Moving to Windows, I used the Microsoft newsgroups to train myself into the Microsoft world. I work long hours in my chosen agriculture field and computers are one of my best tools. Helping others make better use of this tool is my hobby. My oldest daughter graduated 3 years ago. Her 3 younger sisters are presently attending Purdue, which takes care of most of my money. Target shooting and local environmental improvement issues take up whatever time is left. :-)" **[Writings/Web site](http://aumha.org/gary.htm) [AumHa Forum](http://aumha.net/search.php?search_author=Gary+Woodruff)  [Posts](http://aumha.net/search.php?search_author=Gary+Woodruff)**

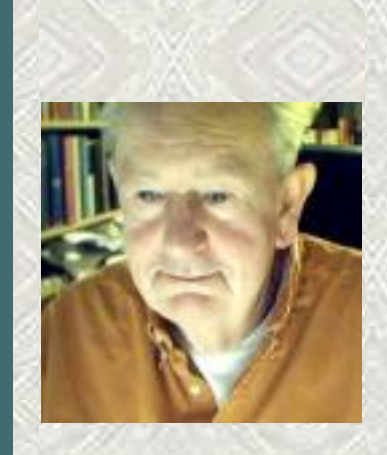

**Alex Nichol — 1935-2005** *(AumHa Author/Contributor)* ENGLAND. "I started using computers as a postgrad student at Cambridge University — not **quite** before Bill Gates was born, but pretty near it. Among other things, I ran the Computer Service at Bath University in the '70s. Until I damaged a leg a couple of years back, I did a lot of off-shore sailing across the English Channel, round into the Bay of Biscay. I got into helping in the newsgroups after early retirement ten years ago, and one thing led to another. In 2002-03 I apparently made 14,400 posts to the Microsoft newsgroups. Help!

**[Writings/Web site](http://aumha.org/alex.htm) [AumHa Forum](http://aumha.net/search.php?search_author=Alex+Nichol)  [Posts](http://aumha.net/search.php?search_author=Alex+Nichol)**

## **AumHa VSOPs for 2006**

where's that life?"

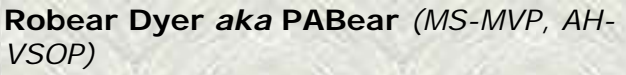

Pennsylvania, USA. "I was dragged, kicking and screaming, into the online world in 1999 and haven't looked back since. I soon discovered the MS newsgroups and forums like the ones here to be valuable learning tools. I was named a Microsoft MVP three years later and an AumHa VSOP in 2003. I'm sales director at a local Pennsylvania vineyard, a fine-dining and wine consultant, and sing professionally (classical bass) in the Philadelphia area, Maine, and the Spoleto (Italy) summer festival." Robear was one of the two winners of the 2007 **Smart Alex Award**.

**[AumHa Forum Posts](http://aumha.net/search.php?search_author=Robear+Dyer)**

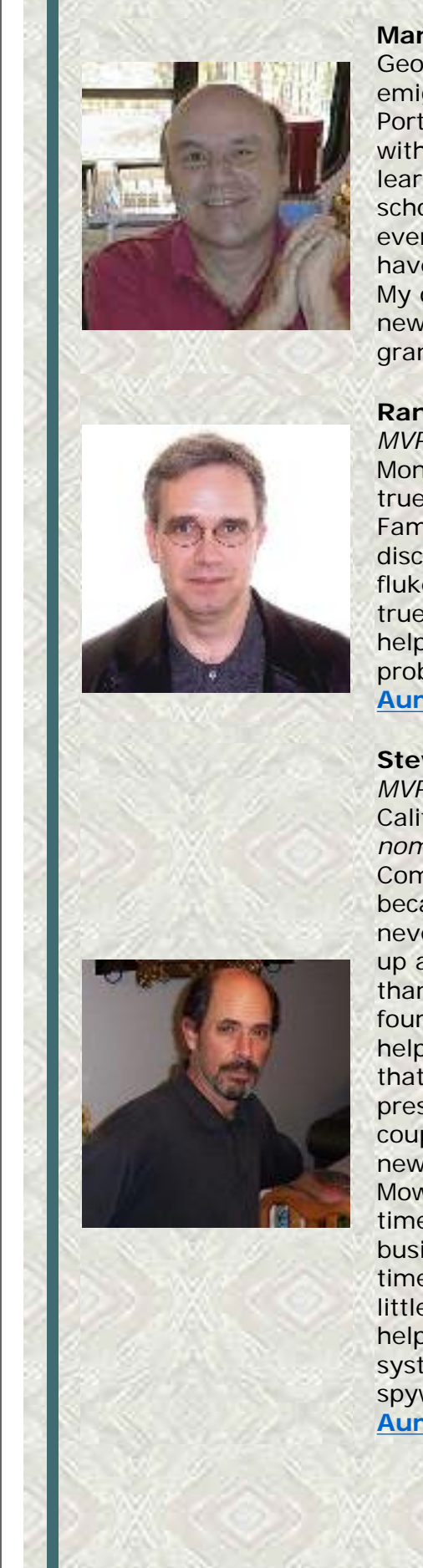

**Manny Carvalho** *(AH-VSOP, MS-MVP)* Georgia, USA. "When I was 9, my family emigrated to the USA from my native Portugal. So, yes, it's true, I'm an alien with papers to prove it! As a chemist I learned about computers in graduate school. It's been a learning experience ever since. Since we retired, computers have become a time consuming hobby. My other projects include finishing our new house and spoiling our two lovely grandchildren." **[AumHa Forum Posts](http://aumha.net/search.php?search_author=Manny+Carvalho)**

### **Randy Knobloch** *aka* **siljaline** *(MS-MVP, AH-VSOP)*

Montréal, CANADA. "IT consultant. Only true Quebecer in family and proud of it. Family originates from Germany. I discovered the MS and MVP world by fluke and haven't looked back since. A true passion for me. I love to help others help themselves with their computing problems. Volunteering my time is, a joy." **[AumHa Forum Posts](http://aumha.net/search.php?search_author=siljaline)**

### **Steve Wechsler** *aka* **Mow Green** *(MS-MVP, AH-VSOP)*

California, USA. "Better known by my *nom de plume,* MowGreen, I purchased a Compaq in December 1996 and instantly became a PC Tech. Of course that was never my intention, but to keep the beast up and running required more knowledge than I had at the time. Fortunately, I found the MS newsgroups and, with the help of MS-MVPs, I've managed to keep that system up and running to this present day. After helping out for a couple of years in the Windows Update newsgroup, MS granted MVP status to Mow in 2003 and 2004. At the present time I run a home-based tech support business which has evolved into a fulltime job fighting parasites. So, in what little spare time I have available, Mow helps clean more parasite-afflicted systems. Did I mention that I **HATE** spyware?"

**[AumHa Forum Posts](http://aumha.net/search.php?search_author=Mow+Green)**

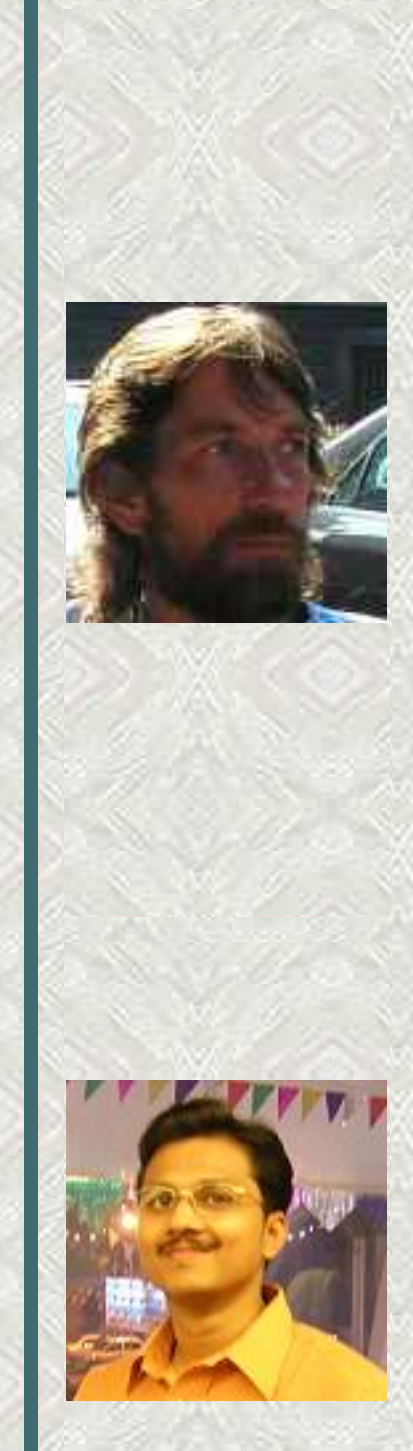

### **Terry Locke** *aka* **Nirvana** *(MS-MVP, AH-VSOP)*

ENGLAND. "I bought my first computer in 1999 at the age of 37 knowing absolutely nothing about how it worked. After clicking on everything I ever encountered on the Internet I was soon introduced to the world of malware! After recieving help at the SpywareInfo website I joined their training program to better understand my PC and to try to help others. I was promoted to Helper and later to Trusted Advisor there. I came across AumHa after Googling someone's problem on Christmas Day 2004 (sad, I know), and have been helping out here ever since. I was awarded MVP status in 2005 and AH-VSOP status in April 2006. I work as a technical operator at Coca~Cola Enterprises in Milton Keynes in the U.K. In my spare time I enjoy helping others to become more savvy about their computers. I also enjoy going to music festivals and gigs as often as time and money will allow." **[AumHa Forum Posts](http://aumha.net/profile.php?mode=viewprofile&u=5448)**

**Ramesh Srinivasan** *(MS-MVP, AH-VSOP)* Chennai, INDIA. "I was awarded the 'Microsoft MVP for Windows Networking' (2003) for my work in the Experts-Exchange forum & in the MS Windows XP Newsgroup. Technical Support is my passion. You can see me answering in many forums and the MS newsgroups as well. After being a Team Leader for a Technical Support team for four years (Brigade Corp. India), I quit the job recently, to proceed towards learning more about Microsoft technologies. Proud to be an AH-VSOP and to get recognized by the good people around."

**[Web site](http://www.mvps.org/sramesh2k/index.html) [AumHa Forum Posts](http://aumha.net/search.php?search_author=rameshs)**

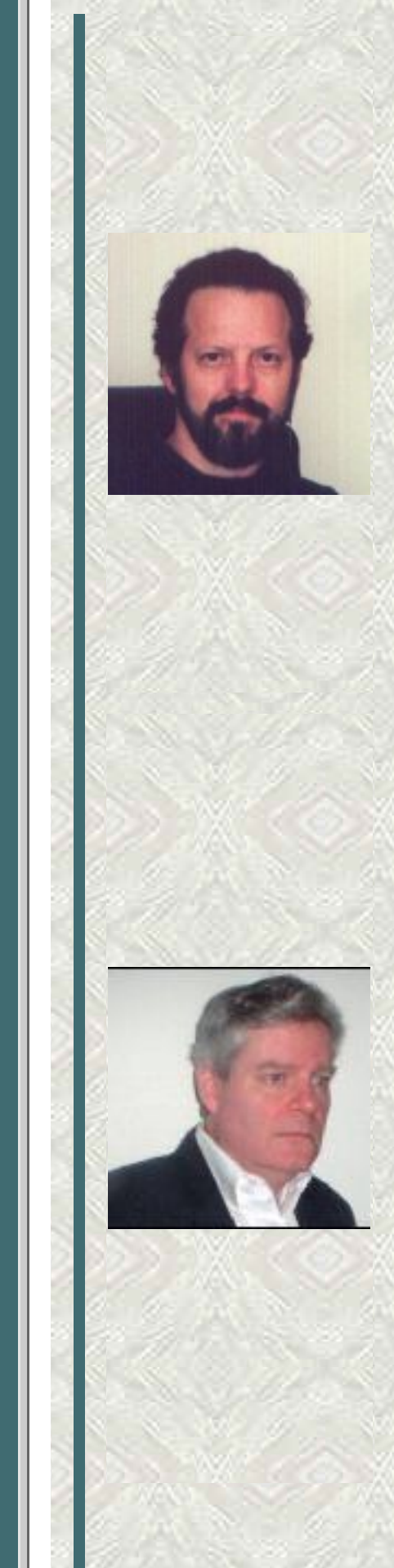

**Walter Clayton** *(AH-VSOP, MS-MVP)* Kentucky, USA. "I've been an IT (DP as it was then) professional since '78, primarily doing development on mulitple platforms in multiple languages and multiple environments with multiple data access methods. (How's that for techno babble?) And I'm still slinging code although it's been mostly SQL lately. I'm also running a one-person part time business doing computer training, repair, and crapware exorcism — unfortunately, too much of the latter (I really hate having to break the news to someone, especially in person, that their machine has been violated). Except for a brief lapse due to time constraints between job and business, I've been an MS-MVP since '99. During that time I've avoided specialization and classification since I answer questions on a wide range of subjects and subject matters." **[AumHa Forum Posts](http://aumha.net/search.php?search_author=Walter+Clayton)**

### **Bill Castner** *(MS-MVP, AH-VSOP)*

Maryland, USA. "I am honored to be granted the VSOP award and to join this rogues' gallery. My undergraduate degree is from St. John's College, Annapolis, MD, the "Great Books" program school. I'm a complete autodidact in computers. In 1974, torn between using my St. John's Math Prize money on a bicycle or an advertised "personal compute" from a garage group in Cupertino, CA, I bought the bike. But when the IBM PC was announced, I stood in the rain and sleet for hours to purchase #1672. I was finishing a dual-degree program at Columbia U. in NYC, and flying three times a week to Washington, DC. The harried-looking guy with the IBM PC Technical Reference writing assembler code on airplane napkins was me. I believe in users helping other users. You will find *bcastner* on several sites. The "magic" is that in helping others, I have gained more than I have given in the exchange." Bill was one of the two winners of the 2007 **Smart Alex Award**. **[AumHa Forum Posts](http://aumha.net/search.php?search_author=Bill+Castner)**

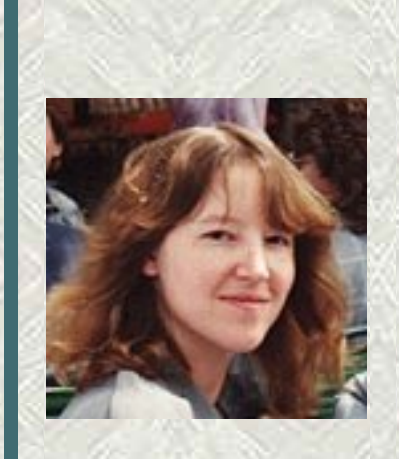

**Sandi Hardmeier** *(MS-MVP, AH-VSOP)* AUSTRALIA. "I have been an MVP since 1999, specialising in Internet Explorer and Outlook Express. With two teenage children, and a less-than-computer-savvy husband, I have had plenty of opportunity to hone my knowledge about spyware, malware, and viruses. Lots of real life experience had led to my most popular sub-web (more than 570,000 unique visitors), devoted to the fight against malware and badly written programmes that cause problems for IE users."

**[Web site](http://inetexplorer.mvps.org/) [AumHa Forum Posts](http://aumha.net/search.php?search_author=Sandi)**

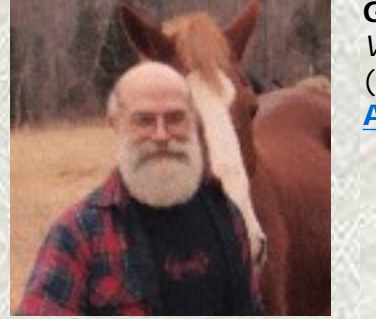

**Glen Ventura** *aka* **Glee** *(MS-MVP, AH-VSOP)* (bio pending) **[AumHa Forum Posts](http://aumha.net/profile.php?mode=viewprofile&u=3778)**

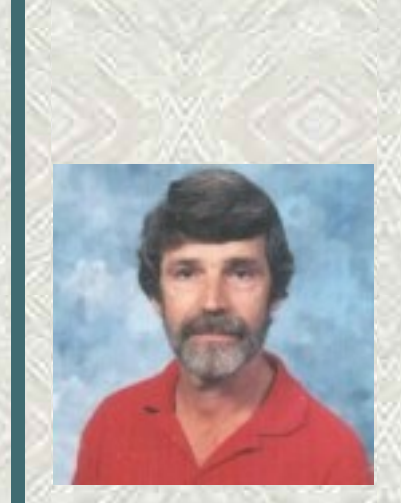

**Don Varnau** *(MS-MVP, AH-VSOP)* Kansas, USA. "After resisting attempts by various people to get me interested in computers (starting in 1968), I finally became interested in personal computers around 1994. After working with Macs in an elementary school, I saw the light, and a Compaq running Windows 95 became my first PC. That started the learning process. Helping others with computer problems lets me feel that I'm paying back all of the people who have so freely shared information with me and contributed to my education. When not slouched in front of a computer, hobbies include motorcycling, bicycling, kayaking and photography. How can I make weekends longer?"

**[AumHa Forum Posts](http://aumha.net/search.php?search_author=Don+Varnau)**

**Maurice Naggar** *(MS-MVP, AH-VSOP)* (bio pending) **[AumHa Forum Posts](http://aumha.net/profile.php?mode=viewprofile&u=3358)**

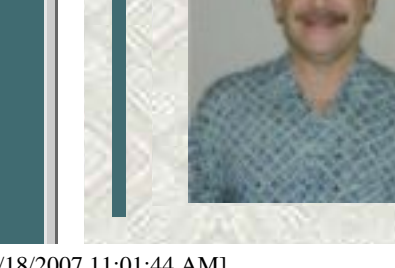

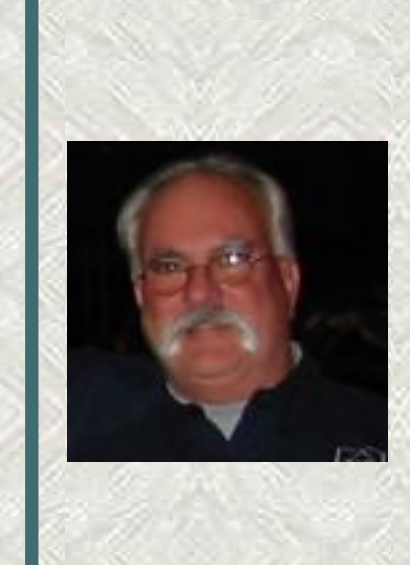

**Bert Kinney** *(MS-MVP, AH-VSOP)* Florida, USA. "I am a computer hobbyist who started with MS-DOS 5 and moved on to Win3.*x* to Win95. When the Win98 preview was released, I received a copy and found the MS Newsgroups. Being a career firefighter I find it natural to help others and the newsgroups were a great place to continue this service. In 1999 I was offered the MVP award which I graciously accepted. In August 2006 I was offered the AumHa VSOP award and the chance to moderate the then-new System Restore forum, which of course I accepted. The rest is history…" **[Web site](http://bertk.mvps.org/) [AumHa Forum Posts](http://aumha.net/search.php?search_author=Bert+Kinney)**

<span id="page-67-0"></span>**The AumHa Valued Support Online Professional award** comes with several valuable benefits to the recipient:

- . They may use the designations "AumHa VSOP" or "AH-VSOP" in their signature.
- They receive free supplemental technical support information in the form of continued free access to this free site.
- I will buy them each a snifter of VSOP cognac next time I see them.
- They are entitled to a free *aumha.org* or *winsupportcenter.com* email account upon request.
- They may serve as Moderators on AumHa Forums.

Awards are made in April of each year (the anniversary of starting the Forum). "Mid-year refresh" awards may be made in or near October in some cases.

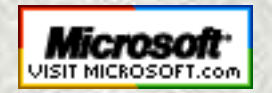

 **[Top of Page](http://aumha.org/vsop.php#top) [Home](http://aumha.org/) [Site Map](#page-112-0) [Search](#page-123-0) [Forums](#page-105-0) [Feedback](#page-127-0) [Donate](#page-148-0)**

<span id="page-68-0"></span>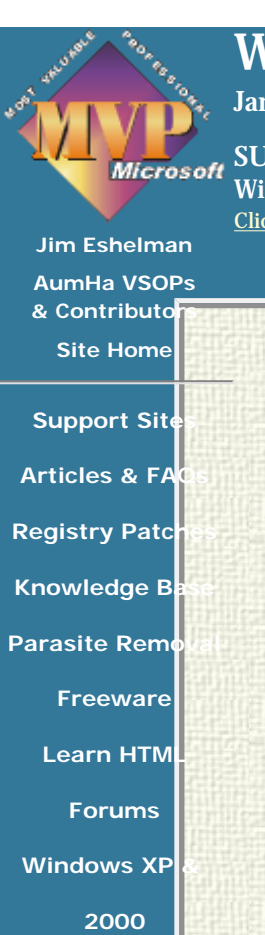

**Win 95/98/** 

**[Site Map](#page-112-0) What's Hot Search This S [Feedback](#page-127-0) [My Résumé](#page-129-0) [Site Statistics](#page-134-0) [Recommend this](mailto:?Subject=Windows%20Support%20Center%20-%20http://aumha.org/&Body=Hi!%20I%20think%20you%20would%20like%20the%20following%20site:%20Windows%20Support%20Center%20http://aumha.org) [site](mailto:?Subject=Windows%20Support%20Center%20-%20http://aumha.org/&Body=Hi!%20I%20think%20you%20would%20like%20the%20following%20site:%20Windows%20Support%20Center%20http://aumha.org)**

**Windows Vista Support**

**James A. Eshelman, Proprietor & Webmaster**

**SUPPORTING MICROSOFT DESKTOP SYSTEMS Windows Vista OS & Leading Application Software** [Click here to offer site feedback, alert me to broken links, etc.](#page-127-0)

**[SITE MAP](#page-112-0) [SEARCH](#page-123-0) [FORUMS](#page-105-0) [MY](#page-129-0) [RÉSUMÉ](#page-129-0)**

> PavPal **DONATE**

### **[WINDOWS VISTA LINKS](http://aumha.org/win6/links.htm)**

Just a few useful articles to get you started. At the moment, this section has the primary new material for the Windows Vista portion of the Windows Support Center. Over the weeks and months ahead, this material that will grow into more extensive information resources.

#### **[WINDOWS SUPPORT SITES](http://aumha.org/win6/support.htm)**

[Microsoft Support Sites](http://aumha.org/win6/supp1a.htm) **¤** [Microsoft Peer-Support](http://aumha.org/win6/supp1b.htm)  [Newsgroups](http://aumha.org/win6/supp1b.htm) **¤** [MVP Web Sites](http://aumha.org/win6/supp1c.htm) **¤** [General Windows](http://aumha.org/win6/supp2a.htm)  [Support Sites](http://aumha.org/win6/supp2a.htm) **¤** [Hardware, Drivers, BIOS](http://aumha.org/win6/supp2b.htm) **¤** [IE, OE,](http://aumha.org/win6/supp2d.htm)  [Outlook](http://aumha.org/win6/supp2d.htm) **¤** [Microsoft Office & Works](http://aumha.org/win6/supp2e.htm) **¤** [Tablet PCs](http://aumha.org/win6/supp2f.htm) **¤** [Visual Basic](http://aumha.org/win6/supp2g.htm) **¤** [E-Newsletters on Windows](http://aumha.org/win6/supp3a.htm) **¤** [Misc.](http://aumha.org/win6/supp3b.htm)  [Support](http://aumha.org/win6/supp3b.htm) **¤** [Humor](http://aumha.org/win6/supp3c.htm)

### **[M.S. KNOWLEDGE BASE](http://aumha.org/win6/mskb/kb.htm)**

*(new pages & new content pending)* [Commands & Utilities](http://aumha.org/win6/mskb/comm.htm) **¤** [Control Panel](http://aumha.org/win6/mskb/conpan.htm) **¤** [Stop Error](http://aumha.org/win5/kbestop.htm) [Messages](http://aumha.org/win5/kbestop.htm) 

#### **[VISTA LEGACY LINKS](http://aumha.org/win6/legacy.htm)**

Much of the information gathered on the road to Vista is preserved on this page. Some seems quaint, much is interesting — whether Vista (originally codenamed 'Longhorn') came the way it was originally planned, or whether it diverged onto another road. Enjoy!

### **[FREEWARE](#page-98-0)**

**¤** [My Favorite Freeware](#page-42-0) *– Recommendations updated for Vista compatibility. ¤* [Other Freeware Recommendations](http://aumha.org/freeware/morefree.htm) *¤* Submit *Your* [Freeware Recommendations](http://aumha.org/freeware/moreidea.htm) *¤* [Recently Submitted Freeware \(Forum\)](http://aumha.net/viewforum.php?f=20)

*¤* [AumHa Freeware Portal](#page-98-0)

### **[HTML TUTORIALS & AIDS](#page-100-0)**

[Basics of HTML](http://aumha.org/html/lernhtml.htm) *¤* [Coding Tables](http://aumha.org/html/tables.htm) *¤* [Coding Frames](http://aumha.org/html/frames.htm) *¤* [Coding Forms](http://aumha.org/html/forms.htm) *¤* [HTML Named Colors](http://aumha.org/html/colorsb.htm) *¤* [Other HTML](http://aumha.org/html/htmlhelp.htm) [Tutorials, References & Resources](http://aumha.org/html/htmlhelp.htm)

**310,657,554 Hits since December 2000**

### **[PARASITES & SECURITY](#page-140-0)**

[The Parasite Fight](http://aumha.org/a/parasite.htm) **¤** [Quick Fix Protocol](#page-95-0) **¤** [HijackThis Logs](http://aumha.org/a/hjttutor.htm) [Tutorial](http://aumha.org/a/hjttutor.htm) **¤** [Recovering Deleted Files](http://aumha.org/a/recover.htm) **¤** [Deleting Stubborn](http://aumha.org/a/stubborn.htm)  [Files](http://aumha.org/a/stubborn.htm) **¤** [Other Security Resources](#page-140-0) 

**NOTE: These general [Windows articles have](#page-146-0) not yet been recrafted for Windows Vista.**

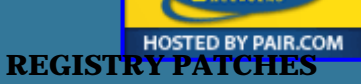

[Control Panel Restore](http://aumha.org/reg1.htm) **¤** [Download More Files](http://aumha.org/reg1.htm) **¤** [Drag &](http://aumha.org/reg1.htm) [Drop Fix](http://aumha.org/reg1.htm) **¤** "[Send to X](http://aumha.org/reg1.htm)" Fix **¤** [IconCache Fix](http://aumha.org/reg1.htm) **¤** [Restore NEW](http://aumha.org/reg1.htm) [Command](http://aumha.org/reg1.htm) **¤** [Enable or Disable AutoRun](http://aumha.org/reg1.htm) **¤** [Restore JPG,](http://aumha.org/reg2.htm) [GIF, or Thumbnail Preview](http://aumha.org/reg2.htm) **¤** [Auto KB Article Launch from](http://aumha.org/reg3.htm) [Address Bar](http://aumha.org/reg3.htm) **¤** [Disable Prefetch](http://aumha.org/reg3.htm) **¤** [Enable CmdInit in XP](http://aumha.org/reg3.htm) **¤** [Optimize Disk Cleanup](http://aumha.org/reg3.htm) **¤** [Restore Missing CD Drive](http://aumha.org/reg3.htm) **¤** [Remove Outlook Express ACCOUNTS Option](http://aumha.org/reg3.htm) **¤** [ShutNtDown](http://aumha.org/reg3.htm)  **¤** [Other Registry Editing Resources](http://aumha.org/reg4.htm) **NOTE: These are all Windows 9x, 2000 & XP patches.** 

**None have yet been tested or recrafted for Windows Vista.**

### **[ARTICLES & FAQ FILES](#page-8-0)**

**UPGRADES:** *(new articles pending)* **OPTIMIZE:** [Computer Health](http://aumha.org/a/health.htm) **¤** [Partition Planning](http://aumha.org/a/parts.htm) **¤** [Registry Compaction](http://aumha.org/a/regpak.htm) **¤** [Startup Program Loading](http://aumha.org/a/loads.htm)  **[SHUTDOWN:](#page-147-0)** *(God, I hope not!)*

**OTHE: Batch** File Commands **¤** [Disable Startup](http://aumha.org/win5/a/nopwdlog.htm)  $\overline{\text{FreeBSE}}$ sword Requ<sup>est ¤</sup> FAT & NTFS File Systems

[Converting FAT32 to NTFS](http://aumha.org/win5/a/ntfscvt.htm) **¤** [MS Public Newsgroups](http://aumha.org/nntp.htm) **¤** [Troubleshooting Windows](http://aumha.org/a/tshoot.htm) **¤** [Windows Product Activation](http://aumha.org/win5/a/wpa.htm) 

This page last updated 22 Feb 2007 [\(WPA\)](http://aumha.org/win5/a/wpa.htm) **¤ NOTE: None of these general Windows articles have yet been recrafted for Windows Vista.**

**[Jim Eshelman](#page-59-0) [AumHa VSOPs](#page-60-0)**  & Contributo **[Site Home](http://aumha.org/)**

### **Windows XP & 2000 Support**

**James A. Eshelman, Proprietor & Webmaster**

<span id="page-69-0"></span>**MIcrosoft SUPPORTING MICROSOFT DESKTOP SYSTEMS Windows XP & 2000, and Leading Application Software** [Click here to offer site feedback, alert me to broken links, etc.](#page-127-0)

#### **[SITE MAP](#page-112-0) [SEARCH](#page-123-0) [FORUMS](#page-105-0) [MY](#page-129-0) [RÉSUMÉ](#page-129-0)**

PayPal DONATE

#### **[WINDOWS SUPPORT SITES](http://aumha.org/win5/support.htm)**

[Microsoft Support Sites](http://aumha.org/win5/supp1a.htm) **¤** [Microsoft Peer-Support](http://aumha.org/win5/supp1b.htm) [Newsgroups](http://aumha.org/win5/supp1b.htm) **¤** [MVP Web Sites](http://aumha.org/win5/supp1c.htm) **¤** [General Windows](http://aumha.org/win5/supp2a.htm) [Support Sites](http://aumha.org/win5/supp2a.htm) **¤** [Hardware, Drivers, BIOS](http://aumha.org/win5/supp2b.htm) **¤** [IE, OE,](http://aumha.org/win5/supp2d.htm)  [Outlook](http://aumha.org/win5/supp2d.htm) **¤** [Microsoft Office & Works](http://aumha.org/win5/supp2e.htm) **¤** [Tablet PCs](http://aumha.org/win5/supp2f.htm) **¤** [Visual Basic](http://aumha.org/win5/supp2g.htm) **¤** [E-Newsletters on Windows](http://aumha.org/win5/supp3a.htm) **¤** [Misc.](http://aumha.org/win5/supp3b.htm)  [Support](http://aumha.org/win5/supp3b.htm) **¤** [Humor](http://aumha.org/win5/supp3c.htm) 

#### **[PARASITES & SECURITY](#page-140-0)**

[The Parasite Fight](http://aumha.org/a/parasite.htm) **¤** [Quick Fix Protocol](#page-95-0) **¤** [HijackThis](http://aumha.org/a/hjttutor.htm)  [Logs Tutorial](http://aumha.org/a/hjttutor.htm) **¤** [Recovering Deleted Files](http://aumha.org/a/recover.htm) **¤** [Deleting](http://aumha.org/a/stubborn.htm) [Stubborn Files](http://aumha.org/a/stubborn.htm) **¤** [Other Security Resources](#page-140-0)

#### **[ARTICLES & FAQ FILES](http://aumha.org/win5/articles.htm)**

**UPGRADES:** [Upgrade to Windows XP](http://aumha.org/win5/a/xpupgrad.htm) **¤** [File &](http://aumha.org/win5/a/fast.htm) [Settings Transfer Wizard](http://aumha.org/win5/a/fast.htm) **¤** [Win XP SP2 FAQs & Best](http://aumha.org/win5/a/sp2faq.htm) [Practices](http://aumha.org/win5/a/sp2faq.htm)

**OPTIMIZE:** [Computer Health](http://aumha.org/a/health.htm) **¤** [Partition Planning](http://aumha.org/a/parts.htm) **¤** [Registry Compaction](http://aumha.org/win5/a/regpak.htm) **¤** [Startup Program Loading](http://aumha.org/a/loads.htm) **¤** [Virtual Memory in Windows XP](http://aumha.org/win5/a/xpvm.htm)

**SHUTDOWN:** [Windows XP Shutdown & Restart](http://aumha.org/win5/a/shtdwnxp.htm) [Troubleshooting](http://aumha.org/win5/a/shtdwnxp.htm) **¤** [Shutdown & Restart Shortcuts](http://aumha.org/win5/a/shutcut.htm) **OTHER:** [Batch File Commands](http://aumha.org/a/batches.htm) **¤** [CD Burning in Win](http://aumha.org/win5/a/xpcd.htm)  [XP](http://aumha.org/win5/a/xpcd.htm) **¤** [Disable Startup Password Request](http://aumha.org/win5/a/nopwdlog.htm) **¤** [FAT & NTFS](http://aumha.org/win5/a/ntfs.htm) [File Systems](http://aumha.org/win5/a/ntfs.htm) **¤** [Converting FAT32 to NTFS](http://aumha.org/win5/a/ntfscvt.htm) **¤** [Keep Your](http://aumha.org/a/refresh.htm) [ISP Connected!](http://aumha.org/a/refresh.htm) **¤** [MS Public Newsgroups](http://aumha.org/nntp.htm) **¤** [Troubleshooting Windows](http://aumha.org/a/tshoot.htm) **¤** [Windows PowerToys FAQ](#page-10-0) **¤** [Windows Product Activation \(WPA\)](http://aumha.org/win5/a/wpa.htm) **¤** [Which](http://aumha.org/a/whichwin.htm) [Windows Do I Choose?](http://aumha.org/a/whichwin.htm) 

### **[REGISTRY PATCHES](#page-85-0)**

[Control Panel Restore](http://aumha.org/reg1.htm) **¤** [Download More Files](http://aumha.org/reg1.htm) **¤** [Drag &](http://aumha.org/reg1.htm)  [Drop Fix](http://aumha.org/reg1.htm) **¤** "[Send to X](http://aumha.org/reg1.htm)" Fix **¤** [IconCache Fix](http://aumha.org/reg1.htm) **¤** [Restore](http://aumha.org/reg1.htm)  [NEW Command](http://aumha.org/reg1.htm) **¤** [Enable or Disable AutoRun](http://aumha.org/reg1.htm) **¤** [Restore JPG, GIF, or Thumbnail Preview](http://aumha.org/reg2.htm) **¤** [Auto KB](http://aumha.org/reg3.htm)  [Article Launch from Address Bar](http://aumha.org/reg3.htm) **¤** [Disable Prefetch](http://aumha.org/reg3.htm) **¤** [Enable CmdInit in XP](http://aumha.org/reg3.htm) **¤** [Repair Disk Cleanup](http://aumha.org/reg3.htm) **¤** [Optimize Disk Cleanup](http://aumha.org/reg3.htm) **¤** [Restore Missing CD Drive](http://aumha.org/reg3.htm) **¤** [Remove Outlook Express ACCOUNTS Option](http://aumha.org/reg3.htm) **¤** [Stop](http://aumha.org/reg3.htm)  [Office 2000 Clipboard Toolbar](http://aumha.org/reg3.htm) **¤** [ShutNtDown](http://aumha.org/reg3.htm) **¤** [Other](http://aumha.org/reg4.htm)  [Registry Editing Resources](http://aumha.org/reg4.htm)

#### **[MICROSOFT KNOWLEDGE BASE](http://aumha.org/win5/kb.htm)**

[Commands & Utilities](http://aumha.org/win5/kbcomm.htm) **¤** [Control Panel](http://aumha.org/win5/kbconpan.htm) **¤** [Error](http://aumha.org/win5/kberrmsg.htm) [Messages](http://aumha.org/win5/kberrmsg.htm) **¤** [Hardware, Drivers, RAM](http://aumha.org/win5/kbhrdwar.htm) **¤** [Internet](http://aumha.org/kbie.htm) [Explorer & Outlook Express](http://aumha.org/kbie.htm) **¤** [Password Problems](http://aumha.org/win5/kbpwd.htm) **¤** [Registry](http://aumha.org/win5/kbreg.htm) **¤** [Shutdown & Restart](http://aumha.org/win5/kbshtdwn.htm) **¤** [Speed](http://aumha.org/win5/kbspeed.htm) **¤** [Startup &](http://aumha.org/win5/kbstrtup.htm) [Boot Log](http://aumha.org/win5/kbstrtup.htm) **¤** [Stop Messages](http://aumha.org/a/stop.htm) **¤** [Troubleshooting](http://aumha.org/win5/kbtshoot.htm) **¤** [User](http://aumha.org/win5/kbui.htm)  [Interface](http://aumha.org/win5/kbui.htm) **¤** [Windows XP & 2000](http://aumha.org/win5/kbwin2k.htm) **¤** [Windows Setup](http://aumha.org/win5/kbsetup.htm)

#### **[FREEWARE](#page-98-0)**

- **¤** [My Favorite Freeware](#page-42-0)
- **¤** [Other Freeware Recommendations](http://aumha.org/freeware/morefree.htm)
- **¤** Submit *Your* [Freeware Recommendations](http://aumha.org/freeware/moreidea.htm)
- **¤** [Recently Submitted Freeware \(Forum\)](http://aumha.net/viewforum.php?f=20)
- **¤** [AumHa Freeware Portal](#page-98-0)

### **[HTML TUTORIALS & AIDS](#page-100-0)**

[Basics of HTML](http://aumha.org/html/lernhtml.htm) **¤** [Coding Tables](http://aumha.org/html/tables.htm) **¤** [Coding Frames](http://aumha.org/html/frames.htm) **¤** [Coding Forms](http://aumha.org/html/forms.htm) **¤** [HTML Named Colors](http://aumha.org/html/colorsb.htm) **¤** [Other HTML](http://aumha.org/html/htmlhelp.htm)  [Tutorials, References & Resources](http://aumha.org/html/htmlhelp.htm) 

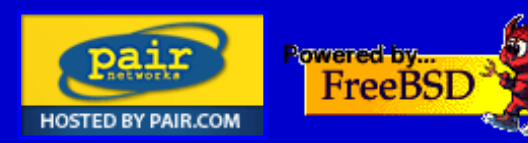

**Support Site** 

**Articles & FA** 

**Registry Patc** 

**Knowledge B** 

**Parasite Remo** 

**[Freeware](#page-98-0)**

**Learn HTM** 

**[Forums](#page-105-0)**

**[Windows Vista](#page-68-0)** 

**Win 95/98/I** 

**[Site Map](#page-112-0) What's Hot Search This S [Feedback](#page-127-0) [My Résumé](#page-129-0) Site Statisti Recommend t [site](mailto:?Subject=Windows%20Support%20Center%20-%20http://aumha.org/&Body=Hi!%20I%20think%20you%20would%20like%20the%20following%20site:%20Windows%20Support%20Center%20http://aumha.org)**

**310,657,554 Hits since Decemb 2000**

<span id="page-70-0"></span>Windows Support Center

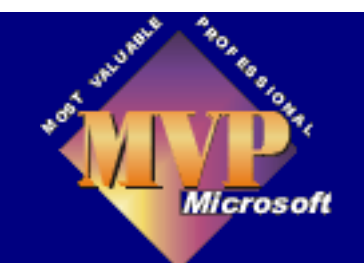

**[Jim Eshelman](#page-59-0) [AumHa VSOPs](#page-60-0) [& Contributors](#page-60-0) [Site Home](http://aumha.org/)**

**[Support Sites](http://aumha.org/win4/support.htm)**

**[Articles & FAQs](http://aumha.org/win4/articles.htm)**

**[Registry Patches](#page-85-0)**

**[Knowledge Base](#page-93-0)**

**[Freeware](#page-98-0)**

**[Learn HTML](#page-100-0)**

**[Windows Vista](#page-68-0)**

**[Win 2000/XP](#page-69-0)** 

**[Site Map](#page-112-0) What'[s Hot?](#page-117-0) [Parasite Removal](#page-95-0) [Search This Site](#page-123-0) [Forums](#page-105-0) [Feedback](#page-127-0) [My Résumé](#page-129-0) [Site Statistics](#page-134-0) [Recommend this site](http://aumha.org/recommend.htm)**

> **310,657,554 Hits since December 2000**

# **Windows 95, 98 & ME Support Center**

**[SITE](#page-112-0) [MAP](#page-112-0) [SEARCH](#page-123-0) [FORUMS](#page-105-0) [GUEST](http://aumha.net/viewforum.php?f=51) [BOOK](http://aumha.net/viewforum.php?f=51) [MY](#page-129-0)  [RESUME](#page-129-0) [This Page](javascript:addToFavorites())**

> ravra DONATE

**James A. Eshelman, Proprietor & Webmaster Bookmark** 

**SUPPORTING MICROSOFT DESKTOP SYSTEMS**

**Windows 95, 98 & ME and Leading Application Software**

*[Click here for Windows 2000 & XP support](#page-69-0) [Click here to offer site feedback, alert me to broken links, etc.](#page-127-0)*

### **[WINDOWS](http://aumha.org/win4/support.htm) [SUPPORT SITES](http://aumha.org/win4/support.htm)**

[Microsoft Support Sites](http://aumha.org/win4/supp1a.htm) **¤** [Microsoft](http://aumha.org/win4/supp1b.htm)  [Peer-Support Newsgroups](http://aumha.org/win4/supp1b.htm) **¤** [MVP Web](http://aumha.org/win4/supp1c.htm) [Sites](http://aumha.org/win4/supp1c.htm) **¤** [General Windows Support](http://aumha.org/win4/supp2a.htm) [Sites](http://aumha.org/win4/supp2a.htm) **¤** [Hardware, Drivers, BIOS](http://aumha.org/win4/supp2b.htm) **¤** [IE,](http://aumha.org/win4/supp2d.htm)  [OE, Outlook](http://aumha.org/win4/supp2d.htm) **¤** [Microsoft Office &](http://aumha.org/win4/supp2e.htm) [Works](http://aumha.org/win4/supp2e.htm) **¤** [Tablet PCs](http://aumha.org/win4/supp2f.htm) **¤** [Visual Basic](http://aumha.org/win4/supp2g.htm) **¤** [E-](http://aumha.org/win4/supp3a.htm)[Newsletters on Windows](http://aumha.org/win4/supp3a.htm) **¤** [Misc.](http://aumha.org/win4/supp3b.htm) [Support](http://aumha.org/win4/supp3b.htm) **¤** [Humor](http://aumha.org/win4/supp3c.htm) 

### **[PARASITES &](#page-140-0) [SECURITY](#page-140-0)**

[The Parasite Fight](http://aumha.org/a/parasite.htm) **¤** [Quick](#page-95-0)  [Fix Protocol](#page-95-0) **¤** [HijackThis](http://aumha.org/a/hjttutor.htm)  [Logs Tutorial](http://aumha.org/a/hjttutor.htm) **¤** [Recovering](http://aumha.org/a/recover.htm) [Deleted Files](http://aumha.org/a/recover.htm) **¤** [Deleting](http://aumha.org/a/stubborn.htm) [Stubborn Files](http://aumha.org/a/stubborn.htm) **¤** [Other](#page-140-0) [Security Resources](#page-140-0) 

### **[ARTICLES & FAQ](http://aumha.org/win4/articles.htm)  [FILES](http://aumha.org/win4/articles.htm) UPGRADES:** [Upgrade to](http://aumha.org/win4/a/meupgrad.htm)

### **[REGISTRY](#page-85-0) [PATCHES](#page-85-0)**

[Control Panel Restore](http://aumha.org/reg1.htm) **¤** [Drag & Drop](http://aumha.org/reg1.htm)  [Fix](http://aumha.org/reg1.htm) **¤** "[Send to X](http://aumha.org/reg1.htm)" Fix **¤** [IconCache Fix](http://aumha.org/reg1.htm) **¤** [Restore Attrib Column to Explorer](http://aumha.org/reg1.htm) **¤** [Cascading Start Menu](http://aumha.org/reg1.htm) **¤** [Restore NEW](http://aumha.org/reg1.htm)  [Command](http://aumha.org/reg1.htm) **¤** [Enable or Disable](http://aumha.org/reg1.htm)  [AutoRun](http://aumha.org/reg1.htm) **¤** [Restore JPG, GIF, or](http://aumha.org/reg2.htm)  [Thumbnail Preview](http://aumha.org/reg2.htm) **¤** [Auto KB Article](http://aumha.org/reg3.htm) [Launch from Address Bar](http://aumha.org/reg3.htm) **¤** [Remove](http://aumha.org/reg3.htm)  [Outlook Express ACCOUNTS Option](http://aumha.org/reg3.htm) **¤** [Stop Office 2000 Clipboard Toolbar](http://aumha.org/reg3.htm) **¤** [Activate System Crash Logging](http://aumha.org/reg3.htm) **¤** [Disable Fast Shutdown](http://aumha.org/reg3.htm) **¤** [ShutMEdown](http://aumha.org/reg3.htm) **¤** [Disable FastReboot](http://aumha.org/reg3.htm) **¤** [NOIDE Flag](http://aumha.org/reg3.htm)  [Repair](http://aumha.org/reg3.htm) **¤** [Disable Screensaver During](http://aumha.org/reg3.htm)  [Defrag](http://aumha.org/reg3.htm) **¤** [Other Registry Editing](http://aumha.org/reg4.htm) [Resources](http://aumha.org/reg4.htm)

### **[MICROSOFT](http://aumha.org/win4/kb.htm) [KNOWLEDGE BASE](http://aumha.org/win4/kb.htm)**

[Commands & Utilities](http://aumha.org/win4/kbcomm.htm) **¤** [Control Panel](http://aumha.org/win4/kbconpan.htm) **¤** [Error](http://aumha.org/win4/kberrmsg.htm) [Messages](http://aumha.org/win4/kberrmsg.htm) **¤** [Hardware,](http://aumha.org/win4/kbhrdwar.htm)  [Drivers, RAM](http://aumha.org/win4/kbhrdwar.htm) **¤** [Internet](http://aumha.org/win4/kbie.htm)  [Windows ME](http://aumha.org/win4/a/meupgrad.htm) **¤** [Upgrade](http://aumha.org/win4/a/98upgrad.htm) [Windows to 98 SE](http://aumha.org/win4/a/98upgrad.htm) **¤** [Clean](http://aumha.org/win4/a/clean.htm) [Reinstall of Win 98/ME](http://aumha.org/win4/a/clean.htm)  **OPTIMIZE:** [Computer](http://aumha.org/a/health.htm) [Health](http://aumha.org/a/health.htm) **¤** [Memory](http://aumha.org/win4/a/memmgmt.htm) [Management](http://aumha.org/win4/a/memmgmt.htm) **¤** [Partition](http://aumha.org/a/parts.htm) [Planning](http://aumha.org/a/parts.htm) **¤** [Registry](http://aumha.org/win4/a/regpak.htm)  [Compaction](http://aumha.org/win4/a/regpak.htm) **¤** [Startup](http://aumha.org/a/loads.htm) [Program Loading](http://aumha.org/a/loads.htm) **¤** [System](http://aumha.org/win4/a/resource.htm) [Resources FAQ](http://aumha.org/win4/a/resource.htm)  **SHUTDOWN:** [Windows](http://aumha.org/win4/a/shutdown.htm)  [Shutdown](http://aumha.org/win4/a/shutdown.htm) **¤** [Shutdown &](http://aumha.org/win4/a/shutcut.htm) [Restart Shortcuts](http://aumha.org/win4/a/shutcut.htm) **OTHER ARTICLES:** [Batch Files](http://aumha.org/a/batches.htm) **¤** [Creating a Boot](http://aumha.org/win4/a/bootlog.htm)  [Log Every Startup](http://aumha.org/win4/a/bootlog.htm) **¤** [Customize OEM Logo & Text](http://aumha.org/win4/a/oemdata.htm) 

**¤** [Customize ScanReg](http://aumha.org/win4/a/scanreg.htm) **¤** [Disable Startup Password](http://aumha.org/win4/a/nopwdlog.htm)  [Request](http://aumha.org/win4/a/nopwdlog.htm) **¤** [Keep Your ISP](http://aumha.org/a/refresh.htm)  [Connected!](http://aumha.org/a/refresh.htm) **¤** [KERNEL32](http://aumha.org/win4/a/kernel32.htm) [Errors](http://aumha.org/win4/a/kernel32.htm) **¤** [MS Public](http://aumha.org/nntp.htm) [Newsgroups](http://aumha.org/nntp.htm) **¤** [Restoring GIF](http://aumha.org/win4/a/jpggif.htm)  [& JPEG Previews](http://aumha.org/win4/a/jpggif.htm) **¤** [Start](http://aumha.org/win4/a/strtmenu.htm) [Menu Extras](http://aumha.org/win4/a/strtmenu.htm) **¤** [Startup &](http://aumha.org/win4/a/splashes.htm) [Shutdown Splashes](http://aumha.org/win4/a/splashes.htm) **¤** [Troubleshooting Windows](http://aumha.org/win4/a/tshoot.htm) **¤** [Windows PowerToys FAQ](#page-10-0) **¤** [Repairing IE5 on Win98 SE](http://aumha.org/downloads/fixie5.zip) **¤** [Which Windows Do I Choose?](http://aumha.org/a/whichwin.htm)

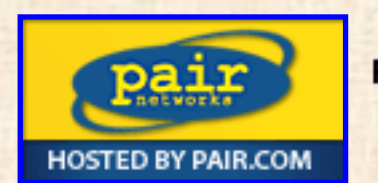

[Explorer & Outlook Express](http://aumha.org/win4/kbie.htm) **¤** [Password Problems](http://aumha.org/win4/kbpwd.htm) **¤** [Registry](http://aumha.org/win4/kbreg.htm) **¤** [Shutdown &](http://aumha.org/win4/kbshtdwn.htm) [Restart](http://aumha.org/win4/kbshtdwn.htm) **¤** [Speed](http://aumha.org/win4/kbspeed.htm) **¤** [Startup &](http://aumha.org/win4/kbstrtup.htm) [Boot Log](http://aumha.org/win4/kbstrtup.htm) **¤** [Troubleshooting](http://aumha.org/win4/kbtshoot.htm) **¤** [User Interface](http://aumha.org/win4/kbui.htm) **¤** [Windows](http://aumha.org/win4/kbsetup.htm)  **[Setup](http://aumha.org/win4/kbsetup.htm)** 

### **[FREEWARE](#page-98-0)**

**¤** [My Favorite Freeware](#page-42-0)  **¤** [Other Freeware](http://aumha.org/freeware/morefree.htm)  [Recommendations](http://aumha.org/freeware/morefree.htm) **¤** Submit *Your* [Freeware](http://aumha.org/freeware/moreidea.htm)  [Recommendations](http://aumha.org/freeware/moreidea.htm) **¤** [Recently Submitted](http://aumha.net/viewforum.php?f=20)  [Freeware \(Forum\)](http://aumha.net/viewforum.php?f=20)  **¤** [AumHa Freeware Portal](#page-98-0)

### **[HTML TUTORIALS](#page-100-0)  [& AIDS](#page-100-0)**

[Basics of HTML](http://aumha.org/html/lernhtml.htm) **¤** [Coding](http://aumha.org/html/tables.htm)  [Tables](http://aumha.org/html/tables.htm) **¤** [Coding Frames](http://aumha.org/html/frames.htm) **¤** [Coding Forms](http://aumha.org/html/forms.htm) **¤** [HTML](http://aumha.org/html/colorsb.htm) [Named Colors](http://aumha.org/html/colorsb.htm) **¤** [Other HTML](http://aumha.org/html/htmlhelp.htm) [Tutorials, References &](http://aumha.org/html/htmlhelp.htm)  **Resources** 

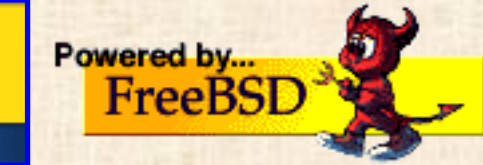
<span id="page-72-0"></span>Windows Support Sites

© 1999-2007 James A. Eshelman. All Rights Reserved. **[Recommend this site](mailto:?Subject=Windows%20Support%20Center%20-%20http://aumha.org/&Body=Hi!%20I%20think%20you%20would%20like%20the%20following%20site:%20Windows%20Support%20Center%20http://aumha.org)** and **[bookmark this site](javascript:addToFavorites())**.

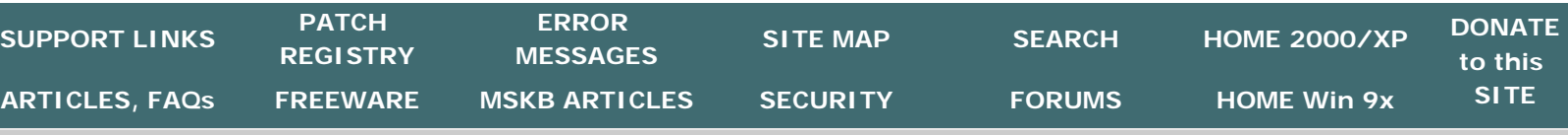

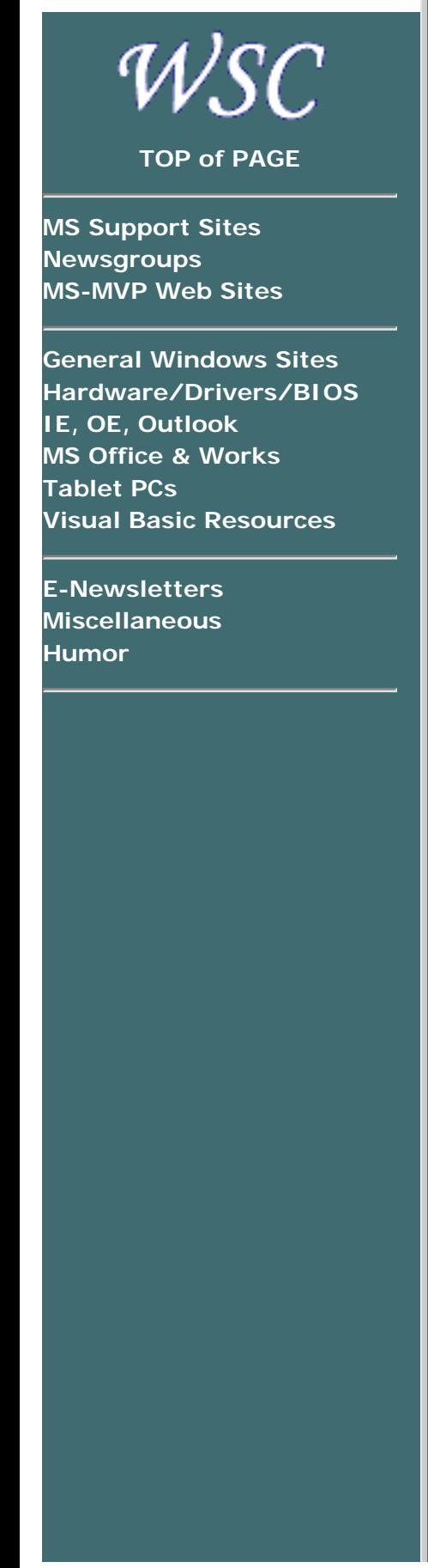

**[Home](#page-7-0) > [Here](#page-72-0)**

# **WINDOWS SUPPORT SITES**

### **LINKS TO HELPFUL NEWSGROUPS & WEB PAGES**

## **WHERE YOU CAN FIND HELP FOR ALMOST ANY WINDOWS PROBLEM**

**Updated April 2, 2007**

Hold mouse **[here](#page-72-0)** for list of most recent changes. **[Receive notice whenever this page is updated.](http://www.changedetection.com/detect.html?url=http%3A%2F%2Fwww.aumha.org%2Fsupport.htm)**

Use the Support Site Types navigation bar at the left of this page to find the type of specialty site you are seeking. If you do not see this navigation bar to the left, you came in through an alternate door. Click **[here](#page-72-0)** to reload this page.

## **MICROSOFT SUPPORT SITES**

- **[Microsoft Knowledge Base](http://support.microsoft.com/search/?adv=1)**
- **[TechNet Knowledge Base](http://search.support.microsoft.com/kb/c.asp?FR=0&SD=TECH&LN=EN-US&A=F)**
- **[MSDN Online Search](http://search.microsoft.com/us/dev/default.asp)**
- **. [Microsoft Product Support Center](http://support.microsoft.com/default.aspx?scid=http://support.microsoft.com/faqs/default.aspx) Product-by-product FAQs.** Lots of info!
- **[Microsoft Product Support](http://support.microsoft.com/) Many support options.**
- **[Microsoft Product Support Lifecycle](http://support.microsoft.com/lifecycle/?C2=1173)** Click a product name to see if and when Microsoft considers it obsolete.
- **[Windows Service Pack Road Map](http://www.microsoft.com/windows/lifecycle/servicepacks.mspx)** When is the next SP planned for your favorite version of Windows? What is the most recent release version?
- **[Microsoft Product Feedback](http://register.microsoft.com/mswish/suggestion.asp)** Give Microsoft your feedback on how they can make their products better.
- **[Windows Corporate Update Site](http://www.microsoft.com/windows98/downloads/corporate.asp) Win98**
- **[Microsoft Update](http://update.microsoft.com/microsoftupdate)** The new Version 6 update site the one to use!
- **[Windows Update Site](http://windowsupdate.microsoft.com/) The general Windows Update site.**
- **[Windows Update Site](http://www.microsoft.com/windows/downloads/default.asp) Windows 3.1, 95, 98, NT 4.0, 2000, CE** Windows update download center.
- **. [Microsoft Download Center](http://www.microsoft.com/downloads/search.asp)** General Microsoft download center.
- **[Microsoft Download Center](http://www.microsoft.com/windows95/downloads/) — Windows 95** Windows 95 updates, extras, service patches, and much more. Get'em while

they last!

- **[Guide to Software Downloads](http://support.microsoft.com/default.aspx?scid=fh;EN-US;DOWNLOADOVER)** Another download starting point: Windows & Office updates, Service Packs, IE, etc.
- **[Microsoft DLL Help Database](http://support.microsoft.com/servicedesks/fileversion/dllinfo.asp)**
- **TechNet Live Online Technical Chats.** Interact with Microsoft's technology experts.
	- ❍ **[Developer Community](http://msdn.microsoft.com/chats/)**
	- ❍ **[IT Professionals](http://www.microsoft.com/technet/treeview/default.asp?url=/technet/itcommunity/chats/Default.asp)**
- **[Windows Hardware Compatibility List](http://www.microsoft.com/whdc/hcl/default.mspx) All**

## **MICROSOFT PEER-SUPPORT NEWSGROUPS**

There are many valuable newsgroups on the msnews.microsoft.com server, on nearly every available topic. Below are those that I frequent. (You may want to read the **[Rules of Conduct](http://www.microsoft.com/communities/conduct/default.mspx)** for these newsgroups to get a better idea about how they are conducted.)

See **[my catalogue of all Microsoft peer-to-peer newsgroups](http://aumha.org/nntp.htm)**. Clicking the links will automatically create the necessary account configuration in Outlook Express. Also see **Microsoft'[s current listing](http://www.microsoft.com/windowsxp/home/using/newsgroups/default.asp)  [of Windows XP newsgroups](http://www.microsoft.com/windowsxp/home/using/newsgroups/default.asp)**.

For some great tips on how to write the **best** newsgroup post — to help those who would help you find answers! — please first read the **[GoodPosts](http://dts-l.org/goodpost.htm)** page, Ron Badour's **[Make a Good Newsgroup Post](http://home.satx.rr.com/badour/html/post.html)** article, and/or my article on **[Troubleshooting Windows](http://aumha.org/a/tshoot.htm)**.

**I strongly encourage you to visit the newsgroups with a newsreader** such as Outlook Express, instead of using Microsoft's alternate web interface. Generally, people seeking help are better able to find answers posted to their questions, and generally better navigate the newsgroup, using a newsreader than the web-based interface. **[Microsoft agrees.](http://support.microsoft.com/support/news/howto/default.asp)** The links below will automatically launch Outlook Express and take you to the correct newsgroup.

- **[Windows Vista General](news://msnews.microsoft.com/microsoft.public.windows.vista.general)**
- **[Windows Vista Installation/Setup](news://msnews.microsoft.com/microsoft.public.windows.vista.installation_setup)**
- **[Windows Vista Hardware Devices](news://msnews.microsoft.com/microsoft.public.windows.vista.hardware_devices)**
- **[Windows Vista File Management](news://msnews.microsoft.com/microsoft.public.windows.vista.file_management)**
- **[Windows Vista Mail](news://msnews.microsoft.com/microsoft.public.windows.vista.mail)**
- **[Windows Vista Performance/Maintenance](news://msnews.microsoft.com/microsoft.public.windows.vista.performance_maintenance)**
- **[Windows Vista Networking/Sharing](news://msnews.microsoft.com/microsoft.public.windows.vista.networking_sharing)**
- **[Windows Vista Security](news://msnews.microsoft.com/microsoft.public.windows.vista.security)**
- **[Windows XP General](news://msnews.microsoft.com/microsoft.public.windowsxp.general)**
- **[Windows XP New Users](news://msnews.microsoft.com/microsoft.public.windowsxp.newusers)**
- **[Windows XP Basics](news://msnews.microsoft.com/microsoft.public.windowsxp.basics)**
- **[Windows XP Setup/Deployment](news://msnews.microsoft.com/microsoft.public.windowsxp.setup_deployment)**
- **[Windows XP Customization](news://msnews.microsoft.com/microsoft.public.windowsxp.customize)**
- **[Windows XP Hardware](news://msnews.microsoft.com/microsoft.public.windowsxp.hardware)**
- **[Windows XP Performance/Maintenance](news://msnews.microsoft.com/microsoft.public.windowsxp.perform_maintain)**
- **[Windows XP Security/Administration](news://msnews.microsoft.com/microsoft.public.windowsxp.security_admin)**
- **[Windows ME General](news://msnews.microsoft.com/microsoft.public.windowsme.general)**
- **[Windows ME New User](news://msnews.microsoft.com/microsoft.public.windowsme.new-user)**
- **[Windows ME Setup](news://msnews.microsoft.com/microsoft.public.windowsme.setup)**
- **[Windows ME Hardware](news://msnews.microsoft.com/microsoft.public.windowsme.hardware)**
- **[Windows ME Software](news://msnews.microsoft.com/microsoft.public.windowsme.software)**
- **[Windows ME System Tools](news://msnews.microsoft.com/microsoft.public.windowsme.systemtools)**
- **[Windows ME Internet](news://msnews.microsoft.com/microsoft.public.windowsme.internet)**
- **[Windows ME Multimedia](news://msnews.microsoft.com/microsoft.public.windowsme.multimedia)**
- **[Windows ME Networking](news://msnews.microsoft.com/microsoft.public.windowsme.networking)**
- **[Windows 98 General Discussion](news://msnews.microsoft.com/microsoft.public.win98.gen_discussion)**
- **[Windows 98 Setup](news://msnews.microsoft.com/microsoft.public.win98.setup)**
- **[Windows 98 Shell](news://msnews.microsoft.com/microsoft.public.win98.shell)**
- **[Windows 98 Performance](news://msnews.microsoft.com/microsoft.public.win98.performance)**
- **[Windows 98 Apps](news://msnews.microsoft.com/microsoft.public.win98.apps)**
- **[Windows 98 Internet](news://msnews.microsoft.com/microsoft.public.win98.internet)**
- **[Windows 98 Internet Browser](news://msnews.microsoft.com/microsoft.public.win98.internet.browser)**
- **[Windows 98 Outlook Express](news://msnews.microsoft.com/microsoft.public.win98.internet.outlookexpress)**
- **[Windows 98 Multimedia](news://msnews.microsoft.com/microsoft.public.win98.multimedia)**
- **[Windows 98 Networking](news://msnews.microsoft.com/microsoft.public.win98.networking)**
- **[Windows 95 General Discussion](news://msnews.microsoft.com/microsoft.public.win95.general.discussion)**
- **[Windows 95 Setup](news://msnews.microsoft.com/microsoft.public.win95.setup)**
- **[Windows 95 Shell/UI](news://msnews.microsoft.com/microsoft.public.win95.shellui)**
- **[Windows 95 Applets](news://msnews.microsoft.com/microsoft.public.win95.win95applets)**
- **[Windows 95 MS-DOS Apps](news://msnews.microsoft.com/microsoft.public.win95.msdosapps)**
- **[Windows 95 Internet Explorer](news://msnews.microsoft.com/microsoft.public.internetexplorer.win95)**
- **[Windows 95 Multimedia](news://msnews.microsoft.com/microsoft.public.win95.multimedia)**
- **[Windows 95 Networking](news://msnews.microsoft.com/microsoft.public.win95.networking)**

### **MS-MVP WEB SITES**

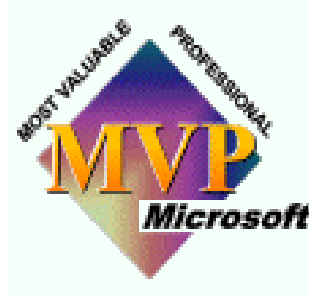

MVP Web Sites listed below are *primarily* by Desktop Systems (DTS) MVPs, past and present. Other MVP sites are scattered throughout the page, according to special interests. The Support Site Types navigation bar at the left of this page may be useful in finding Microsoft the type of specialty site you are seeking. (If you do not see this navigation bar to the left, you came in through an alternate door. Click **[here](#page-72-0)** to reload this

page.) For a list of all Microsoft MVPs for the current award year, click **[here](http://support.microsoft.com/support/mvp/)**.

**[MVP Web Sites](http://www.mvps.org/links.html) Karl Peterson has collated many more MS-MVP web sites than I have here. A real treasury!**

**[MVP Tips & FAQs](http://www.mvps.org/faq/) Carl Prothman has collated dozens of FAQs and Tips/Tricks pages by MS-MVP, covering dozens of subject areas. Check it out!**

**[Desktop System \(DTS-L\)](http://dts-l.org/) A pooling of international expertise by Desktop Systems (DTS) MVPs past and present. (Also pictures, for the morbidly curious!) A great place to start if you are new to using online support, and some nice resources for veterans.**

- **George AKER SG'[s Web Site](http://mvps.org/dts/)** Excellent FAQs for Win98 & ME. Device driver links. Includes **[How to Restart Windows](http://mvps.org/dts/WinME_DOS/Win-ME.htm)  [Millennium Into Win98 DOS Mode](http://mvps.org/dts/WinME_DOS/Win-ME.htm)** ― Win ME doesn't have a "restart in DOS Mode" option, but this technique (by MS-MVPs George Aker, Alex Nichol & Ron Badour) gives a way to have it!
- **Ron BADOUR Ron'[s Place](http://home.satx.rr.com/badour/index.html)**
- **Svetlana BELACOV & Julian PERIS [All-Windows.com](http://www.all-windows.com/)** Troubleshooting KERNEL32 errors, Office XP Setup FAQ, Windows Fatal Exception Errors, Word 2002 & more.
- **Mike BURGESS [Troubleshooting Guide to Windows XP](http://www.mvps.org/winhelp2002/)**
- **Jim BYRD [Defending Your Machine](http://defendingyourmachine.blogspot.com/)** Jim's blog on keeping your computer safe!
- **Bindar DUNDAT [Practically Nerded](http://mvps.org/PracticallyNerded/)** Windows versions 98 through XP, Internet Explorer, Windows Update issues, IE/OE, more.
- **EXTED FILTS IN STATE IN Tablet 2PC.com** Another of the growing number of TabletPC sites recently emerging
- **James M. FISHER [WindowsTalk.org](http://www.windowstalk.org/)** Resources for resolving Windows and PC-related problems.
- **Sandi HARDMEIER Sandi'[s Site: IE/OE Frequently Asked](http://inetexplorer.mvps.org/) [Questions](http://inetexplorer.mvps.org/)** This is probably the best site around for how NOT to screw up Internet Explorer and Outlook Express! — and how to fix them if you do!)
- **Richard G. HARPER [Richard G. Harper](http://rgharper.mvps.org/)'s Page** Windows support... and more!... from one of the smartest hands-on Windows techs I know. Early content includes a link to info on **[Windows XP Service Pack 2 \(SP2\)](http://www.microsoft.com/technet/prodtechnol/winxppro/maintain/winxpsp2.mspx)** and a packed essay on malware, **Think you'[ve got an infection?](http://rgharper.mvps.org/cleanit.htm)**.
- **Chris HASSLER [Tablet Creations](http://nicecreations.us/)** A collection of tips, neat stuff, FAQ & other Tablet PC resources.
- **Jon HILDRUM [Jon Hildrum](http://www.hildrum.com/)'s Page** Tips on Win95, Win98, Win NT, Win 2000 and more
- **Bill JAMES [BillsWay.com](http://billsway.com/)** Windows 9*x* VBScript Tools
- **Jupiter JONES [Dan-De-Mar with Jupiter Jones](http://www3.telus.net/dandemar/)** Windows Update, security, Windows reinstall/repair, and other valuable Win XP info.
- **Umachandar JAYACHANDRAN [SQL Technical Resources](http://www.umachandar.com/resources.htm)** SQL

scripts, NT command scripts, Visual FoxPro and much more

- **Bert KINNEY [How to Use System Restore](http://bertk.mvps.org/)** The most extensive site on Windows System Restore available.
- **Doug KNOX Doug'[s Windows Tweaks & Tips](http://www.dougknox.com/)**
- **Tom KOCH [Tomsterdam: Selected Articles for Outlook](http://www.tomsterdam.com/) [Express & Internet Explorer](http://www.tomsterdam.com/)** On IE & OE, Tom's da man!
- **Patty MacDUFFIE [Computer Haven](http://www.computerhaven.info/)** Subtitled, "Your friendly place to learn." In particular, see the **[Computer Haven Forums](http://www.computerhaven.info/forum/)**.
- **Ron MARTELL [On-Line Help Computer Service](http://onlinehelp.bc.ca/)**
- **Harry OHRN [New Life For Windows](http://www.webtree.ca/newlife/)**
- **Noel PATON [Windows Help](http://www.btinternet.com/~winnoel/winhelp.htm)** Emphasizing Windows ME support, including PCHealth and System Restore, Help & Support problems, and more.
- **Jim PICKERING [Outlook Express Tips](http://home.comcast.net/~jimpickering)** Covers OE, Hotmail & Address Book.
- **Tom PORTERFIELD Tom Porterfield'[s Win95/98 Support](http://mywebpages.comcast.net/tp.porterfield/support/)  [Page](http://mywebpages.comcast.net/tp.porterfield/support/)**
- **Chris QUIRKE [A Windows 9X Site](http://users.iafrica.com/c/cq/cquirke)** (not your usual "general Windows support site"  $-1$  recommend you check it out for a number of wonderful, unpretentious articles to address the insanity of owning & using a computer). See also **[Chris Quirke](http://cquirke.blogspot.com/)'s Blog**
- **Rick ROGERS [Nutcase](http://rickrogers.org/)'s Home** Practical Windows 98 & XP support honed from years of trenches-honed experience.
- **Mark SALLOWAY [Windows XP Resource Center](http://mvps.org/marksxp/)** Tips & solutions on some of the most common Win XP problems.
- **Larry SAMUELS [Unofficial FAQ for Windows Server 2003](http://home.earthlink.net/~larrysamuels/WS2003FAQ.htm)**
- **Frank SAUNDERS [Outlook Express & Internet Explorer](http://www.fjsmjs.com/)**
- **Michael SANTOVEC [Using Telnet with a POP3 Mail Server](http://pages.prodigy.net/michael_santovec/pop3telnet.htm)**
- **Len SEGAL [Segal Computer Consulting](http://lsegal.hypermart.net/)**
- **Glyn SIMPSON [Microsoft Money Pages](http://www.mvps.org/money/)**
- **Michael SOLOMON [The CyberSpace](http://www.smalladdictions.com/Skateboard/cyberspace.htm)** Not a newsletter, but a column in the e-magazine **[the Skateboard](http://www.smalladdictions.com/Skateboard/)**. Numerous past columns are also available, loaded with good information and good counsel.
- **Ramesh SRINIVASAN [Windows XP Utilities, Fixes & Tweaks](http://www.mvps.org/sramesh2k/)** Just what the title says! A couple dozen Win XP articles and valuable downloads, plus a section on Internet Explorer tips.
- **Michael STEVENS [MichaelStevens.com](http://michaelstevenstech.com/)** Loaded with helpful links plus special pages on BIOS tips, hardware manufacturers, Win XP repair installation, shareware sites & more
- **Mark STOTZER [Windows, DOS & Mac Help](http://mvps.org/winmac/help.html)** Tips & links for maintaining or troubleshooting your computer — including the Mac.
- **Terri STRATTON [The TabletPC](http://thetabletpc.net/)** The hottest site on one of the hottest innovations to come along in years!
- **Kelly THERIOT Kelly'[s Korner](http://www.kellys-korner-xp.com/xp.htm)** This is one **loaded** site! One of the best resources on the web for Windows troubleshooting tips and Cajun humor — two things that obviously belong together!
- **Harry WALDRON [Harry Waldron](http://msmvps.com/harrywaldron/)'s Blog** By a leading Windows Security MVP. Keep up to date on important security news as it breaks.
- **Steve WINOGRAD Steve Winograd'[s Networking FAQ](http://www.bcmaven.com/networking/faq.htm)** By one of the top networking experts among the MVPs

● **Mikhail ZHILIN [Windows Tips in Russian](http://www.aha.ru/~mwz/)**

## **GENERAL WINDOWS SUPPORT**

- **[A Windows 9X Site](http://users.iafrica.com/c/cq/cquirke)** by Chris Quirke (not your usual "general Windows support site" — I recommend you check it out for a number of wonderful, unpretentious articles to address the insanity of owning & using a computer)
- **[Annoyances.org](http://www.annoyances.org/)** Previously Win95 Annoyances & Win98 Annoyances
- **Axcel'[s Max Speed](http://members.aol.com/axcel216/)** by Axcel216
- **[AV Mechanic](http://www.avmechanic.co.uk/)** Free, friendly computer support forum, claiming "we can fix problems with Windows, hardware, spyware, and much more". Additionally, the site includes several well-written small articles on maintaining Windows, purchasing hardware, and increasing security.
- **Bob Cerelli'[s Windows Page](http://www.onecomputerguy.com/)** by Bob Cerelli (tips & tricks for Win95, 98, 2000 & XP)
- **[Compufinity.com](http://www.compufinity.com/links.htm)** by James Scott
- **. [D-A-L.com](http://www.d-a-l.com/)** Free online hardware & software help community
- **[Dan-De-Mar with Jupiter Jones](http://www3.telus.net/dandemar/)** by MS-MVP Jupiter Jones. Windows Update, security, Windows reinstall/repair, and other valuable Win XP info.
- **Doug'[s Windows Tweaks & Tips](http://www.dougknox.com/)** by MS-MVP Doug Knox
- **Fermu'[s Website](http://www.fermu.com/)** A Spanish language Windows support site
	- **[Henri Leboeuf](http://www.generation.net/~hleboeuf)'s Home Page** by Henri Leboeuf
	- **[Jon Hildrum](http://www.hildrum.com/)'s Page** by MS-MVP Jon Hildrum (tips on Win95, Win98, Win NT, Win 2000 and more)
- **[WindowsTalk.org](http://www.windowstalk.org/)** by MS-MVP James M. Fisher (Resources for resolving Windows and PC-related problems.)
- **[JSI, Inc.](http://www.jsiinc.com/)** by MS-MVP Jerold Schulman. Hardware & software tips on Windows NT, 2000 & XP, including dozens of Windows NT registry hacks
- **Kelly'[s Korner](http://www.kellys-korner-xp.com/xp.htm)** by MS-MVP Kelly Theriot (This is one **loaded** site! One of the best resources on the web for Windows troubleshooting tips and Cajun humor — two things that obviously belong together!)
- **[LearnTCPIP.com](http://www.learntcpip.com/)** (Multimedia tutorials for learning networking.)
- **[Links to Technical Articles](http://www.kayodeok.btinternet.co.uk/)** by Kayode Okeyode (A wonderful collection of links and information resources for Win ME, Win XP, IE, OE, and Office.)
- **[MalekTips](http://malektips.com/windows_help_and_tips.html)** Tips for tweaking all Windows versions, including security, customization, Internet Explorer, Remote Desktop Connection, and multimedia. By Andrew Malek.
- **Mark Salloway'[s Windows XP Resource Center](http://mvps.org/marksxp/)** Tips & solutions on some of the most common Win XP problems by MS-MVP Mark Salloway.
- **MrScary'[s Troubleshooting & Configuring Win98](http://members.bellatlantic.net/~mrscary/)** by past MS-MVP Attila Szabo (a.k.a. MrScary). In particular, see his **[MrScary](http://members.bellatlantic.net/~mrscary/winupfaq.htm)'s [Windows Update Resource Page](http://members.bellatlantic.net/~mrscary/winupfaq.htm)** page.
- **[MsWebbie Does Windows](http://members.aol.com/mswebbie/)** Win 95/98 Tips. One of the best place for beginners to go for all sorts of helpful hints.
- **[New Life For Windows](http://www.webtree.ca/newlife/)** by MS-MVP Harry Ohrn
- **[Nutcase](http://rickrogers.org/)'s Home** Some of the best online tips from MS-MVP Rick ("Nutcase") Rogers.
- **[Richard G. Harper](http://rgharper.mvps.org/)'s Page** Windows support... and more!... from one of the smartest hands-on Windows techs I know. Early content includes a link to info on **[Windows XP Service Pack 2 \(SP2\)](http://www.microsoft.com/technet/prodtechnol/winxppro/maintain/winxpsp2.mspx)** and a packed essay on malware, **Think you'[ve got an infection?](http://rgharper.mvps.org/cleanit.htm)**.
- **Ron'[s Place](http://home.satx.rr.com/badour/index.html)** by MS-MVP Ron Badour
- **SG'[s Web Site](http://mvps.org/dts/)** by MS-MVP George Aker, Win98 & Win ME FAQs.
- **Tom Porterfield'[s Win95/98 Support Page](http://mywebpages.comcast.net/tp.porterfield/support/)** by MS-MVP Tom Porterfield
- **[Troubleshooting Guide to Windows XP](http://mywebpages.comcast.net/winhelp2002/index.htm)** by MS-MVP
- **[Windows, DOS & Mac Help](http://mvps.org/winmac/help.html)** by MS-MVP Mark Stotzer (Tips & links for maintaining or troubleshooting your computer — including the Mac.)
- **[Windows Guide Network](http://www.winguides.com/)** Technical resources & support to tweak, manage & secure Windows. Specialty pages on the Registry, security, scripting, drivers, & software
- **[Windows Help](http://www.btinternet.com/~winnoel/winhelp.htm)** by MS-MVP Noel Paton. Emphasizing Windows ME support, including PCHealth and System Restore, Help & Support problems, and more.
- **[Windows Tips in Russian](http://www.aha.ru/~mwz/)** by MS-MVP Mikhail Zhilin
- **[Windows XP Mania](http://www.xpmania.co.uk/)** by Dave Partridge (An attractive and informative site on Win XP. Originally by Paul Chandler, now under new management at a new location.)
- **[Windows XP Pro Tips Tricks Secrets Super Site](http://www.xptuneup.com/)**
- **[Windows XP Utilities, Fixes & Tweaks](http://www.mvps.org/sramesh2k/)** by MS-MVP Ramesh Srinivasan. Just what the title says! A couple dozen Win XP articles and valuable downloads, plus a section on Internet Explorer tips.
- **[World of Windows Networking](http://www.wown.com/)** J. Helmig. Possibly the first place to start for information on networking in Win 9*x*, 2000, and XP.

## **HARDWARE, DRIVERS, SERVICE, BIOS**

- **[Windows Hardware Compatibility List](http://www.microsoft.com/whdc/hcl/default.mspx)**
- **. [MS Hardware Resource Center](http://www.thechews.com/mshardware/)** by MS-MVP Eric Chew
- **[FCC Hardware Identification Search](http://www.fcc.gov/oet/fccid/)** Learn what monitor or other peripherals you have!

### **Hardware Drivers**

.

.

- **[HelpDrivers.com](http://www.helpdrivers.com/)** Looking for hardware drivers? Start here.
- **[Drivers Collection](http://www.driverscollection.com/)** Another useful hardware driver source.
- **[DriverFiles.net](http://www.driverfiles.net/)** And still another!
- **[DriverGuide.com](http://www.driverguide.com/)** I've never used this myself, but it comes very highly recommended, especially the "Search Drivers Found By Members" section. It's a bummer you have to join, and at least one

user reported that the registration corresponded with an unprecedented Spam Storm (please let me know your experience with this!) — so shine it on or use a disposable Hotmail account.

- **SG'[s Web Site](http://mvps.org/dts/Driver_Pages/driver_links.htm)** by MS-MVP George Aker. Excellent collection of driver links.
- **[VMM32.VXD](http://www.infinisource.com/techfiles/vmm32.html)** by Roy Lehrer. A valuable article about the most important driver file on your Win 9x *system.*
- **[WinDrivers.com](http://www.windrivers.com/)** *and* **[Drivers HeadQuarters](http://www.drivershq.com/)** *are no longer free — I now recommend them only as a last resort.*

### *BIOS Resources*

- **[Accessing Motherboard BIOS](http://michaelstevenstech.com/bios_manufacturer.htm)** *by MS-MVP Michael Stevens*
- **[American Megatrends](http://www.ami.com/)** *One of the foremost BIOS manufacturers.*
- **[Award Software](http://www.award-bios.com/)** *One of the foremost BIOS manufacturers.*
- **[BIOS Upgrades](http://www.mrbios.com/)** *Mr. BIOS gives excellent update information for BIOS products of all major BIOS manufacturers. This is a commercial site — and a terrific source of information.*
- **[Phoenix Technologies](http://www.phoenix.com/)** *One of the foremost BIOS manufacturers.*
- **Wim'[s BIOS Page](http://www.wimsbios.com/)** *Wim Bervoet's excellent catalogue of BIOS upgrade information. Start here!*

### *Beep Codes*

- **[BIOS Beep Codes](http://www.amptron.com/html/bios.beepcodes.html)** *Information on POST beep codes*
- **[AMI & Award BIOS Beep Codes](http://www.comptechdoc.org/hardware/beepcodes/1.htm)** *Information on POST beep codes*
- **[Computer Hardware](http://www.computerhope.com/beep.htm)** *Information on POST beep codes*

### *CPU Temperatures*

- **[CPU Maximum Temperatures](http://www.pantherproducts.co.uk/Articles/CPU/CPU%20Temperatures.shtml)**
- **[Deciding on a safe CPU temperature](http://www.maxpc.co.uk/tips/default.asp?pagetypeid=2&articleid=16113&subsectionid=712&subsubsectionid=546)**

### *Misc. Hardware Sites*

- **[Build Your Own](http://www.buildyourown.org.uk/)** *Loads of useful information on building your own computer — and therefore, also, good foundation material for repairs, and for simply understanding your hardware.*
- **[CD-Recordable FAQ](http://www.cdrfaq.org/)** *by Andy McFadden. The canonical FAQ, of which there are many copies!*
- **[Jumper settings for 18,655 devices](http://th99.pley.org/)** *by Total Hardware 1999.*
- **[On-Line Help Computer Service](http://onlinehelp.bc.ca/)** *by MS-MVP Ron Martell*
- **[S3 Site](http://www.s3.com/)** *Drivers and more, from the company that started it (now called SonicBlue).*
- **[TestMySpeed.com](http://www.testmyspeed.com/)** *How fast is your modem really working?*
- **[The CPU Scorecard](http://www.cpuscorecard.com/)** *Every CPU every made! Know your processors, from relatively ancient to utterly recent.*
- **Tom'[s Hardware Guide](http://www.sysdoc.pair.com/)** *by Thomas Pabst*

## *INTERNET EXPLORER (IE, OE, Outlook)*

- **[Microsoft Outlook Personal Folders Backup tool](http://office.microsoft.com/en-us/assistance/HA010875321033.aspx)** *A backup tool for your Outlook folders. Many find that this makes .PST file management much easier.*
- **[Microsoft Outlook/Exchange/Windows Messaging Backup &](http://www.slipstick.com/config/backup.htm)  [Dual-Boot](http://www.slipstick.com/config/backup.htm)** *From the excellent* **[Slipstick](http://www.slipstick.com/index.htm)** *site — numerous valuable tools.*
- **[Evolt.org](http://browsers.evolt.org/)** *The best "museum" archive of old browser versions you will likely find anywhere. You can find just about every version of both major and obscure browsers for a range of platforms including 16-bit and 32-bit Wintel, Mac, various Unix platforms, handhelds, and more.*
- **[Frank Saunders: Outlook Express & Internet Explorer](http://www.fjsmjs.com/)** *by MS-MVP Frank Saunders.*
- **[Internet Explorer 5 Web Accessories](http://www.microsoft.com/Windows/IE/WebAccess/default.asp)**
- **[Java Tester](http://www.javatester.org/)** *by Michael Horowitz. The best site for addressing Java's presence on your computer. See if Java is installed and enabled. Learn what version you have. Download links.*
- **[Java.com Test Page](http://www.java.com/en/download/help/testvm.jsp)** *Test your version of the Java Virtual Machine, and get the latest versions. Includes* **[Switching between](http://www.java.com/en/download/help/switchvm.jsp) [the Microsoft JVM and the Sun JVM](http://www.java.com/en/download/help/switchvm.jsp)***.*
- **[MsWebbie Does Windows](http://members.aol.com/mswebbie/)** *Windows, IE, and Outlook Tips*
- **[Outlook Express Tips](http://home.comcast.net/~jimpickering)** *by MS-MVP Jim Pickering. Covers OE, Hotmail & Address Book.*
- **[Outlook Express User Tips](http://www.okinfoweb.com/moe/)** *by MS-MVP Eric Miller*
- **Sandi'[s Site: IE/OE Frequently Asked Questions](http://inetexplorer.mvps.org/)** *by MS-MVP Sandi Hardmeier*
- **[Slipstick: Outlook & Exchange Solutions Center](http://www.slipstick.com/index.htm)** *by MS-MVP Diane Poremsky (previously by MS-MVP Sue Mosher 1996-2004)*
- **[Tomsterdam: Selected Articles for Outlook Express &](http://www.tomsterdam.com/) [Internet Explorer](http://www.tomsterdam.com/)** *by MS-MVP Tom Koch*
- **[Using Telnet with a POP3 Mail Server](http://pages.prodigy.net/michael_santovec/pop3telnet.htm)** *by MS-MVP Michael Santovec*
- **[Windows XP Utilities, Fixes & Tweaks](http://www.mvps.org/sramesh2k/)** *by MS-MVP Ramesh Srinivasan. Includes a section on Internet Explorer tips.*

## *MICROSOFT OFFICE, WORKS & PROJECT*

- **[Microsoft Office Converters & Viewers](http://www.microsoft.com/office/000/viewers.asp)** *These permit the reading of Office files by those who don't have your version of Office — or any version at all!*
- **[Access Web](http://www.mvps.org/access/)** *An MS Access FAQ with loads of specialty articles, maintained by MS-MVP Dev Ashish, with contributions by leading Access MVPs and others*
- **[Excel](http://www.mvps.org/dmcritchie/excel/excel.htm)** *by MS-MVP David McRitchie*
- **Doug'[s Pathetic Microsoft Access Page](http://webhome.idirect.com/~djsteele/AccessLinks.html)** *by MS-MVP Doug Steele*
- **[Microsoft Project](http://masamiki.com/project/)** *by MS-MVP Jack Dalghren (Links to info on how to get the most out of Project, including Project 2002)*
- **[Microsoft Publisher Lounge](http://www.mvps.org/publisher)** *by MS-MVP Brian Kvalheim (FAQs, KB article listings, downloads & links, tips & tricks — all on Publisher)*
- **[Microsoft Word MVP FAQ Site](http://www.mvps.org/word/)** *Helpful, educational articles on MS Word by the MVPs that support it.*
- **[Office Tips](http://www.mvps.org/skp)** *by MS-MVP Shyam Pillai (general tips but, especially, application of VBA to extend or add functionality)*
- **[Serenity Macros](http://www.mvps.org/serenitymacros/)** *by past MS-MVP David Candy. Dozens of tips, tweaks, and solutions for Windows and Word*
- **[SiteBuilder](http://www.net-sites.com/sitebuilder/)** *by MS-MVP David Berry (FrontPage tutorials & helpful stuff)*
- **[The Spreadsheet Page](http://j-walk.com/ss/)** *by MS-MVP John Walkenbach (Excel, 1-2- 3, & more)*
- **[Unlocking Information in Microsoft Office 2003 Using XML](http://msdn.microsoft.com/library/default.asp?url=/library/en-us/dno2k3ta/html/odc_unlock.asp)** *by Chris Kunicki, Charles Maxson, Frank C. Rice*
- **[Wordsite.com](http://www.wordsite.com/)** *by MS-MVP Bill Coan (hints for Word productivity optimization)*
- **[Works4Us](http://www.btinternet.com/~kevin.james1/)** *by MS-MVP Kevin James (How to work Microsoft Works)*

## *TABLET PCs*

- **[Windows XP Tablet PC Edition Home Page](http://tabletpc.com/)** *Microsoft's introduction to the Tablet PC.*
- **[The TabletPC](http://thetabletpc.net/)** *by MS-MVP Terri Stratton. One of the first Tablet PC sites, and still the best! A hot site on one of the hottest innovations to come along in years.*
- **[Tablet Creations](http://nicecreations.us/)** *by MS-MVP Chris Hassler. A collection of tips, neat stuff, FAQ & other Tablet PC resources.*
- **[Tablet2PC.com](http://www.tabletpc2.com/)** *by MS-MVP Linda Epstein. Another of the growing number of excellent Tablet PC sites, loaded with great information.*
- **[AumHa Tablet PC Forum](http://forum.aumha.org/viewforum.php?f=41)** *Post any of your questions about Tablet PCs to the free support forum here at the Windows Support Center.*

## *VISUAL BASIC TUTORIALS & RESOURCES*

- **Brad'[s VB-32 Programs & Samples](http://www.mvps.org/btmtz/)** *by MS-MVP Brad Martinez (Freeware programs & code samples for intermediate & advanced VB programmers)*
- **[KBaseOnline](http://www.kbaseonline.com/default.asp)** *by Kevin Saitta of NVision Consulting, Inc. (Articles, tutorials & tips on a wide range of topics interesting to IT professionals — VB, Javascript, SQL & other databases, programming, Web administration & more)*
- **[Office Tips](http://www.mvps.org/skp)** *by MS-MVP Shyam Pillai (application of VBA to extend or add Office functionality; includes tutorials)*
- **[Shrinkwrap Visual Basic](http://www.shrinkwrapvb.com/)** *by MS-MVP Ray Mercer*
- **[vbVision](http://www.mvps.org/vbvision/)** *by MS-MVP Bryan Stafford (code samples, tips, tricks and other neat stuff for the VB developer)*
- **[BillsWay.com](http://billsway.com/)** *Windows 9x VBScript Tools, by MS-MVP Bill James*

## *E-NEWSLETTERS & E-COLUMNS*

*I read these e-mail based newsletters regularly, and recommend them! (Well, I write one of them, but since I also read it, I think that counts, right?)*

- **[The E-List News](http://aumha.org/elist.htm)** *by James A. Eshelman. Keep up-to-date with the latest new and updated information on my Windows support web site, and more.*
- **[Harrow Technology Report](http://www.theharrowgroup.com/signup.asp)** *by Jeff Harrow. This may be the single most fascinating newsletter there is on technology and its impact on our future, both pragmatically and philosophically. This is not a news-blurb newsletter — Though it is newsy, it is primarily a thinking person's paradise and playground.*
- **[Langa List](http://www.langa.com/newsletter.htm)** *by Fred Langa, columnist and former editor of Byte and Windows Magazines. Fred prides himself on his*

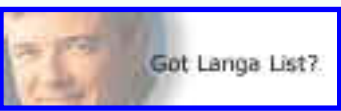

*email-based newsletter being "free and spam-proof." Learn to get lots more from your hardware, software, and online time!* 

- **[Lockergnome](http://www.lockergnome.com/)** by Chris Pirillo, a nicely done online or subscription *Windows newsletter. Quirkier by far than the others, Lockergnome has daily news, tips, freeware reviews, and more. Not a bad way to enjoy your first cup of coffee every morning. NOTE: There are several 'Gnome editions. I personally subscribe to three of them.*
- **Mike'[s List](http://www.mikeslist.com/join.htm)** *by Mike Elgan, former editor of Windows Magazine. I used to love Mike's editorials and uncannily sane industry views every issue. Then he retired and became a crazed techno-maniac and gadget guru, writing one of the wackiest and least pretentious e-letters going, subtitled "The Silly Con Valley Report." Not for the excessively surd! Mike writes and speaks about technology and culture, smart phones and smart people, random gadgets, bad ideas, painful implants, and almost anything else. Read the current issue* **[here.](http://www.mikeslist.com/default.htm)**
- **Scot'[s Newsletter](http://www.scotsnewsletter.com/)** by Scot Finnie, another *Windows Magazine alum and one of the most insightful commentators today for*

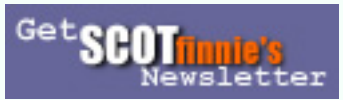

*those really using Windows. This newsletter more or less combines his previous "Windows Insider" and "Broadband Report" newsletters. Possibly the most topical, practical newsletter going.* ● **[The CyberSpace](http://www.smalladdictions.com/Skateboard/cyberspace.htm)** *by MS-MVP Michael Solomon. Not a newsletter,* 

*but a column in the e-magazine* **[the Skateboard](http://www.smalladdictions.com/Skateboard/)***. Numerous past columns are also available, loaded with good information and good counsel.*

## *MISCELLANEOUS*

- **[Bootdisk.com](http://bootdisk.com/)** *This is one of the easiest ways to get a quality boot disk for Windows, DOS, and more. The files you download are executables that write the boot disk for you — don't copy them straight to the floppy. Instead, download the program to your desktop and then run it.*
- **[CNET Download.com](http://download.cnet.com/)** *This used to be the very popular WinFiles. com. A great freeware/shareware site.*
- **[DLL-Downloads.com](http://www.dll-downloads.com/)** *Download any DLL file for any Windows version, and many DRV (driver) and OCX (OLE Custom Constrol) files. Caveat: It has a few pop-up ads and other annoyances.*
- **[eBook Catalogue](http://mslit.com/)** *Download eBooks for Microsoft Reader. Dozens of categories of books, and plenty of free stuff!*
- **[FILExt.COM](http://www.filext.com/)** *by Tom Simondi. What does a particular .XXX file extension mean? What program should launch it? Check here!*
- **[PhotoShop Tutor](http://www.pstutor.com/)** *by Janee Aronoff. A great collection of PhotoShop tutorials and other resource from the Graphics Goddess.*
- **[Practically Networked](http://www.practicallynetworked.com/)** *A diverse grab-bag of network-related articles and information.*
- **[MS-DOS 5.00-7.10 Undocumented, Secret & Hidden Features](http://members.aol.com/axcel216/secrets.htm)** *by Axcel216. Possibly the best thing on AOL!*
- **[OldVersion.com](http://oldversion.com/)** *Looking for that old version of your favorite downloads? There's a good chance you'll find it here. (I'm not endorsing all the software here — some of which always came with its own adware or other problems! — but happily endorse the OldVersion.com service.)*
- **[Some Notes on Microsoft Windows, PCs, and Macs](http://www.unc.edu/~milward/pctech/)** *by Richard Milward. A medley of miscellaneous topics worth exploring but hard to categorize, including applications, email, networking, peripherals, web pages, & the Macintosh — and all sorts of little tweaks on each.*
- **Ted'[s Tech Site](http://techurls.tripod.com/)** *by Ted J. Mieske. I put it under "Miscellaneous" because it covers too many topics to go anywhere else! Windows, Novell, DOS, general technical support, a great section on "Handy Tools," antivirus issues, and more.*
- **[Virus Hoax: Microsoft Debugger Registrar for Java \(Jdbgmgr.](http://support.microsoft.com/?kbid=322993) [exe\) Is Not a Virus \(KB 322993\)](http://support.microsoft.com/?kbid=322993)** *Explains the Dreaded Teddy Bear virus hoax — plus how to recover the deleted file!*
- **[What Is?](http://www.whatis.com/)** *Computer definitions*
- **[Windows Media Player Mini-FAQ](http://zachd.com/pss/pss.html)** *Author Zach knows more about Media Player than most people on the planet. (Why? Well, if I told you, then somebody would have to kill somebody.) Probably the definitive WME page.*

## *HUMOR*

- **[Bud Abbot & Lou Costello: Windows Shutdown Issues](http://aumha.org/a/budnlou.htm)** *Everything I know about* **[Windows Shutdown issues](http://aumha.org/win4/a/shutdown.htm)***, I learned from these guys!*
- **[Computer Stupidities](http://rinkworks.com/stupid/)**
- **[Klingon Guide to Writing Perfect Code](http://aumha.org/a/klingon.htm)**
- **[The Onion](http://theonion.com/)** *"America's Finest News Source"™*
- **[Windows RG \(Really Good edition\)](http://www.hallikainen.org/windoze/winrg.swf)** *by James Cliffe. Don't forget to click everything imaginable. Presume that you are Beta testing it exhaustively. I recommend full screen mode. Enjoy!*

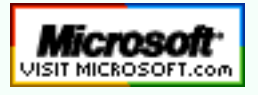

**[Top of Page](http://aumha.org/support.php#top)****[Home](http://aumha.org/)****[Site Map](#page-112-0)****[Search](#page-123-0)****[Forums](#page-105-0)****[Feedback](#page-127-0)** **[Donate](#page-148-0)**

© 1999-2007 James A. Eshelman. All Rights Reserved. **[Recommend this site](mailto:?Subject=Windows%20Support%20Center%20-%20http://aumha.org/&Body=Hi!%20I%20think%20you%20would%20like%20the%20following%20site:%20Windows%20Support%20Center%20http://aumha.org)** and **[bookmark this site](javascript:addToFavorites())**.

<span id="page-85-0"></span>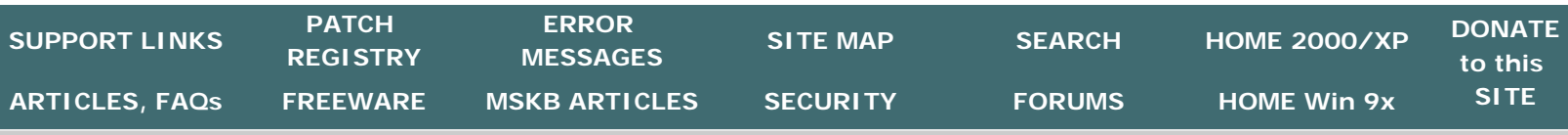

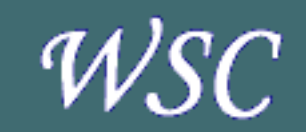

**[WINDOWS SHELL & UI](http://aumha.org/regfiles.php#gui) [Control Panel Restore](http://aumha.org/regfiles.php#cprestor) [Drag & Drop Fix](http://aumha.org/regfiles.php#dragndrop) ["Send to X" Fix](http://aumha.org/regfiles.php#send2x) [Icon Cache Fix](http://aumha.org/regfiles.php#icons) [XP Icon Repair](http://aumha.org/regfiles.php#xpicons) [Restore Attrib Column](http://aumha.org/regfiles.php#attrib) [Cascading Start Menu](http://aumha.org/regfiles.php#cascade) [Restore NEW Command](http://aumha.org/regfiles.php#new) [AutoRun on/off](http://aumha.org/regfiles.php#autorun) [Download More Files](http://aumha.org/regfiles.php#download)** 

**[THUMBNAILS/PREVIEWS](http://aumha.org/regfiles.php#thumb) [JPEG Previews](http://aumha.org/regfiles.php#jpeg) [GIF Previews \(Win ME\)](http://aumha.org/regfiles.php#gif) [Thumbnail Previews](http://aumha.org/regfiles.php#tn)** 

**[OTHER REG PATCHES](http://aumha.org/regfiles.php#misc) [MSKB & IE Address Bar](http://aumha.org/regfiles.php#mskb) [Disable Prefetch](http://aumha.org/regfiles.php#nofetch) [Enable CMDINIT.BAT](http://aumha.org/regfiles.php#xpcmdinit) [Force Apps to End](http://aumha.org/regfiles.php#autoend) [Disk Cleanup Fix](http://aumha.org/regfiles.php#cleanfix) [Disk Cleanup Optimize](http://aumha.org/regfiles.php#diskclean) [Restore Missing CD](http://aumha.org/regfiles.php#cdgone) [No OE Accounts Option](http://aumha.org/regfiles.php#acct) [Stop Office 2K Clip Bar](http://aumha.org/regfiles.php#02kclip) [Activate SysCrash Logs](http://aumha.org/regfiles.php#crash) [No FastShutdown](http://aumha.org/regfiles.php#nofast) [ShutMeDown](http://aumha.org/regfiles.php#shutmedown) [ShutNtDown](http://aumha.org/regfiles.php#shutntdown) [Disable FastReboot](http://aumha.org/regfiles.php#fastreboot) [Remove NOIDE Flag](http://aumha.org/regfiles.php#noide) [Disable Screensaver](http://aumha.org/regfiles.php#scr)** 

#### **[OTHER REGISTRY](http://aumha.org/regfiles.php#regpages) [EDITING RESOURCES](http://aumha.org/regfiles.php#regpages)**

**[Win Registry Guide](http://aumha.org/regfiles.php#wrg) [John Woram](http://aumha.org/regfiles.php#woram)'s Page [Doug Knox Reg Tweaks](http://aumha.org/regfiles.php#knox) [Ron Badour Reg Files](http://aumha.org/regfiles.php#badour) [JSI Win NT Reg Hacks](http://aumha.org/regfiles.php#jsi)** 

#### **[Home](#page-7-0) > [Here](#page-85-0)**

# **REGISTRY PATCHES**

**Last Updated April 6, 2007** Hold mouse **[here](#page-85-0)** for list of most recent changes. **[Receive notice whenever this page is updated.](http://www.changedetection.com/detect.html?url=http%3A%2F%2Fwww.aumha.org%2Fregfiles.htm)**

## **IMPORTANT:**

#### **Never make changes to your Windows Registry without first backing it up.**

- In Windows 95, I recommend backing up using the utility ERU (Emergency Recovery Utility), from your Win95 CD. Back up the Registry and other start files to a folder on your hard drive for easy recovery in the event of a problem.
- **In Windows 98,** I also recommend using ERU if you have a copy from a Windows 95 CD (ERU isn't on the Win98 CD). Otherwise, use the native Win98 utility **[ScanReg](http://aumha.org/a/scanreg.htm)** (launch from a Run box: click Start, click Run, type ScanReg, click OK).
- **In Windows Millennium Edition (ME),** ERU won't work right, due to ME's new Registry structure, so the native **[ScanReg](http://aumha.org/a/scanreg.htm)** tool or System Restore should be used.
- **For Windows XP: Only use patches marked as "WinXP-safe", or specifically marked for Windows XP use.** Windows XP has a significantly different Registry structure than 9*x* versions of Windows. If, despite this warning, you wish to test whether they work, please be especially careful to backup the Registry using System Restore: Reboot the computer freshly, then create a manual Restore Point **immediately** before applying any of these patches. If your Win XP system becomes unbootable, press F8 during startup and select the option to restore the last good configuration.
- **For Windows Vista: Only use patches marked as "Vista-safe", or specifically marked for Windows Vista use. AS OF TODAY, NONE OF THESE HAVE BEEN EVALUATED FOR VISTA SUITABILITY.** Vista's Registry has is quite different from all previous versions. If, despite this warning, you wish to test a patch, please be especially careful to backup the Registry using System Restore: Restart Windows, then create a

manual Restore Point **immediately** before applying any of these patches. If your Windows system becomes unbootable, press F8 during startup and select "Last Known Good Configuration."

**NOTE ON "WinXP-Safe" & "Vista-Safe":**

**Patches marked "WinXP-safe" or "Vistasafe" have been tested ONLY to make sure they will do no outright damage on the specified system. They may or may not have any practical value, but at least they only generate Registry code consistent with what is natively found in a healthy Win XP or Vista system.**

Below are Registry patches that can be downloaded and used for the purposes indicated. Each is in a zip file to prevent accidental launching. No guarantee is made of the overall effect  $-$  only my assurance that these have worked for me and for many others, and that I do not personally know of any problems they cause unless stated below. Running them is your own responsibility. If problems result, restore your prior Registry from the backup you made.

**[Change Default Action of REG Files to](http://aumha.org/downloads/editreg.zip) "Edit."** (Works in **Windows XP** also. However, if you have any problems in XP after you apply it, use the **[EditRegXP](http://aumha.org/downloads/editregxp.zip)** patch instead.) **DOWNLOAD THIS ONE FIRST. (It's also included with each of the others below, along with extra instructions.)** I recommend you change the default action of Registry files to **Edit** rather than **Merge,** so that when you click them they will open in Notepad instead of merging immediately into your Registry. This protects you better. To merge them, right click on the REG file and select **Merge** from the context menu. Several Microsoft MVPs were sitting around discussing this, and Frank Saunders threw this simple beauty together. If you want to undo **EditReg or EditRegXP,** use **[UnEditReg](http://aumha.org/downloads/uneditreg.zip)**.

### **WINDOWS SHELL/USER INTERFACE (see WARNINGS)**

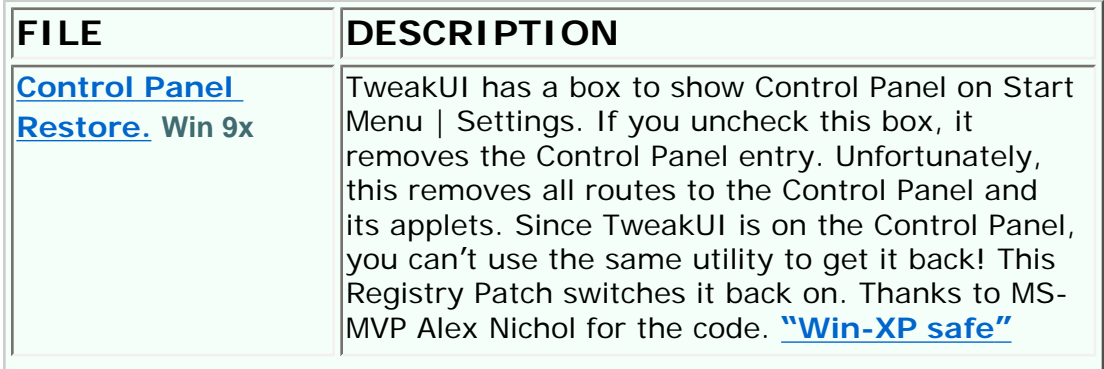

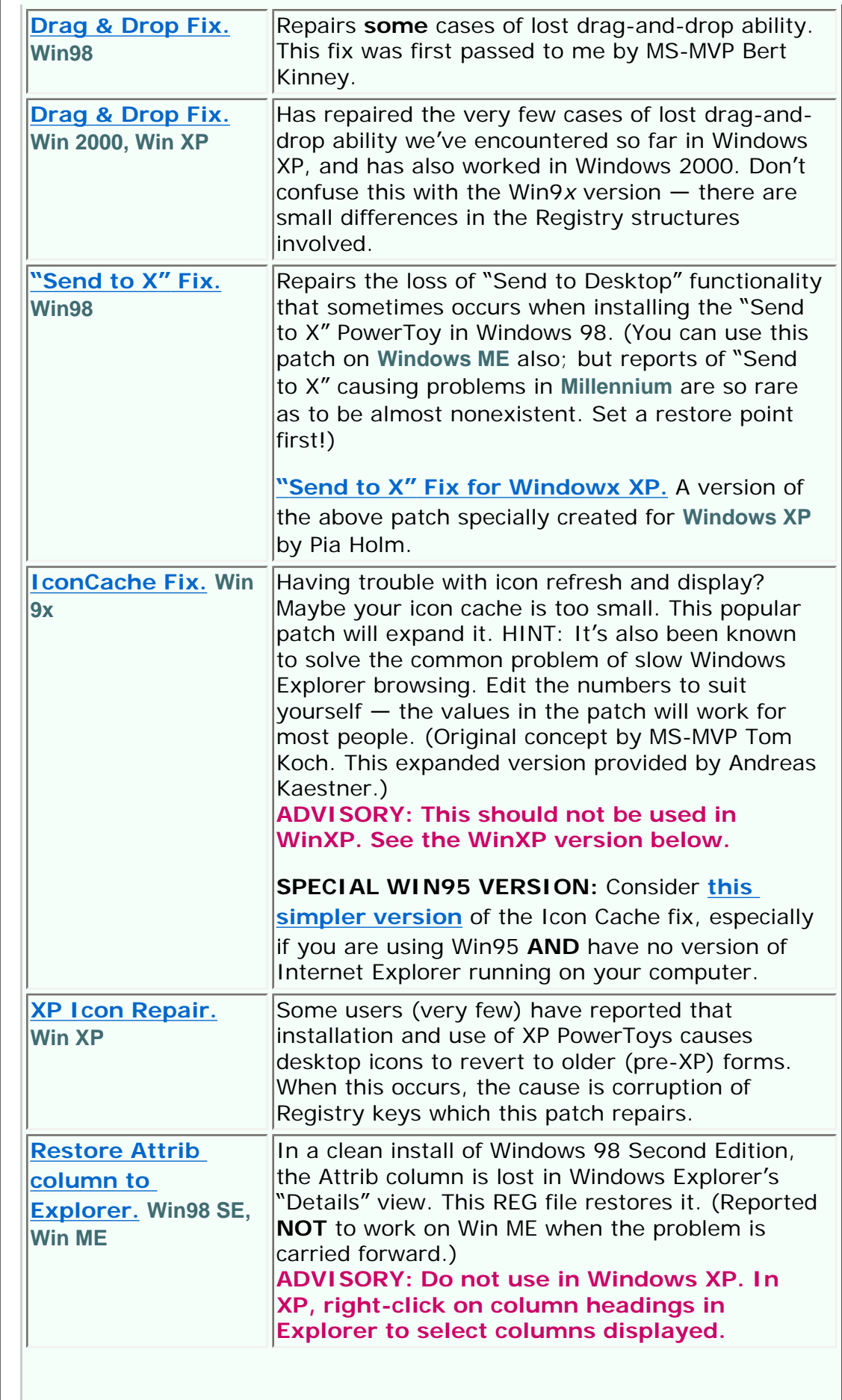

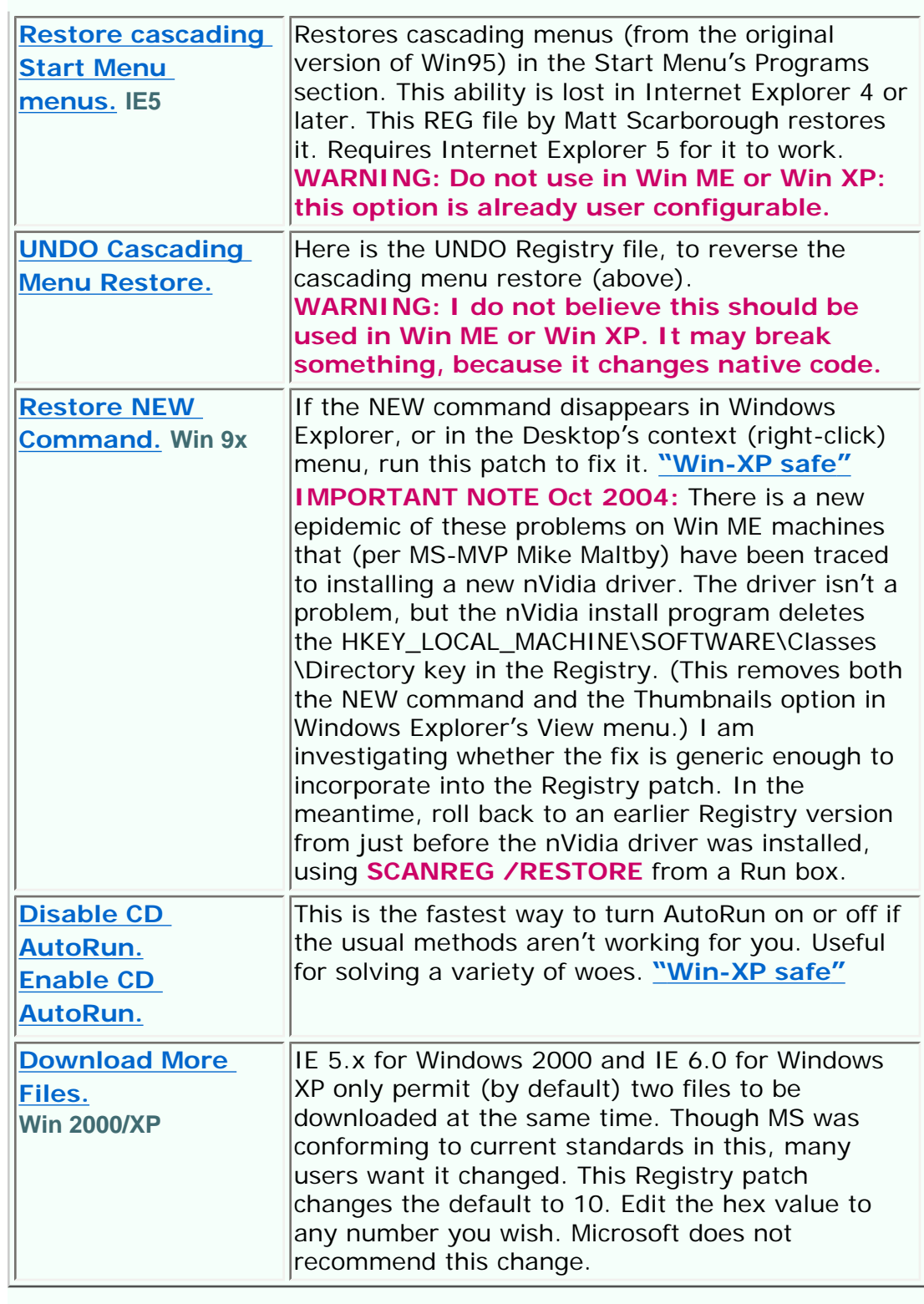

### **THUMBNAIL &IMAGE PREVIEW RESTORE (see WARNINGS)**

**FILE DESCRIPTION**

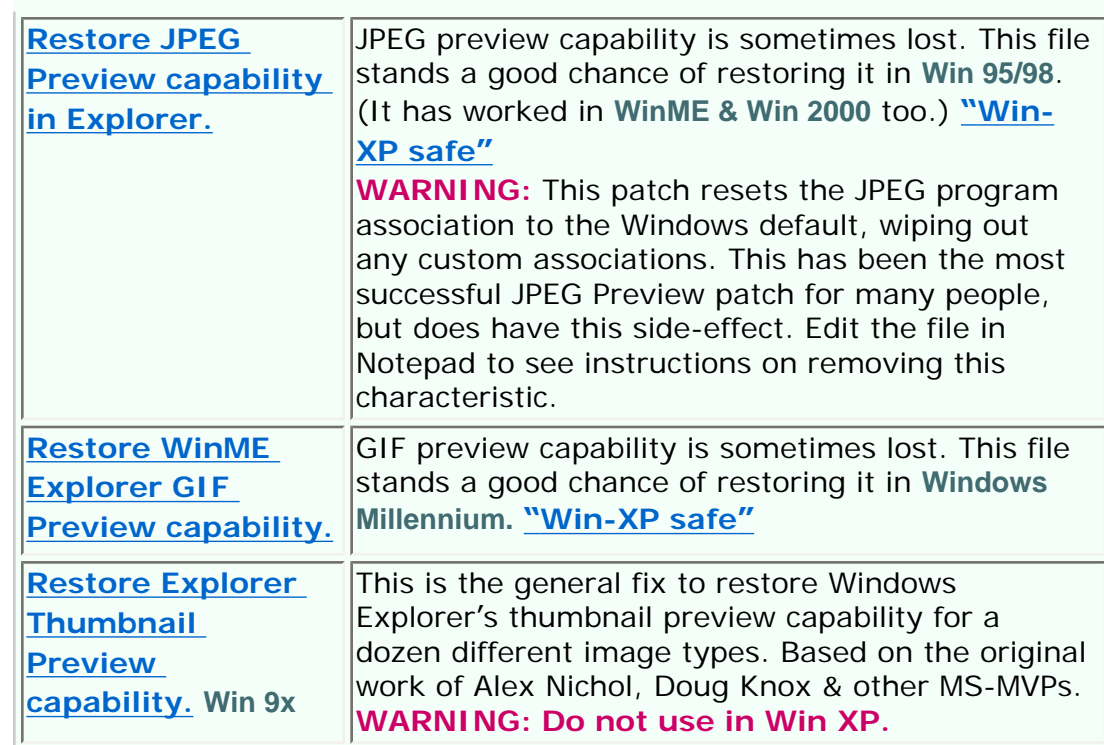

### **OTHER REGISTRY PATCHES (see WARNINGS)**

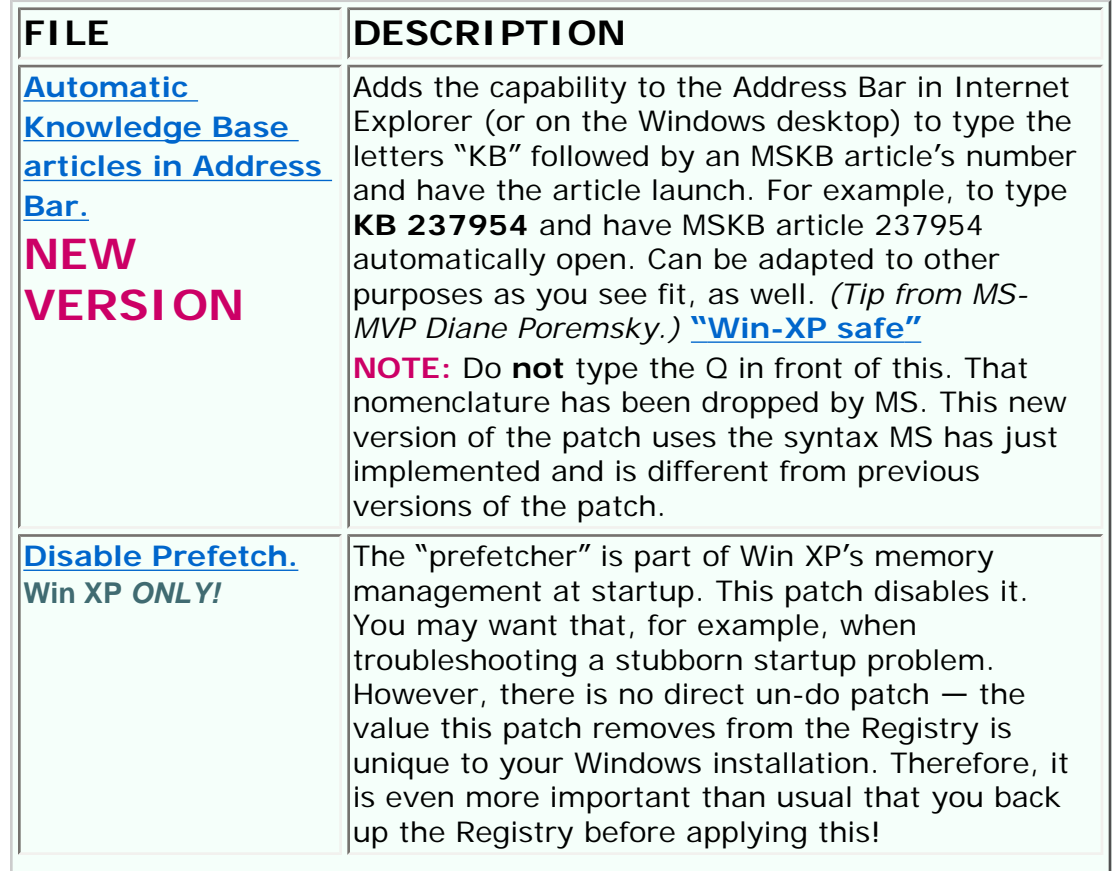

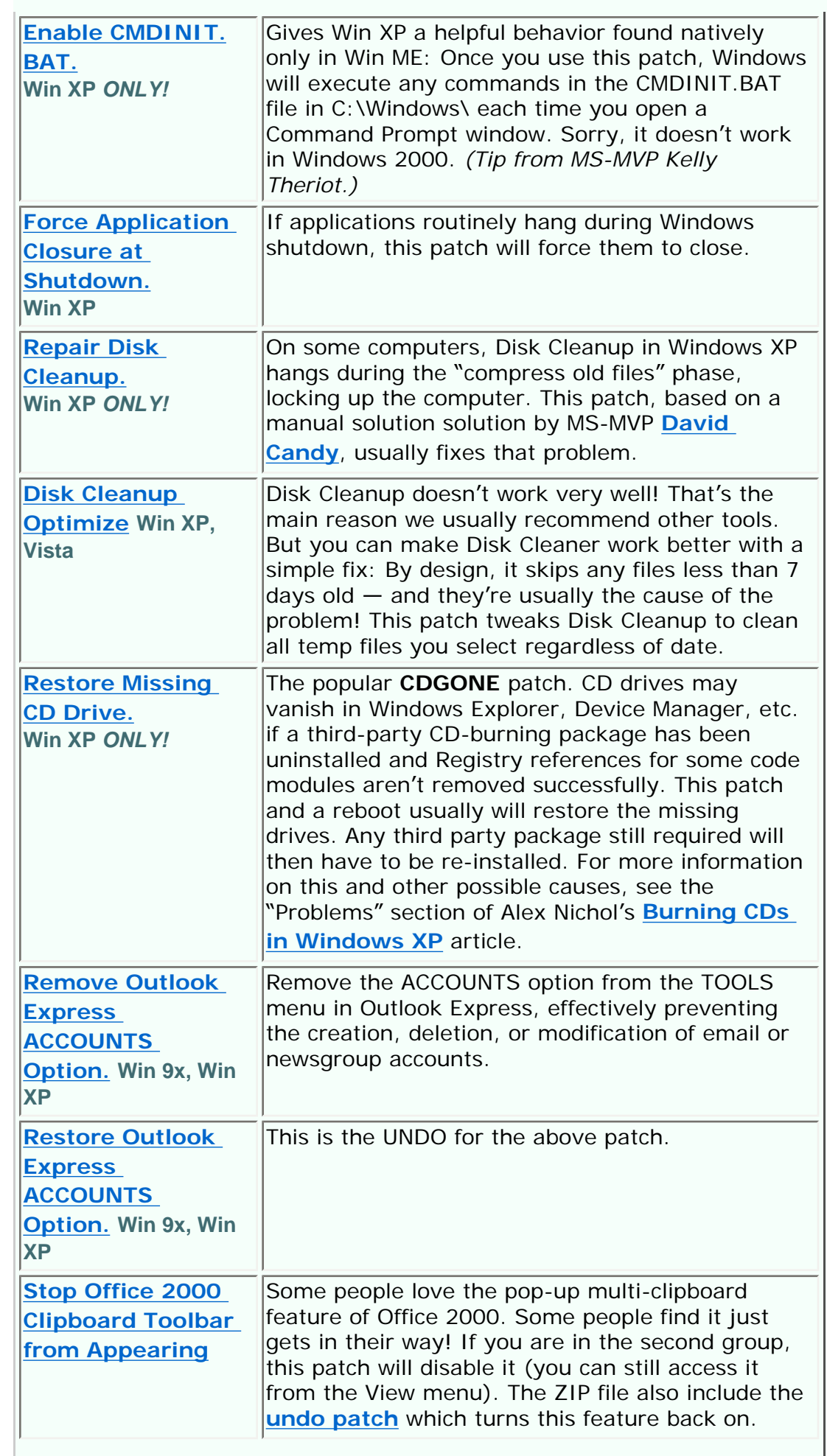

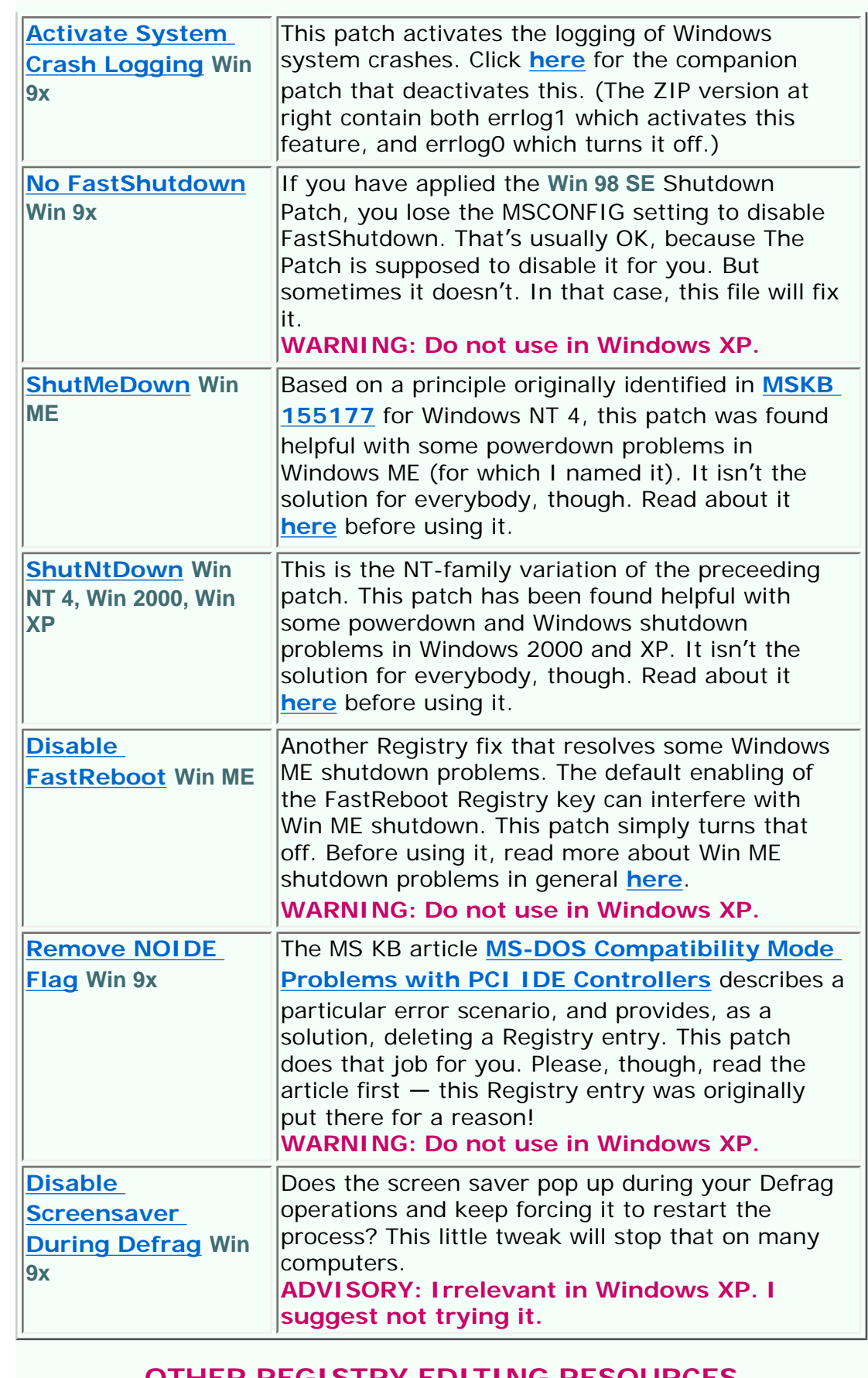

### **OTHER REGISTRY EDITING RESOURCES (see WARNINGS)**

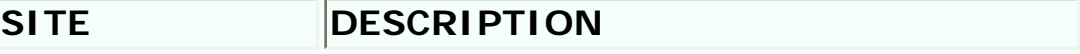

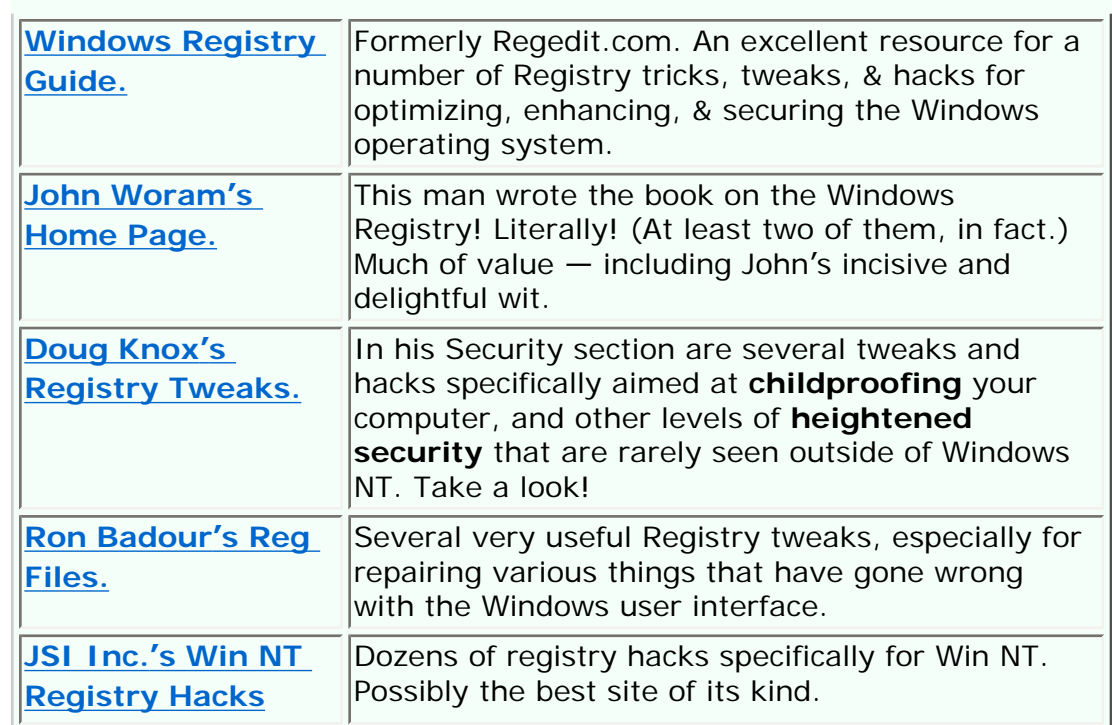

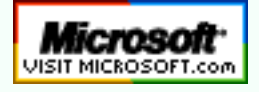

 **[Top of Page](http://aumha.org/regfiles.php#top) [Home](http://aumha.org/) [Site Map](#page-112-0) [Search](#page-123-0) [Forums](#page-105-0) [Feedback](#page-127-0) [Donate](#page-148-0)**

<span id="page-93-0"></span>Microsoft Knowledge Base Links

© 1999-2007 James A. Eshelman. All Rights Reserved. **[Recommend this site](mailto:?Subject=Windows%20Support%20Center%20-%20http://aumha.org/&Body=Hi!%20I%20think%20you%20would%20like%20the%20following%20site:%20Windows%20Support%20Center%20http://aumha.org)** and **[bookmark this site](javascript:addToFavorites())**.

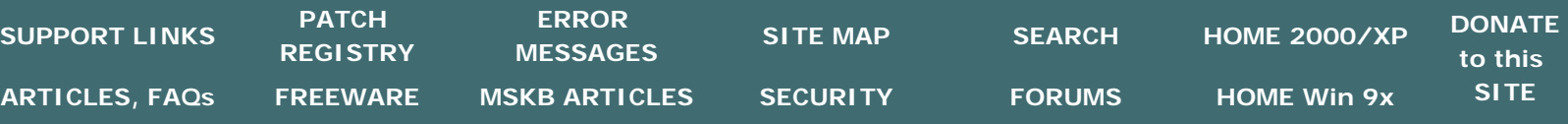

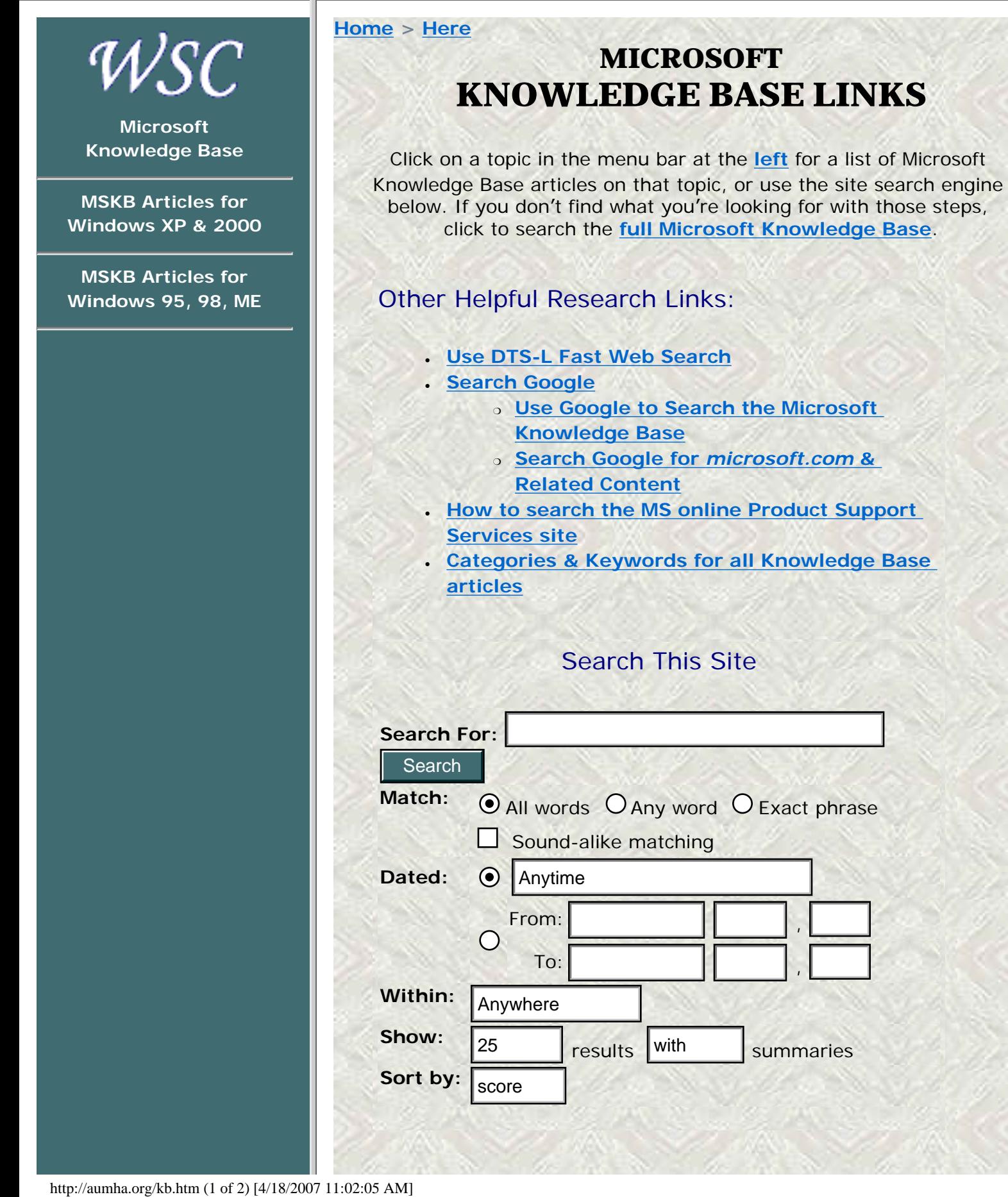

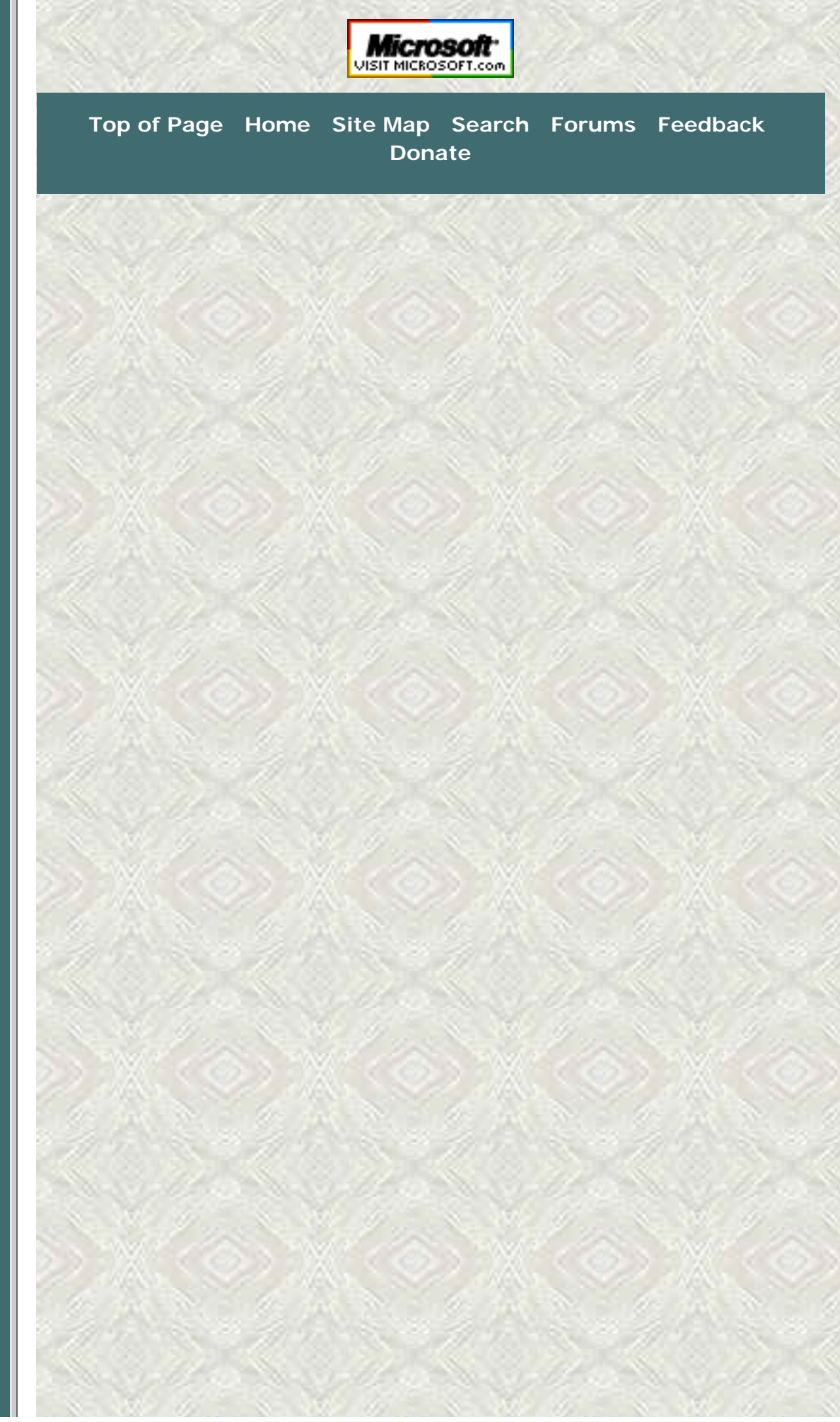

<span id="page-95-0"></span>The Parasite Fight - Quick Fix Protocol

© 1999-2007 James A. Eshelman. All Rights Reserved. **[Recommend this site](mailto:?Subject=Windows%20Support%20Center%20-%20http://aumha.org/&Body=Hi!%20I%20think%20you%20would%20like%20the%20following%20site:%20Windows%20Support%20Center%20http://aumha.org)** and **[bookmark this site](javascript:addToFavorites())**.

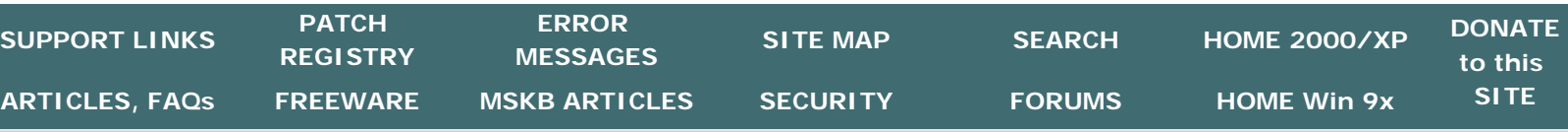

**[Home](#page-7-0) > [Parasites & Security](#page-140-0) > [The Parasite Fight!](http://aumha.org/a/parasite.htm) > [Here](#page-95-0)** WSC **THE PARASITE FIGHT QUICK FIX PROTOCOL [TOP of PAGE](http://aumha.org/a/parasite.php#top)  Last Updated April 7, 2007 [RESULTS FIRST!](http://aumha.org/a/parasite.php#results) [WHAT ARE PARASITES](http://aumha.org/a/parasite.php#whatis)**  No "quick fix" is as good as a **thorough** fix. However, sometimes you need it quick! If you came to this page to get rid of parasites as quickly as **[SPECIFIC PROBLEMS](http://aumha.org/a/parasite.php#problems)**  possible, use the following six-step protocol. **[PROTECT YOURSELF](http://aumha.org/a/parasite.php#protect) [IE-SpyAd](http://aumha.org/a/parasite.php#condom) IMPORTANT NOTE:** So far as possible, do these steps **in the order [SpywareBlaster](http://aumha.org/a/parasite.php#blaster) listed.** Nonetheless, if you have a problem with any one step, skip it and go to the next — then come back. Some parasites block one mode of attack but **[Backup Your Computer](http://aumha.org/a/parasite.php#backups)** are vulnerable to another removal approach. **[What Not to Do](http://aumha.org/a/parasite.php#not2do) [Other Protection](http://aumha.org/a/parasite.php#otherprotect) [Avoid Betrayware!](http://aumha.org/a/parasite.php#betray)**  1. **SHOW IT ALL!** Be sure that Windows is set to **show hidden and system files and folders.** In My Computer, at **Tools | Folder [SCAN YOUR SYSTEM](http://aumha.org/a/parasite.php#scan) Options | View**, set *Hidden files and folder* to "Show," and *[Ad-Aware](http://aumha.org/a/parasite.php#ad-aware)* **¤** *[HijackThis](http://aumha.org/a/parasite.php#hjt)* **¤**  uncheck *Hide protected operating system files.* (In **Windows**  *[About:Buster](http://aumha.org/a/parasite.php#about.buster)* **Vista,** find these in Computer at **Organize | Folder & Search [Other Free Tools](http://aumha.org/a/parasite.php#morefree) Options | View**.) **[WINDOWS DEFENDER](http://aumha.org/a/parasite.php#msas)** 2. **HOUSECLEANING.** Especially if your computer's performance is **[MORE SPECIAL TOOLS](http://aumha.org/a/parasite.php#tools)** heavily compromised, clean out the Temporary Internet Files and Temp folders first. Detailed instructions are given under Step 4 of **[MORE PARASITE](http://aumha.org/a/parasite.php#more)**my **Computer Health** page **[here](http://aumha.org/a/health.htm)**. **[FIGHTING RESOURCES](http://aumha.org/a/parasite.php#more) [QUICK-FIX PROTOCOL](http://aumha.org/a/parasite.php#quickfix) NOTE:** The easy, efficient way I recommend is to use **[KillBox](http://killbox.net/downloads/killbox.zip)** to do this: click **Tools | Delete Temp Files**. Mark the boxes for the categories of items you want to delete (or accept the default), then **[Doxdesk Parasite](http://doxdesk.com/parasite/)**  click the "Delete Files" button at the bottom. Repeat for all profiles **[Catalogue](http://doxdesk.com/parasite/)**  using hte pulldown list. (Clean **at least** the Temp and TIF folders and Cookies.) **[Bleeping Computer](http://www.bleepingcomputer.com/forums/forum55.html) [Parasite Removal](http://www.bleepingcomputer.com/forums/forum55.html)**  3. **REMOVE PROGRAMS.** Some parasites can be easily and **[References](http://www.bleepingcomputer.com/forums/forum55.html)**  effectively removed from the **Add/Remove Programs** applet in the Windows Control Panel. (Others will be present here, but will not effectively uninstall. Many others simply won't show here. A **[HijackThis Tutorial](http://aumha.org/a/hjttutor.htm)**  few are booby-trapped so that removing them in Add/Remove Programs actually makes matters worse.) A few troublesome **[Links to other](#page-140-0)**  programs — such as the common trio of **Wild Tangent, [SECURITY SITES](#page-140-0) Weatherbug,** and **Viewpoint** — should be removed here first (so as not to break the uninstall capability by using other cleaning tools). A very serious invader (especially on Dell Computers) that other cleaning tools may not touch may show in Add/Remove Programs variously as **MySearch, MyWay, MyWeb, MyWebSearch,** etc. Get rid of them!

http://aumha.org/a/quickfix.htm (1 of 3) [4/18/2007 11:02:08 AM]

- 4. **DOWNLOAD YOUR TOOLS.** Download **[Ad-Aware SE](http://www.lavasoftusa.com/support/download/)** (one direct link is **[here](http://www.download.com/3000-2144-10045910.html?part=69274&subj=dlpage&tag=button)**). Save it to your desktop. When you have it downloaded, installed, **and updated** it, go to the next step. **BUT FOR WINDOWS VISTA...** there is not presently a working non-Beta version of Ad-Aware and you have the benefit of Windows Defender built into the operating system. Instead of running Ad-Aware, be sure that Windows Defender is updated and run a complete scan on your systrem.
- 5. **RUN AD-AWARE** *(except for Windows Vista — see above)*. Install Ad-Aware. Update it before running it. See **[Notes For Using Ad-](http://aumha.org/a/parasite.php#ad-aware)[Aware](http://aumha.org/a/parasite.php#ad-aware)**. Run it. Let it remove everything. (For more details on this tool, see **Ad-Aware – [recommended for all users](http://aumha.org/a/parasite.php#ad-aware)**.) **NOTE:** For parasites that are currently running, Ad-Aware may not be able to remove them on the first pass. It may only be able to disable the auto-launch which activates them at computer start-up. Usually it will ask you if you want it to try again after a reboot. Say yes, then reboot. Even if it doesn't ask, rebooting and running it again is a good idea.
- 6. **IF THERE IS STILL A PROBLEM...** If you still believe you have a parasite infestation, download and run **[HijackThis](http://aumha.org/downloads/hijackthis.exe)** (ver. 1.99.1). Most users should use this **only to scan, not to fix.** Save the log and post it to a new thread on the **[AumHa HijackThis Logs](http://aumha.net/viewforum.php?f=30)  [forum](http://aumha.net/viewforum.php?f=30)** or on another forum or newsgroup where you trust the regular participants. (For more details on this step, see **[Notes For](http://aumha.org/a/parasite.php#hjt) [Using HijackThis](http://aumha.org/a/parasite.php#hjt)**.)

## **IF THE QUICK FIX DOESN'T WORK**

Parasite assaults have started coming in the waves. At present, many kinds of exploitative malware have learned to disable most standard cleaning tools, hide themselves more effectively, and generally becoming more stubborn and resistant. As with biological infections, it is likely that sometimes the germs will have the advantage and sometimes the antibiotics. If the Quick Fix steps above (including examination of a HijackThis log) don't solve your problem, there are tougher steps to take. Here are my present recommendations. (These will be evolving to meet the changing nature of threats.)

- 1. **SAFE MODE** Reboot to Safe Mode. Then rerun the "screening and cleaning" steps above.
- 2. **PATCHES.** Be sure you have your Windows and IE patches up to date. Go to **[Windows Update](http://windowsupdate.microsoft.com/)** (also usually available on your Start Menu or on the Tools menu of Internet Explorer) and install **all critical updates**. (Other updates are not necessarily recommended. Install them for specific issues; but install all the critical ones as soon as they come out.)
- 3. **VIRUSES.** Your problem may not be parasites it may be viruses instead. This usually requires a different set of steps for protection

and cleaning (though virus and parasite creators sometimes deploy them in tandem). Run a thorough virus scan with a quality antivirus program **with definition files updated just before you run it.** Since some viruses are able to disable or impede an antivirus program on your hard drive, in addition to your installed (local) antivirus program you may want to run one or two of the excellent free online virus scanners. These can be slow, but they work! Click on "Free Online Virus Scanners" on my **[Parasites,](#page-140-0)  [Viruses & Other Security Issues](#page-140-0)** page.

- 4. **SCREEN FOR COOLWEBSEARCH** Run **[CWShredder](http://aumha.org/downloads/cwshredder.zip)** to screen for CoolWebSearch malware. Read more about it **[here](http://aumha.org/a/parasite.php#cws)**. (This tool was once one of our front-line defenders, but no longer catches many variations of CWS in circulation. Nonetheless, it's worth a check in tough cases.
- 5. **CHECK YOUR HOSTS FILE.** In HijackThis, click **Config | Misc Tools | Open HOSTS File Manager**. Read more about this issue **[here](http://aumha.org/a/parasite.php#hjt)**.
- 6. **SCREEN FOR A.D.S.** Run **[ADSSpy](http://www.spywareinfo.com/~merijn/files/adsspy.zip)** to screen a channel of exploitation that most screening/cleaning tools don't identify. **Use this cautiously.** Read more about it **[here](http://aumha.org/a/parasite.php#tools)**.
- 7. **SCREEN FOR ROOTKITS** Run **[RootkitRevealer](http://www.sysinternals.com/Files/RootkitRevealer.zip)** to screen for Rootkits.
- 8. **OTHER TOOLS.** See the **[More Special Tools](http://aumha.org/a/parasite.php#tools)** section for possibly relevant tools that I may not have mentioned in this section.

Now, relax! Take a break. At your early leisure, surf over to my longer page, **[The Parasite Fight!](http://aumha.org/a/parasite.htm)**, and go through it thoroughly for more information and recommendations about identifying, removal, and protecting yourself against parasites.

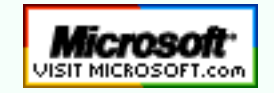

 **[Top of Page](http://aumha.org/a/quickfix.php#top) [Home](#page-7-0) [Site Map](#page-112-0) [Search](#page-123-0) [Forums](http://forum.aumha.org/) [Feedback](#page-127-0) [Donate](#page-148-0)**

<span id="page-98-0"></span>AumHa Freeware Portal

© 1999-2007 James A. Eshelman. All Rights Reserved. **[Recommend this site](mailto:?Subject=Windows%20Support%20Center%20-%20http://aumha.org/&Body=Hi!%20I%20think%20you%20would%20like%20the%20following%20site:%20Windows%20Support%20Center%20http://aumha.org)** and **[bookmark this site](javascript:addToFavorites())**.

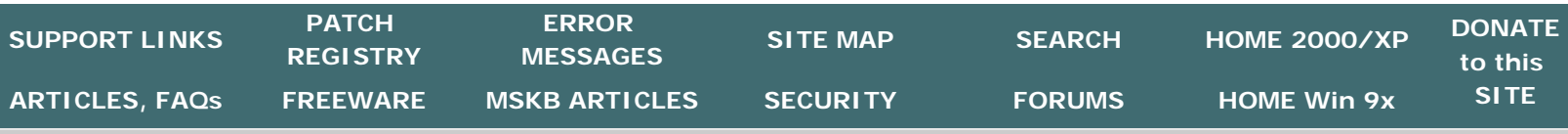

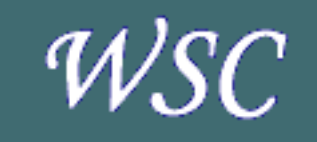

**[TOP of PAGE](#page-31-0) [More Freeware](http://aumha.org/freeware/morefree.htm)**

**Ad-Aware \*\* Aida32 \* BootVis [Scanner \\*](#page-38-0) & [Disk Usage](#page-37-0) DocMemory [EditPad](#page-32-0) & [Notepad+](#page-32-0) [ERUNT \\*\\*](#page-32-1) Everest \* [FontList](#page-32-2) [Google Toolbar \\*](#page-33-0) [HijackThis \\*](#page-33-1) [IE-SpyAd \\*\\*](#page-33-2) [ieSpell](#page-33-3) [InUse](#page-33-4) [Irfan View \\*\\*](#page-34-0) [Letter Assigner](#page-34-1) [Locate32](#page-34-2) [Maxthon \(MyIE2\) \\*\\*](#page-34-3) [NTFS Reader \\*](#page-34-4) [NTRegOpt \\*](#page-35-0) [PassView](#page-35-1) [Ping Plotter](#page-35-2) [PMTShoot](#page-35-3) [PrintFolder](#page-35-4) [PuTTY & PSFTP](#page-36-0) [QuickRes NT](#page-36-1) [QuoteClip](#page-36-2) [Restoration \\*\\*](#page-37-1) [Revelation](#page-37-2) [RssReader](#page-37-3) [ShortKeys Lite](#page-38-1) [Shutdown.exe](#page-38-2) [TestCPU](#page-38-3) [Trend Micro SysClean](#page-38-4) [TweakUI \\*\\*](#page-39-0) Vista Codec Package [VolumeID](#page-39-1) [Web Accessories \\*\\*](#page-39-2) [Wildcard Renamer](#page-39-3) [Windows PowerToys \\*\\*](#page-39-4)**

**[Home](#page-7-0) > [Here](#page-98-0)**

# **AUMHA PORTAL for FREEWARE**

**Portal Last Updated January 17, 2006 [Click here to submit your freeware suggestions!](http://aumha.org/moreidea.htm)**

### **EVERYBODY LOVES FREEWARE!**

If there is one consistent and invariable truth I have learned since starting this Web site in July 1999, this is it: **Everybody loves freeware!** And I don't think it's just because it's free (though that doesn't hurt a thing, either). Consider also that, outside of the very few giant commercial applications that more or less everyone needs and has, freeware is usually just about the best software you can find to make your computing fun and to tackle special tasks. Freeware writers make some of the coolest software that there is  $-$  and people love'm for it!

We have a reputation around here for recommending only the very best. On **[My Favorite Freeware](#page-31-0)**, I only list programs I personally use and heartily recommend (see list at left). However, tastes and opinions vary, so site visitors are generous with their own recommendations of what they think you will like. Through the links below, this **AumHa Freeware**  Portal gives you access to my favorites, their favorites, and a lot more. Enjoy!

### **[My Favorite Freeware](#page-42-0)**

I personally use every program listed here (or previously used it, on an earlier version of Windows). My guarantee to you is that I've used these, I like them a lot, and I can recommend them. As usual, your mileage may vary. Go to **[the page](#page-42-0)**, or click on one of the programs in the list at the left of this page.

### **[Other Freeware Recommendations](http://aumha.org/freeware/morefree.htm)**

Freeware favorites recommended by visitors to my site. Many of these programs are very popular with many users. I don't use them — either because I have no need for that type of program, or I have another one I like better — but I encourage you to check them out since YMMV. As I receive suggestions, items are added here as time permits. Categories include:

**[Analysis & Repair](http://aumha.org/freeware/mfdx.htm)** ¤ **[Antivirus](http://aumha.org/freeware/mfav.htm)** ¤ **[Browser Aids](http://aumha.org/freeware/mfbrowse.htm)** ¤ **[Cleaners](http://aumha.org/freeware/mfclean.htm)** ¤ **[Email](http://aumha.org/freeware/mfmail.htm)** ¤ **[FTP](http://aumha.org/freeware/mfftp.htm)** ¤ **[Multimedia](http://aumha.org/freeware/mfmm.htm)** ¤ **[Networking](http://aumha.org/freeware/mfnetwk.htm)** ¤ **[Notepad Alternatives](http://aumha.org/freeware/mfnp.htm)** ¤ **[Other OS](http://aumha.org/freeware/mfutil.htm) [Utilities](http://aumha.org/freeware/mfutil.htm)** ¤ **[RAM Disk](http://aumha.org/freeware/mfram.htm)** ¤ **[Security](http://aumha.org/freeware/mfsecure.htm)** ¤ **[Time](http://aumha.org/freeware/mftime.htm)** ¤ **[Webmaster Tools](http://aumha.org/freeware/mfweb.htm)** ¤ **[Windows Shell](http://aumha.org/freeware/mfshell.htm)** ¤ **[Zip Utilities](http://aumha.org/freeware/mfzip.htm)** ¤ **[Miscellaneous](http://aumha.org/freeware/mfmisc.htm) [Submit Your Freeware Recommendations](http://aumha.org/freeware/moreidea.htm)**

This is where you can submit freeware recommendations to be included on this page. If the program interests me personally,

**[Win XP PowerToys \\*\\*](#page-39-4) [Windows Kernel Toys \\*](#page-40-0) [WinKey \\*\\*](#page-40-1) [WinSCP](#page-40-2)** 

probably I will add it to **[My Favorite Freeware](#page-42-0)**. Otherwise, I will add it to **[Other Freeware Recommendations](http://aumha.org/freeware/morefree.htm)**, listing your name as the source of the recommendation, and using (substantially) your description.

### **[Forum: Freeware Recently Recommended by Visitors](http://forum.aumha.org/viewforum.php?f=20)**

Until I have time to evaluate a submitted program and put it up on one of these pages, I post the recommendation on a special section of **[AumHa Forums](http://forum.aumha.org/)**. Sometimes it just sits there sometimes it stirs some interesting discussion and commentary by forum participants.

### **OTHER FREEWARE SITES**

Freeware sites are all over the Internet. If you have one that you like and trust — terrific! But there are also thousands that are either downloading illegal (pirated) software, or their goodz are laced with **[viruses and](http://aumha.org/a/parasite.htm) [parasites](http://aumha.org/a/parasite.htm)** that will infect your computer. Be careful! If you don't find what you need on my site, I recommend **[TinyApps.org](http://www.tinyapps.org/)**, or **[Pricelessware](http://www.pricelessware.org/)**. Pricelessware, in particular, is a very clean freeware site based on recommendations of *alt.comp.freeware* participants.

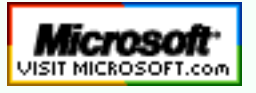

 **[Top of Page](http://aumha.org/free.php#top) [Home](http://aumha.org/) [Site Map](#page-112-0) [Search](#page-123-0) [Forums](#page-105-0) [Feedback](#page-127-0) [Donate](#page-148-0)**

HTML Tutorials, References, Resources

© 1999-2007 James A. Eshelman. All Rights Reserved. **[Recommend this site](mailto:?Subject=Windows%20Support%20Center%20-%20http://aumha.org/&Body=Hi!%20I%20think%20you%20would%20like%20the%20following%20site:%20Windows%20Support%20Center%20http://aumha.org)** and **[bookmark this site](javascript:addToFavorites())**.

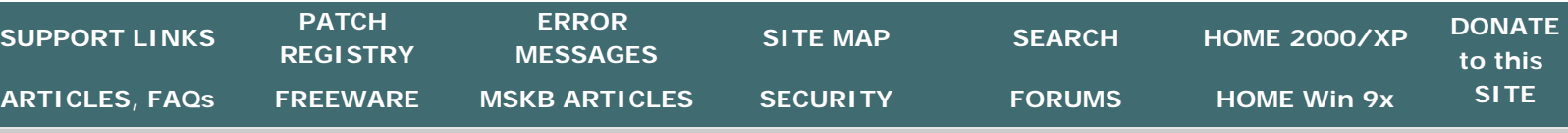

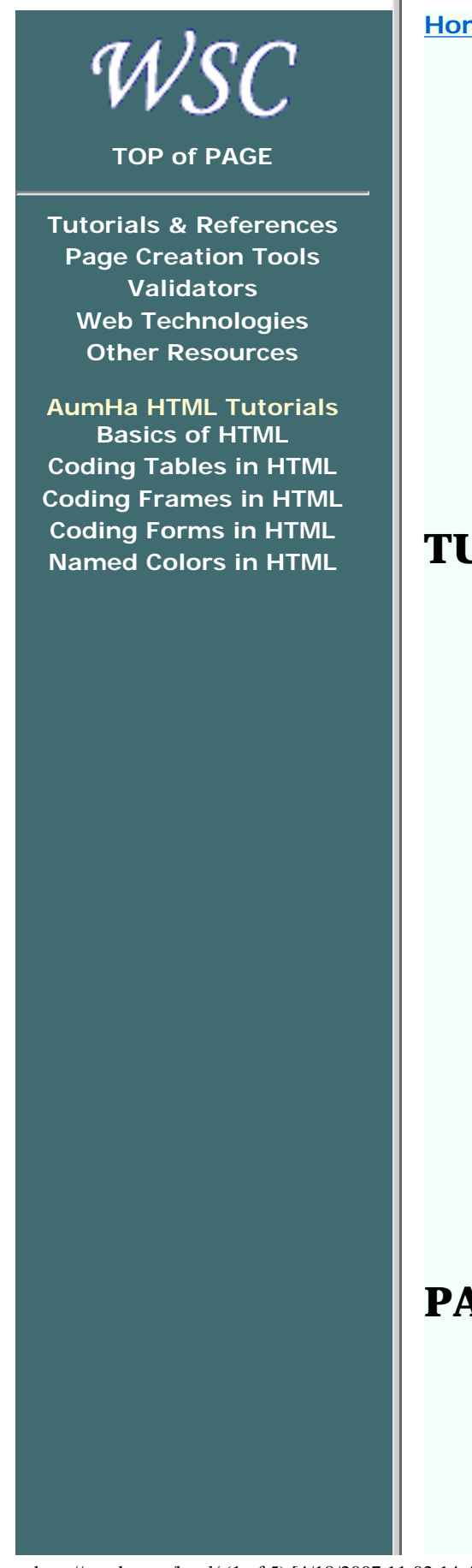

**[Home](#page-7-0) > HTML > [Here](http://aumha.org/html/htmlhelp.htm)**

# **HTML TUTORIALS, REFERENCES & RESOURCES**

**Updated May 5, 2005**

Hold mouse **[here](http://aumha.org/html/htmlhelp.htm)** for list of most recent changes. **[Receive notice whenever this page is updated.](http://www.changedetection.com/detect.html?url=http%3A%2F%2Fwww.aumha.org%2Fhtml%2Fhtmlhelp.htm)**

This site's own HTML tutorials are linked on the navigation bar at left. (If you do not see this navigation bar to the left, you came in through an alternate door. Click **[here](http://aumha.org/html/htmlhelp.htm)** to reload this page.) Below are additional tutorials, references, and resources that readers have found valuable.

## **TUTORIALS & REFERENCES**

- **[PageTutor.com](http://www.pagetutor.com/)** Excellent startup tutorials in HTML, including additional tutorials on tables, forms, and frames, all free. Some pay tutorials also, including a CSS primer, Javascript tutorial, and more.
- **[W3Schools.com](http://www.w3schools.com/)** A collection of free HTML, CSS, JavaScript, DHTML, XML, XHTML, WAP, ASP, SQL tutorials with lots of working examples and source code.
- **[Writing HTML](http://www.mcli.dist.maricopa.edu/tut/index.html)** A popular and effective tutorial for creating Web pages from the Maricopa Center for Learning & Instruction.
- **[Advanced Web Reference](http://webref.info/)** Not a tutorial just a straight command reference. Probably the best of its kind this wide of W3C. Command references for HTML, XML, CSS, ActiveX, JavaScript, ASP, SSI, & .NET, among others. Wow!
- **[The Bare Bones Guide to HTML](http://werbach.com/barebones/barebones.html)** by Kevin Werbach. Another useful command reference — specifically designed to be a practical "cheat sheet" to coding.
- **[W3C Introduction to HTML 4](http://www.w3.org/TR/REC-html40/intro/intro.html)** From the people who define the standards.
- **NCSA Beginner'[s Guide to HTML](http://www.ncsa.uiuc.edu/General/Internet/WWW/HTMLPrimerAll.html)** Outstanding basic reference on HTML tags and their behavior.

## **PAGE CREATION TOOLS & GUIDANCE**

- **[FlamingText.com](http://www.flamingtext.com/)** Generate graphical text images for your page. An huge number of options on this free, easy site, for generating decorative .GIFs in moments.
- **[GoHTM.com](http://www.gohtm.com/)** Convert word processor, spreadsheet, and PDF files to HTML code suitable for uploading.
- **[HTML Color Chart](http://www.pagetutor.com/pagetutor/makapage/bgcolors216.html)** Provided courtesy of PageTutor.com.
- **[HTML Special Characters](http://www.pagetutor.com/pagetutor/makapage/special.html)** Provided courtesy of PageTutor.com.
	- **[LinkPopularity.com](http://www.linkpopularity.com/)** Who links to each of your pages? (Or, for that matter, to anybody else's.) The fastest, most complete link search engine I've found.
	- **[Lorem Ipsum Generator](http://www.lipsum.com/)** Create dummy filler text for sample pages in the millennium-old traditions of type setting, faster than you can say "Lorem ipsum dolor sit amet, consectetuer adipiscing elit."
	- **[SiteCritique](http://www.sitecritique.net/)** Let others critique your site for you, and give you feedback. (You can also critique their sites, as part of a "review community.")
	- **[Top 10 Ways to Tell If You Have a Sucky Home Page](http://jeffglover.com/sucky.html)** Unfortunately, we should all read this every now and then! If this couldn't **possibly** refer to **your** page, then at least read it for the entertainment value!

## **VALIDATORS**

- **[HTML Validator](http://www.htmlhelp.com/tools/validator/)** By Web Design Group. Find out if your page is up to spec!
- **[HTML TIDY](http://cgi.w3.org/cgi-bin/tidy)** W3C's online version of the TIDY utility for cleaning up badly coded web pages (whether coded by hand, or with your favorite composing software)  $-$  and for converting them to valid XHTML files!
- **[CSS Validator](http://www.htmlhelp.com/tools/csscheck/)** By Web Design Group. A validator for your Cascading Style Sheets.

## **OTHER WEB TECHNOLOGIES**

## **General/Multiple**

● **[HotScripts.com](http://www.hotscripts.com/)** (Self-described "Web Development Powerhouse"  $site$  — and I have to agree! Large number of scripts (some free, some not) for diverse purposes written in ASP, C, Flash, Java, JavaScript, PHP, PERL, XML, and more. Want a tool or cool effect? You just might find it here.)

## **.htaccess**

- **. [Comprehensive Guide to .htaccess](http://www.javascriptkit.com/howto/htaccess.shtml)** Hosting your site on Apache? This is a great tutorial and reference on configuring security and other issues on your site at the folder level.
- **[.htaccess Magick!](http://www.devwebpro.com/devwebpro-39-20030416htaccess-Magic.html)** by Katherine Nolan. Article on devweb.PRO site. Another useful tour of basic .htaccess config. Treats redirects more extensively than the prior site.
- **[Leknor GZIP Test Site](http://leknor.com/code/gziped.php)** (Trying to GZIP your Apache-hosted site?

Test individual pages of your site to see if they have been successfully GZIPped. Or, see how much bandwidth you could save by doing so. As an alternative or backup, you can get the same type of report from the **[desilva.biz gzip test](http://www.desilva.biz/gzip-test.php)**.)

**• [Password Generator](http://www.euronet.nl/~arnow/htpasswd/)** Create encrypted passwords for .htaccess folder control.

## **CSS (Cascading Style Sheets) & DHTML (Dynamic HTML)**

- **[W3C Cascading Style Sheets Level 2 \(CSS2\) Specifications](http://www.w3.org/TR/REC-CSS2/)** The official standards and definitions. You can also link to the older CSS1 specifications **[here](http://www.w3.org/TR/REC-CSS1)**.
- **CSS — [A Guide For the Unglued](http://www.thenoodleincident.com/tutorials/css/index.html)** Numerous well-selected links on CSS.
- **[CSS Pointers Group](http://www.css.nu/pointers/index.html)** A page of links  $-$  lots of information links!  $$ on CSS, DHTML & XML.
- **[CSS Creator](http://csscreator.com/)** Tools and instruction to get you started coding CSS.
- **. [MSDN Library & Web Workshop](http://msdn.microsoft.com/library/default.asp?url=/workshop/entry.asp)** Microsoft's page of links on DHTML, CSS, ActiveX and more.
- **[Backstage](http://www.metalusions.com/backstage/)** Instructions on some aspects of HTML, DHTML, CSS, JavaScript & more — including extremely sensible points of good practice for some coding tasks.
- **[CssHack](http://css-discuss.incutio.com/?page=CssHack)** There's a reasonable debate on whether CSS should be tweaked to force corrections for browser inconsistencies. After all, doesn't that defeat coding to standards? Nonetheless, if you need these hacks, here's the place to start.

## **JavaScript**

- **[JavaScript 101: The JavaScript Object Model](http://blogs.msdn.com/lisawoll/archive/2005/04/05/405744.aspx)** From the FrontPage Developers Blog. An excellent orientation and grounding for JavaScript, especially for understanding the Document Object Model (DOM).
- **[JavaScript Source](http://javascript.internet.com/)** Hundreds of basic scripts to download and use. (Please don't use hundreds!)
- **JavaScript - [The Complete Gate](http://www.gatescript.com/)** Another JavaScript megasite. Tools, tutorials, scripts, links. Unfortunately, also lots of pop-up ads, but probably worth it.
- **JavaScript 2 – [Free JavaScript Codes](http://www.javascript-2.com/)** Still another top JavaScript site. 30 categories of scripts ready for use.

## **CGI & PERL**

- **[CGI & PERL Tutorials](http://www.thecgibin.com/)** Not everything you'll ever want to know but more than enough to get your started.
- **[CGI Resource Index](http://www.cgi-resources.com/)** Thousands CGI scripts and programs, some tutorials, and other CGI resources.
- **[MetaCollection](http://www.metacollection.com/)** Another large archive of CGI and PHP scripts.

**• [Perl Monks](http://www.perlmonks.org/)** One of the best PERL sites going! Don't fail to read the newcomer FAQ.

## **PHP (originally** *"Personal Home Page tools"***)**

- **[PHP Home Page](http://www.php.net/)** Start here to learn (or simply learn **about**) the fastest growing HTML preprocessor language.
- **[PHP Cheat Sheet](http://www.ilovejackdaniels.com/php/php-cheat-sheet/)** Print out this quick reference guide which fits on a single sheet of paper.
- **[PHPBuilder.com](http://www.phpbuilder.com/)** A great site with many kinds of PHP learning resources including articles, forums, quick tips, a code library, and source documents.
- **[phphelp.com](http://www.phphelp.com/)** Help for PHP programming! I particularly recommend the site's **[PHP support forums](http://www.phphelp.com/phpBB2/index.php)**, which use the same technology we use on the AumHa Forums.
- **[PHP Resource Index](http://php.resourceindex.com/)** Hundreds of PHP scripts, with some tutorials and other CGI resources. By the same people who bring you the CGI Resource Index.
- **. [MetaCollection](http://www.metacollection.com/)** Another large archive of PHP and CGI scripts.

## **XML (Extensible Markup Language)**

- **[XML in 10 Points](http://www.w3.org/XML/1999/XML-in-10-points)** Provided by W3C, this is a great first-view of this currently hot topic in web page design.
- **[Oasis XML Cover Pages](http://www.oasis-open.org/cover/)** Possibly the best XML general information site around.
- **[Understanding XML Digital Signature](http://msdn.microsoft.com/webservices/understanding/xmlfundamentals/default.aspx?pull=/library/en-us/dnwebsrv/html/underxmldigsig.asp)**
- **[XML Editing: A WYSIWYG XML Document Editor](http://msdn.microsoft.com/library/en-us/dnxml/html/xmldocedit.asp)** How to make a WYSIWYG XML editor in IE 6! A great working tool while learning and building in XML.

## **ASP (Active Server Page)**

- **[How to Build Your First ASP Application](http://support.microsoft.com/?kbid=301097)** This is a Microsoft Knowledge Base article on the subject. Covers the essentials, and gives useful educational links to go further.
- **[How to Write Readable & Maintainable ASP Scripts](http://support.microsoft.com/?kbid=299985) Another** MSKB article on the subject.

## **Flash**

**[Flash Developer dot NL](http://www.flashdeveloper.nl/index.html)** (Flash, XML, and SVG information. I haven't been through much of this site, but it really looks worthwhile!)

## **OTHER WEB DESIGN RESOURCES**

- **[Architectural Concerns on the use of DNS Wildcards](http://www.iab.org/documents/docs/2003-09-20-dns-wildcards.html)** A commentary paper by the Internet Architecture Board (IAB) prompted by recent misbehavior by VeriSign, but very worth reading in its own right as a discussion of custom DNS (A and MX) records.
- **[Caching Tutorial for Web Authors & Webmasters](http://www.mnot.net/cache_docs/)** An excellent tutorial on caching, how it is used, what it means for a Web site, how to control it, and when you should try.
- . [UseIt.com](http://www.useit.com/) Web guru Jakob Nielsen's website. Stop in periodically to read his Alertbox essays. Much of what is on this page is now commercial, but there is still very penetrating site-design and sitemaintenance opinion founded on a profound understanding of the Web.
- **[Web Host Magazine](http://webhostmagazine.com/)** This is a "consumers' report" site with a huge amount of information (reviews etc.) on Web hosting options, domain name resources, and more. It's well-organized and the best place I know to check out a variety of hosting options.
- **[Web Standards Project](http://www.webstandards.org/upgrade/)**

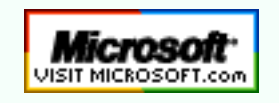

 **[Top of Page](http://aumha.org/html/htmlhelp.php#top) [Home](#page-7-0) [Site Map](#page-112-0) [Search](#page-123-0) [Forums](http://forum.aumha.org/) [Feedback](#page-127-0) [Donate](#page-148-0)**

#### <span id="page-105-0"></span>AumHa Forums

© 1999-2007 James A. Eshelman. All Rights Reserved. **[Recommend this site](http://aumha.org/recommend.htm)** and **[bookmark this site](javascript:addToFavorites())**.

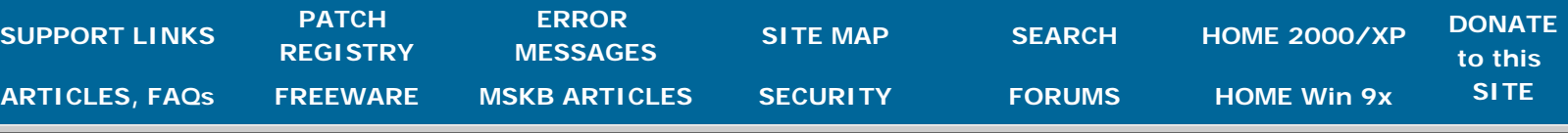

### Amber Alert Emergency Notifications

The time now is Wed 4/18/07 08:02 am

**[AumHa Forums Forum Index](http://aumha.net/index.php?sid=912ea1399a3276e66bd950ae8de9cc15)**

[Mark all forums read](http://aumha.net/index.php?mark=forums&sid=912ea1399a3276e66bd950ae8de9cc15) [View unanswered posts](http://aumha.net/search.php?search_id=unanswered&sid=912ea1399a3276e66bd950ae8de9cc15)

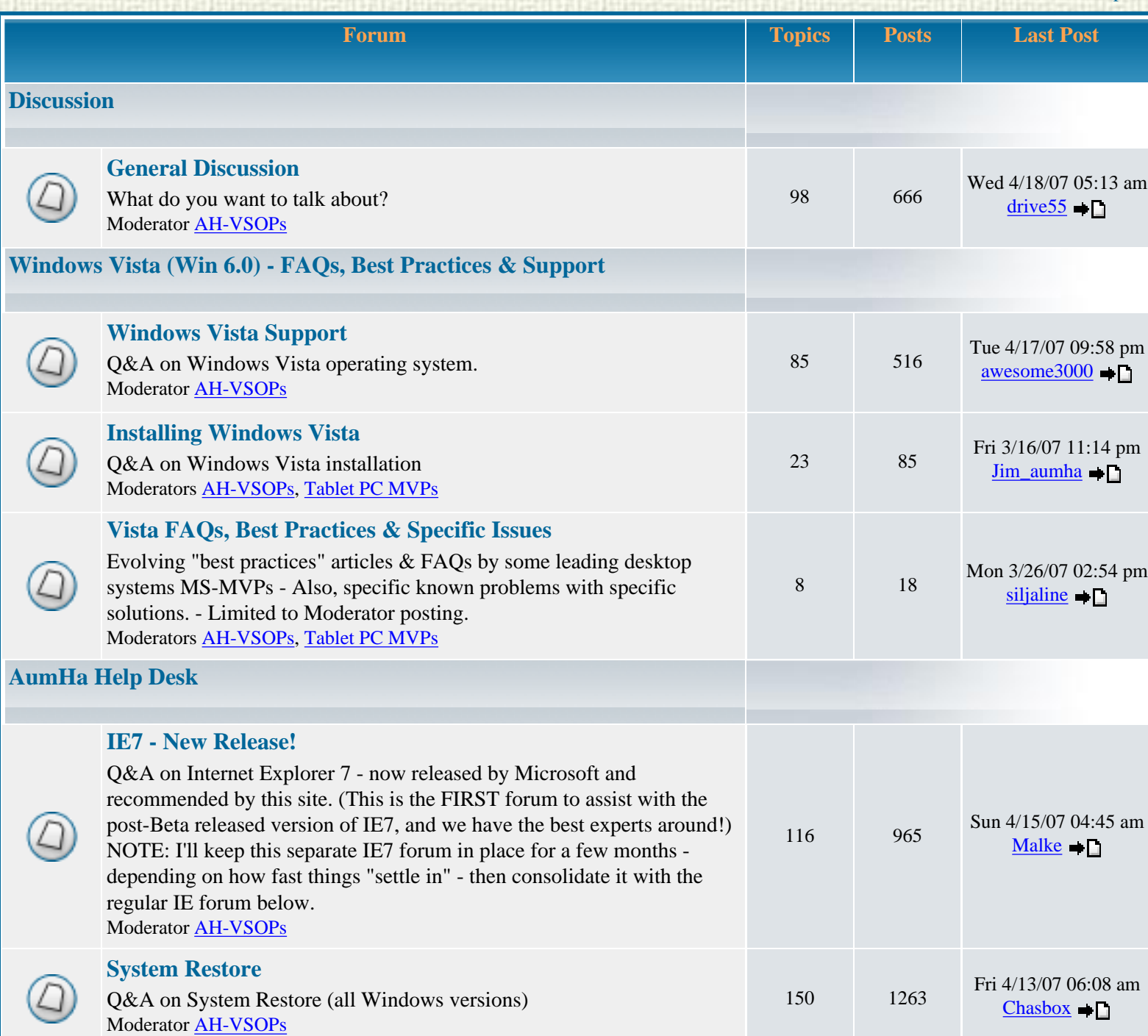

<u> 1919 - John Barbara, marko historia eta profesioaren eta profesioaren eta pro</u>

AumHa Forums

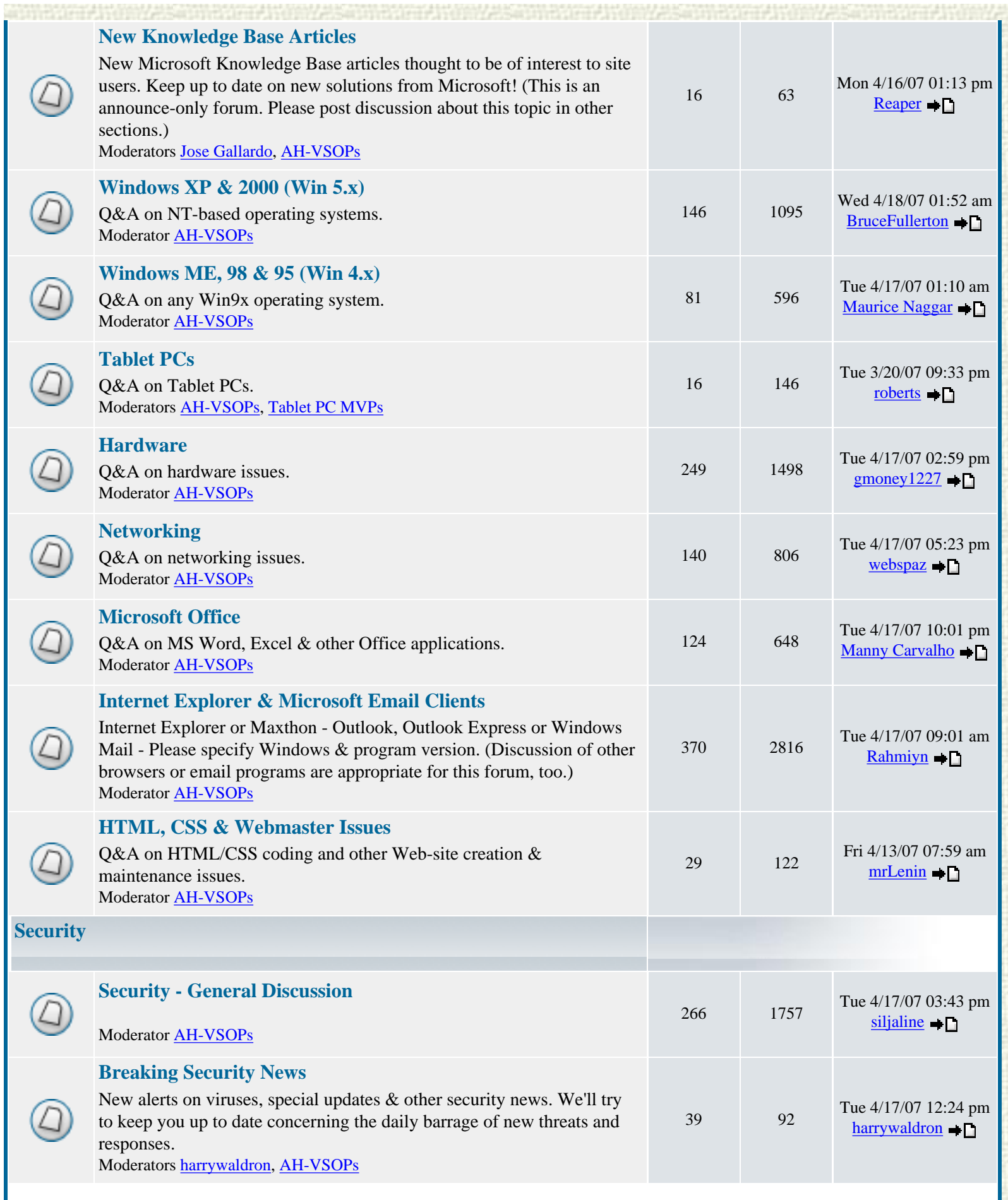

The Cheng of the Cheng of the Cheng of the Cheng of the Cheng of the Cheng of the Che

AumHa Forums

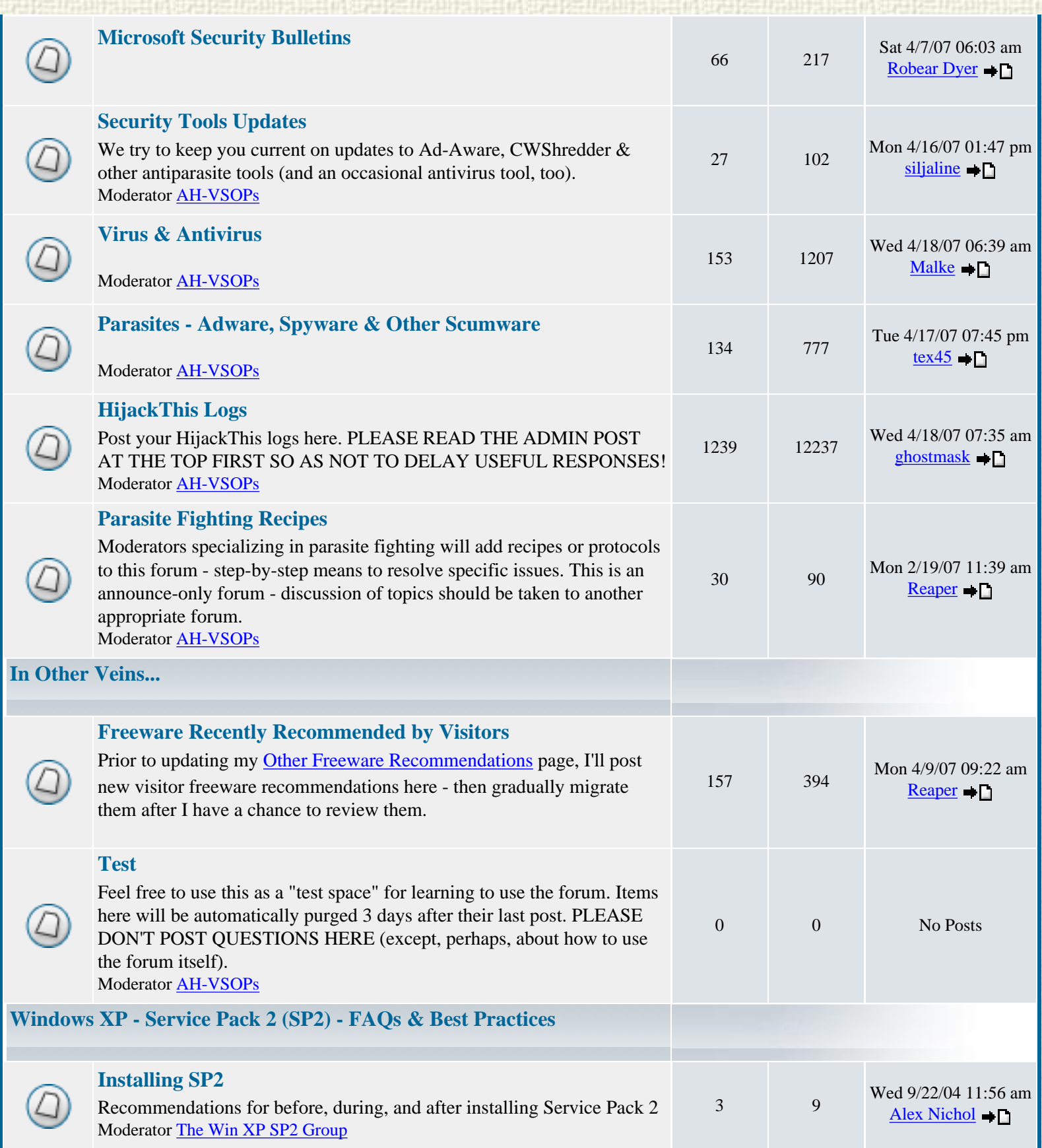

20 52 Sun 8/28/05 02:13 pm

[Reaper](http://aumha.net/profile.php?mode=viewprofile&u=3050&sid=912ea1399a3276e66bd950ae8de9cc15)  $\blacksquare$ 

e proclama mundo

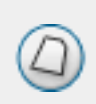

**[Specific Issues in SP2](http://aumha.net/viewforum.php?f=46&sid=912ea1399a3276e66bd950ae8de9cc15)**  Specific known problems with specific solutions. Moderator [The Win XP SP2 Group](http://aumha.net/groupcp.php?g=3345&sid=912ea1399a3276e66bd950ae8de9cc15)

e in del l'Anglio (1958) i del l'Anglio (1958) i del l'Anglio (1958) i del l'Anglio (1958) i del l'Anglio (195
### **MULLBURGHER [Other SP2 FAQs & Best Practices](http://aumha.net/viewforum.php?f=44&sid=912ea1399a3276e66bd950ae8de9cc15)**  18 39 Mon 6/5/06 08:47 pm Evolving "best practices" articles & FAQs by some leading desktop [Maurice Naggar](http://aumha.net/profile.php?mode=viewprofile&u=3358&sid=912ea1399a3276e66bd950ae8de9cc15) (D) systems MS-MVPs Moderator [The Win XP SP2 Group](http://aumha.net/groupcp.php?g=3345&sid=912ea1399a3276e66bd950ae8de9cc15) [Mark all forums read](http://aumha.net/index.php?mark=forums&sid=912ea1399a3276e66bd950ae8de9cc15) and all times are GMT - 8 Hours **[Who is Online](http://aumha.net/viewonline.php?sid=912ea1399a3276e66bd950ae8de9cc15)** Our users have posted a total of **28949** articles We have **9988** registered users The newest registered user is **[ghostmask](http://aumha.net/profile.php?mode=viewprofile&u=16123&sid=912ea1399a3276e66bd950ae8de9cc15)** In total there are **35** users online :: 4 Registered, 0 Hidden and 31 Guests [ Administrator ] [ Moderator ] Most users ever online was **619** on Mon 1/24/05 09:21 am Registered Users: **[Bill Castner](http://aumha.net/profile.php?mode=viewprofile&u=12522&sid=912ea1399a3276e66bd950ae8de9cc15)**, **[Jim Eshelman](http://aumha.net/profile.php?mode=viewprofile&u=3&sid=912ea1399a3276e66bd950ae8de9cc15)**, [maka](http://aumha.net/profile.php?mode=viewprofile&u=12446&sid=912ea1399a3276e66bd950ae8de9cc15), **[Maurice Naggar](http://aumha.net/profile.php?mode=viewprofile&u=3358&sid=912ea1399a3276e66bd950ae8de9cc15)** This data is based on users active over the past five minutes **Log in** Username:<br> **ADMHA FORUMS**<br>
Exponentially exist the state is included by phpBB  $\odot$  2001, 2005 phpBB Group<br> **AUMHA FORUMS**<br>
Exponenting Users of Windows Desktop Systems<br>
Exponenting Users of Windows Desktop Systems<br>
Expon Username: Password: Password: Cog me on automatically each visit New posts (1) No new posts (1) Forum is locked Powered by [phpBB](http://www.phpbb.com/) © 2001, 2005 phpBB Group **[REFRESH](#page-105-0)  [FORUM VIEW](#page-105-0) AUMHA FORUMS [Contact](mailto:forumadmin7@aumha.org?Subject=Site%20Feedback:%20FORUM%20FEEDBACK)  [Forum](mailto:forumadmin7@aumha.org?Subject=Site%20Feedback:%20FORUM%20FEEDBACK)**  Supporting Users of Windows Desktop Systems **[Administrator](mailto:forumadmin7@aumha.org?Subject=Site%20Feedback:%20FORUM%20FEEDBACK) [Forum Terms](http://aumha.net/viewtopic.php?t=2157)  [of Agreement](http://aumha.net/viewtopic.php?t=2157)**  $\boxed{1}$  [Watched Topics](http://aumha.net/watched_topics.php?sid=912ea1399a3276e66bd950ae8de9cc15)  $\boxed{?}$  [FAQ](http://aumha.net/faq.php?sid=912ea1399a3276e66bd950ae8de9cc15)  $\boxed{Q}$  [Search](http://aumha.net/search.php?sid=912ea1399a3276e66bd950ae8de9cc15)  $\boxed{=}$  [Memberlist](http://aumha.net/memberlist.php?sid=912ea1399a3276e66bd950ae8de9cc15)  $\boxed{?}$  [Usergroups](http://aumha.net/groupcp.php?sid=912ea1399a3276e66bd950ae8de9cc15)  $\boxed{V}$  Register **[Info on](http://aumha.org/mydetail.htm)  [YOUR](http://aumha.org/mydetail.htm)  [Profile](http://aumha.net/profile.php?mode=editprofile&sid=912ea1399a3276e66bd950ae8de9cc15)**  $\Box$  [Log in to check your private messages](http://aumha.net/privmsg.php?folder=inbox&sid=912ea1399a3276e66bd950ae8de9cc15)  $\Box$  [Log in](http://aumha.net/login.php?sid=912ea1399a3276e66bd950ae8de9cc15) **[Computer](http://aumha.org/mydetail.htm) [Submit](http://aumha.org/moreidea.htm)  [Discussion](http://aumha.net/index.php?c=17)** | [Vista](http://aumha.net/index.php?c=19) | [Help Desk](http://aumha.net/index.php?c=4) | [Security](http://aumha.net/index.php?c=12) | [Other](http://aumha.net/index.php?c=9) | [Unanswered](http://aumha.net/search.php?search_id=unanswered) | [Who is Online?](http://aumha.net/viewonline.php) **[Freeware](http://aumha.org/moreidea.htm) [Site](#page-127-0)  [Feedback](#page-127-0)**

AumHa Forums

## **Windows Support Center**

**James A. Eshelman, Proprietor & Webmaster**

### **Policies, Personalities & Occasional Curiosities**

<span id="page-109-2"></span>**[Who We Are](#page-109-0)** – **[Advertising & Sponsorship](#page-109-1)** – **[Charges & Customer](#page-110-0)  [Service](#page-110-0) [Corrections](#page-110-1)** – **[Privacy](#page-110-2)** – **[Link Trades](#page-111-0)**

### <span id="page-109-0"></span>**WHO WE ARE**

The **Windows Support Center** web site is wholly and privately owned and produced by me, **[James A. Eshelman](#page-59-0)**. (MS-MVPs **[Alex](http://aumha.org/alex.htm)  [Nichol](http://aumha.org/alex.htm)** and **[Gary Woodruff](http://aumha.org/gary.htm)** have contributed original writings which are credited to them.) My address is provided in standard WhoIs directories but there is no public access at that location, and personal privacy is requested. Site visitors may contact me **[here](#page-127-0)**. My genealogy is viewable **[here](http://aumha.org/eshelman/pafg04.htm#1)**.

**Our official purpose:** To provide quality support information for users of Microsoft operating systems and leading Microsoft application software. **Our secret agenda:** To help individuals become stronger in their own lives, by encouraging community wherein those who need help can ask, those who have help to give will offer it, and these roles reverse from time to time.

**What does "aumha" mean?** The name of this domain consists of the two Sanskrit words, *aum ha,* the first and last letters of the (devanagari) Sanskrit alphabet — thus equivalent to the Greek "Alpha and Omega," the beginning and end and, implicitly, the eternity that passes between. The first, *aum,* most often written in English as *Om,* is a sacred syllable representing the course of breath and the life-cycle — creation, preservation, destruction — "a symbol both of the Personal God and of the Absolute" (Swami Vivekananda). It is "at once an invocation, a benediction, an affirmation, and a promise" (G.A. Barborka). *Ha* is an expulsion of breath and a word for the Sun. As a pun, it is also the Hebrew word for "behold," etc. One translation of the phrase *aum ha,* therefore, might be, "Alpha & Omega, The Sempiternal Sun." As you can see, this has nothing at all to do with computers (or, possibly, has everything to do with computers). It is a mantra that, for about 25 years, has had deep personal meaning for me.

### <span id="page-109-1"></span>**ADVERTISING & SPONSORSHIPS**

The **Windows Support Center** accepts no advertising.

Recommendations of any products are solely the personal recommendations of the individual writers, not paid endorsements. I employ various free services from time to time to enhance the site (such as search engine software), and generally credit the provider of the free service. The **Windows Support Center** has no formal affiliation with any other company; for example, it has no sponsorship by Microsoft (though they like it a lot!).

### <span id="page-110-0"></span>**CHARGES & CUSTOMER SERVICE**

The **Windows Support Center** is not engaged in consumer transactions. There is no charge for any of its information or services.

Individuals wishing to make monetary donations — whether as an act of support, an appreciation, or simply a gift — may do so **[here](#page-148-0)**, and have my thanks in advance.

### <span id="page-110-1"></span>**CORRECTIONS**

I try not to make mistakes. Usually I succeed. The rest of the time, I fix my stupid blunders as quickly as I can (hopefully before anyone notices). Contributors to the **Windows Support Center** diligently seek to correct false or misleading information. Web pages are updated frequently, with the date of the most recent update listed on the page. Some pages have an opt-in feature at the top allowing you to receive email notification when that page is updated.

### <span id="page-110-2"></span>**PRIVACY**

**I am a rabid maniac in support of privacy!** (Yours as well as my own.) I do not and will not give, sell, rent, lease, lend, barter, trade, swap, share, disclose, reveal, impart, broadcast, or whisper your email address to anyone. In most situations, nothing on this site gives me your email address. If you subscribe to **[The E-List](http://aumha.org/elist.htm)  [News](http://aumha.org/elist.htm)**, register with the **[AumHa Forum](#page-105-0)**, or send me an email, I will have access to your email address, but nobody else will. And nobody will get it from me. Ever. Period.

(Identified moderators on **[AumHa Forum](#page-105-0)** may be provided by me with a forum participant's email addresses for specific administrative duties. They do not have access to the data base where these are stored.)

Cookies are used no place on this site except in the Forums. A cookie is set in the Forum if you log in and check the box requesting to be automatically logged in on successive visits. To disable the cookie, log out of the Forum before you leave it (though, for best benefit to you, I recommend you leave the cookie set for later visits). No other tracking information is obtained from you.

### **LINK TRADES**

I don't do link trades *per se.* That is, no link is listed on this site simply in exchange for someone else linking to my site. I vouch for every link I list on this site at the time I list it. If you believe there is a quality technical resource link that should be listed on my site, please feel free to suggest it. If you want to add a link to my site (or one/some of its pages) on your site, please do — I appreciate it! But I don't trade one for the other.

### <span id="page-111-0"></span>**DISCLAIMER**

All information given on all parts of the **[Windows Support Center](http://aumha.org/)** Web site, is probably wrong. All content is provided only for entertainment purposes. I cannot guarantee, and do not guarantee, that any information provided here will work on any computer system for any user at any time. Worse yet, I sometimes make mistakes (that's life!), and it is possibly I made one or more of them here. **All information herein is offered as-is and without warranty of any kind.** You take your life in your own hands if you trust me on any of it. Bad things may happen to you, and you have only yourself to blame. Neither James Eshelman, this site, outside contributors to this site, people quoted on this site, nor my cat Ares is/are responsible for any loss, injury, or damage, direct or consequential, resulting from application of any information presented here.

**(I support [Consumer WebWatch Guidelines](http://www.consumerwebwatch.org/bestpractices/index.html).)**

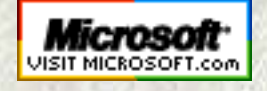

 **[Top of Page](http://aumha.org/about.php#top) [Home](http://aumha.org/) [Site Map](#page-112-0) [Search](#page-123-0) [Forums](#page-105-0) [Feedback](#page-127-0) [Donate](#page-148-0)**

<span id="page-112-0"></span>Windows Support Center: SITE MAP

© 1999-2007 James A. Eshelman. All Rights Reserved. **[Recommend this site](mailto:?Subject=Windows%20Support%20Center%20-%20http://aumha.org/&Body=Hi!%20I%20think%20you%20would%20like%20the%20following%20site:%20Windows%20Support%20Center%20http://aumha.org)** and **[bookmark this site](javascript:addToFavorites())**.

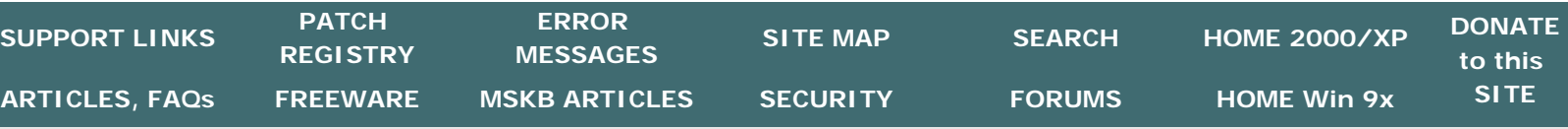

*WSC* **SITE MAP for: [Home Page](http://aumha.org/sitemap.php#home)  [Site Tools & Features](http://aumha.org/sitemap.php#tools)  [Articles & FAQ Files](http://aumha.org/sitemap.php#articles) [The E-List News](http://aumha.org/sitemap.php#elist) [Freeware](http://aumha.org/sitemap.php#freeware) [HTML Tutorials & Aids](http://aumha.org/sitemap.php#html)  [MS Knowledge Base](http://aumha.org/sitemap.php#kb) [Parasites & Security](http://aumha.org/sitemap.php#secure)  [Registry Patches](http://aumha.org/sitemap.php#regfiles) [Windows Support Sites](http://aumha.org/sitemap.php#support) [Some Orphans...](http://aumha.org/sitemap.php#orphans)** 

# **SITE MAP**

## **Windows Support Center**

**James A. Eshelman, Proprietor & Webmaster Site Map last updated March 29, 2006**

Only pages on this domain/site (AumHa.org *or* WinSupportCenter.com) are listed. Most pages have numerous links to other content as well. Download links are not listed below, only page branchings.

### **[HOME PAGE](#page-7-0) [HOME PAGE for Windows 2000 & XP](http://aumha.org/win5/index.htm) [HOME PAGE for Windows 95, 98 & ME](http://aumha.org/win4/index.htm)**

### **SITE TOOLS & FEATURES**

[About Us](#page-109-2) [Details About](http://aumha.org/mydetail.htm) *Your* Computer [Forums \(Support & Discussion\)](http://forum.aumha.org/) [How You Can Help Support This Site](#page-148-0) [Keep Your ISP Connection Live](http://aumha.org/a/refresh.htm) [Microsoft Public Newsgroups](http://aumha.org/nntp.htm) [Résumé: James A. Eshelman](#page-129-0) Reminders (*[set an alarm for yourself!](http://aumha.org/reminder.htm)*) [Search This Site](#page-123-0) [Site Statistics](#page-134-0) *[Advanced Statistics](http://aumha.org/stats/www.html)* [Site Feedback](#page-127-0)

### **[ARTICLES & FAQ](#page-8-0) [FILES](#page-8-0)  [\(Windows 2000 &](#page-8-0)  [XP\)](#page-8-0)**

[Batch File Commands](http://aumha.org/a/batches.htm) [Burning CDs in Windows XP \(by](http://aumha.org/win5/a/xpcd.htm)  [Alex Nichol\)](http://aumha.org/win5/a/xpcd.htm) [Compacting the Windows Registry](http://aumha.org/win5/a/regpak.htm) [Computer Health: Getting Greater](http://aumha.org/a/health.htm) **[Stability](http://aumha.org/a/health.htm)** [Converting FAT32 to NTFS in](http://aumha.org/win5/a/ntfscvt.htm)  [Windows XP](http://aumha.org/win5/a/ntfscvt.htm)  [\(by Alex Nichol\)](http://aumha.org/win5/a/ntfscvt.htm) [Disabling Logon Password Request](http://aumha.org/win5/a/nopwdlog.htm) [FAT & NTFS File Systems in](http://aumha.org/win5/a/ntfs.htm) [Windows XP](http://aumha.org/win5/a/ntfs.htm)  [\(by Alex Nichol\)](http://aumha.org/win5/a/ntfs.htm) [File & Settings Transfer Wizard \(F.](http://aumha.org/win5/a/fast.htm) [A.S.T.\)](http://aumha.org/win5/a/fast.htm) [HijackThis Log Tutorial \(by](http://aumha.org/a/hjttutor.htm)  [Merijn\)](http://aumha.org/a/hjttutor.htm) [Planning Your Partitions](http://aumha.org/a/parts.htm) [Shortcuts to Shutdown & Restart](http://aumha.org/win5/a/shutcut.htm) [Windows](http://aumha.org/win5/a/shutcut.htm) [Startup Program Loading](http://aumha.org/a/loads.htm) [Suggestions for Preparing to Install](http://aumha.org/win5/a/xpupgrad.htm) [Windows XP as an Upgrade](http://aumha.org/win5/a/xpupgrad.htm) [\(by Gary Woodruff\)](http://aumha.org/win5/a/xpupgrad.htm) [Troubleshooting Windows.](http://aumha.org/a/tshoot.htm) [Virtual Memory in Windows XP](http://aumha.org/win5/a/xpvm.htm) [Which Windows Do I Choose?](http://aumha.org/a/whichwin.htm) [Windows PowerToys FAQ](#page-10-0) [Windows Product Activation](http://aumha.org/win5/a/wpa.htm) [\(WPA\)](http://aumha.org/win5/a/wpa.htm) [on Windows XP \(by Alex Nichol\)](http://aumha.org/win5/a/wpa.htm) [Windows XP Service Pack 2](http://aumha.org/win5/a/sp2faq.htm) [FAQs & Best Practices](http://aumha.org/win5/a/sp2faq.htm) [Windows XP Shutdown & Restart](http://aumha.org/win5/a/shtdwnxp.htm) [Troubleshooting](http://aumha.org/win5/a/shtdwnxp.htm)

### **[ARTICLES & FAQ](#page-8-0)  [FILES](#page-8-0) [\(Windows 95, 98 &](#page-8-0)  [ME\)](#page-8-0)**

[Batch File Commands](http://aumha.org/a/batches.htm) [Clean Reinstall Windows 98 or](http://aumha.org/win4/a/clean.htm)  [Windows ME](http://aumha.org/win4/a/clean.htm) [Compacting the Windows Registry](http://aumha.org/win4/a/regpak.htm) [Computer Health: Getting Greater](http://aumha.org/a/health.htm) **[Stability](http://aumha.org/a/health.htm)** Customizing "[System Properties](http://aumha.org/win4/a/oemdata.htm)" [OEM Logo & Text](http://aumha.org/win4/a/oemdata.htm) [Disabling Logon Password Request](http://aumha.org/win4/a/nopwdlog.htm) [Generating a Boot Log Every Time](http://aumha.org/win4/a/bootlog.htm) [Windows Starts](http://aumha.org/win4/a/bootlog.htm) [How to Customize ScanReg](http://aumha.org/win4/a/scanreg.htm) [How to Restore GIF & JPEG](http://aumha.org/win4/a/jpggif.htm)  [Preview](http://aumha.org/win4/a/jpggif.htm) [HijackThis Log Tutorial \(by](http://aumha.org/a/hjttutor.htm) [Merijn\)](http://aumha.org/a/hjttutor.htm) [Planning Your Partitions](http://aumha.org/a/parts.htm) [Preparing to Upgrade Win98 to](http://aumha.org/win4/a/98upgrad.htm)  [Win98 SE](http://aumha.org/win4/a/98upgrad.htm)  [\(by Gary Woodruff\)](http://aumha.org/win4/a/98upgrad.htm) [Shortcuts to Shutdown & Restart](http://aumha.org/win4/a/shutcut.htm)  [Windows](http://aumha.org/win4/a/shutcut.htm) [Start Menu Goodies: Adding](http://aumha.org/win4/a/strtmenu.htm) [Helpful Cascading Menus to the](http://aumha.org/win4/a/strtmenu.htm) [Start Menu](http://aumha.org/win4/a/strtmenu.htm) [Startup & Shutdown Splashes](http://aumha.org/win4/a/splashes.htm) [Startup Program Loading](http://aumha.org/a/loads.htm) [Suggestions for Preparing to](http://aumha.org/win4/a/meupgrad.htm)  [Install Windows Millennium](http://aumha.org/win4/a/meupgrad.htm)  [Edition as an Upgrade](http://aumha.org/win4/a/meupgrad.htm)  [\(by Gary Woodruff\)](http://aumha.org/win4/a/meupgrad.htm) [System Resources FAQ](http://aumha.org/win4/a/resource.htm) [Troubleshooting KERNEL32.DLL](http://aumha.org/win4/a/kernel32.htm)  [Errors](http://aumha.org/win4/a/kernel32.htm) [Troubleshooting Windows.](http://aumha.org/a/tshoot.htm) [Which Windows Do I Choose?](http://aumha.org/a/whichwin.htm) [Windows 98 & Win ME Memory](http://aumha.org/win4/a/memmgmt.htm)  [Management](http://aumha.org/win4/a/memmgmt.htm) [Windows PowerToys FAQ](#page-10-0) [Windows Shutdown & Restart](http://aumha.org/win4/a/shutdown.htm) **[Center](http://aumha.org/win4/a/shutdown.htm)** 

*[Troubleshooting in 15 Steps \[for all](http://aumha.org/win4/a/shutdown.htm) [Win9x versions\]](http://aumha.org/win4/a/shutdown.htm) [Win98 SE Shutdown & Restart](http://aumha.org/win4/a/shtdwnse.htm)  [Troubleshooting](http://aumha.org/win4/a/shtdwnse.htm) [Windows ME Shutdown & Restart](http://aumha.org/win4/a/shtdwnme.htm) [Troubleshooting](http://aumha.org/win4/a/shtdwnme.htm)*

### **THE E-LIST NEWS (Newsletter)**

[Current Issue](http://aumha.org/elist.htm) [Previous Issues](http://aumha.org/elist/elistold.htm) [To Subscribe](http://aumha.org/elist/elistnew.htm)

### **[FREEWARE](http://aumha.org/freeware.htm)**

[My Favorite Freeware](http://aumha.org/freeware.htm) [Other Freeware Recommendations](http://aumha.org/morefree.htm) [Submit Your Freeware Recommendations](http://aumha.org/moreidea.htm)

### **[HTML TUTORIALS & AIDS](#page-100-0)**

[HTML Tutorials, References & Resources](http://aumha.org/html/htmlhelp.htm) [Basics of HTML](http://aumha.org/html/lernhtml.htm) [Coding Tables in HTML](http://aumha.org/html/tables.htm) [Coding Frames in HTML](http://aumha.org/html/frames.htm) [Coding Forms in HTML](http://aumha.org/html/forms.htm) [Named Colors in HTML \(black background\)](http://aumha.org/html/colorsb.htm) [Named Colors in HTML \(white background\)](http://aumha.org/html/colorsw.htm)

### **[MS KNOWLEDGE](#page-8-0)  [BASE ARTICLES](#page-8-0)  [\(Windows 2000 &](#page-8-0)  [XP\)](#page-8-0)**

[Categories & Keywords for all KB](http://aumha.org/a/kbcats.htm)  [Articles](http://aumha.org/a/kbcats.htm) [Commands, Utilities & Files](http://aumha.org/win5/kbcomm.htm) *[Disk Defragmenter Error Codes](http://aumha.org/a/defragerr.htm)* [Control Panel](http://aumha.org/win5/kbconpan.htm) [Hardware, Drivers & RAM](http://aumha.org/win5/kbhrdwar.htm) [Internet Explorer & Outlook](http://aumha.org/win5/kbie.htm) [Express](http://aumha.org/win5/kbie.htm) [Password Problems](http://aumha.org/win5/kbpwd.htm) [The Registry](http://aumha.org/win5/kbreg.htm) [Shutdown & Restart Problems](http://aumha.org/win5/kbshtdwn.htm) [Speed Issues](http://aumha.org/win5/kbspeed.htm) [Startup & Boot Log](http://aumha.org/win5/kbstrtup.htm) [Troubleshooting Strategies](http://aumha.org/win5/kbtshoot.htm) [User Interface](http://aumha.org/win5/kbui.htm)

**[MS KNOWLEDGE](#page-8-0) [BASE ARTICLES](#page-8-0)  [\(Windows 95, 98 &](#page-8-0)  [ME\)](#page-8-0)**

[Categories & Keywords for all KB](http://aumha.org/a/kbcats.htm) [Articles](http://aumha.org/a/kbcats.htm) [Commands, Utilities & Files](http://aumha.org/win4/kbcomm.htm) *[Disk Defragmenter Error Codes](http://aumha.org/a/defragerr.htm)* [Control Panel](http://aumha.org/win4/kbconpan.htm) [Hardware, Drivers & RAM](http://aumha.org/win4/kbhrdwar.htm) [Internet Explorer & Outlook](http://aumha.org/win4/kbie.htm)  [Express](http://aumha.org/win4/kbie.htm) [Password Problems](http://aumha.org/win4/kbpwd.htm) [The Registry](http://aumha.org/win4/kbreg.htm) [Shutdown & Restart Problems](http://aumha.org/win4/kbshtdwn.htm) [Speed Issues](http://aumha.org/win4/kbspeed.htm) [Startup & Boot Log](http://aumha.org/win4/kbstrtup.htm) [Troubleshooting Strategies](http://aumha.org/win4/kbtshoot.htm) [User Interface](http://aumha.org/win4/kbui.htm)

[Windows Error Messages \(Portal\)](http://aumha.org/win5/kberrmsg.htm) *[Misc. Error Messages](http://aumha.org/win5/kberrmsg.htm) [STOP Messages](http://aumha.org/win5/kbestop.htm)* [Windows XP & 2000: Select](http://aumha.org/win5/kbwin2k.htm) [Articles](http://aumha.org/win5/kbwin2k.htm) [Windows Setup](http://aumha.org/win5/kbsetup.htm)

[Windows Error Messages \(Portal\)](http://aumha.org/win4/kberrmsg.htm) *[Misc. Error Messages](http://aumha.org/win4/kberrmsg.htm) [Fatal Exception Errors](http://aumha.org/win4/kbefe.htm) [General Protection Faults](http://aumha.org/win4/kbegpf.htm) [Invalid Page Faults](http://aumha.org/win4/kbeipf.htm) [Invalid VxD Dynamic Link Calls](http://aumha.org/win4/kbevxd.htm) [KERNEL32.DLL Errors](http://aumha.org/win4/a/kernel32.htm) [Stack Faults](http://aumha.org/win4/kbesf.htm) [Windows Protection Errors](http://aumha.org/win4/kbewpe.htm)* [Windows Setup](http://aumha.org/win4/kbsetup.htm)

### **[PARASITES & SECURITY](#page-140-0)**

[The Parasite Fight!](http://aumha.org/a/parasite.htm) [Quick Fix Protocol](#page-95-0) [HijackThis Tutorial](http://aumha.org/a/hjttutor.htm) [Recovering Deleted Files](http://aumha.org/a/recover.htm) [Deleting Stubborn Files](http://aumha.org/a/stubborn.htm)

### **[REGISTRY PATCHES](#page-85-0)**

### **[WINDOWS SUPPORT SITES](#page-72-0)**

[E-Newsletters on Windows & Technology](http://aumha.org/supp3a.htm) [General Windows Support Sites](http://aumha.org/supp2a.htm) [Hardware, Drivers, BIOS](http://aumha.org/supp2b.htm) [Humor](http://aumha.org/supp3c.htm) *[Bud Abbot & Lou Costello: Windows Shutdown Issues](http://aumha.org/a/budnlou.htm) [Klingon Guide to Writing Perfect Code](http://aumha.org/a/klingon.htm)* [Internet Explorer, Outlook Express & Outlook](http://aumha.org/supp2d.htm) [Microsoft Office & Works](http://aumha.org/supp2e.htm) [Microsoft Peer-Support Newsgroups](http://aumha.org/supp1b.htm) [Microsoft Support Sites](http://aumha.org/supp1a.htm) [Miscellaneous Support](http://aumha.org/supp3b.htm) [MVP Web Sites](http://aumha.org/supp1c.htm) [Security](http://aumha.org/supp2f.htm) [Visual Basic](http://aumha.org/supp2g.htm)

### **ORPHANS & RETIRED PAGES**

Jim Eshelman – [AumHa.org Webmaster](#page-59-0) Alex Nichol – [AumHa.org Contributor](http://aumha.org/alex.htm) Alex Nichol – [A Photo Remembrance](http://aumha.org/a/alexpix.htm) Gary Woodruff – [AumHa.org Contributor](http://aumha.org/gary.htm) [Eshelman Family Tree](http://aumha.org/eshelman/) [Some Poetry](http://aumha.org/a/poems.htm) [The Constitution of the United States](http://aumha.org/constitution.htm) [The Bill of Rights](http://aumha.org/billorights.htm) [Other Amendments](http://aumha.org/amends.htm)

[Guest Book](http://aumha.org/guestbook0.html) [Blasting the Blaster!](http://aumha.org/win5/a/blaster.htm) [The Problem With Pop-Up Stoppers](http://aumha.org/a/popup.htm) [Do You Have Parasites?](http://aumha.org/a/noads.htm) *[Do You Have Parasites? \(alternate\)](http://aumha.org/win5/a/noads2.htm)* [Windows Longhorn](http://aumha.org/win5/a/longhorn.htm)

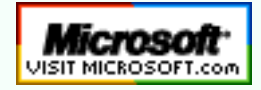

**[Top of Page](http://aumha.org/sitemap.php#top) [Home](http://aumha.org/) [Site Map](#page-112-0) [Search](#page-123-0) [Forums](#page-105-0) [Feedback](#page-127-0) [Donate](#page-148-0)**

AumHa.org Site Stats

© 1999-2007 James A. Eshelman. All Rights Reserved. **[Recommend this site](mailto:?Subject=Windows%20Support%20Center%20-%20http://aumha.org/&Body=Hi!%20I%20think%20you%20would%20like%20the%20following%20site:%20Windows%20Support%20Center%20http://aumha.org)** and **[bookmark this site](javascript:addToFavorites())**.

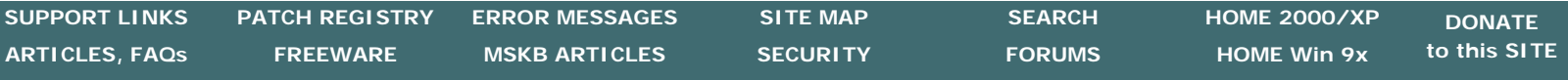

### خ«آ

**[TOP of PAGE](http://aumha.org/stats.php#top)** 

 $WSC$ 

**[Hit & Browser Statistics](http://aumha.org/stats.php#hits)** 

**[Operating Systems Used](http://aumha.org/stats.php#os)  [by Site Visitors](http://aumha.org/stats.php#os)** 

> **"[Top 20](http://aumha.org/stats.php#top10)" Most [Visited Pages](http://aumha.org/stats.php#top10)**

**[History, Honors,](http://aumha.org/stats.php#honors) [Recognitions & Records](http://aumha.org/stats.php#honors)** 

**[Graphed Hits & Traffic](http://aumha.org/stats.php#graphs)** 

**[Advanced Statistics](http://aumha.org/stats/www.html)** 

### **AumHa.org registered December, 2000.**

**AumHa.org SITE STATISTICS** 

#### **HITS TO DATE: 310,657,554**

HITS in 2006: 84,573,270 HITS in 2005: 74,389,043 HITS in 2004: 61,912,873 HITS in 2003: 30,943,239 HITS in 2002: 28,320,847 HITS in 2001: 7,941,204

#### **MONTHLY &DAILY HITS —BROWSERS USED BY SITE VISITORS**

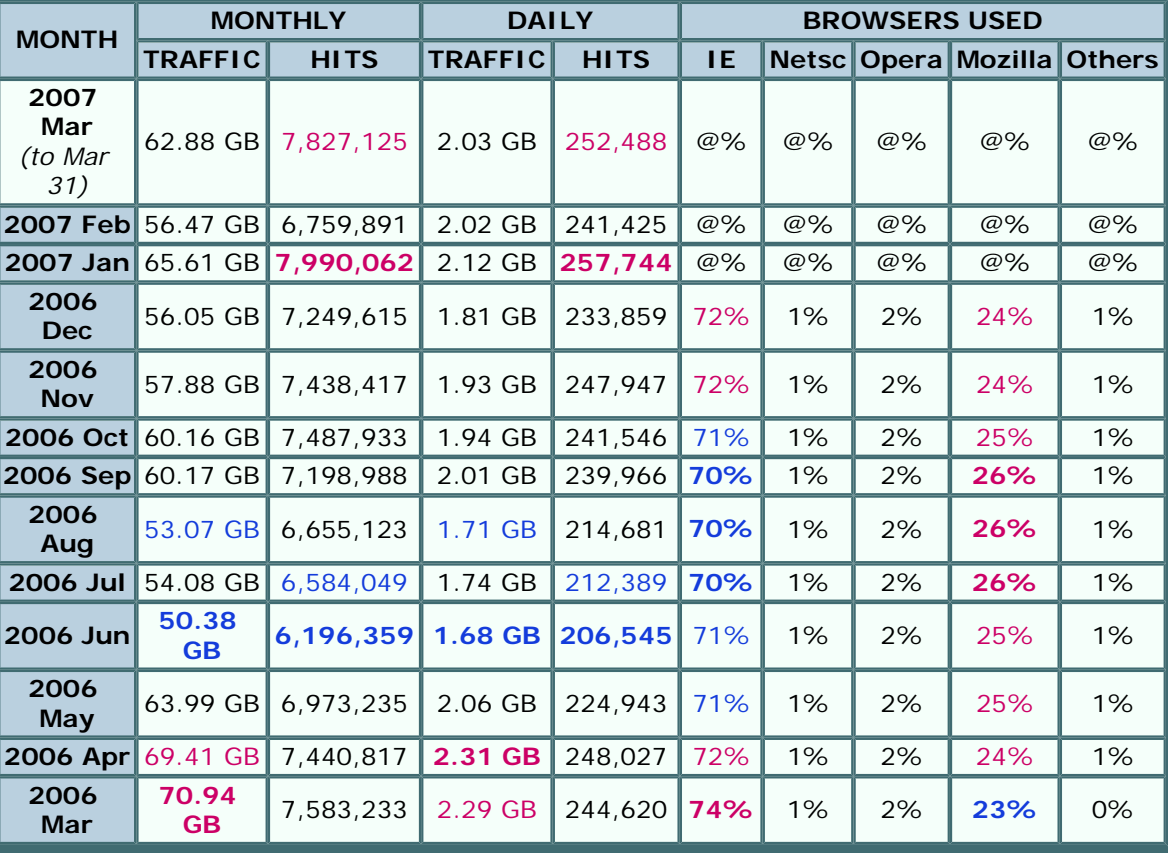

#### **OPERATING SYSTEMS USED BY SITE VISITORS**

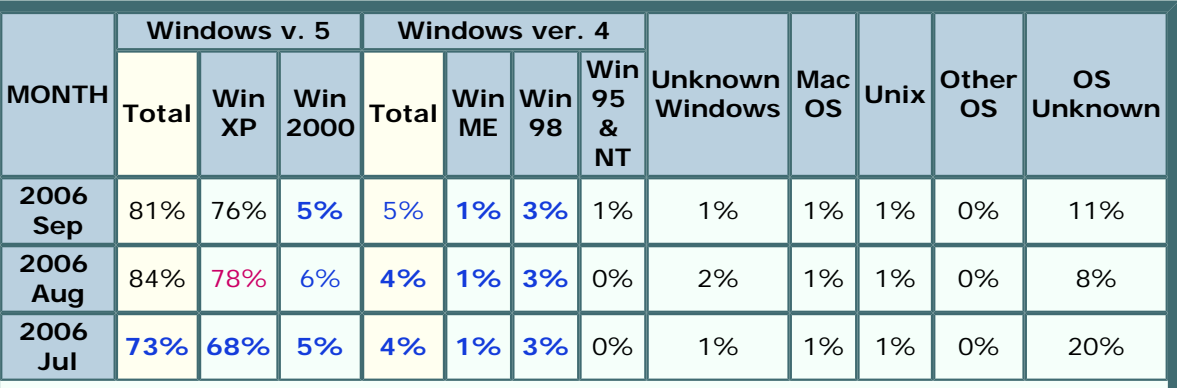

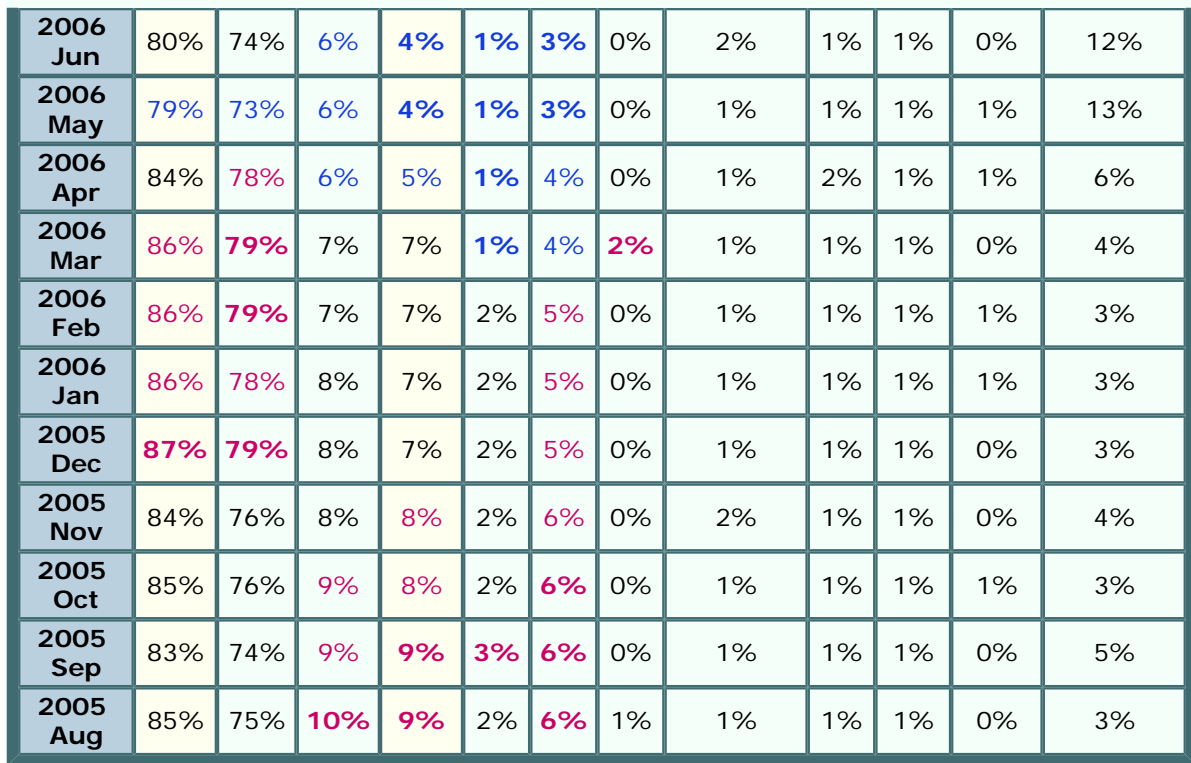

### **"TOP 20"MOST VISITED PAGES**

*(Does not include AumHa Forum pages)*

- 1. **[KB Articles: Stop](http://aumha.org/win5/kbestop.htm)  [Messages](http://aumha.org/win5/kbestop.htm)**
- 2. **[Windows XP Shutdown](http://aumha.org/win5/a/shtdwnxp.htm)**
- 3. **[Virtual Memory in Win XP](http://aumha.org/win5/a/xpvm.htm)**
- 4. **[Windows Product](http://aumha.org/win5/a/wpa.htm)  [Activation FAQ](http://aumha.org/win5/a/wpa.htm)**
- 5. **[My Favorite Freeware](#page-42-0)**
- 6. **[Recovering Deleted Files](http://aumha.org/a/recover.htm)**
- 7. **[Shutdown & Restart](http://aumha.org/win5/a/shutcut.htm) [Shortcuts](http://aumha.org/win5/a/shutcut.htm)**
- 8. **[Batch File Commands](http://aumha.org/a/batches.htm)**
- 9. **[Converting FAT32 to NTFS](http://aumha.org/win5/a/ntfscvt.htm)**
- 10. **[Startup Program Loading](http://aumha.org/a/loads.htm)**
- 11. **[Windows Shutdown](http://aumha.org/win4/a/shutdown.htm)  [Troubleshooter](http://aumha.org/win4/a/shutdown.htm)**
- 12. **[CD Burning in Windows XP](http://aumha.org/win5/a/xpcd.htm)**
- 13. **[Freeware Portal](#page-98-0)**
- 14. **[Quick Fix \(Antiparasite\)](#page-95-0)**
- 15. **[Patch the Registry](#page-85-0)**
- 16. **[File & Settings Transfer](http://aumha.org/win5/a/fast.htm)  [Wizard](http://aumha.org/win5/a/fast.htm)**
- 17. **[The Parasite Fight!](http://aumha.org/a/parasite.htm)**
- 18. **[The E-List News](http://aumha.org/elist.htm)**
- 19. **[Upgrading to Windows XP](http://aumha.org/win5/a/xpupgrad.htm)**
- 20. **[Windows Powertoys](#page-10-0)**

#### **MOST POPULAR DOWNLOADS (August 1-21)**

1. **[NTRegOpt](http://aumha.org/downloads/ntregopt-setup.exe)** (9,231 copies) 2. **[Restoration](http://aumha.org/downloads/restoration.exe)** (8,860 copies) 3. **[ERUNT](http://aumha.org/downloads/erunt-setup.exe)** (5,385 copies) 4. **[Aida32](http://aumha.org/downloads/aida32.zip)** (3,767 copies) 5. **[HijackThis](http://aumha.org/downloads/hijackthis.exe)** (3,476 copies)

### **HISTORY, HONORS, RECOGNITIONS & RECORDS**

#### **The Windows Support Center (www.aumha.org) has been honored in:**

*LangaList ¤ Lockergnome ¤ London Sunday Times ¤ Los Angeles Times ¤ Microsoft eXpert Zone ¤ MSN ¤ The NakedPC ¤ pair Network Insider ¤ PC World ¤ Personal Computer World ¤ Scot's Newsletter (SFNL) ¤ TechTV ¤ The Washington Post ¤ Windows Magazine (Win98 Insider) ¤ Windows XP: The Official Magazine ¤ ZDNet ¤ over 1,600 links scattered around the Web Wide Web ¤ and by 60 million visitations per year by guests such as yourself!*

- **2006 March 13.** For unknown reasons, the site received the second highest volume of single-day hits in its history: **742,460 hits**, constituting **2.81 GB** of data transfer. The majority of this was traffic to **[AumHa Forums](#page-105-0)**, though the non-forum parts of the site also received a spike in daily traffic.
- **2004 November 26.** For the fourth time in the same month, a new all-time single-day hit record was set November 26 that isn't likely to

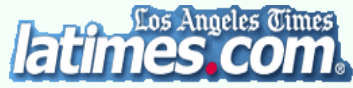

be broken anytime soon. Due to a front page article in the *Los Angeles Times* today — **[Breaking, Entering Your PC](http://aumha.org/downloads/latimes-041126.pdf)** by Terry McDermott — the site received **842,615 hits**, or **3.73 GB** of data transfer in a single day. ● **2004 November 3.** A new all-time single-day hit record was set November 1 with 271,100 hits, then exceeded on November 2 with 271,910 hits and on November 3 with **322,581 hits**. The prior record — which came from getting 'Gnomed — held for over

two and a half years, since 14 February 2002. In **early November** *PC World's* **"[More](http://tech.msn.com/howto/article_203-2.armx)  [Spyware Prevention & Removal](http://tech.msn.com/howto/article_203-2.armx)"** series by Steve Bass

highlighted my page **[The Parasite Fight](http://aumha.org/a/parasite.htm)** and was featured news on MSN.

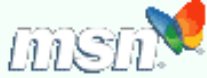

- **2004 September.** Beginning September 8, this site was once again listed as Featured Community on Microsoft's **[Expert Zone Communities](http://www.microsoft.com/windowsxp/expertzone/default.mspx)** page.
- **2004 June**. Continuing May's trend traffic just kept climbing! This month was historic for the site, because I expanded it to two separate hosting accounts, one devoted to the **[Forum](http://forum.aumha.org/)** and the other to everything else. It was a new **record high traffic month** of **5,847,609** hits for the month (an average of **208,843** hits per day) and **34.15 GB**  of data transfer.
- **2004 May.** This month went off the map! Primarily due to **[AumHa Forums](http://forum.aumha.org/)** being fully back on this server, traffic to this site overflowed all previous boundaries (and our monthly bandwidth allowances) with a new record high traffic month of **4,846,399** hits for the month (an average of **156,335** hits per day) and 31.83 GB of data transfer (an average of 1.03 GB per day).
- **2004 April 6.** I restored the **[AumHa Forums](http://forum.aumha.org/)** to this same server after eight months on a different server. The amount of traffic generated by the forums is reflected in the record high traffic month of **3,342,884** hits.

**2004 January.** Microsoft featured Alex Nichol's article on **[Virtual Memory in Windows XP](http://aumha.org/win5/a/xpvm.htm)** on the

**[Expert Zone Communities](http://www.microsoft.com/windowsxp/expertzone/relatedsites.asp)** page of its **eXpert Zone** site. Hits rapidly flowed to the site, with

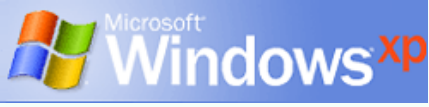

613,240 hits in its first five days, and Alex's article became the most-visited page on this site. This also led to the busiest month in the history of the site with **3,107,762 hits** (not counting the AumHa Forum).

#### ● **2003**

**August.** *Windows XP: The Official Magazine* put us back in the limelight with their current issue's highlight of my **[Planning Your Partitions](http://aumha.org/win5/a/parts.htm)** article, remarking, "If you're adding a new hard drive or you want to divide your hard

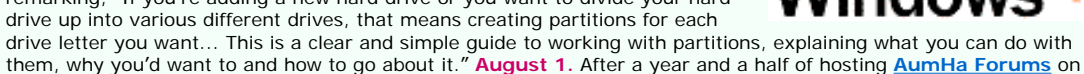

this site, I had to move them due to occasional massive bandwidth consumption. Thanks to my friend Felix Kasza, there was no trouble finding a new server — but it did mean that statistics for the voluminous hits to the forum were no longer showing on my overall site stats; so, beginning with August 2003, the numbers go down significantly.

**August 24.** Fred Langa's **[Langa List](http://www.langa.com/newsletters/2003/2003-08-25.htm)** newsletter printed mention of my **[Do You](http://aumha.org/a/noads.htm) [Have Parasites?](http://aumha.org/a/noads.htm)** page. The three days following brought 374,446 hits, and the Parasites page became the fourth most-visited page on the site.

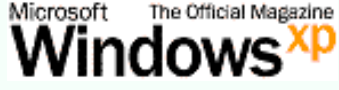

Got Langa List?

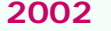

**2002 October 24. [Lockergnome](http://www.lockergnome.com/issues/daily/20021024.html)** honored us again with, and with enormously complimentary words. Under the

topic of "What sites keep me connected throughout the day?", Chris Pirillo wrote of us, "If you've got a beef with Windows and need answers that the Microsoft site is too obtuse to provide, then visit this site. Once here, you'll find registry patches, driver updates, and the all-important Windows FAQs. Fiddle around with Windows' more advanced settings only if you feel comfortable with them. This is a great site that all Windows users should know about." We had a nice one-day spike in hits. Thanks, Chris!

● **2002 October 20.** London's *Sunday Times* (print edition only), 'Culture – Doors' Internet Q&A section, recommended my little-read page **[Knowledge Base Links: Windows Protection Errors](http://aumha.org/kbewpe.htm)** page as

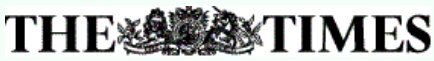

a "comprehensive roundup of the issues" on understanding Windows error messages. For a single day, site visitation lept by 6,000-7,000 hits, compared to the 400-500 additional daily visitors the last time the *Times* mentioned us 19 months ago (back on our older, less reliable web hosting).

- **2002 September 29.** The **lowest number of hits of the entire year** to date 41,265 hits because a 24-hour DNS problem kept most of the world from finding the site for most of the day.
- **2002 September 23.** Fred Langa's **[Langa List](http://www.langa.com/newsletters/2002/2002-09-23.htm)** newsletter recommended my **[Windows Shutdown](http://aumha.org/a/shutdown.htm) [Troubleshooter](http://aumha.org/a/shutdown.htm)**, generating 156,021 hits the same day.
- **2002 September.** In the press, the November issue of *Windows XP: The Official Magazine* (on sale in September) favorably reviewed my **[Windows PowerToys FAQ](#page-10-0)**, designating us "one of our favourite Windows XP sites" (as one might suspect from the several months of favorable attention they've given us).
- 2002 August 5. Fred Langa's **[Langa List](http://www.langa.com/newsletters/2002/2002-08-05.htm)** newsletter paid homage to Alex Nichol's article on **[Burning CDs in](http://aumha.org/a/xpcd.htm)  [Windows XP](http://aumha.org/a/xpcd.htm)**. On the same day, 180,005 hits were received on the site (the second highest day ever — and 144,549 hits on the day after), and Alex's article lept up to be the second most visited page on the site.
- **2002 July 16.** After several days of site traffic nearing **1 gigabyte per day,** I set our Apache-on-Unix web server to gzip all files on the site. This compressed all page files as much as **two-thirds,** causing daily traffic figures to plummet hereafter, and also delivering larger pages distinctly faster on slower Internet connections. (The first day, though hits increased 11%, bytes transferred was reduced 63%!)
- **2002 July.** In the press, *Windows XP: The Official Magazine* featured the **[KB Links: Startup & Bootlog](http://aumha.org/kbstrtup.htm)** page.
- **2002 June.** Though you can't find it online, the July issue (No. 7) of England's *Windows XP: The Official Magazine* featured this site on page 91 This may account for some of the surge of visitation in early June, as it went on sale. The reviewer gave particular attention to Alex Nichol's **[Windows Product Activation FAQ](http://aumha.org/a/wpa.htm)**, our **[forums](http://aumha.org/forum/)**, **[newsletter](http://aumha.org/a/elist.htm)**, and the ease of finding information.
- **2002 May.** On 6 May, *pair Networks Insider,* the monthly newsletter of our web host, **[pair.com](http://pair.com/)**, selected this site as one of its three "Featured Sites." Also, the May issue of *Personal Computer World* magazine, page 157, listed the **[Windows XP Shutdown](http://aumha.org/a/shtdwnxp.htm)  [Troubleshooter](http://aumha.org/a/shtdwnxp.htm)** page.

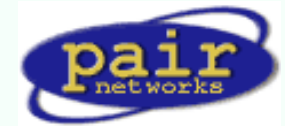

Washinaton 1

- **2002 April 4.** I launched online **[support and discussion forums](http://aumha.org/forum/)**. These got off to a great start, almost doubling the number of hits in the second day (and propelling the bandwidth usage through the roof — time to do a bit of compression on the forum files!).
- **2002 March.** On 2 March, **Scot'[s Newletter](http://www.scotfinnie.com/newsletter/22.htm#linkadaweek)** again named this site as Link of the Week, specifically praising Alex Nichol's **[Windows Product Activation FAQ](http://aumha.org/a/wpa.htm)**. "Alex's piece... demystifies several aspects of the Microsoft anti-piracy technology," Scot Finnie wrote. "This is a must-read..." On 3 March, **[Washington Post](http://www.washingtonpost.com/wp-dyn/articles/A27176-2002Mar2.html)** columnist Doug Boulter

included the **[Win XP Shutdown & Restart Troubleshooting](http://aumha.org/a/shtdwnxp.htm)** page and Gary Woodruff's **[Upgrading to Win XP](http://aumha.org/a/xpupgrad.htm)** article in his list of "the best tech support available." On 11 March, Fred Langa's **[LangaList](http://aumha.org/supp3a.htm)** (Plus! Edition) favorably mentioned us, and hits jumped 30,000 or so to 114,195 the next day.

- **2002 February 18.** TechTV's television show, "The Screen Savers" named us to its list of five **[Best Windows](http://techtv.com/screensavers/showtell/story/0,24330,3372582,00.html) [Tweak & Tip Sites](http://techtv.com/screensavers/showtell/story/0,24330,3372582,00.html)**. "Here's a collection of links," they wrote, "to end all collections of Windows support links. It's organized, complete, and most of all, helpful." No new records were set, but we got 468,972 hits over three days (almost double the daily average). This was actually a "double nod" from a familiar source, since the TechTV columnist was... Mr. Chris Pirillo.
- **2002 February 14.** We got 'Gnomed again! **[Lockergnome](http://www.lockergnome.com/issues/daily/20020214.html)** newsletter, under "GnomeFAVORITE," gave us a very nice Valentine's Day card by saying some wonderful things about this site. A new single-day record was set: **247,668 hits,** more than double the old record from 9 Dec 2001.

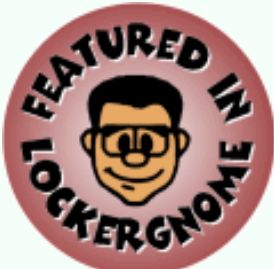

● **2002 January 31.** Scot Finnie was the earliest eminent tech writer to honor this site, way back in 1999. He did so again in the 31 January issue of **Scot'[s Newletter](http://www.scotfinnie.com/newsletter/20.htm#linkadaweek)**: "...Windows Support Center should be among every Windows user's Top 10 links for resources to turn to when you get into a problem on your PC," he wrote. "If ever there was an SFNL Link of the Week, it's The Windows Support Center." The day following, we received 106,905 hits, about double the daily average and nearly tying the all-time record.

#### ● **Late 2001**

**Late August.** Migrated the site to a new web host, **[pair.com](http://pair.com/)**. (Special thanks to MS-MVP Felix Kasza.) From that moment, reliable, high-quality delivery of this site to the public began! **October 25.** The day Windows XP launched, we set a new all-time single-day trafficrecord, **over 61,000 hits.** Between August and October, **site traffic doubled,** apparently due to a combination of Windows XP's release and the superior quality of my new web host. **November.** Microsoft added this site to its list of **[Windows XP Related Communities](http://www.microsoft.com/windowsxp/expertzone/relatedsites.asp)** on its **eXpert Zone** site. In December, we were promoted to eXpert Zone **"Featured Site,"** an honor that lasted for six months, through May 2002. **December.** My **[Memory Management](http://aumha.org/a/memmgmt.htm)** article suddenly became a hit among "Shadows of Luclin" gamers. One game board posted this link and, within a day, over a dozen boards were carrying it in several dozen chat threads. The first day, 7 December, broke the all-time one-day hit record, with 63,879 hits. The second day nearly doubled this with a then-mind-boggling 110,431 hits, then kept rising to **116,174 hits** on 9 December.

#### ● **Early 2001**

**January 28.** Fred Langa's **[LangaList](http://aumha.org/supp3a.htm)** newsletter carried a complimentary reference to this site. In the 24 hours following, there were **50,371 hits,** a new single-day hit record. **March 11.** London *Sunday Times,* "Your Guide to the Internet" supplement, both print and online editions, recommended this site. There were 400-500 additional visitors each day for the week following. **April 11.** *PC World,* "Keep Your PC Purring" column by Steve Bass. On the same day, a **[TechTV](http://www.techtv.com/screensavers/answerstips/story/0,23008,3321621,00.html)** article on Windows shutdown issues, by David Prager, referred WO Ы n readers to this site. **May.** My **[Windows Shutdown](http://aumha.org/a/shutdown.htm)** article was the "Featured FAQ" of **[The NakedPC](http://www.thenakedpc.com/backissues/v4i11.html)** newsletter.

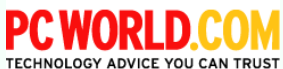

#### ● **2000**

**Spring:** Changed web hosts, moving to **[Freespeech.org](http://freespeech.org/)**. (I suspect it was in April.) You can still find the page there if you know **[where to look](http://freespeech.org/Khephra/)**, since I've never been able to get them to take it down! Please notice that nobody in the Internet or print-press worlds showed any interest in this site during the year 2000. **December:** I registered the domain *aumha.org* and began paying for hosting, initially on Domain Zero (later absorbed by **[eHost](http://ehost.com/)**, which eventually raised the prices in exchange for poorer service, less reliability, and lousier features).

#### ● **1999**

**July:** I have no idea on which day in July 1999 this site went live, nor how many hits were received the first day. I do recall that it was no more than a few **dozen,** and that I was thrilled when it eventually broke 100. My first web hosting was on Xoom.com. MS-MVP Ron Badour had encouraged me to start a web page to post my résumé online, and I thought Iâ€™d add a few other things while I was at it. MVPs Ron Badour, Lee Chapell, and Sky King all provided a lot of help and encouragement getting this site off the ground. **August 11:** "Link of the Week" Windows Magazine's *Win98 Insider* by Scot Finnie, for the original **[Windows Shutdown Troubleshooting](http://aumha.org/a/shutdown.htm)** article and its **[Win98 SE](http://aumha.org/a/shtdwnse.htm)** companion. **September 3: [Lockergnome](http://www.lockergnome.com/issues/daily/19990903.html)** newsletter, "GnomeSYSTEM," for my **[Registry Patches](#page-85-0)** page. I was ecstatic to see **over a thousand hits in a single day** for the new site. (There surely would have been many more if Iâ€™d had decent hosting at the time. I now get that many hits every 15-20 minutes.)

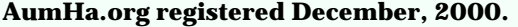

Initially hosted on Domain Zero. Migrated to Pair.com (Sep 2001). Windows Support Center originally appeared on Xoom.com (July 1999) & Freespeech.org (Spring 2000).

Site was compressed by gzip mid-July 2002. Thereafter, traffic was reduced to 1/3 its prior volume for same number of hits.

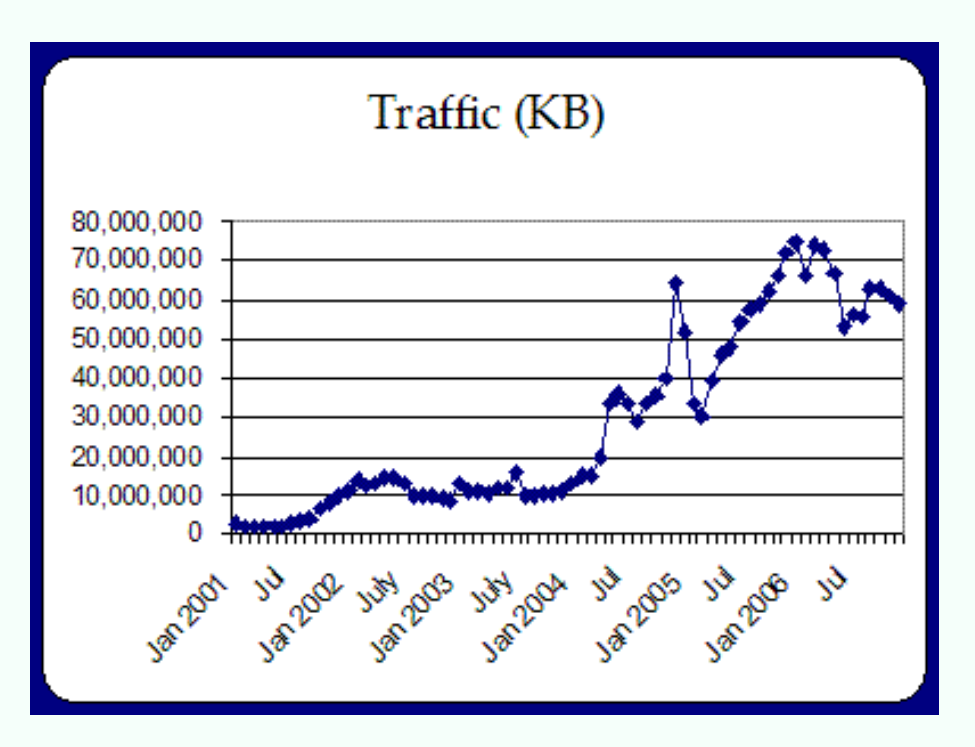

http://aumha.org/hot.htm (5 of 6) [4/18/2007 11:02:31 AM]

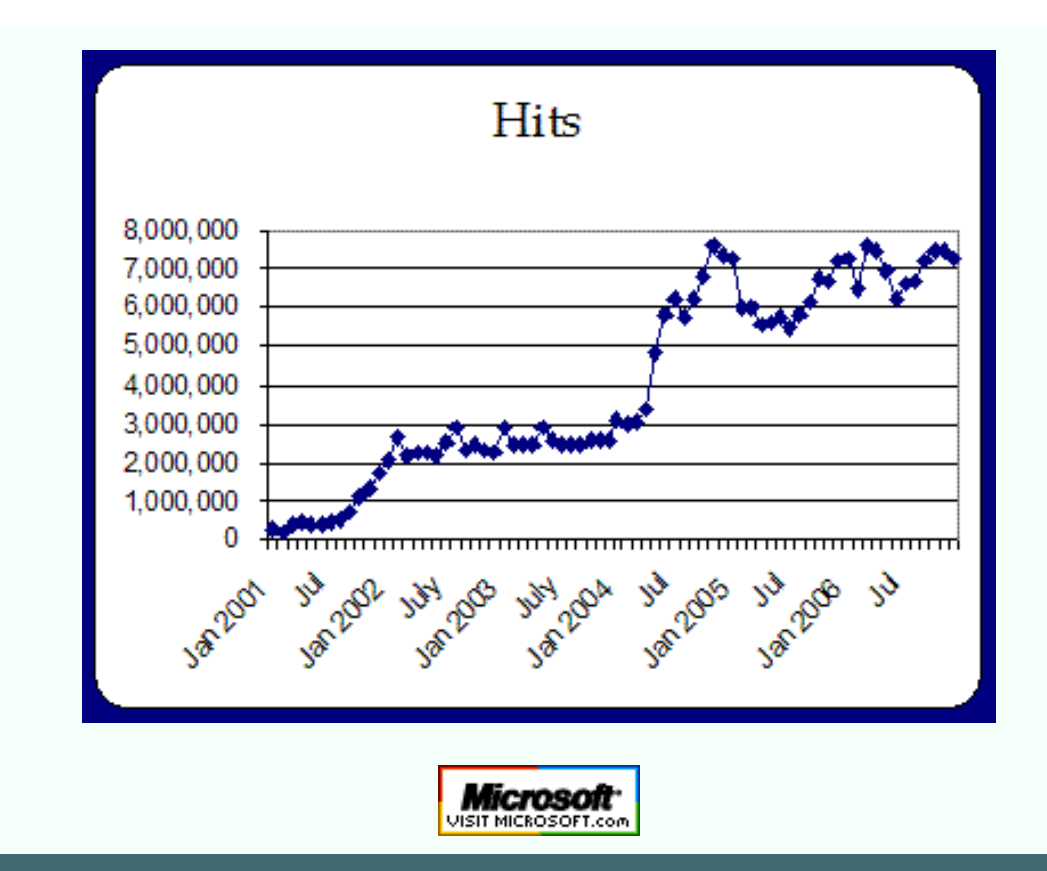

**[Top of Page](http://aumha.org/stats.php#top) [Home](http://aumha.org/) [Site Map](#page-112-0) [Search](#page-123-0) [Forums](#page-105-0) [Feedback](#page-127-0) [Donate](#page-148-0)**

<span id="page-123-0"></span>Search Engine - Eshelman - Windows Support Center

© 1999-2007 James A. Eshelman. All Rights Reserved. **[Recommend this site](mailto:?Subject=Windows%20Support%20Center%20-%20http://aumha.org/&Body=Hi!%20I%20think%20you%20would%20like%20the%20following%20site:%20Windows%20Support%20Center%20http://aumha.org)** and **[bookmark this site](javascript:addToFavorites())**.

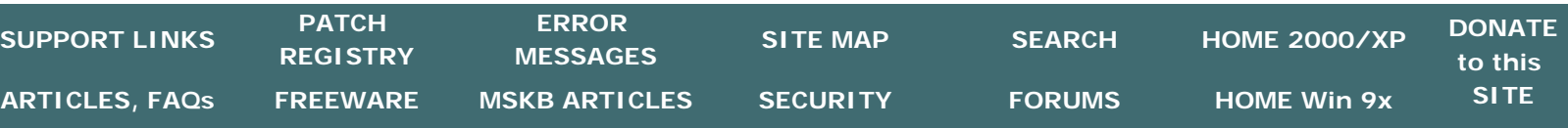

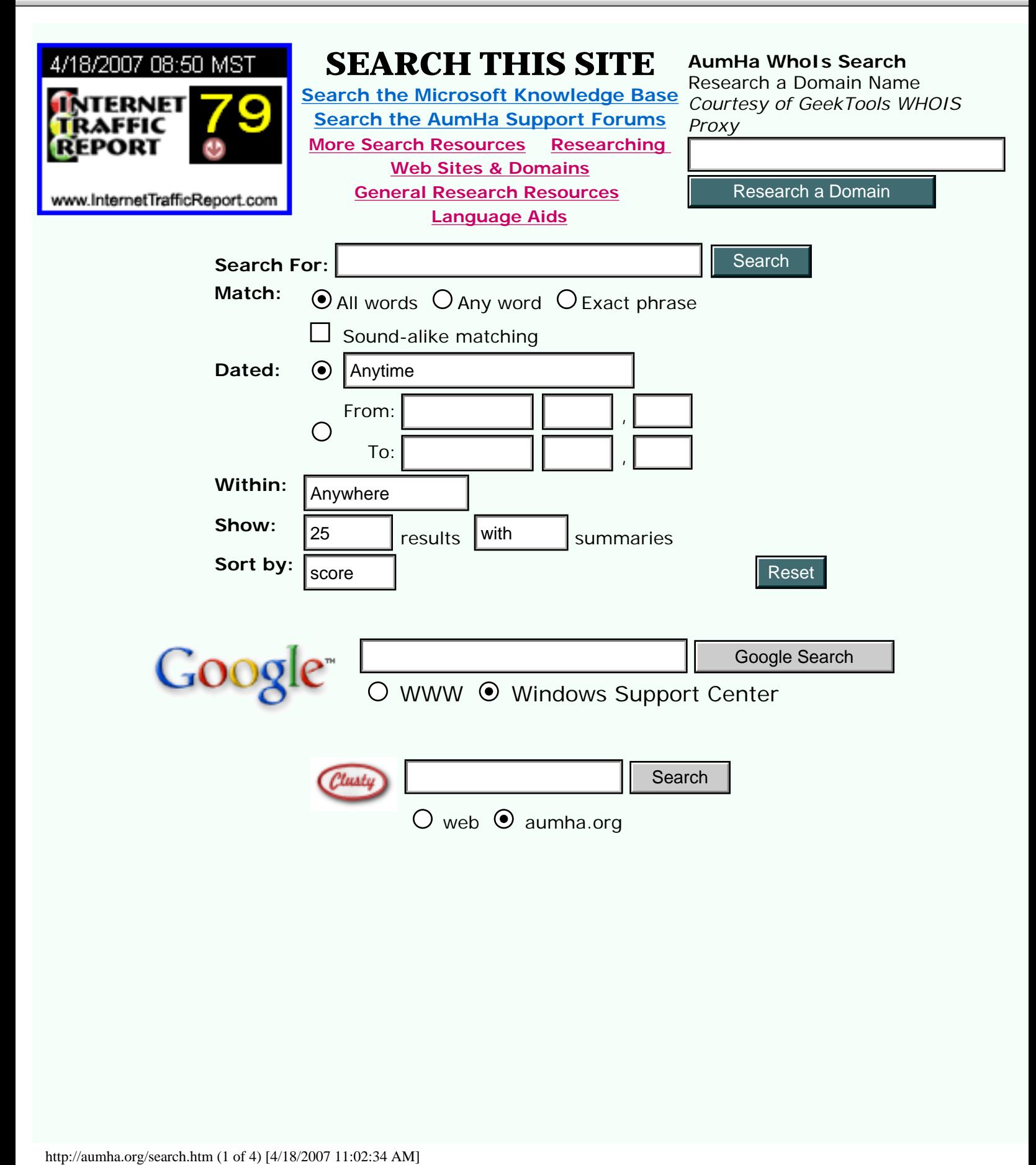

### **More Search Resources**

### ● **[MSN-Google Comparison](http://aumha.org/compare.htm)** I've accepted **Steve Ballmer'<sup>s</sup>**

**challenge**! Compare the speed and relevancy of MSN and Google search results side-by-side. (Thanks to Frontpage MS-MVP Ian Haynes for the original code and permission to reuse it.)

- **[Ask.com](http://www.ask.com/)** Formerly "Ask Jeeves." Strong search engine that claims fewer clicks to your answer.
- **[DTS-L Fast Web Search](http://dts-l.org/searchme.htm) Provided by DTS MVPs. Raging, Google, DogPile,** DejaNews & more.
- **[eXactBot](http://www.exactbot.com/)** Where I get my daily news, weather & stocks fix. Versatile search engine, mapped to many others.
- **[Teoma](http://www.teoma.com/)** They're trying to put Google out of business. I seriously doubt they succeed — but they're pretty good!
- **[Vivisimo Document Clustering](http://vivisimo.com/)** Another search engine which nicely groups its results into useful categories.

### **Researching Web Sites & Domains**

- **[SingTel IX Traceroute Server](http://www.ix.singtel.com/traceroute)** Sometimes you need to run a traceroute from a location other than your own. Why not run it from Singapore?
- **[IP Address Locator Tool](http://www.geobytes.com/IpLocator.htm?GetLocation)** by GeoBytes. Find the geographical location of an IP address.
- **[Netcraft Web Site Finder](http://netcraft.com/)** Find out what OS base a web site is running on, its uptime history, hosting information, etc.
- **[URL Check](http://billsway.com/notes_public/CheckURL.html)** by MS-MVP Bill James. Lets you confirm if a URL is currently live, then, optionally, view the page. (In IE6 it requires security be set to Medium-Low, or Medium with Access Data Sources Across Domains set to Prompt or Enable.)
- **[DNS Stuff](http://www.dnsstuff.com/)** Another great site information tool, much more thorough than the others on exposing DNS records. The companion site, **[DNS Report](http://www.dnsreport.com/)**, gives perhaps the best one-page summation of domain status.

### **WhoIs & Additional Research Tools**

**[Sam Spade.org](http://samspade.org/)** A wonderful collection of online web tools, including whois, traceroute, DNS, and reverse DNS tools, an obfuscated URL search, IP block search, and a "safe web browser" that shows site content without risking browser

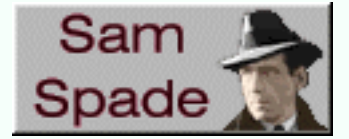

vulnerabilities. Click **[here](http://samspade.org/t/refer?custom=abcdefghijklmnopqrstuvwxyz-&i=on)** to go directly to the tools and their descriptions. ● **[Domain White Pages](http://www.domainwhitepages.com/)** Another great whois, traceroute, and DNS records. Not as

user friendly as Sam Spade, doesn't have all the same features, but has a few tools that my favorite detective doesn't have.

### **Traditional WhoIs**

- **[Name.Space](http://swhois.net/)** The old standard WhoIs (domain search) tool on the web.
- **[BetterWhoIs.com](http://betterwhois.com/)** An alternate WhoIs site. (Unfortunately, it doesn't take IP addresses.)
- **[Domain Surfer](http://domainsurfer.com/)** Search for domains using wildcards in the name in case you forgot exactly what it's called.

### **General Research Resources**

- **[MapQuest](http://www.mapquest.com/)** You use this all the time already, right? Still has more detail than any of the others.
- **[Google Maps](http://maps.google.com/)** This is still in Beta... but already it threatens to make MapQuest obsolete. (And is there anyone who thinks those satellite views are **not** cool?)
- **[Sun & Moon Rise/Set Calculator](http://aa.usno.navy.mil/data/docs/RS_OneDay.html)** A handy calculator from the US Naval Observatory.
- **[U.S. Gazatteer](http://www.census.gov/cgi-bin/gazetteer)** from the U.S. Census Bureau.
- **[WhoWhere?](http://www.whowhere.lycos.com/)** The Lycos people finder. (These days, Google probably does it better! But this classic link is still worth keeping around.)
- **[WorldHistory.com](http://www.worldhistory.com/)** A great history site, that also focusses on historic roots of items currently in the news. I like **[This Day in History.](http://www.worldhistory.com/today)**

### **Language Aids & Resources**

- **[BabelFish](http://babelfish.altavista.com/translate.dyn)** Alta Vista's language translation site.
- **[Dictionary.com](http://dictionary.com/)** This has... dictionaries! Easy English dictionary and thesaurus, plus specialty dictionaries, non-English dictionaries (even Latin!), and more. A really exceptional site.
- **[iTranslator](http://itranslator.bowneglobal.com/BGSX/BGSXeng_us-EntryPage.htm)** by Bowne Global Solutions. A BabelFish alternative.
- **[Latin Dictionary & Grammar Aid](http://www.nd.edu/~archives/latgramm.htm)** by Kevin Cawley at Notre Dame.
- **[NetLingo](http://www.netlingo.com/)** What do all those acronyms and buzzwords mean that people use on the Internet? And how 'bout those emoticons? Does your WAG draw a WE? This site may be your salvation!
- **[Rhyme Zone](http://www.rhymezone.com/)** Generates rhymes, synonyms, antonyms, definitions, related words, homophones, similar spellings & more!
- **[Shakespearean Insulter](http://www.pangloss.com/seidel/Shaker/index.html)** When you want to really give it to someone, give only the best, thou wimpled onion-eyed puttock!
- **'[Strine Decoded](http://www.artistwd.com/joyzine/australia/strine/)** The definitive lexicon of 'Strine.
- **[Wordsmith.org](http://www.wordsmith.org/)** Word-a-Day. Anagrams (try your name in this one!). Get dictionary and thesaurus information delivered by email. If you love (or are at least fascinated by) "the music & magic of words," check this out.

**[Click here to access detailed search engine statistics.](http://center.atomz.com/center/search/reports/?sp-id=001187d8-sp1001e8f3)**

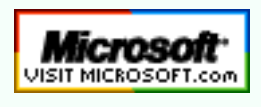

**[Top of Page](http://aumha.org/search.php#top) [Home](http://aumha.org/) [Site Map](#page-112-0) [Search](#page-123-0) [Forums](#page-105-0) [Feedback](#page-127-0) [Donate](#page-148-0)**

© 1999-2007 James A. Eshelman. All Rights Reserved. **[Recommend this site](mailto:?Subject=Windows%20Support%20Center%20-%20http://aumha.org/&Body=Hi!%20I%20think%20you%20would%20like%20the%20following%20site:%20Windows%20Support%20Center%20http://aumha.org)** and **[bookmark this site](javascript:addToFavorites())**.

<span id="page-127-0"></span>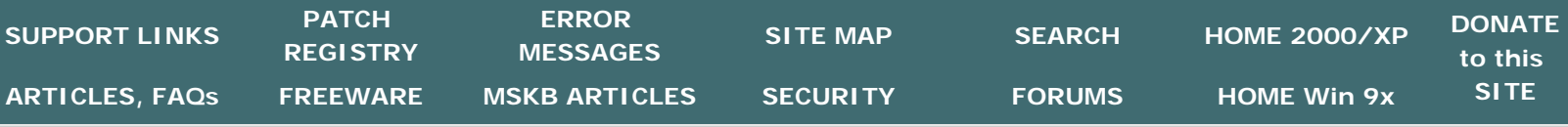

### **SITE FEEDBACK on Windows Support Center**

**[Click here to submit your Freeware Recommendations!](http://aumha.org/moreidea.htm) [Click here to ask questions & get free support!](http://forum.aumha.org/)**

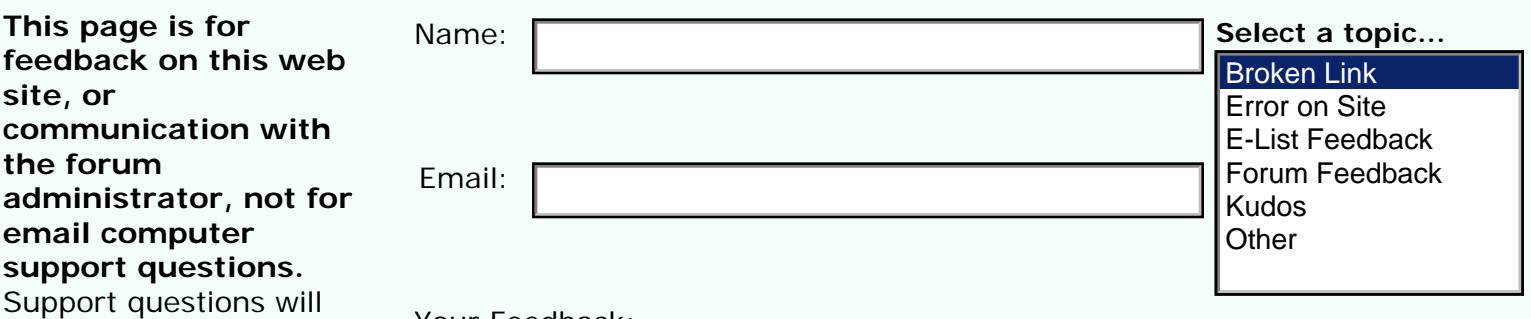

support ques Support questi not be answered by email. (There just isn't enough time in the day.) Please use my **[free support forums](#page-105-0)**.

feedback on

**site, or** 

**the forum** 

### **I welcome and appreciate your emails with feedback on this web site.**

Please use this form for that purpose. Over the years, site visitors have contributed much to the value and accuracy of information on this page. Please tell me about any broken links, information errors, and anything else that you believe would make this site better. Thank you!

**NOTE:** For very general remarks, consider leaving a message on my **[guest book](http://aumha.org/guestbook0.html)** instead of submitting it privately with the form below. I'll see it just as fast!

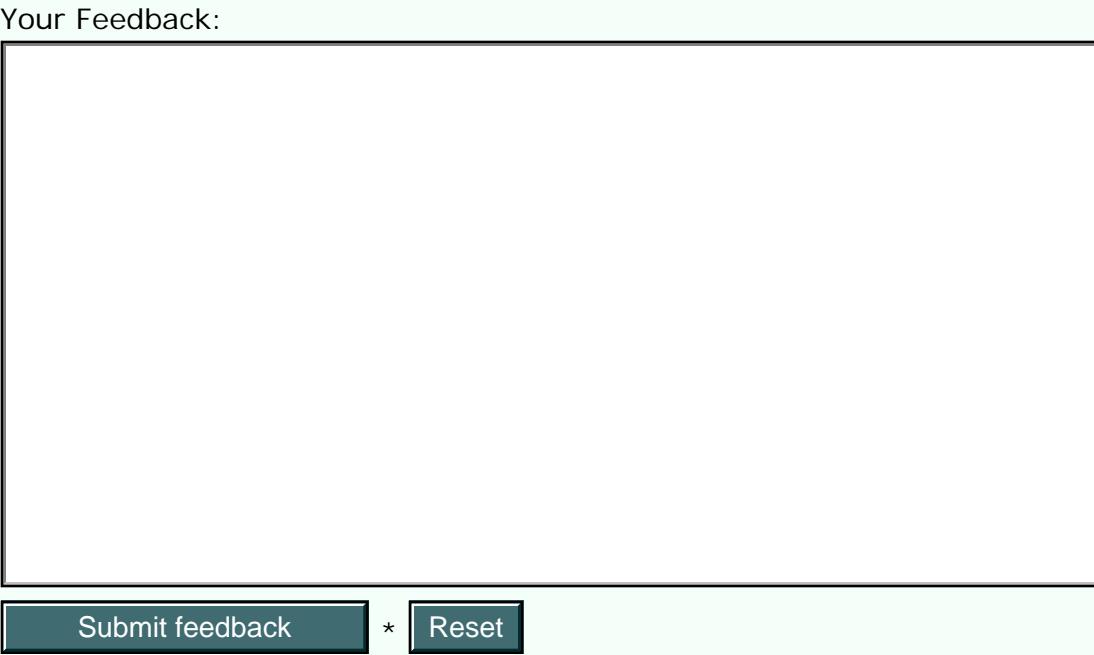

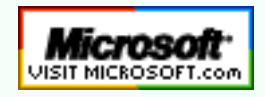

**[Top of Page](http://aumha.org/feedback.php#top) [Home](http://aumha.org/) [Site Map](#page-112-0) [Search](#page-123-0) [Forums](#page-105-0) [Feedback](#page-127-0) [Donate](#page-148-0)**

### <span id="page-129-0"></span>**[TOP of PAGE](http://aumha.org/resume.php#top)**

**[Summary](http://aumha.org/resume.php#summary)** 

**[Skill-Areas](http://aumha.org/resume.php#skills)** 

**[Experience](http://aumha.org/resume.php#experience)** 

**[Accomplishments](http://aumha.org/resume.php#honors)  [& Honors](http://aumha.org/resume.php#honors)** 

**[Education &](http://aumha.org/resume.php#education) [Certification](http://aumha.org/resume.php#education)** 

**[References](http://aumha.org/resume.php#references)** 

### **[CONTACT ME](mailto:resume@aumha.org?Subject=Possible%20employment:%20&body=POSSIBLE%20EMPLOYMENT%20OPPORTUNITY:%20)**

**[Home](#page-7-0) [Search](#page-123-0) [The E-List](http://aumha.org/elist.htm) [Support Forums](http://aumha.org/forum/) [Articles & FAQs](#page-8-0) [Registry Patches](#page-85-0) [MSKB Articles](#page-93-0) [Freeware](http://aumha.org/freeware.htm)**

# **James A. Eshelman RÉSUMÉ**

**[Please E-Mail Job Opportunities Here.](mailto:resume@aumha.org?Subject=Possible%20employment:%20&body=POSSIBLE%20EMPLOYMENT%20OPPORTUNITY:%20) [Download traditional résumé as a Word document.](http://aumha.org/downloads/resume.zip)**

### **SUMMARY**

Highly qualified technical support professional experienced in PC upgrades, maintenance, troubleshooting, and repairs, and in end-user desktop and network support, with exceptional customer service skills. Experienced in web site creation and management. Capable of taking projects from conception through implementation and completion. Excellent communication and interpersonal skills. Detail and result oriented. A hardworking self-starter. An active and involved team member.

Ideal employment for me would be in the **Los Angeles** area, and would draw on my considerable skills and experience in one or more of the following areas:

- **technical support / desktop support / general helpdesk**
- **other technical customer support**
- **writing and other communication skills**

### **SKILL-AREAS**

- Extensive experience and skill in hardware and software troubleshooting, end-user consultation and training, and general desktop systems support.
- . Operating Systems: Windows NT/2000/XP (workstation & server), Windows 95/98/ME, MS-DOS, BSD UNIX.
- Hardware skills: Experienced in PC (desktop & laptop) upgrades, configuration, maintenance, troubleshooting, and repairs.
- . Web development: HTML/CSS. Extensive site management experience. PHP, some JavaScript.
- Security: General system security with an emphasis on malware prevention and elimination.
- . Microsoft Office (Outlook, Word, Excel, Access, PowerPoint, etc.).
- . Internet Explorer, Netscape, Mozilla, Outlook, Outlook Express.
- Strong interpersonal skills. Very strong written and oral communication skills.

### **EXPERIENCE**

#### **2006-Present: O'Melveney & Myers LLP**

#### User Support Specialist

Member of front-line, business-centric international support team. As part of supporting a wide range of standard desktop and web-based applications (with a focus on specialty tools of the legal profession), skills routinely used include: most areas of desktop and laptop support and troubleshooting; Windows and MS Office support; SMS and other remote access tools; VPN deployment and troubleshooting; Citrix support; and computer security.

#### **2006-Present: Hunger Action L.A. (H.A.L.A.)**

Consultant on Internet systems and IT aspects of online campaign strategies.

#### **2002-2006: Warner Music Group**

 **2002-2005:** Help Desk Agent & Desktop Support. **2005-2006:** Senior Analyst.

Senior member of front-line, business-centric international support team. As part of supporting a wide range of standard and custom desktop and web-based applications, skills routinely used include: most areas of desktop and laptop support, setup, troubleshooting, and maintenance; Windows and MS Office support; SMS and other remote access tools; Oracle Applications administration; VPN deployment and troubleshooting; Citrix Metaframe support; MS Exchange administration; computer security with a focus on malware prevention and elimination; creating/maintaining help desk internal web page.

#### **2002-2005: Los Angeles Coalition to End Hunger & Homelessness**

Consultant: Network/Desktop Support. Diverse on-site IT/IS consulting, maintaining client's computers and Windows 2000 network, OS migration, resolving email problems, OS and software upgrades, web site account and content management, etc.

#### **2000-2001:** *i***Search (Los Angeles)**

Lead Technical Support Representative

- . Lead member of proactive, energetic technical support team.
- Second and third tier technical support + account management for large and medium size companies.
- Provided training and technical support for our Web-based hiring management / applicant sourcing/tracking systems.
- Documented and replicated technical issues reported by customers. Tracked issues through to resolution.
- Interfaced between customer base and our engineering departments.
- . Provided support and training to the rest of the Technical Support staff.
- Assisted with escalations.
- Wrote technical bulletins for internal and external audiences.
- Stood in for the Technical Support Senior Manager in her absence.
- Assisted with personnel issues and other management issues.

**1998-2002: Contract Technical Support / Online Technical Help Desk**

#### ● **Retinitis Pigmentosa International (Woodland Hills). Technical Support Manager.**

Broadly responsible for maintaining networked computers — in brief, to be the in-house "computer guy." Troubleshooting hardware and software problems, providing user training and other assistance in Windows and Microsoft Office applications.

#### ● **1998-Present: Online Help-Desk Consultant.**

Providing daily online support and technical problem resolution to thousands of computer users through peer newsgroups, on a wide range of computer questions, with particular focus on Windowsfamily operating systems and desktop support.

- **Misc. short-term contract jobs** for TransAmerica, CareerPath, and many smaller companies.
- **1998-1999: OnComputers Radio Show. Technical radio columnist.**

Responsible for the regular "Geek Speak" segment of this weekly radio broadcast. Three primary duties: About half the time I would do the broadcast segment myself, writing and delivering program content on a timely technical topic (computer performance optimization, trends in emerging hardware, etc.). The rest of the time, I was responsible for lining up other team members to deliver the segment, working with them on their program content, and directing the segment. Additionally, I participated in weekly Internet-based chats providing technical assistance and problem solving to chat participants.

#### **1988-1998: James A. Eshelman & Associates (Los Angeles)**

Workers' Compensation Law Practice / Owner and principal. In addition to other aspects of the business, I handled all computerrelated matters, including decisions about hardware and software, all purchasing decisions, installation, maintenance, repairs, training office staff in use of equipment and programs, etc.

#### **1986-1990: Donald Renetsky, Attorney-at-Law (Sherman Oaks) Lewis, Marenstein & Kadar, Attorneys-at-Law (Los Angeles) Alan Joseph, Attorney-at-Law (Hollywood)**

Workers' Compensation paralegal, Vocational Rehabilitation Specialist. (Full time with Mr. Joseph. Subsequently part time with Judge Renetzky and LMK preceding and overlapping the start of my own 10-year practice.)

#### **1984-1986: Thomas A. Curtis, M.D. (North Hollywood)**

Word processor; Word Processing Supervisor; editor of forensic psychiatric reports

#### **1983: The User's Guide (Los Angeles)**

Computer end-user training and support. Self-employed. Provided hardware support and problem solving, and software training in wordprocessing, spreadsheet, and other programs then commonly in use.

### **ACCOMPLISHMENTS & HONORS**

- In 1983, started/operated **The User's Guide***,* one of the first microcomputer end-user support and training businesses to exist.
- Received **Microsoft MVP (Most Valuable Professional) Award 1998, 1999, 2000, 2001, 2002, 2003, 2004, 2005, and 2006** in Security (2004-06), Windows 2000/XP (in 2001-06) and Windows 95/98 (in 1998-2000): An annual award recognizing **technical expertise, spirit of community, and willingness to help others,** demonstrated by providing a **high level of reliable, accurate answers to technical questions** on Internet-based peer-support newsgroups. In effect, this is an **online 'help desk'** environment, in which I provide many thousands of technical support and technical problem resolution answers each year.
- My computer support Web site, **[Windows Support Center \(](http://www.aumha.org/)***www. [aumha.org](http://www.aumha.org/)***)**, is broadly recognized as one of the preeminent Windows support sites on the Web, with **[six to seven million hits](#page-134-0)  [per month](#page-134-0)**. Recognitions include: *Los Angeles Times* (front page, Nov 26, 2004), London *Sunday Times* "Your Guide to the Internet" (3/01); *[PC World](http://tech.msn.com/howto/article_203-2.armx)* (4/01 and 11/04); *[The Washington](http://www.washingtonpost.com/wp-dyn/articles/A27176-2002Mar2.html) [Post](http://www.washingtonpost.com/wp-dyn/articles/A27176-2002Mar2.html)* (3/02); England's *Windows XP* magazine (2002-04); numerous industry newsletters; and Featured Site on Microsoft's **[Expert Zone](http://www.microsoft.com/windowsxp/expertzone/default.mspx)** page (12/01-5/02 and late 2004 through the present).
- In April 2002, established **[AumHa Forums](http://forum.aumha.org/)**, a free online end-user support forum responding to thousands of questions involving Windows, hardware, networking, Microsoft Office, browser and email issues, and security issues. This has also been a rewarding experience in **community building and mentoring** — the forum has 9,000 registered members including many senior participants and an annual service recognition, the **[AumHa VSOP Award.](#page-60-0)**
- In addition to **writing technical articles** and **collating support resources,** maintaining this site (since July 1999) has given me experience in **many aspects of Web site management** and especially has strengthened my skills in **HTML and CSS coding** and web design, experience deploying new technologies, and **industry and community leadership.**
- Technical writing: Please see my Windows support Web site *[www.](#page-7-0) [aumha.org](#page-7-0)* (or *[www.WinSupportCenter.com](http://winsupportcenter.com/)*) for examples. Additionally, I have been a writer in multiple fields for my entire professional life. For example, at *i*Search, my duties included periodically writing technical support bulletins for our customers.
- Author of **[The E-List News](http://aumha.org/elist.htm)**, an occasional e-newsletter on Windows and Internet issues, desktop support, and industry trends.
- . Microsoft Beta Tester for Windows 98 SE, Windows Millennium Edition, and Windows XP operating systems. (Formal Beta testing requires accurate problem identification, logging, and reporting, among other skills.)

● Technical radio columnist for *OnComputers* radio show, 1998-99.

### **EDUCATION & CERTIFICATION**

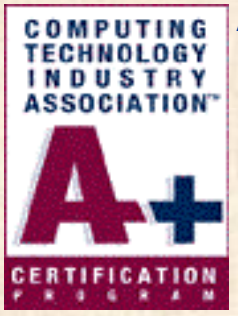

**A+** certified (Dec 2001)

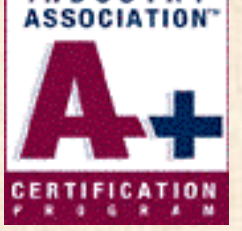

**HDI Support Center Analyst** certification (Nov 2006)

**MCP** test-ready.

**Computer Institute of Technology (2001)**. To supplement 20 years of computer support experience with formal certification, I successfully completed coursework at CIT in Windows 2000 Professional, Windows 2000 Server, and Windows 2000 Network Infrastructure Administration, in addition to the A+ core (hardware) and OS curricula.

**[DePauw University](http://www.depauw.edu/) (1973-74)**, majoring in psychology and benefiting from the well-rounded richness of their Liberal Arts focus.

Beyond that, I am extensively self-educated, in addition to numerous workshops, classes, professional summits, etc. If education is important to you, be assured that you will find me to be a highly educated individual.

### **REFERENCES**

Personal and professional references will be furnished upon request.

Salary history and requirements also are available to serious professional inquiries on request.

**[Please E-Mail Job Opportunities Here.](mailto:resume@aumha.org?Subject=Possible%20employment:%20&body=POSSIBLE%20EMPLOYMENT%20OPPORTUNITY:%20)**

<span id="page-134-0"></span>AumHa.org Site Stats

© 1999-2007 James A. Eshelman. All Rights Reserved. **[Recommend this site](mailto:?Subject=Windows%20Support%20Center%20-%20http://aumha.org/&Body=Hi!%20I%20think%20you%20would%20like%20the%20following%20site:%20Windows%20Support%20Center%20http://aumha.org)** and **[bookmark this site](javascript:addToFavorites())**.

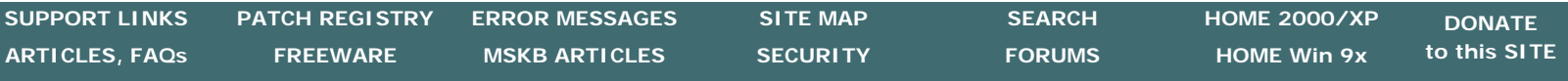

### خ«آ

 $WSC$ 

**[TOP of PAGE](http://aumha.org/stats.php#top)** 

**[Hit & Browser Statistics](http://aumha.org/stats.php#hits)** 

**[Operating Systems Used](http://aumha.org/stats.php#os)  [by Site Visitors](http://aumha.org/stats.php#os)** 

> **"[Top 20](http://aumha.org/stats.php#top10)" Most [Visited Pages](http://aumha.org/stats.php#top10)**

**[History, Honors,](http://aumha.org/stats.php#honors) [Recognitions & Records](http://aumha.org/stats.php#honors)** 

**[Graphed Hits & Traffic](http://aumha.org/stats.php#graphs)** 

**[Advanced Statistics](http://aumha.org/stats/www.html)** 

### **AumHa.org registered December, 2000.**

**AumHa.org SITE STATISTICS** 

#### **HITS TO DATE: 310,657,554**

HITS in 2006: 84,573,270 HITS in 2005: 74,389,043 HITS in 2004: 61,912,873 HITS in 2003: 30,943,239 HITS in 2002: 28,320,847 HITS in 2001: 7,941,204

#### **MONTHLY &DAILY HITS —BROWSERS USED BY SITE VISITORS**

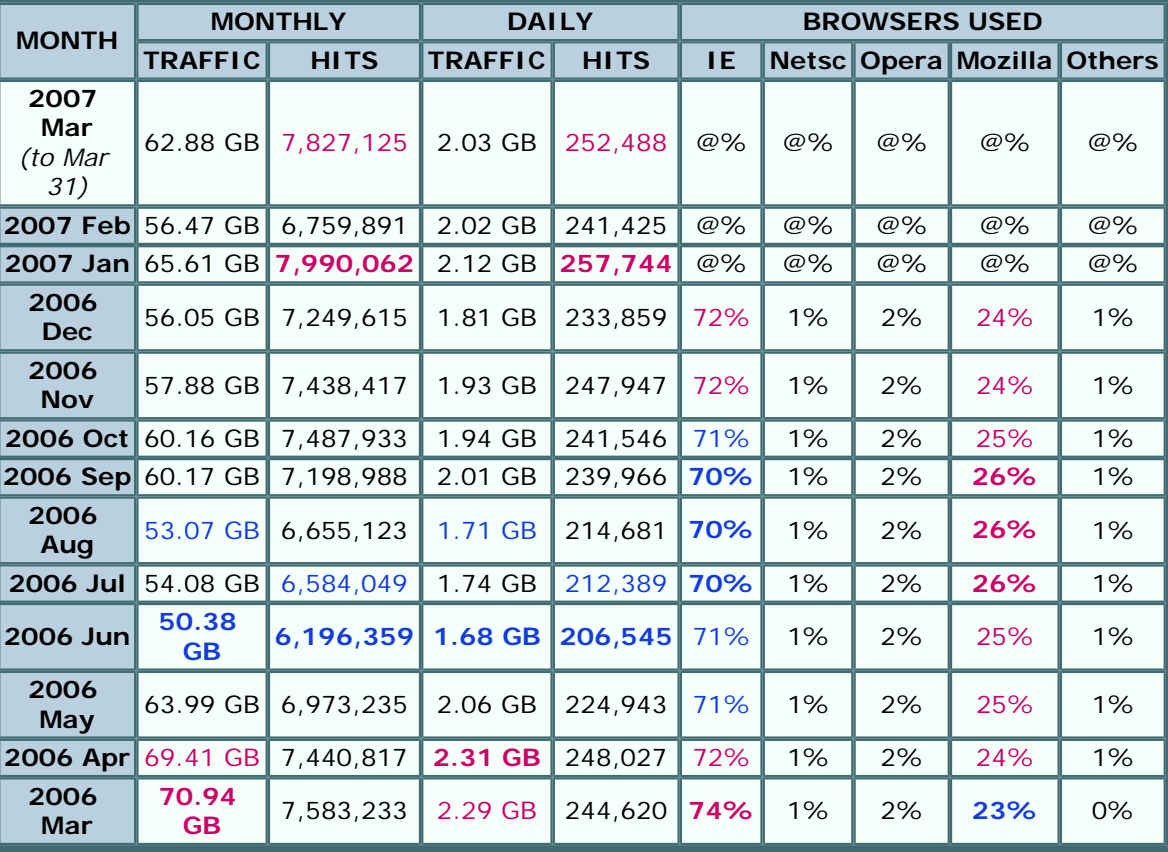

#### **OPERATING SYSTEMS USED BY SITE VISITORS**

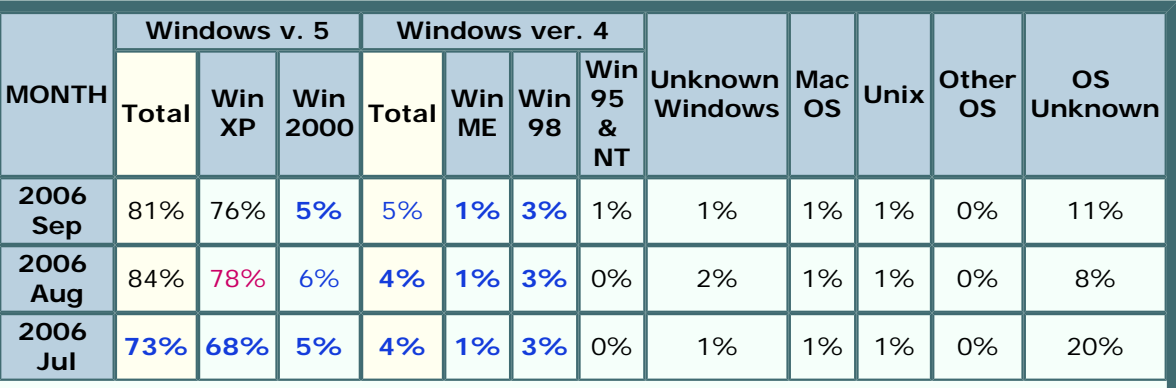

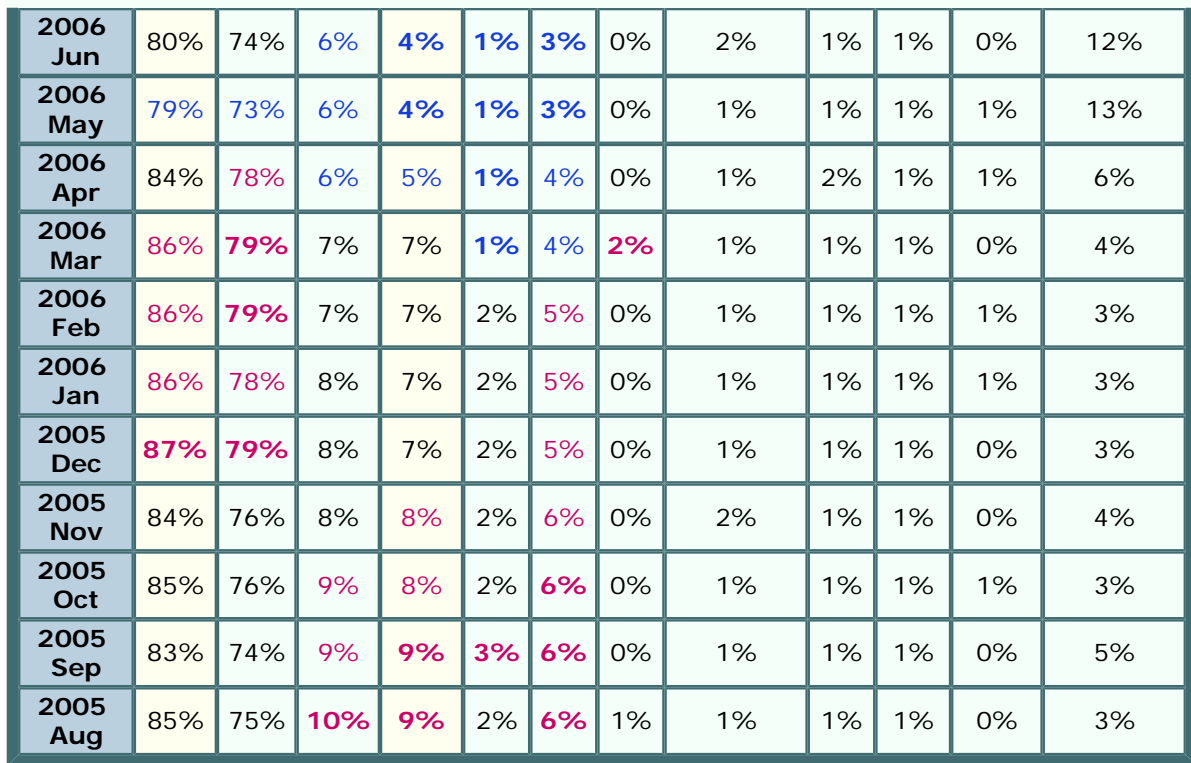

### **"TOP 20"MOST VISITED PAGES**

*(Does not include AumHa Forum pages)*

- 1. **[KB Articles: Stop](http://aumha.org/win5/kbestop.htm)  [Messages](http://aumha.org/win5/kbestop.htm)**
- 2. **[Windows XP Shutdown](http://aumha.org/win5/a/shtdwnxp.htm)**
- 3. **[Virtual Memory in Win XP](http://aumha.org/win5/a/xpvm.htm)**
- 4. **[Windows Product](http://aumha.org/win5/a/wpa.htm)  [Activation FAQ](http://aumha.org/win5/a/wpa.htm)**
- 5. **[My Favorite Freeware](#page-42-0)**
- 6. **[Recovering Deleted Files](http://aumha.org/a/recover.htm)**
- 7. **[Shutdown & Restart](http://aumha.org/win5/a/shutcut.htm) [Shortcuts](http://aumha.org/win5/a/shutcut.htm)**
- 8. **[Batch File Commands](http://aumha.org/a/batches.htm)**
- 9. **[Converting FAT32 to NTFS](http://aumha.org/win5/a/ntfscvt.htm)**
- 10. **[Startup Program Loading](http://aumha.org/a/loads.htm)**
- 11. **[Windows Shutdown](http://aumha.org/win4/a/shutdown.htm)  [Troubleshooter](http://aumha.org/win4/a/shutdown.htm)**
- 12. **[CD Burning in Windows XP](http://aumha.org/win5/a/xpcd.htm)**
- 13. **[Freeware Portal](#page-98-0)**
- 14. **[Quick Fix \(Antiparasite\)](#page-95-0)**
- 15. **[Patch the Registry](#page-85-0)**
- 16. **[File & Settings Transfer](http://aumha.org/win5/a/fast.htm)  [Wizard](http://aumha.org/win5/a/fast.htm)**
- 17. **[The Parasite Fight!](http://aumha.org/a/parasite.htm)**
- 18. **[The E-List News](http://aumha.org/elist.htm)**
- 19. **[Upgrading to Windows XP](http://aumha.org/win5/a/xpupgrad.htm)**
- 20. **[Windows Powertoys](#page-10-0)**

#### **MOST POPULAR DOWNLOADS (August 1-21)**

1. **[NTRegOpt](http://aumha.org/downloads/ntregopt-setup.exe)** (9,231 copies) 2. **[Restoration](http://aumha.org/downloads/restoration.exe)** (8,860 copies) 3. **[ERUNT](http://aumha.org/downloads/erunt-setup.exe)** (5,385 copies) 4. **[Aida32](http://aumha.org/downloads/aida32.zip)** (3,767 copies) 5. **[HijackThis](http://aumha.org/downloads/hijackthis.exe)** (3,476 copies)

### **HISTORY, HONORS, RECOGNITIONS & RECORDS**

#### **The Windows Support Center (www.aumha.org) has been honored in:**

*LangaList ¤ Lockergnome ¤ London Sunday Times ¤ Los Angeles Times ¤ Microsoft eXpert Zone ¤ MSN ¤ The NakedPC ¤ pair Network Insider ¤ PC World ¤ Personal Computer World ¤ Scot's Newsletter (SFNL) ¤ TechTV ¤ The Washington Post ¤ Windows Magazine (Win98 Insider) ¤ Windows XP: The Official Magazine ¤ ZDNet ¤ over 1,600 links scattered around the Web Wide Web ¤ and by 60 million visitations per year by guests such as yourself!*

- **2006 March 13.** For unknown reasons, the site received the second highest volume of single-day hits in its history: **742,460 hits**, constituting **2.81 GB** of data transfer. The majority of this was traffic to **[AumHa Forums](#page-105-0)**, though the non-forum parts of the site also received a spike in daily traffic.
- **2004 November 26.** For the fourth time in the same month, a new all-time single-day hit record was set November 26 that isn't likely to

![](_page_136_Picture_6.jpeg)

be broken anytime soon. Due to a front page article in the *Los Angeles Times* today — **[Breaking, Entering Your PC](http://aumha.org/downloads/latimes-041126.pdf)** by Terry McDermott — the site received **842,615 hits**, or **3.73 GB** of data transfer in a single day. ● **2004 November 3.** A new all-time single-day hit record was set November 1 with 271,100 hits, then exceeded on November 2 with 271,910 hits and on November 3 with **322,581 hits**. The prior record — which came from getting 'Gnomed — held for over

two and a half years, since 14 February 2002. In **early November** *PC World's* **"[More](http://tech.msn.com/howto/article_203-2.armx)  [Spyware Prevention & Removal](http://tech.msn.com/howto/article_203-2.armx)"** series by Steve Bass

highlighted my page **[The Parasite Fight](http://aumha.org/a/parasite.htm)** and was featured news on MSN.

![](_page_136_Picture_10.jpeg)

- **2004 September.** Beginning September 8, this site was once again listed as Featured Community on Microsoft's **[Expert Zone Communities](http://www.microsoft.com/windowsxp/expertzone/default.mspx)** page.
- **2004 June**. Continuing May's trend traffic just kept climbing! This month was historic for the site, because I expanded it to two separate hosting accounts, one devoted to the **[Forum](http://forum.aumha.org/)** and the other to everything else. It was a new **record high traffic month** of **5,847,609** hits for the month (an average of **208,843** hits per day) and **34.15 GB**  of data transfer.
- **2004 May.** This month went off the map! Primarily due to **[AumHa Forums](http://forum.aumha.org/)** being fully back on this server, traffic to this site overflowed all previous boundaries (and our monthly bandwidth allowances) with a new record high traffic month of **4,846,399** hits for the month (an average of **156,335** hits per day) and 31.83 GB of data transfer (an average of 1.03 GB per day).
- **2004 April 6.** I restored the **[AumHa Forums](http://forum.aumha.org/)** to this same server after eight months on a different server. The amount of traffic generated by the forums is reflected in the record high traffic month of **3,342,884** hits.

**2004 January.** Microsoft featured Alex Nichol's article on **[Virtual Memory in Windows XP](http://aumha.org/win5/a/xpvm.htm)** on the

**[Expert Zone Communities](http://www.microsoft.com/windowsxp/expertzone/relatedsites.asp)** page of its **eXpert Zone** site. Hits rapidly flowed to the site, with

![](_page_136_Picture_18.jpeg)

Microsoft

613,240 hits in its first five days, and Alex's article became the most-visited page on this site. This also led to the busiest month in the history of the site with **3,107,762 hits** (not counting the AumHa Forum).

#### ● **2003**

**August.** *Windows XP: The Official Magazine* put us back in the limelight with their current issue's highlight of my **[Planning Your Partitions](http://aumha.org/win5/a/parts.htm)** article, remarking, "If you're adding a new hard drive or you want to divide your hard

![](_page_136_Picture_22.jpeg)

this site, I had to move them due to occasional massive bandwidth consumption. Thanks to my friend Felix Kasza, there was no trouble finding a new server — but it did mean that statistics for the voluminous hits to the forum were no longer showing on my overall site stats; so, beginning with August 2003, the numbers go down significantly.

**August 24.** Fred Langa's **[Langa List](http://www.langa.com/newsletters/2003/2003-08-25.htm)** newsletter printed mention of my **[Do You](http://aumha.org/a/noads.htm) [Have Parasites?](http://aumha.org/a/noads.htm)** page. The three days following brought 374,446 hits, and the Parasites page became the fourth most-visited page on the site.

![](_page_136_Picture_25.jpeg)

The Official Magazine

### Got Langa List?

#### ● **2002**

**2002 October 24. [Lockergnome](http://www.lockergnome.com/issues/daily/20021024.html)** honored us again with, and with enormously complimentary words. Under the

topic of "What sites keep me connected throughout the day?", Chris Pirillo wrote of us, "If you've got a beef with Windows and need answers that the Microsoft site is too obtuse to provide, then visit this site. Once here, you'll find registry patches, driver updates, and the all-important Windows FAQs. Fiddle around with Windows' more advanced settings only if you feel comfortable with them. This is a great site that all Windows users should know about." We had a nice one-day spike in hits. Thanks, Chris!

● **2002 October 20.** London's *Sunday Times* (print edition only), 'Culture – Doors' Internet Q&A section, recommended my little-read page **[Knowledge Base Links: Windows Protection Errors](http://aumha.org/kbewpe.htm)** page as

![](_page_137_Picture_3.jpeg)

a "comprehensive roundup of the issues" on understanding Windows error messages. For a single day, site visitation lept by 6,000-7,000 hits, compared to the 400-500 additional daily visitors the last time the *Times* mentioned us 19 months ago (back on our older, less reliable web hosting).

- **2002 September 29.** The **lowest number of hits of the entire year** to date 41,265 hits because a 24-hour DNS problem kept most of the world from finding the site for most of the day.
- **2002 September 23.** Fred Langa's **[Langa List](http://www.langa.com/newsletters/2002/2002-09-23.htm)** newsletter recommended my **[Windows Shutdown](http://aumha.org/a/shutdown.htm) [Troubleshooter](http://aumha.org/a/shutdown.htm)**, generating 156,021 hits the same day.
- **2002 September.** In the press, the November issue of *Windows XP: The Official Magazine* (on sale in September) favorably reviewed my **[Windows PowerToys FAQ](#page-10-0)**, designating us "one of our favourite Windows XP sites" (as one might suspect from the several months of favorable attention they've given us).
- 2002 August 5. Fred Langa's **[Langa List](http://www.langa.com/newsletters/2002/2002-08-05.htm)** newsletter paid homage to Alex Nichol's article on **[Burning CDs in](http://aumha.org/a/xpcd.htm)  [Windows XP](http://aumha.org/a/xpcd.htm)**. On the same day, 180,005 hits were received on the site (the second highest day ever — and 144,549 hits on the day after), and Alex's article lept up to be the second most visited page on the site.
- **2002 July 16.** After several days of site traffic nearing **1 gigabyte per day,** I set our Apache-on-Unix web server to gzip all files on the site. This compressed all page files as much as **two-thirds,** causing daily traffic figures to plummet hereafter, and also delivering larger pages distinctly faster on slower Internet connections. (The first day, though hits increased 11%, bytes transferred was reduced 63%!)
- **2002 July.** In the press, *Windows XP: The Official Magazine* featured the **[KB Links: Startup & Bootlog](http://aumha.org/kbstrtup.htm)** page.
- **2002 June.** Though you can't find it online, the July issue (No. 7) of England's *Windows XP: The Official Magazine* featured this site on page 91 This may account for some of the surge of visitation in early June, as it went on sale. The reviewer gave particular attention to Alex Nichol's **[Windows Product Activation FAQ](http://aumha.org/a/wpa.htm)**, our **[forums](http://aumha.org/forum/)**, **[newsletter](http://aumha.org/a/elist.htm)**, and the ease of finding information.
- **2002 May.** On 6 May, *pair Networks Insider,* the monthly newsletter of our web host, **[pair.com](http://pair.com/)**, selected this site as one of its three "Featured Sites." Also, the May issue of *Personal Computer World* magazine, page 157, listed the **[Windows XP Shutdown](http://aumha.org/a/shtdwnxp.htm)  [Troubleshooter](http://aumha.org/a/shtdwnxp.htm)** page.

![](_page_137_Picture_13.jpeg)

Washinaton 1

- **2002 April 4.** I launched online **[support and discussion forums](http://aumha.org/forum/)**. These got off to a great start, almost doubling the number of hits in the second day (and propelling the bandwidth usage through the roof — time to do a bit of compression on the forum files!).
- **2002 March.** On 2 March, **Scot'[s Newletter](http://www.scotfinnie.com/newsletter/22.htm#linkadaweek)** again named this site as Link of the Week, specifically praising Alex Nichol's **[Windows Product Activation FAQ](http://aumha.org/a/wpa.htm)**. "Alex's piece... demystifies several aspects of the Microsoft anti-piracy technology," Scot Finnie wrote. "This is a must-read..." On 3 March, **[Washington Post](http://www.washingtonpost.com/wp-dyn/articles/A27176-2002Mar2.html)** columnist Doug Boulter

included the **[Win XP Shutdown & Restart Troubleshooting](http://aumha.org/a/shtdwnxp.htm)** page and Gary Woodruff's **[Upgrading to Win XP](http://aumha.org/a/xpupgrad.htm)** article in his list of "the best tech support available." On 11 March, Fred Langa's **[LangaList](http://aumha.org/supp3a.htm)** (Plus! Edition) favorably mentioned us, and hits jumped 30,000 or so to 114,195 the next day.

- **2002 February 18.** TechTV's television show, "The Screen Savers" named us to its list of five **[Best Windows](http://techtv.com/screensavers/showtell/story/0,24330,3372582,00.html) [Tweak & Tip Sites](http://techtv.com/screensavers/showtell/story/0,24330,3372582,00.html)**. "Here's a collection of links," they wrote, "to end all collections of Windows support links. It's organized, complete, and most of all, helpful." No new records were set, but we got 468,972 hits over three days (almost double the daily average). This was actually a "double nod" from a familiar source, since the TechTV columnist was... Mr. Chris Pirillo.
- **2002 February 14.** We got 'Gnomed again! **[Lockergnome](http://www.lockergnome.com/issues/daily/20020214.html)** newsletter, under "GnomeFAVORITE," gave us a very nice Valentine's Day card by saying some wonderful things about this site. A new single-day record was set: **247,668 hits,** more than double the old record from 9 Dec 2001.

![](_page_137_Picture_19.jpeg)

● **2002 January 31.** Scot Finnie was the earliest eminent tech writer to honor this site, way back in 1999. He did so again in the 31 January issue of **Scot'[s Newletter](http://www.scotfinnie.com/newsletter/20.htm#linkadaweek)**: "...Windows Support Center should be among every Windows user's Top 10 links for resources to turn to when you get into a problem on your PC," he wrote. "If ever there was an SFNL Link of the Week, it's The Windows Support Center." The day following, we received 106,905 hits, about double the daily average and nearly tying the all-time record.

#### ● **Late 2001**

**Late August.** Migrated the site to a new web host, **[pair.com](http://pair.com/)**. (Special thanks to MS-MVP Felix Kasza.) From that moment, reliable, high-quality delivery of this site to the public began! **October 25.** The day Windows XP launched, we set a new all-time single-day trafficrecord, **over 61,000 hits.** Between August and October, **site traffic doubled,** apparently due to a combination of Windows XP's release and the superior quality of my new web host. **November.** Microsoft added this site to its list of **[Windows XP Related Communities](http://www.microsoft.com/windowsxp/expertzone/relatedsites.asp)** on its **eXpert Zone** site. In December, we were promoted to eXpert Zone **"Featured Site,"** an honor that lasted for six months, through May 2002. **December.** My **[Memory Management](http://aumha.org/a/memmgmt.htm)** article suddenly became a hit among "Shadows of Luclin" gamers. One game board posted this link and, within a day, over a dozen boards were carrying it in several dozen chat threads. The first day, 7 December, broke the all-time one-day hit record, with 63,879 hits. The second day nearly doubled this with a then-mind-boggling 110,431 hits, then kept rising to **116,174 hits** on 9 December.

#### ● **Early 2001**

**January 28.** Fred Langa's **[LangaList](http://aumha.org/supp3a.htm)** newsletter carried a complimentary reference to this site. In the 24 hours following, there were **50,371 hits,** a new single-day hit record. **March 11.** London *Sunday Times,* "Your Guide to the Internet" supplement, both print and online editions, recommended this site. There were 400-500 additional visitors each day for the week following. **April 11.** *PC World,* "Keep Your PC Purring" column by Steve Bass. On the same day, a **[TechTV](http://www.techtv.com/screensavers/answerstips/story/0,23008,3321621,00.html)** article on Windows shutdown issues, by David Prager, referred WO Ы n readers to this site. **May.** My **[Windows Shutdown](http://aumha.org/a/shutdown.htm)** article was the "Featured FAQ" of **[The NakedPC](http://www.thenakedpc.com/backissues/v4i11.html)** newsletter.

![](_page_138_Picture_3.jpeg)

#### ● **2000**

**Spring:** Changed web hosts, moving to **[Freespeech.org](http://freespeech.org/)**. (I suspect it was in April.) You can still find the page there if you know **[where to look](http://freespeech.org/Khephra/)**, since I've never been able to get them to take it down! Please notice that nobody in the Internet or print-press worlds showed any interest in this site during the year 2000. **December:** I registered the domain *aumha.org* and began paying for hosting, initially on Domain Zero (later absorbed by **[eHost](http://ehost.com/)**, which eventually raised the prices in exchange for poorer service, less reliability, and lousier features).

#### ● **1999**

**July:** I have no idea on which day in July 1999 this site went live, nor how many hits were received the first day. I do recall that it was no more than a few **dozen,** and that I was thrilled when it eventually broke 100. My first web hosting was on Xoom.com. MS-MVP Ron Badour had encouraged me to start a web page to post my résumé online, and I thought Iâ€™d add a few other things while I was at it. MVPs Ron Badour, Lee Chapell, and Sky King all provided a lot of help and encouragement getting this site off the ground. **August 11:** "Link of the Week" Windows Magazine's *Win98 Insider* by Scot Finnie, for the original **[Windows Shutdown Troubleshooting](http://aumha.org/a/shutdown.htm)** article and its **[Win98 SE](http://aumha.org/a/shtdwnse.htm)** companion. **September 3: [Lockergnome](http://www.lockergnome.com/issues/daily/19990903.html)** newsletter, "GnomeSYSTEM," for my **[Registry Patches](#page-85-0)** page. I was ecstatic to see **over a thousand hits in a single day** for the new site. (There surely would have been many more if Iâ€™d had decent hosting at the time. I now get that many hits every 15-20 minutes.)

![](_page_138_Picture_8.jpeg)

Initially hosted on Domain Zero. Migrated to Pair.com (Sep 2001). Windows Support Center originally appeared on Xoom.com (July 1999) & Freespeech.org (Spring 2000).

Site was compressed by gzip mid-July 2002. Thereafter, traffic was reduced to 1/3 its prior volume for same number of hits.

![](_page_138_Figure_11.jpeg)

http://aumha.org/stats.htm (5 of 6) [4/18/2007 11:02:46 AM]

![](_page_139_Figure_1.jpeg)

**[Top of Page](http://aumha.org/stats.php#top) [Home](http://aumha.org/) [Site Map](#page-112-0) [Search](#page-123-0) [Forums](#page-105-0) [Feedback](#page-127-0) [Donate](#page-148-0)**

<span id="page-140-0"></span>Parasites & Other Security Issues

© 1999-2007 James A. Eshelman. All Rights Reserved. **[Recommend this site](mailto:?Subject=Windows%20Support%20Center%20-%20http://aumha.org/&Body=Hi!%20I%20think%20you%20would%20like%20the%20following%20site:%20Windows%20Support%20Center%20http://aumha.org)** and **[bookmark this site](javascript:addToFavorites())**.

![](_page_140_Picture_322.jpeg)

### **VIRUS INFORMATION TOOLS compliments of TrendMicro, Symantec, and Panda Software**

**READ THIS FINE PRINT: I am providing these monitors and links as a courtesy and service to site visitors. I have no relationship with TrendMicro, Symantec, or Panda Software. Any information that you provide them after clicking one of the links below is subject to that site's privacy policies, not my own. In other words: This looks good to me, but use your own judgment in accessing or acting on this information, over which I have no control.**

#### **Top Viruses**

- 1. **[ADW\\_CNSMIN.G](http://www.trendmicro.com/syndication/vinfo/click.asp?go=http://www.trendmicro.com/vinfo/virusencyclo/default5.asp?VName=ADW_CNSMIN.G)**
- 2. **[WORM\\_NYXEM.E](http://www.trendmicro.com/syndication/vinfo/click.asp?go=http://www.trendmicro.com/vinfo/virusencyclo/default5.asp?VName=WORM_NYXEM.E)**
- 3. **[WORM\\_ANIG.A](http://www.trendmicro.com/syndication/vinfo/click.asp?go=http://www.trendmicro.com/vinfo/virusencyclo/default5.asp?VName=WORM_ANIG.A)**
- 4. **[POSSIBLE\\_INFOSTL](http://www.trendmicro.com/syndication/vinfo/click.asp?go=http://www.trendmicro.com/vinfo/virusencyclo/default5.asp?VName=POSSIBLE_INFOSTL)**
- 5. **[HTML\\_NETSKY.P](http://www.trendmicro.com/syndication/vinfo/click.asp?go=http://www.trendmicro.com/vinfo/virusencyclo/default5.asp?VName=HTML_NETSKY.P)**

![](_page_141_Picture_210.jpeg)

#### **Related Links**

**[Hoaxes](http://www.trendmicro.com/syndication/vinfo/click.asp?go=http://www.trendmicro.com/vinfo/hoaxes/hoax.asp) [FREE email alerts](http://www.trendmicro.com/syndication/vinfo/click.asp?go=http://www.trendmicro.com/subscriptions/) [Pattern 4.421.00](http://www.trendmicro.com/syndication/vinfo/click.asp?go=http://www.trendmicro.com/download/pattern.asp) [Scan engine 8.320](http://www.trendmicro.com/syndication/vinfo/click.asp?go=http://www.trendmicro.com/download/engine.asp)**

![](_page_141_Picture_12.jpeg)

**Webmasters: [add virus info to your site](http://www.trendmicro.com/syndication/vinfo/click.asp?go=http://www.trendmicro.com/syndication/vinfo/)**

### **SECURITY LINKS**

### **General Information**

A sound basis for personal computer security rests on the following five points:

- 1. **User education.** The best security measures begin on the space-bar side of your keyboard. Equip yourself with basic security information. (Start with the links on this present page.)
- 2. **Security patches & other critical Windows and MS Office updates.** Be sure you are up-to-date on security patches. Microsoft rolls out new patches (when warranted) on the second Tuesday of every month. On current versions of Windows, you can set your computer to automatically notify you of any new Windows updates; otherwise, check manually on the second Wednesday of every month. **Install all CRITICAL UPDATES immediately** — the risk of a rare bad update is much less than the security risk of not installing.
- 3. **Antivirus protection.** A top-grade anti-virus program, with frequently updated virus definition files, running in real time should be basic to every computer in use today.
- 4. **Firewall protection.** Every PC with Internet access should have either a hardware firewall in place or a personal firewall installed and running. It should be **bidirectional,** tracking both outbound and inbound traffic.
- 5. **Parasite protection,** which is discussed in detail on my page **[The Parasite](http://aumha.org/a/parasite.htm)  [Fight!](http://aumha.org/a/parasite.htm)**.

**Microsoft never distributes software directly through email!** If you receive an e-mail that claims to contain software from Microsoft, **do not open the attachment.** The safest course of action is to delete the mail altogether. If you would like to take additional action, report the e-mail to the sender's Internet Service Provider. Most ISPs provide an "abuse" userid for this purpose. For the most up to date information, please visit: **[Microsoft Policies on Software Distribution](http://www.microsoft.com/technet/treeview/default.asp?url=/technet/security/policy/swdist.asp)**

- **[Microsoft Security Essentials](http://www.microsoft.com/athome/security/protect/)** Start here for a fast online assessment of how secure your computer is, plus recommendations on how to make it more secure.
- **Practice "[Safe Hex](http://www.claymania.com/safe-hex.html)"!** Sound information on prudent selfprotection while online; from **[www.claymania.com](http://www.claymania.com/)**, a collection of safe-computing tips arising from the continuing cooperative efforts of alt.comp.virus *newsgroup participants.*
- **[Defending Your Machine](http://defendingyourmachine.blogspot.com/)** *by MS-MVP Jim Byrd. Excellent information on steps to take and things to read to make your computer safe. It's a blog, so expect content to grow and evolve.*
- **[Home Computer Security](http://www.cert.org/homeusers/HomeComputerSecurity/)** *An amazing collection of useful information by CERT. Just look at the table of contents!*
- **[Gibson Research Corp.](http://www.grc.com/)** *Steve Gibson is a professional security consultant, so he'd like your business, too. But he's also a security activist, with several articles & free utilities, some of considerable interest.*
- **[Secure Password Generator](http://www.winguides.com/security/password.php?guide=registry)** *From WinGuides. One important part of personal security is a password nobody can guess. This site will generate them for you.*
- Microsoft  $123$

For security information you need about Microsoft products visit

microsoft.com/ protect

- **[HackFix.org](http://www.hackfix.org/)** *A great source of information on "Trojan horse" viruses. In particular, see their* **[SubSeven Trojan](http://www.hackfix.org/subseven)** *FAQ. Educate yourself!*
- **[Answers to frequently asked Kerberos questions](http://support.microsoft.com/?kbid=266080&sd=RMVP)** *{KB 266080} Win 2000*
- **[Phatbot Trojan Analysis](http://www.lurhq.com/phatbot.html)** *Includes extensive command and feature lists.*
- **Internet Explorer — [Quick & Easy Method to improve security](http://msmvps.com/harrywaldron/archive/2004/12/29/28377.aspx)** *by MS-MVP Harry Waldron. Simple steps that make IE more secure, plus links to additional resources.*
- **[Help: I Got Hacked. Now What Do I Do?](http://www.microsoft.com/technet/community/columns/secmgmt/sm0504.mspx)** *by Jesper M. Johansson, Microsoft Security Program Manager. Discusses how truly vulnerable your machine still may*

*be even after recovering from a malware assault. Serious stuff to think about.*

- **[Wilders Security Forums](http://wilderssecurity.com/)** *A leading security-related forum answering questions on just about every area of the subject. A major resource and community for security-minded professionals and other computer users.*
- **Why You Shouldn'[t Be Using Passwords of Any Kind on Your Windows](http://blogs.msdn.com/robert_hensing/archive/2004/07/28/199610.aspx) [Networks](http://blogs.msdn.com/robert_hensing/archive/2004/07/28/199610.aspx)** *by Robert Hensing of Microsoft's PSS Security Incident Response team. A fascinating and worthwhile read. I'll spoil the punchline just a little: Passwords aren't good enough anymore, and there is something probably uncrackable that is even easier for you to do instead.*

### *Free Online Virus Scanners*

#### **●** *Full System Scanners*

- ❍ **[Kaspersky Online Scanner](http://www.kaspersky.com/virusscanner)**
- ❍ **[TrendMicro HouseCall](http://housecall.trendmicro.com/)**
- ❍ **[Panda ActiveScan](http://www.pandasoftware.com/activescan/)**
- ❍ **[Symantec Security Check](http://security.norton.com/default.asp?langid=us&venid=sym)**
- ❍ **[WindowSecurity.com TrojanScan](http://www.windowsecurity.com/trojanscan/)**
- **●** *Java-based – no ActiveX – works with multiple OSs & browsers*
	- ❍ **[TrendMicro HouseCall Europe](http://uk.trendmicro-europe.com/enterprise/products/housecall_launch.php)**
- **●** *Submit Individual Files for Scanning*
	- ❍ **[VirusTotal.com](http://www.virustotal.com/)** *Test your file against dozens of different antivirus engines*
	- ❍ **[Kaspersky On-line Virus Checker](http://www.kaspersky.com/remoteviruschk.html)**
	- ❍ **[DialOgueScience](http://www.dials.ru/english/www_av/)**

### *Notification Services*

- **[Calendar of Updates](http://www.dozleng.com/updates/index.php?act=calendar)** *An ingenious idea by MS-MVP Donna Buenaventura — an online calendar of scheduled updates and other releases for a vast range of security-related products. It is also a source for some of the more important breaking security-related news. (Apparently there is also an opt-in changenotification service, but I haven't found it yet.)*
- **[Microsoft Security Notification Service](http://www.microsoft.com/technet/security/notify.asp)** *Subscribe to receive free email notices from Microsoft concerning security issues in Windows and other Microsoft products. Also, register to receive the free* **[Microsoft Security Newsletter](http://www.microsoft.com/technet/treeview/default.asp?url=/technet/security/secnews/Default.asp)***.*
- **[TrendMicro Email Alerts](http://www.trendmicro.com/syndication/vinfo/click.asp?go=http://www.trendmicro.com/subscriptions/)** *Become aware of virus outbreaks as they happen, from one of the sharpest AV labs around.*
- **US-CERT – [National Cyber Alert System](http://www.us-cert.gov/)** *CERT, partnered with the U.S. Department of Homeland Security's National Cyber Security Division, provides this site cyber security alerts including an opt-in email notification service.*

### *Firewalls*

- **[Learn About Firewalls](http://www.microsoft.com/security/protect/firewall.asp)** *Microsoft's introductory explanatory page on the subject.*
- **[Home PC Firewall Guide](http://www.firewallguide.com/)** *by Henry Stephen Markus*
- **[HackerWatch.org](http://www.hackerwatch.org/probe)** *Test your firewall's effectiveness in securing your ports. Tests FTP, Telnet, SMTP, Finger, HTTP, POP3, NetBIOS, IMAP & HTTPS ports.*
- **[Symantec Internet Security Center](http://www.symantec.com/securitycheck)** *Hey, of course they want to sell you something. That's why they will be really thorough! Much to read. Then run the "Symantec Security Check."*

### *Leading Vulnerabilities*

● **[The 20 Most Critical Internet Security Vulnerabilities](http://www.sans.org/top20/index.php)** *by SANS (SysAdmin, Audit, Network, Security) Institute. Consists* 

![](_page_143_Picture_29.jpeg)
*of the Top 10 Windows platform vulnerabilities, and the Top 10 UNIX/Linux platform security vulnerabilities.* ● **[Mac OS X Security Flaws Leave it Open to Attack](http://www.informationweek.com/story/showArticle.jhtml?articleID=15800094)** *For the security findings of @stake Research on which this report is based, see their* **[2003 Advisories](http://www.atstake.com/research/advisories/2003/)***.*

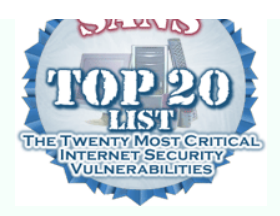

#### *RootKits*

*RootKits, as MS-MVP Harry Waldron puts it, are a type of "Super Spyware" just emerging. They affect both Windows and Linux operating systems, hide themselves, impact the OS kernel directly, and usually carry a more serious secondary payload. I will use this section to gather information and industry thoughts about this emerging threat.*

- **[Introduction to RootKits](http://www.dozleng.com/updates/index.php?showtopic=4064)** *by MS-MVP Harry Waldron. Basics on this emerging threat.*
- **[Microsoft on RootKits: Be afraid, be very afraid](http://www.computerworld.com/printthis/2005/0,4814,99843,00.html)** *Computerworld report by Paul Roberts (2/17/05).*
- **[You receive a Stop 0x00000050 error on a Blue Screen](http://support.microsoft.com/?kbid=894278&sd=RMVP)** *{KB 894278} Win 2000, Win XP, Server 2003 (with concurrent 1003/System entry in Event Viewer: possible Rootkit spyware infestation)*
- **Strider GhostBuster: Why It'[s A Bad Idea For Stealth Software To Hide](http://research.microsoft.com/research/pubs/view.aspx?type=Technical%20Report&id=775)  [Files](http://research.microsoft.com/research/pubs/view.aspx?type=Technical%20Report&id=775)** *by Yi-Min Wang, Binh Vo, Roussi Roussev, Chad Verbowski, and Aaron Johnson. Microsoft Technical Report discussing the most promising technique at present for defeating the RootKits threat.*
- **Rootkits "Serious" [Security Problem](http://www.informationweek.com/story/showArticle.jhtml?articleID=160900692)** *InformationWeek article by Gregg Keiser (4/14/05).*
- **[HackDefender Disabler](http://aumha.org/downloads/unhackdef.zip)** *MS-MVP Mike Burgess inspired this little batch file. It executes a simple method that temporarily breaks the back of the HackDefender virus, a common Rootkit that hides many parasite components from HijackThis and other tools, and even can disable the antivirus and antiparasite tools themselves. Execute this batch file — you won't see much — but compare HijackThis logs before and after!*
- **[RootkitRevealer](http://www.sysinternals.com/Files/RootkitRevealer.zip)** *by SysInternals. Read more about RootKits and this tool* **[here](http://www.sysinternals.com/Utilities/RootkitRevealer.html)***. This is the first serious tool for identifying and removing RootKits.*

#### *Professional Resources*

- **[IT Pro Security Zone](http://www.microsoft.com/technet/security/community/default.mspx)** *Microsoft's new security specialist site! Much like the Windows XP eXPert Zone site, but for security. Rotating articles by various specialists — worth visiting and revisiting.*
- **[File Checksum Integrity Verifier Utility](http://support.microsoft.com/?kbid=841290)** *Microsoft's FCIV utility computes and verifies cryptographic hash values of files. These can be displayed on the screen or saved in an XML file for later use.*
- **[Security Considerations for Network Attacks](http://www.microsoft.com/technet/security/topics/network/secdeny.mspx)** *From Microsoft's TechNet. Includes 10 tips to lower a website's vulnerability to attack.*
- **[Denial of Service \(DoS\) Resources](http://www.denialinfo.com/)** *Legal, technical, and other informational contacts for addressing Denial of Service attacks.*
- **[MegaSecurity.org](http://www.megasecurity.org/)** *Not for the timid! But if you want to get some idea of the scope of possible attacks, why not visit an attackers' supply shack? Provides information, useful security utilities, & enough real-life ghost stories for many a campfire.*

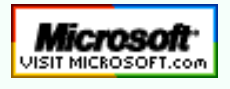

**[Top of Page](http://aumha.org/secure.php#top)****[Home](http://aumha.org/)****[Site Map](#page-112-0)****[Search](#page-123-0)****[Forums](#page-105-0)****[Feedback](#page-127-0)****[Donate](#page-148-0)**

© 1999-2007 James A. Eshelman. All Rights Reserved. **[Recommend this site](mailto:?Subject=Windows%20Support%20Center%20-%20http://aumha.org/&Body=Hi!%20I%20think%20you%20would%20like%20the%20following%20site:%20Windows%20Support%20Center%20http://aumha.org)** and **[bookmark this site](javascript:addToFavorites())**.

<span id="page-145-0"></span>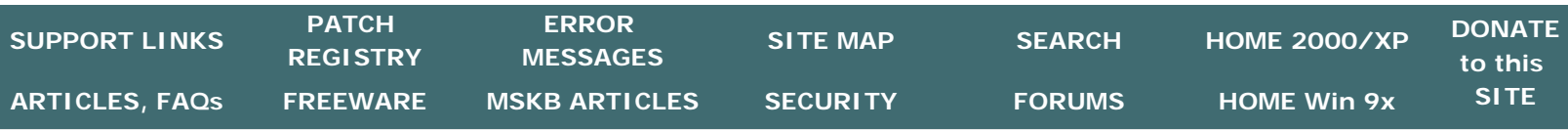

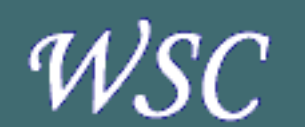

**[Microsoft](http://support.microsoft.com/search/?adv=1) [Knowledge Base](http://support.microsoft.com/search/?adv=1)**

**[MSKB Articles for](http://aumha.org/win5/kb.htm)  [Windows XP & 2000](http://aumha.org/win5/kb.htm)**

**[MSKB Articles for](http://aumha.org/win4/kb.htm)  [Windows 95, 98, ME](http://aumha.org/win4/kb.htm)** **[Home](#page-7-0) > [Here](#page-145-0)**

# **AUMHA PORTAL for WINDOWS ERROR MESSAGES**

### **For Windows 2000, XP, Server 2003, & Vista**

**[Troubleshooting Windows STOP Messages](http://aumha.org/a/stop.htm)**

**[Windows Error Messages \(misc.\)](http://aumha.org/win5/kberrmsg.htm)**

### **For Windows 95, 98, & ME**

#### **[Windows Error Messages](http://aumha.org/win4/kberrmsg.htm)**

- **[Fatal Exception Errors](http://aumha.org/win4/kbefe.htm)**
- **[General Protection Faults](http://aumha.org/win4/kbegpf.htm)**
- **[Invalid Page Faults](http://aumha.org/win4/kbeipf.htm)**
- **[Stack Faults](http://aumha.org/win4/kbesf.htm)**
- **[Windows Protection Errors](http://aumha.org/win4/kbewpe.htm)**
- **[Invalid VxD Dynamic Link Calls](http://aumha.org/win4/kbevxd.htm)**

**[Troubleshooting KERNEL32.DLL Errors](http://aumha.org/win4/a/kernel32.htm)**

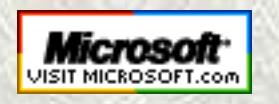

 **[Top of Page](http://aumha.org/errors.php#top) [Home](http://aumha.org/) [Site Map](#page-112-0) [Search](#page-123-0) [Forums](#page-105-0) [Feedback](#page-127-0) [Donate](#page-148-0)**

http://aumha.org/errors.htm [4/18/2007 11:02:52 AM]

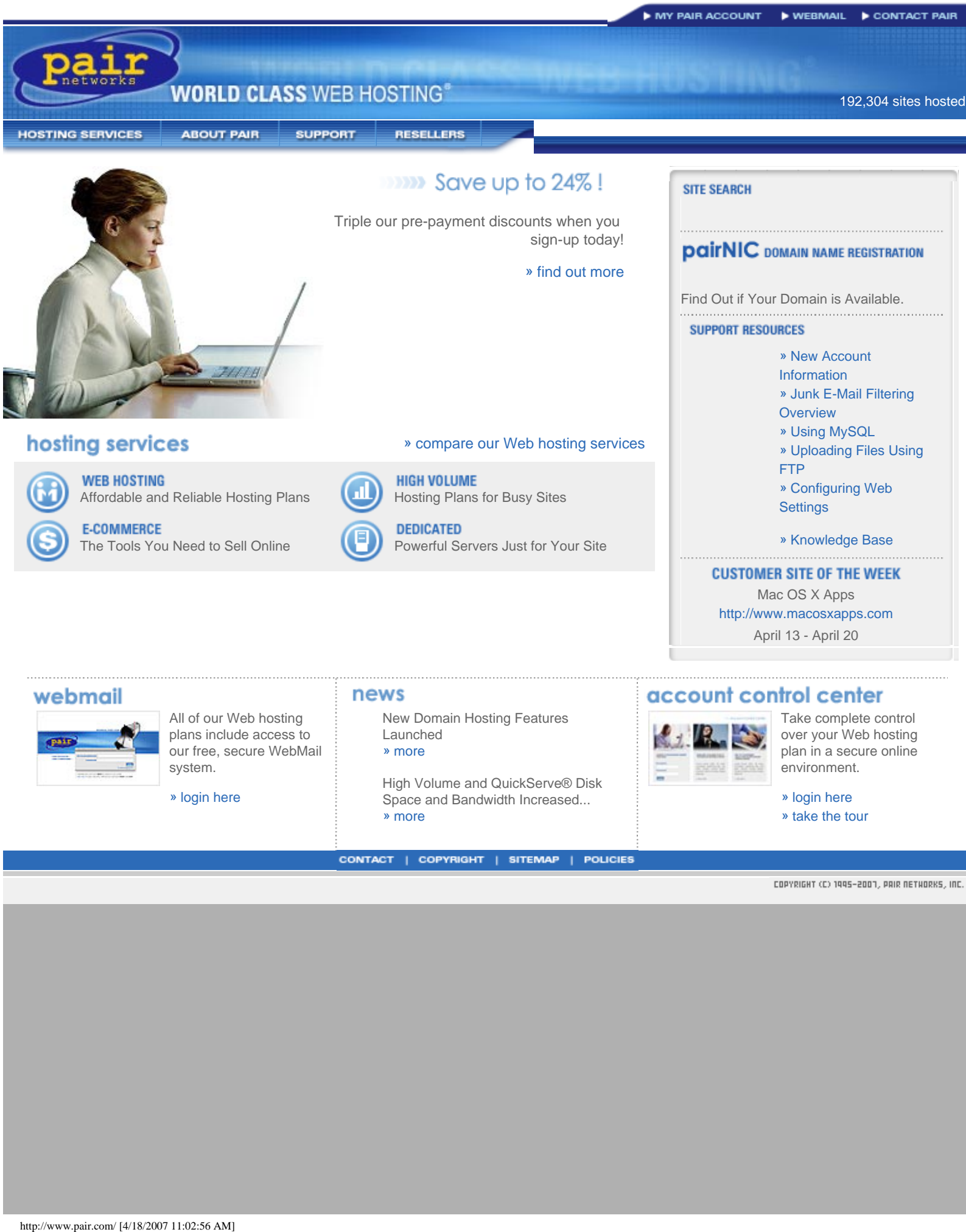

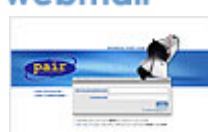

All of our Web hosting plans include access to our free, secure WebMail system.

» [login here](https://webmail.pair.com/)

New Domain Hosting Features Launched » [more](http://www.pair.com/news/) 

High Volume and QuickServe® Disk Space and Bandwidth Increased... » [more](http://www.pair.com/news/)

Take complete control over your Web hosting plan in a secure online environment.

» [login here](https://my.pair.com/) » [take the tour](http://www.pair.com/acc_tour/)

<span id="page-147-0"></span>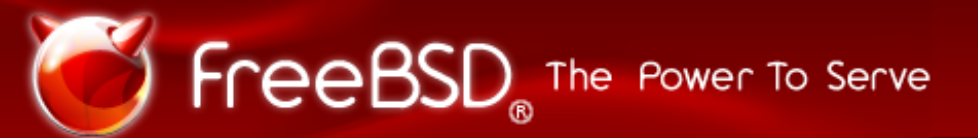

**[Home](#page-147-0)[About](http://www.freebsd.org/about.html)[Get FreeBSD](http://www.freebsd.org/where.html)[Documentation](http://www.freebsd.org/docs.html)[Community](http://www.freebsd.org/community.html)[Developers](http://www.freebsd.org/projects/index.html)[Support](http://www.freebsd.org/support.html)[Foundation](http://www.freebsdfoundation.org/)**

#### **Based on BSD UNIX®**

FreeBSD® is an advanced operating system for x86 compatible (including Pentium® and Athlon™), amd64 compatible (including Opteron™, Athlon™64, and EM64T), UltraSPARC®, IA-64, PC-98 and ARM architectures. It is derived from BSD, the version of UNIX® developed at the University of California, Berkeley. It is developed and maintained by a [large team of individuals](http://www.freebsd.org/doc/en_US.ISO8859-1/articles/contributors/staff-committers.html). Additional [platforms](http://www.freebsd.org/platforms/) are in various stages of development.

#### »**[Learn More](http://www.freebsd.org/about.html)**

#### **LATEST NEWS**

2007-04-13 [Funded Summer of Code Projects](http://www.freebsd.org/news/newsflash.html#event20070413:01) **Announced** 

2007-04-13 [New committer: Edward Tomasz](http://www.freebsd.org/news/newsflash.html#event20070413:02) [Napierala \(ports\)](http://www.freebsd.org/news/newsflash.html#event20070413:02) 

2007-04-13 [Mongolian FreeBSD](http://www.freebsd.org/news/newsflash.html#event20070413:03)  [Documentation Project Launches](http://www.freebsd.org/news/newsflash.html#event20070413:03)

2007-04-12 [New committer: Alexander Motin](http://www.freebsd.org/news/newsflash.html#event20070412:01)  [\(src\)](http://www.freebsd.org/news/newsflash.html#event20070412:01)

2007-04-09 January-March, 2007 Status [Report](http://www.freebsd.org/news/newsflash.html#event20070409:01) 

2007-04-06 [ZFS Now Part of FreeBSD](http://www.freebsd.org/news/newsflash.html#event20070406:01)

[More News](http://www.freebsd.org/news/newsflash.html) RSS

### **UPCOMING EVENTS**

2007-05-18 - 2007-05-19 [BSDCan 2007](http://www.freebsd.org/events/#event:4)  [\(Ottawa, Canada\)](http://www.freebsd.org/events/#event:4)

2007-05-30 - 2007-06-02 [LinuxTag 2007](http://www.freebsd.org/events/#event:3)  [\(Berlin, Germany\)](http://www.freebsd.org/events/#event:3)

2007-08-25 - 2007-08-26 [FrOSCon 2007](http://www.freebsd.org/events/#event:2)  [\(Sankt Augustin, Germany\)](http://www.freebsd.org/events/#event:2)

2007-09-14 - 2007-09-15 [EuroBSDCon 2007](http://www.freebsd.org/events/#event:1) [\(Copenhagen, Denmark\)](http://www.freebsd.org/events/#event:1)

2007-10-20 - 2007-10-21 [BSDConTR 2007](http://www.freebsd.org/events/#event:0) [\(Istanbul, Turkey\)](http://www.freebsd.org/events/#event:0)

[More Events](http://www.freebsd.org/events/)

#### **IN THE MEDIA**

2007-04 [Desktop FreeBSD Part 3: Adding](http://www.freebsd.org/news/press.html#story200704:01) **[Software](http://www.freebsd.org/news/press.html#story200704:01)** 

2007-03 [Deploying a FreeBSD 6.2 Server](http://www.freebsd.org/news/press.html#story200703:01)

2007-02 [Interview: The BSD Certification](http://www.freebsd.org/news/press.html#story200702:01) [Group's Dru Lavigne](http://www.freebsd.org/news/press.html#story200702:01)

2007-02

[Interview: Sam Leffler of the](http://www.freebsd.org/news/press.html#story200702:02)  [FreeBSD Foundation](http://www.freebsd.org/news/press.html#story200702:02)

2007-02 [Open source is the ticket for In](http://www.freebsd.org/news/press.html#story200702:03) **[Ticketing](http://www.freebsd.org/news/press.html#story200702:03)** 

[More Media](http://www.freebsd.org/news/press.html)

#### **SECURITY ADVISORIES**

**[New to FreeBSD?](http://www.freebsd.org/projects/newbies.html)**

2007-02-09 [FreeBSD-SA-07:02.bind](http://security.freebsd.org/advisories/FreeBSD-SA-07:02.bind.asc)

2007-01-11 [FreeBSD-SA-07:01.jail](http://security.freebsd.org/advisories/FreeBSD-SA-07:01.jail.asc)

2006-12-06 [FreeBSD-SA-06:26.gtar](http://security.freebsd.org/advisories/FreeBSD-SA-06:26.gtar.asc)

#### [More](http://www.freebsd.org/security/) RSS

#### **ERRATA NOTICES**

2007-03-15 [FreeBSD-EN-07:05.freebsd-update](http://security.freebsd.org/advisories/FreeBSD-EN-07:05.freebsd-update.asc)

2007-02-28 [FreeBSD-EN-07:04.zoneinfo](http://security.freebsd.org/advisories/FreeBSD-EN-07:04.zoneinfo.asc)

2007-02-28 [FreeBSD-EN-07:03.rc.d\\_jail](http://security.freebsd.org/advisories/FreeBSD-EN-07:03.rc.d_jail.asc)

[Site Map](http://www.freebsd.org/search/index-site.html) | [Legal Notices](http://www.freebsd.org/copyright/) | © 1995-2007 The FreeBSD Project. All rights reserved. The mark FreeBSD is a registered trademark of The FreeBSD Foundation and is used by The FreeBSD Project with the permission of [The FreeBSD Foundation.](http://www.freebsdfoundation.org/documents/Guidelines.shtml)

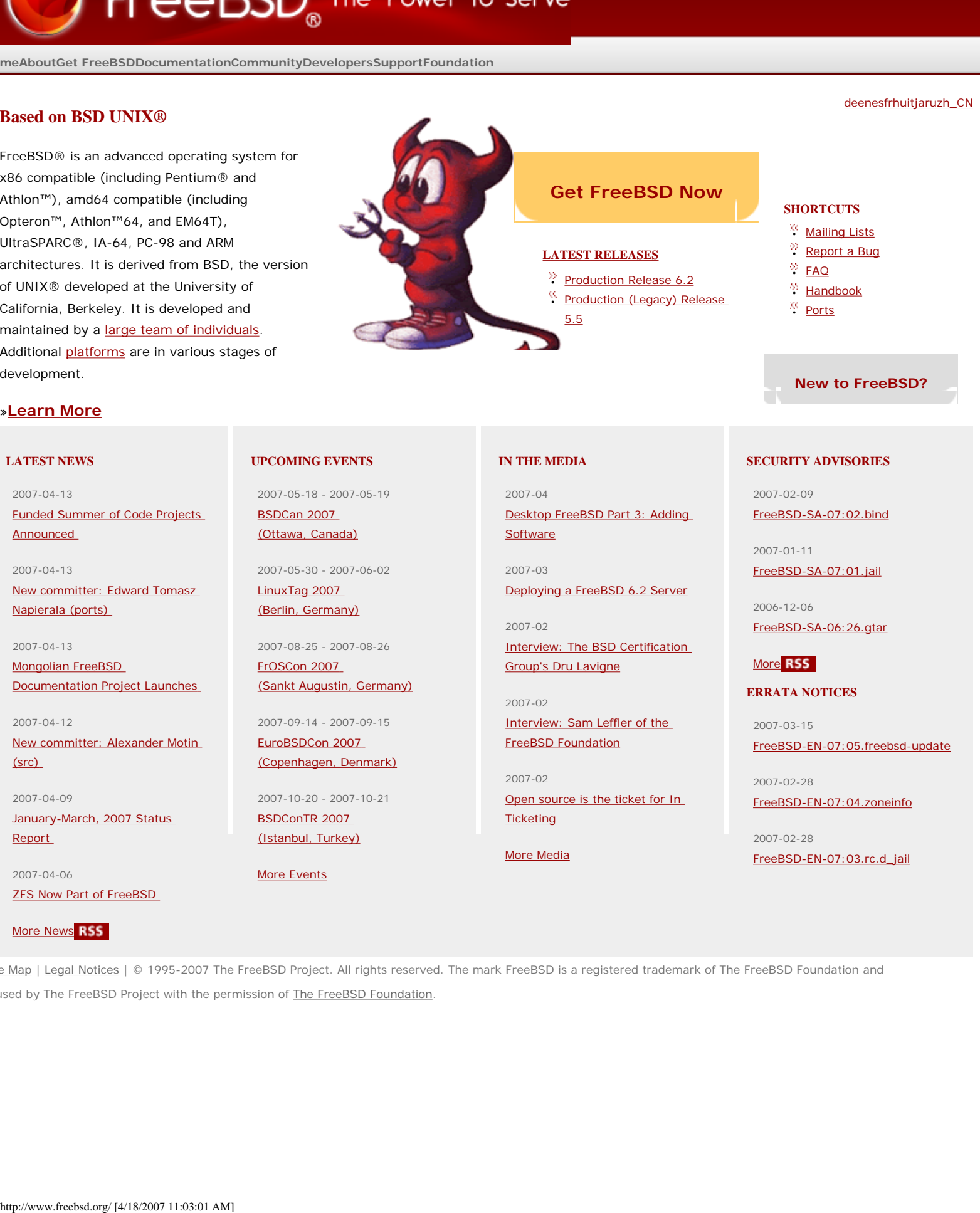

<span id="page-148-0"></span>Support the Windows Support Center

© 1999-2007 James A. Eshelman. All Rights Reserved. **[Recommend this site](mailto:?Subject=Windows%20Support%20Center%20-%20http://aumha.org/&Body=Hi!%20I%20think%20you%20would%20like%20the%20following%20site:%20Windows%20Support%20Center%20http://aumha.org)** and **[bookmark this site](javascript:addToFavorites())**.

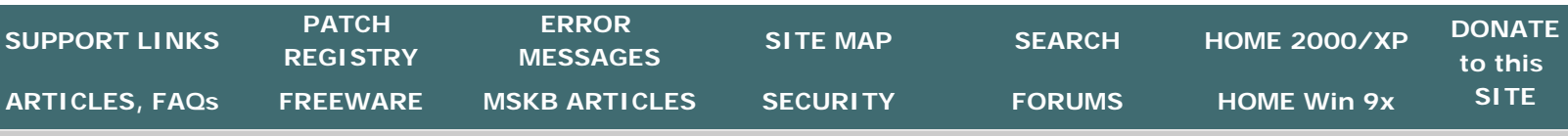

## **HOW YOU CAN HELP SUPPORT THIS SITE**

There is no charge for any information or service on this site. There are no ads. This will not change.

**However, if you wish to make a monetary donation (of any amount), it will be gratefully accepted.** Whether as an act of support, an appreciation, or simply a gift, I thank you for it in advance.

I maintain this site because I love it. It has never been intended to be commercial. As long as I have a working phone line for my modem and electricity to power the computer, I suspect it will be here. I am fortunate to have one of the finest commercial-grade Web hosts that exists. I hope you find the site to be interesting and helpful. **Occasionally, site visitors ask how they may lend financial support in appreciation for this service.** I am willing to accept your gifts, with warm thanks.

— *Jim Eshelman*

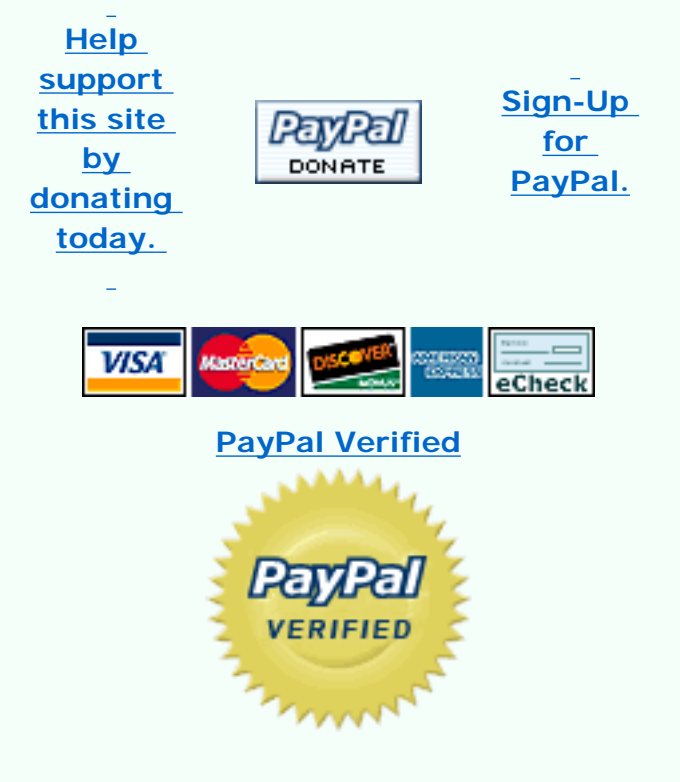

*Secure Donations* using PayPal

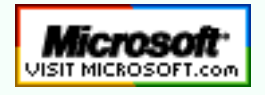

**[Top of Page](http://aumha.org/donate.php#top) [Home](http://aumha.org/) [Site Map](#page-112-0) [Search](#page-123-0) [Forums](#page-105-0) [Feedback](#page-127-0) [Donate](#page-148-0)**